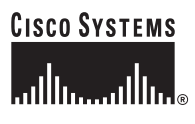

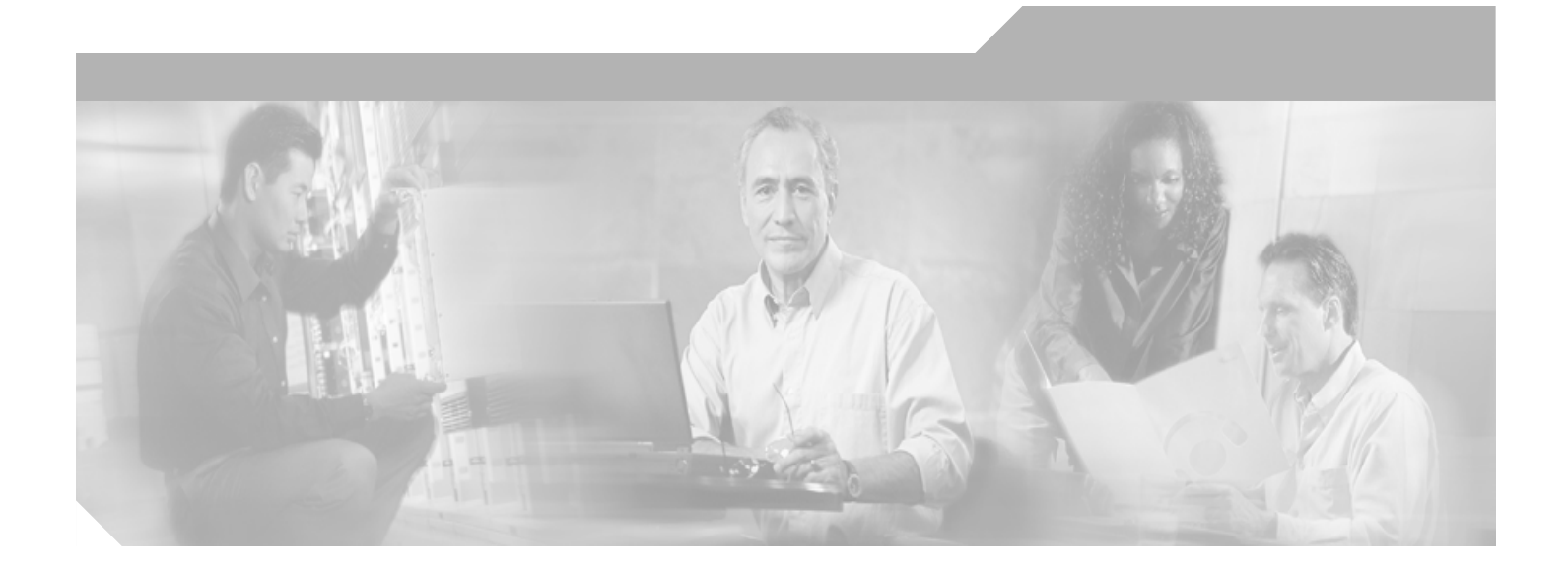

# **Cisco IOS Survivable Remote Site Telephony Version 3.4 System Administrator Guide**

Cisco IOS Release 12.4(4)T October 2005

#### **Corporate Headquarters**

Cisco Systems, Inc. 170 West Tasman Drive San Jose, CA 95134-1706 USA <http://www.cisco.com> Tel: 408 526-4000 800 553-NETS (6387) Fax: 408 526-4100

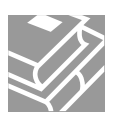

THE SPECIFICATIONS AND INFORMATION REGARDING THE PRODUCTS IN THIS MANUAL ARE SUBJECT TO CHANGE WITHOUT NOTICE. ALL STATEMENTS, INFORMATION, AND RECOMMENDATIONS IN THIS MANUAL ARE BELIEVED TO BE ACCURATE BUT ARE PRESENTED WITHOUT WARRANTY OF ANY KIND, EXPRESS OR IMPLIED. USERS MUST TAKE FULL RESPONSIBILITY FOR THEIR APPLICATION OF ANY PRODUCTS.

THE SOFTWARE LICENSE AND LIMITED WARRANTY FOR THE ACCOMPANYING PRODUCT ARE SET FORTH IN THE INFORMATION PACKET THAT SHIPPED WITH THE PRODUCT AND ARE INCORPORATED HEREIN BY THIS REFERENCE. IF YOU ARE UNABLE TO LOCATE THE SOFTWARE LICENSE OR LIMITED WARRANTY, CONTACT YOUR CISCO REPRESENTATIVE FOR A COPY.

The Cisco implementation of TCP header compression is an adaptation of a program developed by the University of California, Berkeley (UCB) as part of UCB's public domain version of the UNIX operating system. All rights reserved. Copyright © 1981, Regents of the University of California.

NOTWITHSTANDING ANY OTHER WARRANTY HEREIN, ALL DOCUMENT FILES AND SOFTWARE OF THESE SUPPLIERS ARE PROVIDED "AS IS" WITH ALL FAULTS. CISCO AND THE ABOVE-NAMED SUPPLIERS DISCLAIM ALL WARRANTIES, EXPRESSED OR IMPLIED, INCLUDING, WITHOUT LIMITATION, THOSE OF MERCHANTABILITY, FITNESS FOR A PARTICULAR PURPOSE AND NONINFRINGEMENT OR ARISING FROM A COURSE OF DEALING, USAGE, OR TRADE PRACTICE.

IN NO EVENT SHALL CISCO OR ITS SUPPLIERS BE LIABLE FOR ANY INDIRECT, SPECIAL, CONSEQUENTIAL, OR INCIDENTAL DAMAGES, INCLUDING, WITHOUT LIMITATION, LOST PROFITS OR LOSS OR DAMAGE TO DATA ARISING OUT OF THE USE OR INABILITY TO USE THIS MANUAL, EVEN IF CISCO OR ITS SUPPLIERS HAVE BEEN ADVISED OF THE POSSIBILITY OF SUCH DAMAGES.

CCSP, CCVP, the Cisco Square Bridge logo, Follow Me Browsing, and StackWise are trademarks of Cisco Systems, Inc.; Changing the Way We Work, Live, Play, and Learn, and iQuick Study are service marks of Cisco Systems, Inc.; and Access Registrar, Aironet, ASIST, BPX, Catalyst, CCDA, CCDP, CCIE, CCIP, CCNA, CCNP, Cisco, the Cisco Certified Internetwork Expert logo, Cisco IOS, Cisco Press, Cisco Systems, Cisco Systems Capital, the Cisco Systems logo, Cisco Unity, Empowering the Internet Generation, Enterprise/Solver, EtherChannel, EtherFast, EtherSwitch, Fast Step, FormShare, GigaDrive, GigaStack, HomeLink, Internet Quotient, IOS, IP/TV, iQ Expertise, the iQ logo, iQ Net Readiness Scorecard, LightStream, Linksys, MeetingPlace, MGX, the Networkers logo, Networking Academy, Network Registrar, *Packet*, PIX, Post-Routing, Pre-Routing, ProConnect, RateMUX, ScriptShare, SlideCast, SMARTnet, StrataView Plus, TeleRouter, The Fastest Way to Increase Your Internet Quotient, and TransPath are registered trademarks of Cisco Systems, Inc. and/or its affiliates in the United States and certain other countries.

All other trademarks mentioned in this document or Website are the property of their respective owners. The use of the word partner does not imply a partnership relationship between Cisco and any other company. (0502R)

*Cisco IOS Survivable Remote Site Telephony Version 3.4 System Administrator Guide* Copyright © 2005 Cisco Systems, Inc. All rights reserved.

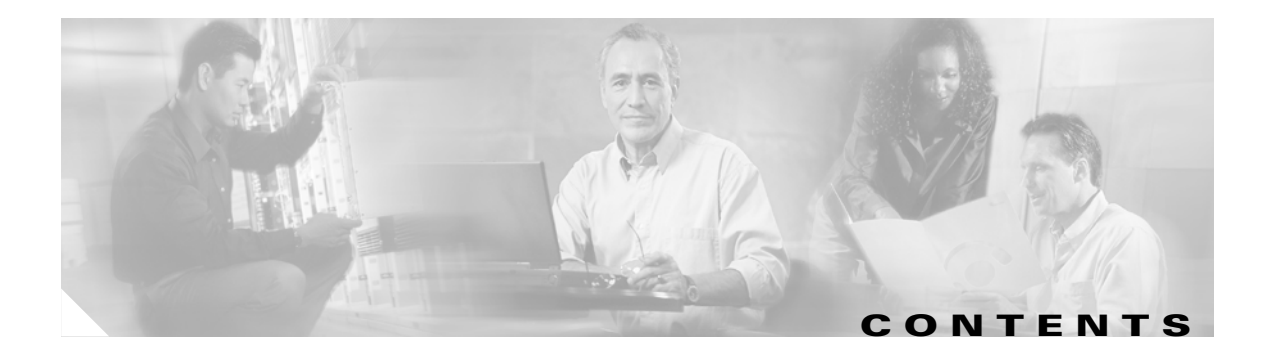

## **[Cisco IOS Survivable Remote Site Telephony Feature Roadmap](#page-6-0) 1**

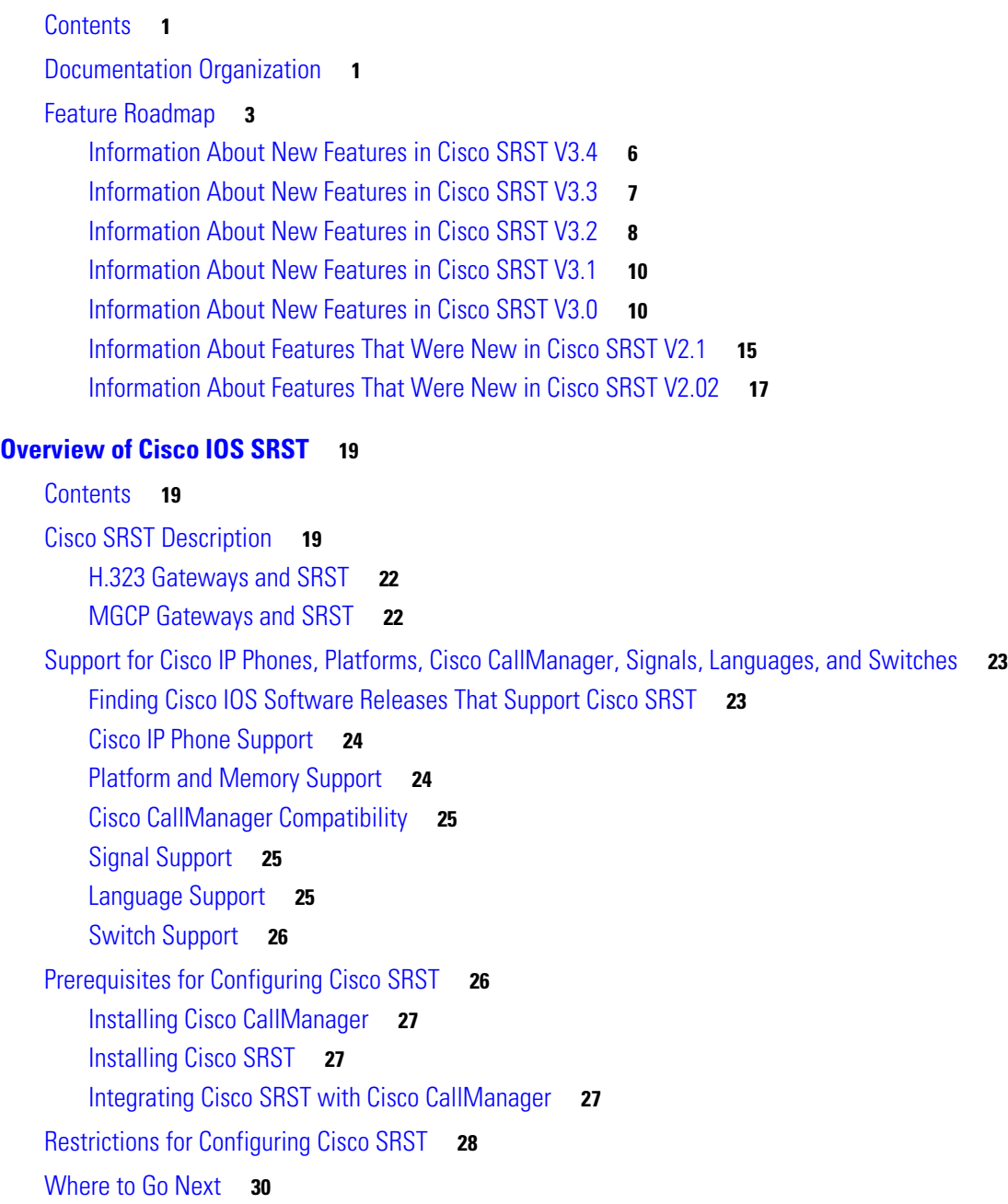

[Additional References](#page-35-1) **30**

[Related Documents](#page-36-0) **31**

[Standards](#page-36-1) **31**

 $\mathbf{I}$ 

[MIBs](#page-36-2) **31** [RFCs](#page-37-0) **32** [Technical Assistance](#page-37-1) **32**

#### **[Setting Up the Network](#page-38-0) 33**

#### [Contents](#page-38-1) **33**

[Information About Setting Up the Network](#page-38-2) **33** [How to Set Up the Network](#page-39-0) **34** [Enabling IP Routing](#page-39-1) **34** [Enabling SRST on an MGCP Gateway](#page-39-2) **34** [Configuring DHCP for Cisco SRST Phones](#page-41-0) **36** [Specifying Keepalive Intervals](#page-44-0) **39** [Configuring Cisco SRST to Support Phone Functions](#page-45-0) **40** [Verifying That Cisco SRST Is Enabled](#page-47-0) **42** [Where to Go Next](#page-48-0) **43**

#### **[Setting Up Cisco IP Phones](#page-50-0) 45**

#### [Contents](#page-50-1) **45**

[Information About Setting Up Cisco IP Phones](#page-50-2) **45** [How to Set Up Cisco IP Phones](#page-50-3) **45** [Configuring IP Phone Clock, Date, and Time Formats](#page-51-0) **46** [Configuring IP Phone Language Display](#page-52-0) **47** [Configuring Customized System Messages for Cisco IP Phones](#page-53-0) **48** [Configuring a Secondary Dial Tone](#page-55-0) **50** [Configuring Dual-Line Phones](#page-56-0) **51**

[Where to Go Next](#page-58-0) **53**

#### **[Setting Up Call Handling](#page-60-0) 55**

#### [Contents](#page-60-1) **55**

[Information About Setting Up Call Handling](#page-60-2) **55**

[How to Set Up Call Handling](#page-60-3) **55**

[Configuring Incoming Calls](#page-61-0) **56**

[Configuring Outgoing Calls](#page-78-0) **73**

[Where to Go Next](#page-94-0) **89**

#### **[Configuring Additional Call Features](#page-96-0) 91**

#### [Contents](#page-96-1) **91**

[Information About Configuring Additional Call Features](#page-96-2) **91** [How to Configure Additional Call Features](#page-96-3) **91** [Enabling Three-Party G.711 Ad Hoc Conferencing](#page-97-0) **92**

[Configuring MOH for G.711 VoIP and PSTN Calls](#page-98-0) **93** [Configuring MOH from Flash Files](#page-99-0) **94** [Defining XML API Schema](#page-99-1) **94** [Where to Go Next](#page-100-0) **95**

#### **[Setting Up Secure SRST](#page-102-0) 97**

## [Contents](#page-102-1) **97** [Prerequisites for Setting Up Secure SRST](#page-102-2) **97** [Restrictions for Setting Up Secure SRST](#page-103-0) **98** [Information About Setting Up Secure SRST](#page-104-0) **99** [Benefits of Secure SRST](#page-104-1) **99** [Cisco IP Phones Clear-Text Fallback During SRST](#page-105-0) **100** [SRST Routers and the TLS Protocol](#page-105-1) **100** [SRST Routers and PKI](#page-106-0) **101** [Secure SRST Authentication and Encryption](#page-107-0) **102** [Cisco IOS Credentials Server on Secure SRST Routers](#page-108-0) **103** [Establishment of Secure SRST to the Cisco IP Phone](#page-108-1) **103** [How to Configure Secure SRST](#page-110-0) **105** [Preparing the SRST Router for Secure Communication](#page-110-1) **105** [Importing Phone Certificate Files in PEM Format to the Secure SRST Router](#page-119-0) **114** [Configuring Cisco CallManager to the Secure SRST Router](#page-123-0) **118** [Enabling SRST Mode on the Secure SRST Router](#page-126-0) **121** [Verifying Phone Status and Registrations](#page-128-0) **123** [Configuration Examples for Secure SRST](#page-132-0) **127** [Secure SRST: Example](#page-132-1) **127** [Control Plane Policing: Example](#page-137-0) **132** [Where to Go Next](#page-138-0) **133** [Additional References](#page-138-1) **133** [Related Documents](#page-138-2) **133** [Standards](#page-139-0) **134** [MIBs](#page-139-1) **134** [RFCs](#page-139-2) **134** [Technical Assistance](#page-139-3) **134 [Integrating Voice Mail with Cisco SRST](#page-140-0) 135**

## [Contents](#page-140-1) **135** [Information About Integrating Voice Mail with Cisco SRST](#page-140-2) **135** [How to Integrate Voice Mail with Cisco SRST](#page-142-0) **137** [Configuring Direct Access to Voice Mail](#page-142-1) **137**

 $\mathbf I$ 

[Configuring Message Buttons](#page-145-0) **140** [Redirecting to Cisco CallManager Gateway](#page-147-0) **142** [Configuring Call Forwarding to Voice Mail](#page-147-1) **142** [Configuring Message Waiting Indication](#page-152-0) **147** [Configuration Examples](#page-154-0) **149** [Configuring Local Voice-Mail System \(FXO and FXS\): Example](#page-154-1) **149** [Configuring Central Location Voice-Mail System \(FXO and FXS\): Example](#page-155-0) **150** [Configuring Voice-Mail Access over FXO and FXS: Example](#page-155-1) **150** [Configuring Voice-Mail Access over BRI and PRI: Example](#page-156-0) **151** [Where to Go Next](#page-156-1) **151 [Monitoring and Maintaining Cisco SRST](#page-158-0) 153 [Appendix A: Preparing Cisco SRST Support for SIP](#page-160-0) 155** [Contents](#page-160-1) **155** [DTMF Relay for SIP Applications and Voice Mail](#page-160-2) **155** [DTMF Relay Using SIP RFC 2833](#page-160-3) **155**

[DTMF Relay Using SIP Notify \(Nonstandard\)](#page-162-0) **157**

**I [NDEX](#page-166-0)**

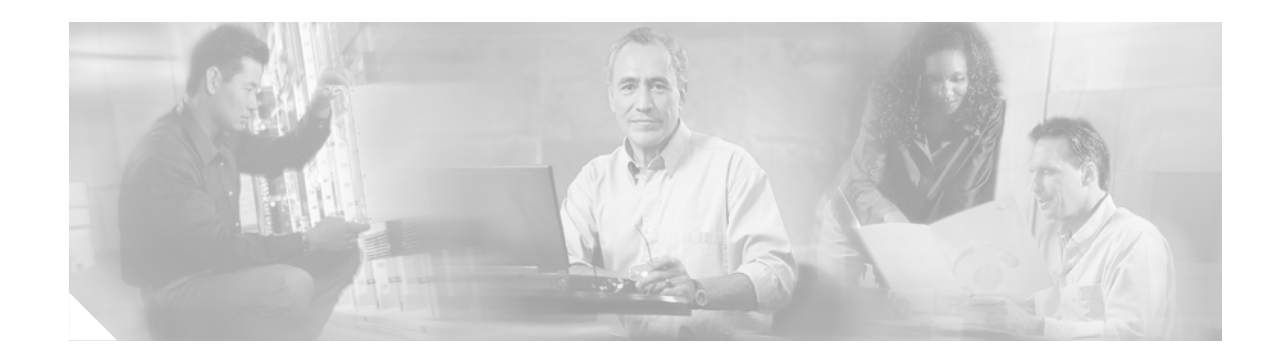

# <span id="page-6-0"></span>**Cisco IOS Survivable Remote Site Telephony Fea ture Roadmap**

This chapter contains a list of Cisco IOS SRST features and the location of feature documentation.

Use Cisco Feature Navigator to find information about platform support and Cisco IOS software image support. Access Cisco Feature Navigator at [http://www.cisco.com/go/fn.](http://www.cisco.com/go/fn) You must have an account on Cisco.com. If you do not have an account or have forgotten your username or password, click **Cancel** at the login dialog box and follow the instructions that appear.

**Note** The Cisco IOS Voice Configuration Library includes a standard library preface, a glossary, and feature and troubleshooting documents and is located at <http://www.cisco.com/univercd/cc/td/doc/product/software/ios123/123cgcr/vcl.htm>.

# <span id="page-6-1"></span>**Contents**

 $\mathbf I$ 

- **•** [Documentation Organization, page 1](#page-6-2)
- **•** [Feature Roadmap, page 3](#page-8-0)

# <span id="page-6-2"></span>**Documentation Organization**

This document consists of the following chapters or appendixes as shown in [Table 1](#page-7-0).

 $\mathsf I$ 

#### <span id="page-7-0"></span>*Table 1 Cisco SRST Configuration Sequence*

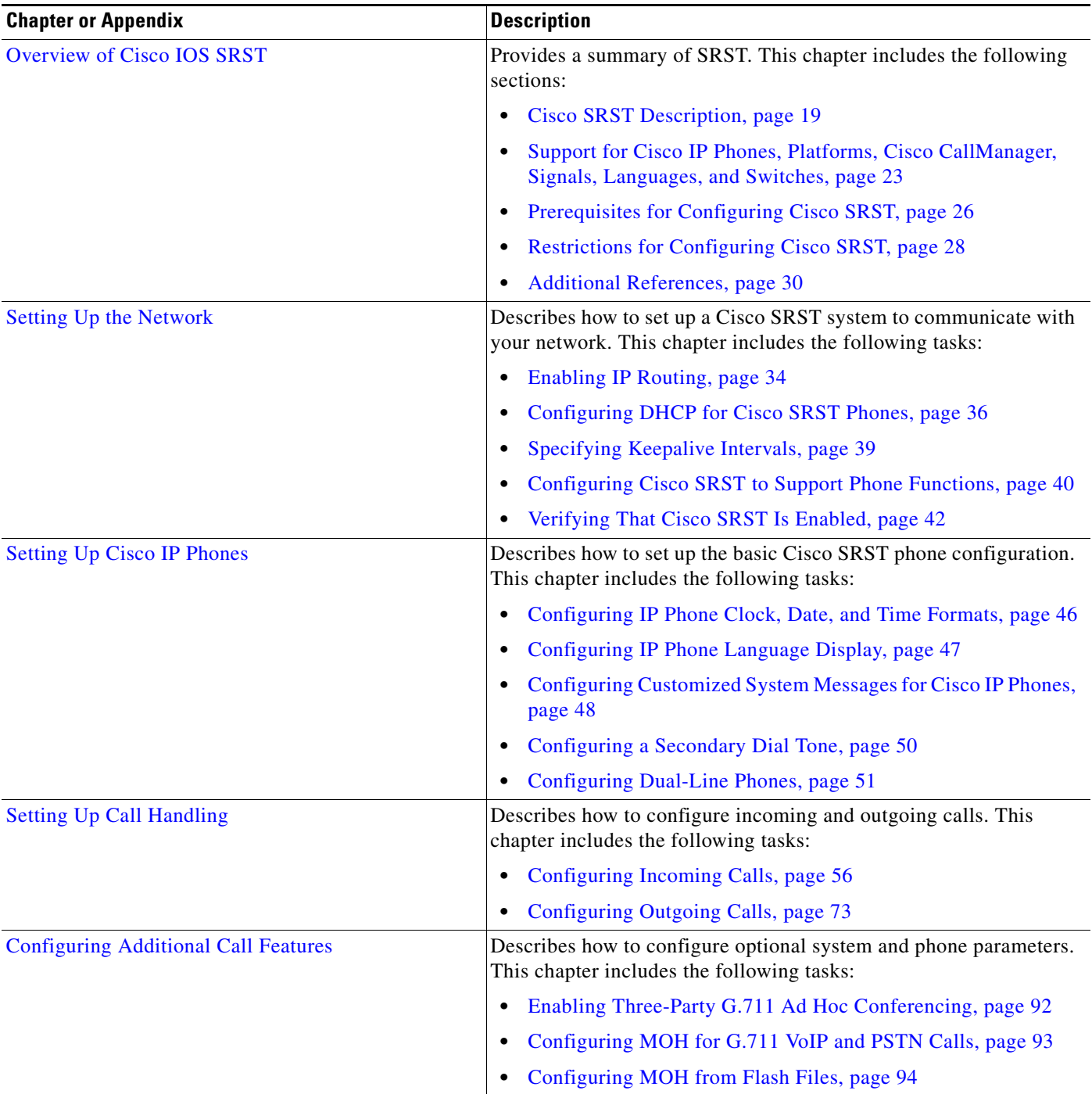

 $\blacksquare$ 

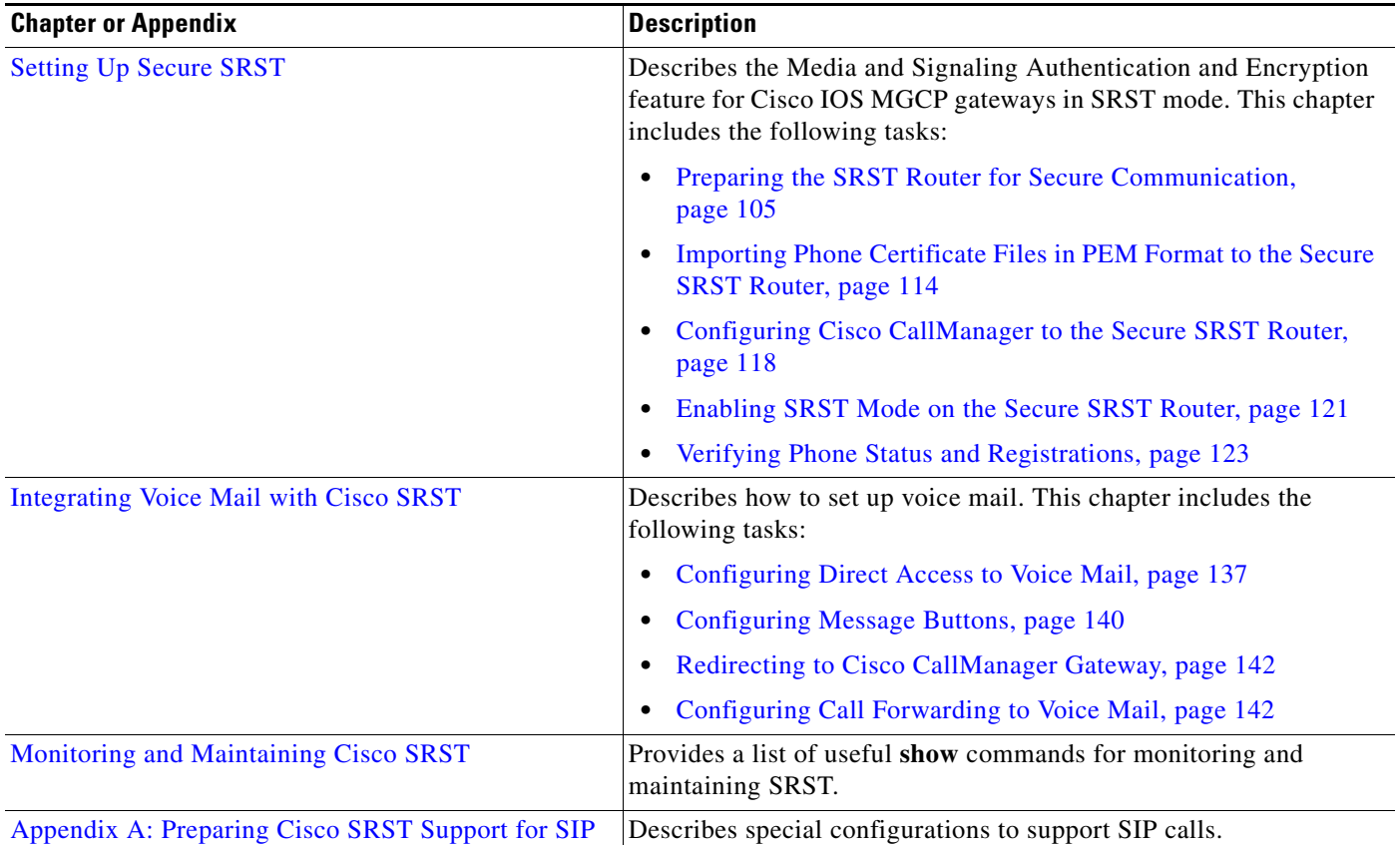

#### *Table 1 Cisco SRST Configuration Sequence (continued)*

# <span id="page-8-0"></span>**Feature Roadmap**

 $\overline{\mathsf{I}}$ 

[Table 2](#page-8-1) provides a feature history summary of Cisco IOS SRST features.

<span id="page-8-1"></span>*[Table](http://www.cisco.com/go/fn) [2](http://www.cisco.com/go/fn) [Cisco IOS SRST Features by Cisco IOS Release](http://www.cisco.com/go/fn)*

| <b>Cisco SRST Version</b> | <b>Cisco IOS Release</b> | <b>Modifications</b>                                        |
|---------------------------|--------------------------|-------------------------------------------------------------|
| Version 3.4               | $12.4(4)$ T              | SIP SRST, Version 3.4, page 6                               |
| Version 3.3               | $12.3(14)$ T             | Secure SRST, page 7.                                        |
|                           |                          | • Cisco IP Phone 7970G and Cisco 7971G-GE Support, page 7   |
|                           |                          | Enhancement to the show ephone Command, page 8<br>$\bullet$ |

 $\mathsf I$ 

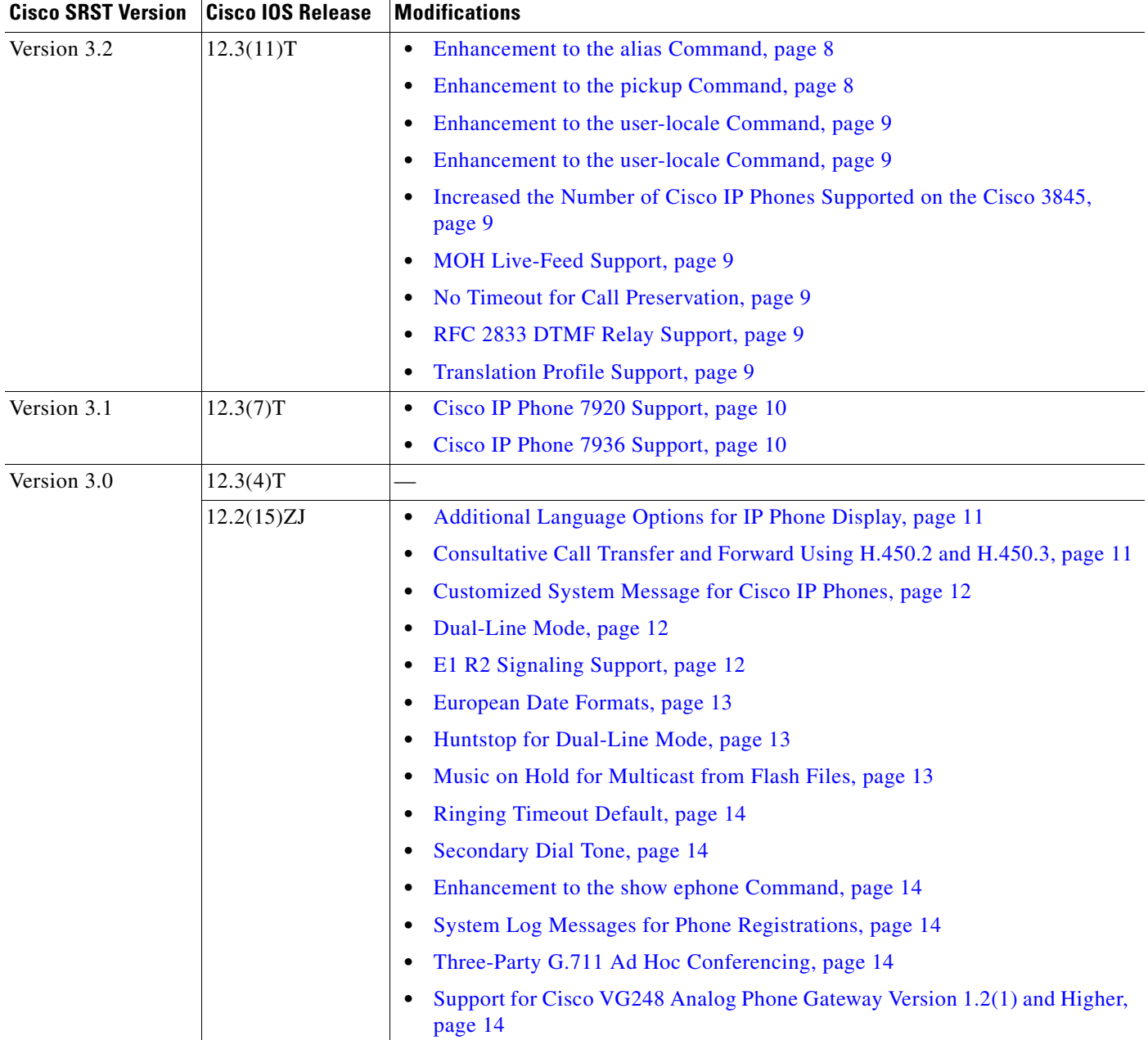

#### *Table 2 Cisco IOS SRST Features by Cisco IOS Release (continued)*

 $\blacksquare$ 

 $\mathbf{I}$ 

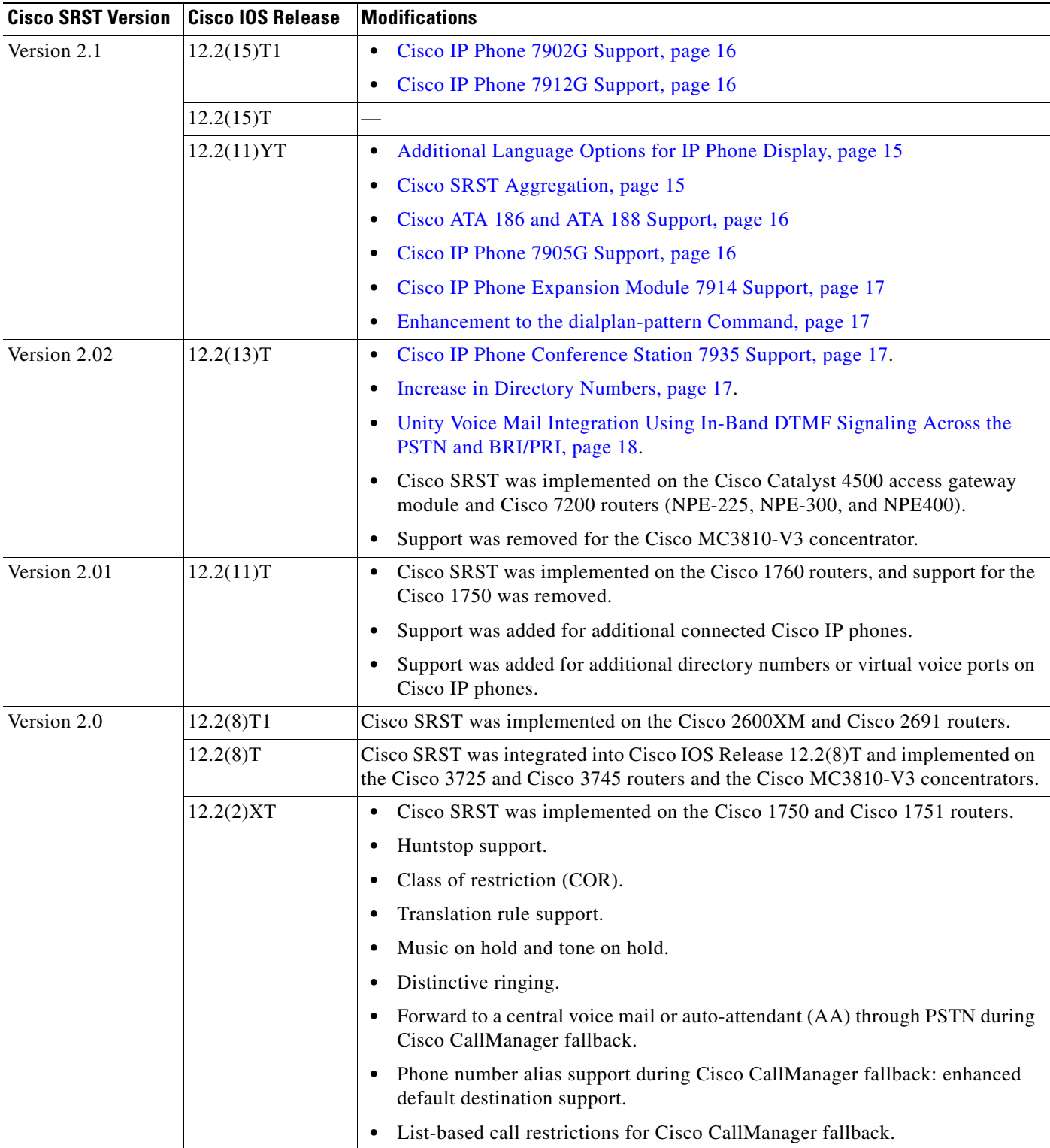

#### *Table 2 Cisco IOS SRST Features by Cisco IOS Release (continued)*

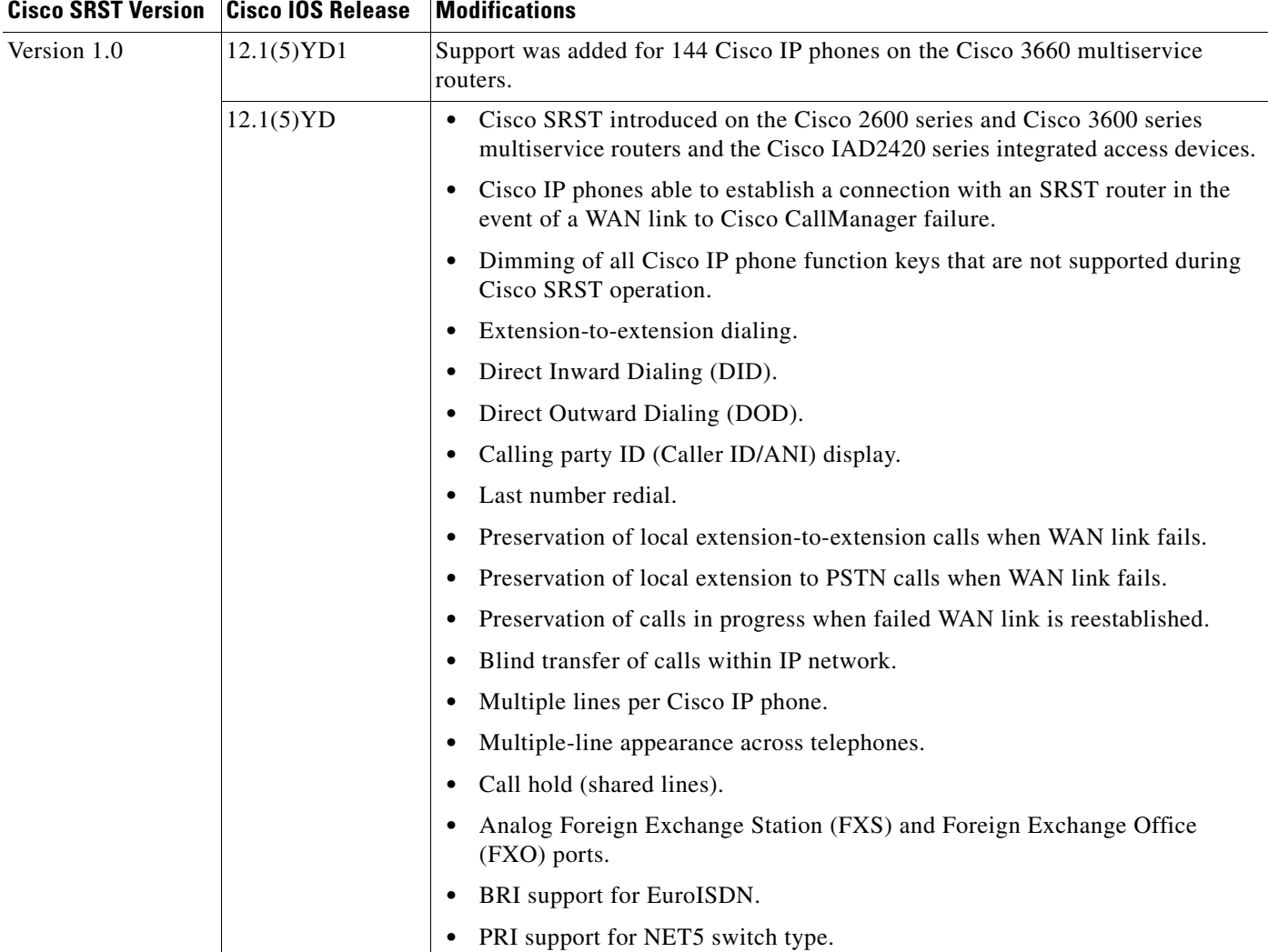

#### *Table 2 Cisco IOS SRST Features by Cisco IOS Release (continued)*

# <span id="page-11-0"></span>**Information About New Features in Cisco SRST V3.4**

Cisco SRST V3.4 introduced the new features described in the following section:

**•** [SIP SRST, Version 3.4](#page-11-1)

## <span id="page-11-1"></span>**SIP SRST, Version 3.4**

Cisco SIP SRST Version 3.4 describes SRST functionality for Session Initiation Protocol (SIP) networks. Cisco SIP SRST Version 3.4 provides backup to an external SIP proxy server by providing basic registrar and back-to-back user agent (B2BUA) services. These services are used by a SIP IP phone in the event of a WAN connection outage when the SIP phone is unable to communicate with its primary SIP proxy.

Ī

Cisco SIP SRST Version 3.4 can support SIP phones with standard RFC 3261 feature support locally and across SIP WAN networks. With Cisco SIP SRST Version 3.4, SIP phones can place calls across SIP networks in the same way as Skinny Client Control Protocol (SCCP) phones. For full information about SIP SRST, Version 3.4 see the *[Cisco IOS SIP SRST Version 3.4 System Administrator Guide](http://www.cisco.com/univercd/cc/td/doc/product/voice/srst/srst34/index.htm)*.

## <span id="page-12-0"></span>**Information About New Features in Cisco SRST V3.3**

Cisco SRST V3.3 introduced the new features described in the following sections:

- **•** [Secure SRST](#page-12-1)
- **•** [Cisco IP Phone 7970G and Cisco 7971G-GE Support](#page-12-2)
- **•** [Enhancement to the show ephone Command](#page-13-1)

### <span id="page-12-1"></span>**Secure SRST**

Secure Cisco IP phones that are located at remote sites and that are attached to gateway routers can communicate securely with Cisco CallManager using the WAN. But if the WAN link or Cisco CallManager goes down, all communication through the remote phones becomes nonsecure. To overcome this situation, gateway routers can now function in secure SRST mode, which activates when the WAN link or Cisco CallManager goes down. When the WAN link or Cisco CallManager is restored, Cisco CallManager resumes secure call-handling capabilities.

Secure SRST provides new SRST security features such as authentication, integrity, and media encryption. Authentication provides assurance to one party that another party is whom it claims to be. Integrity provides assurance that the given data has not been altered between the entities. Encryption implies confidentiality; that is, that no one can read the data except the intended recipient. These security features allow privacy for SRST voice calls and protect against voice security violations and identity theft. For more information see the chapter ["Setting Up Secure SRST" section on page 97.](#page-102-3)

## <span id="page-12-2"></span>**Cisco IP Phone 7970G and Cisco 7971G-GE Support**

The Cisco IP Phones 7970G and Cisco 7971G-GE are full-featured telephones that provide voice communication over an IP network. They function much like a traditional analog telephones, allowing you to place and receive phone calls and to access features such as mute, hold, transfer, speed dial, call forward, and more. In addition, because the phones are connected to your data network, they offer enhanced IP telephony features, including access to network information and services, and customizeable features and services. The phones also support security features that include file authentication, device authentication, signaling encryption, and media encryption.

The Cisco IP Phones 7970G and Cisco 7971G-GE also provide a color touchscreen, support for up to eight line or speed-dial numbers, context-sensitive online help for buttons and feature, and a variety of other sophisticated functions. No configurations specific to SRST are necessary.

For more information, see the following URL:

http://www.cisco.com/univercd/cc/td/doc/product/voice/c\_ipphon/english/ipp7970/index.htm

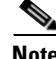

 $\mathbf I$ 

**Note** The Cisco IP Phone 7914 Expansion Module can attach to your Cisco IP phones 7970G and Cisco 7971G-GE. See [Cisco IP Phone Expansion Module 7914 Support, page 17](#page-22-3) for more information.

#### <span id="page-13-1"></span>**Enhancement to the show ephone Command**

The **show ephone** command has been enhanced to display the configuration and status of the Cisco 7970G and Cisco 7971G-GE phones. For more information, see the **show ephone** command in the *[Cisco IOS Survivable Remote Site Telephony \(SRST\) Command Reference \(All Versions\)](http://www.cisco.com/en/US/products/sw/voicesw/ps2169/products_command_reference_book09186a008054e8b9.html)*.

## <span id="page-13-0"></span>**Information About New Features in Cisco SRST V3.2**

Cisco SRST V3.2 introduced the new features described in the following sections:

- **•** [Enhancement to the alias Command](#page-13-2)
- **•** [Enhancement to the cor Command](#page-13-4)
- **•** [Enhancement to the pickup Command](#page-13-3)
- **•** [Enhancement to the user-locale Command](#page-14-0)
- [Increased the Number of Cisco IP Phones Supported on the Cisco 3845](#page-14-5)
- **•** [MOH Live-Feed Support](#page-14-1)
- **•** [No Timeout for Call Preservation](#page-14-2)
- **•** [RFC 2833 DTMF Relay Support](#page-14-4)
- **•** [Translation Profile Support](#page-14-3)

#### <span id="page-13-2"></span>**Enhancement to the alias Command**

The **alias** command has been enhanced as follows:

- **•** The **cfw** keyword was added, providing call forward no-answer/busy capabilities.
- **•** The maximum number of **alias** commands used for creating calls to telephone numbers that are unavailable during Cisco CallManager fallback was increased to 50.
- **•** The *alternate-number* argument can be used in multiple **alias** commands.

For more information, see the **alias** command in the *[Cisco IOS Survivable Remote Site Telephony \(SRST\)](http://www.cisco.com/en/US/products/sw/voicesw/ps2169/products_command_reference_book09186a008054e8b9.html)  [Command Reference \(All Versions\).](http://www.cisco.com/en/US/products/sw/voicesw/ps2169/products_command_reference_book09186a008054e8b9.html)*

#### <span id="page-13-4"></span>**Enhancement to the cor Command**

The maximum number of **cor** lists has been increased to 20.

For more information, see the **cor** command in the *[Cisco IOS Survivable Remote Site Telephony \(SRST\)](http://www.cisco.com/en/US/products/sw/voicesw/ps2169/products_command_reference_book09186a008054e8b9.html)  [Command Reference \(All Versions\)](http://www.cisco.com/en/US/products/sw/voicesw/ps2169/products_command_reference_book09186a008054e8b9.html)*.

## <span id="page-13-3"></span>**Enhancement to the pickup Command**

The **pickup** command has been introduced to enable the PickUp soft key on all Cisco IP phones, allowing an external Direct Inward Dialing (DID) call coming into one extension to be picked up from another extension during SRST.

For more information, see the **pickup** command in the *[Cisco IOS Survivable Remote Site Telephony](http://www.cisco.com/en/US/products/sw/voicesw/ps2169/products_command_reference_book09186a008054e8b9.html)  [\(SRST\) Command Reference \(All Versions\)](http://www.cisco.com/en/US/products/sw/voicesw/ps2169/products_command_reference_book09186a008054e8b9.html)*.

#### <span id="page-14-0"></span>**Enhancement to the user-locale Command**

The**user-locale** command has been enhanced to display the Japanese Katakana country code. Japanese Katakana is available under Cisco CallManager V4.0 or later.

For more information, see the **user-locale** command in the *[Cisco IOS Survivable Remote Site Telephony](http://www.cisco.com/en/US/products/sw/voicesw/ps2169/products_command_reference_book09186a008054e8b9.html)  [\(SRST\) Command Reference \(All Versions\)](http://www.cisco.com/en/US/products/sw/voicesw/ps2169/products_command_reference_book09186a008054e8b9.html)*.

#### <span id="page-14-5"></span>**Increased the Number of Cisco IP Phones Supported on the Cisco 3845**

The Cisco 3845 now supports 720 phones and up to 960 ephone-dns or virtual voice ports. For more information, see *[Cisco IOS Survivable Remote Site Telephony \(SRST\) 3.2 Specifications for Cisco IOS](
http://www.cisco.com/univercd/cc/td/doc/product/access/ip_ph/srs/srst32/srs32spc.htm)  [Software Release 12.3\(11\)T.](
http://www.cisco.com/univercd/cc/td/doc/product/access/ip_ph/srs/srst32/srs32spc.htm)*

### <span id="page-14-1"></span>**MOH Live-Feed Support**

Cisco SRST has been enhanced with the new **moh-live** command. The **moh-live** command provides live-feed MOH streams from an audio device connected to an E&M or FXO port to Cisco IP phones in SRST mode. If an FXO port is used for a live feed, the port must be supplied with an external third-party adapter to provide a battery feed. Music from a live feed is obtained from a fixed source and is continuously fed into the MOH playout buffer instead of being read from a flash file. Live-feed MOH can also be multicast to Cisco IP phones. See [Configuring SRST MOH Live-Feed Support](http://www.cisco.com/univercd/cc/td/doc/product/access/ip_ph/srs/srsinter/moh.htm ) for configuration instructions.

### <span id="page-14-2"></span>**No Timeout for Call Preservation**

To preserve existing H.323 calls on the branch in the event of an outage, disable the H.225 keepalive timer by entering the **no h225 timeout keepalive** command. This feature is supported in Cisco IOS Releases 12.3(7)T1 and higher. See the ["Cisco SRST Description" section on page 19](#page-24-4) for more information.

#### <span id="page-14-4"></span>**RFC 2833 DTMF Relay Support**

Cisco Skinny Client Control Protocol (SCCP) phones, such as those used with Cisco SRST systems, provide only out-of-band DTMF digit indications. To enable SCCP phones to send digit information to remote SIP-based IVR and voice-mail applications, Cisco SRST 3.2 and later versions provide conversion from the out-of-band SCCP digit indication to the SIP standard for DTMF relay, which is RFC 2833. You select this method in the SIP VoIP dial peer using the **dtmf-relay rtp-nte** command. See [Appendix A: Preparing Cisco SRST Support for SIP, page 155](#page-160-4) for configuration instructions.

To use voice mail on a SIP network that connects to a Cisco Unity Express (CUE) system, use a nonstandard SIP Notify format. To configure the Notify format, use the **sip-notify** keyword with the **dtmf-relay** command. Using the **sip-notify** keyword may be required for backward compatibility with Cisco SRST Versions 3.0 and 3.1.

#### <span id="page-14-3"></span>**Translation Profile Support**

Cisco SRST 3.2 and later versions support translation profiles. Translation profiles allow you to group translation rules together and to associate translation rules with the following:

- **•** Called numbers
- **•** Calling numbers

**•** Redirected called numbers

See the ["Enabling Translation Profiles" section on page 66](#page-71-0) for more configuration information. For more information on the**translation-profile**, command see the *[Cisco IOS Survivable Remote Site](http://www.cisco.com/en/US/products/sw/voicesw/ps2169/products_command_reference_book09186a008054e8b9.html)  [Telephony \(SRST\) Command Reference \(All Versions\)](http://www.cisco.com/en/US/products/sw/voicesw/ps2169/products_command_reference_book09186a008054e8b9.html)*.

## <span id="page-15-0"></span>**Information About New Features in Cisco SRST V3.1**

Cisco SRST V3.1 introduced the new features described in the following sections:

- **•** [Cisco IP Phone 7920 Support](#page-15-2)
- **•** [Cisco IP Phone 7936 Support](#page-15-3)

#### <span id="page-15-2"></span>**Cisco IP Phone 7920 Support**

The Cisco Wireless IP Phone 7920 is an easy-to-use IEEE 802.11b wireless IP phone that provides comprehensive voice communications in conjunction with Cisco CallManager and Cisco Aironet 1200, 1100, 350, and 340 Series of Wi-Fi (IEEE 802.11b) access points. As a key part of the Cisco AVVID Wireless Solution, the Cisco Wireless IP Phone 7920 delivers seamless intelligent services, such as security, mobility, quality of service (QoS), and management, across an end-to-end Cisco network.

No configuration is necessary.

For more information, see the following URL:

http://www.cisco.com/univercd/cc/td/doc/product/voice/c\_ipphon/english/wip7920/

#### <span id="page-15-3"></span>**Cisco IP Phone 7936 Support**

The Cisco IP Conference Station 7936 is an IP-based, hands-free conference room station that uses VoIP technology. The IP Conference Station replaces a traditional analog conferencing unit by providing business conferencing features—such as call hold, call resume, call transfer, call release, redial, mute, and conference—over an IP network.

No configuration is necessary.

For more information, see the following URL:

http://www.cisco.com/univercd/cc/td/doc/product/voice/c\_ipphon/english/ipp7936/

## <span id="page-15-1"></span>**Information About New Features in Cisco SRST V3.0**

Cisco SRST V3.0 introduced the new features described in the following sections:

- **•** [Additional Language Options for IP Phone Display](#page-16-0)
- **•** [Consultative Call Transfer and Forward Using H.450.2 and H.450.3](#page-16-1)
- **•** [Customized System Message for Cisco IP Phones](#page-17-0)
- **•** [Dual-Line Mode](#page-17-1)
- **•** [E1 R2 Signaling Support](#page-17-2)
- **•** [European Date Formats](#page-18-0)
- **•** [Huntstop for Dual-Line Mode](#page-18-1)
- **•** [Music on Hold for Multicast from Flash Files](#page-18-2)
- **•** [Ringing Timeout Default](#page-19-0)
- **•** [Secondary Dial Tone](#page-19-1)
- **•** [Enhancement to the show ephone Command](#page-19-2)
- **•** [System Log Messages for Phone Registrations](#page-19-3)
- **•** [Three-Party G.711 Ad Hoc Conferencing](#page-19-4)
- **•** [Support for Cisco VG248 Analog Phone Gateway Version 1.2\(1\) and Higher](#page-19-5)

#### <span id="page-16-0"></span>**Additional Language Options for IP Phone Display**

Displays for the Cisco IP Phone 7940G and Cisco IP Phone 7960G can be configured with additional ISO-3166 codes for Denmark, The Netherlands, Norway, and Sweden.

**Note** This feature is available only for Cisco SRST running under Cisco CallManager V3.2.

### <span id="page-16-1"></span>**Consultative Call Transfer and Forward Using H.450.2 and H.450.3**

Cisco SRST V1.0, Cisco SRST V2.0, and Cisco SRST V2.1 allow blind call transfers and blind call forwarding. Blind calls do not give transferring and forwarding parties the ability to announce or consult with destination parties. These three versions of Cisco SRST use a Cisco SRST proprietary mechanism to perform blind transfers. Cisco SRST V3.0 adds the ability to perform call transfers with consultation using the ITU-T H.450.2 (H.450.2) standard and call forwarding using the ITU-T H.450.3 (H.450.3) standard for H.323 calls.

Cisco SRST V3.0 provides support for IP phones to initiate call transfer and forwarding with H.450.2 and H.450.3 by using the default session application. The built-in H.450.2 and H.450.3 support that is provided by the default session application applies to call transfers and call forwarding initiated by IP phones, regardless of PSTN interface type.

For consultative transfer to be available, the Cisco SRST router must be configured with the dual-line mode. See the ["Configuring Dual-Line Phones" section on page 51](#page-56-1).

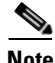

**Note** All voice gateway routers in the VoIP network must support H.450. For H.450 support, routers with Cisco SRST must run either Cisco SRST V3.0 and higher versions or Cisco IOS Release 12.2(15)ZJ and later releases. Routers without Cisco SRST must run either Cisco SRST V2.1 and higher versions or Cisco IOS Release 12.2(11)YT and later releases.

For more information about the default session application, see the *[Default Session Application](http://www.cisco.com/univercd/cc/td/doc/product/software/ios122/122newft/122limit/122z/122zj15/gtsesapp.htm)  [Enhancements](http://www.cisco.com/univercd/cc/td/doc/product/software/ios122/122newft/122limit/122z/122zj15/gtsesapp.htm)* document.

For configuration information, see the ["Enabling Consultative Call Transfer and Forward Using H.450.2](#page-79-0)  [and H.450.3 with Cisco SRST V3.0" section on page 74](#page-79-0).

### <span id="page-17-0"></span>**Customized System Message for Cisco IP Phones**

The display message that appears on Cisco IP Phone 7905G, Cisco IP Phone 7940G, Cisco IP Phone 7960G, and Cisco IP Phone 7910 units when they are in fallback mode can be customized. The new **system message** command allows you to edit these display messages on a per-router basis. The custom system message feature supports English only.

For further information, see the ["Configuring Customized System Messages for Cisco IP Phones"](#page-53-1)  [section on page 48.](#page-53-1)

### <span id="page-17-1"></span>**Dual-Line Mode**

A new keyword that has been added to the max-dn command allows you to set IP phones to dual-line mode. Each dual-line IP phone must have one voice port and two channels to handle two independent calls. This mode enables call waiting, call transfer, and conference functions on a single ephone-dn (ephone directory number). There is a maximum number of DNs available during Cisco SRST fallback. The **max-dn** command affects all IP phones on a Cisco SRST router.

For configuration information, see the ["Configuring Dual-Line Phones" section on page 51](#page-56-1).

#### <span id="page-17-2"></span>**E1 R2 Signaling Support**

Cisco SRST V3.0 supports E1 R2 signaling. R2 signaling is an international signaling standard that is common to channelized E1 networks; however, there is no single signaling standard for R2. The ITU-T Q.400-Q.490 recommendation defines R2, but a number of countries and geographic regions implement R2 in entirely different ways. Cisco Systems addresses this challenge by supporting many localized implementations of R2 signaling in its Cisco IOS software.

The Cisco Systems E1 R2 signaling default is ITU, which supports the following countries: Denmark, Finland, Germany, Russia (ITU variant), Hong Kong (ITU variant), and South Africa (ITU variant). The expression "ITU variant" means there are multiple R2 signaling types in the specified country, but Cisco supports the ITU variant.

Cisco Systems also supports specific local variants of E1 R2 signaling in the following regions, countries, and corporations:

- **•** Argentina
- **•** Australia
- **•** Bolivia
- **•** Brazil
- **•** Bulgaria
- **•** China
- **•** Colombia
- **•** Costa Rica
- **•** East Europe (includes Croatia, Russia, and Slovak Republic)
- **•** Ecuador (ITU)
- **•** Ecuador (LME)
- **•** Greece
- **•** Guatemala
- **•** Hong Kong (uses the China variant)
- **•** Indonesia
- **•** Israel
- **•** Korea
- **•** Laos
- **•** Malaysia
- **•** Malta
- **•** New Zealand
- **•** Paraguay
- **•** Peru
- **•** Philippines
- **•** Saudi Arabia
- **•** Singapore
- **•** South Africa (Panaftel variant)
- **•** Telmex corporation (Mexico)
- **•** Telnor corporation (Mexico)
- **•** Thailand
- **•** Uruguay
- **•** Venezuela
- **•** Vietnam

#### <span id="page-18-0"></span>**European Date Formats**

The date format on Cisco IP phone displays can be configured with the following two additional formats:

- **•** yy-mm-dd (year-month-day)
- **•** yy-dd-mm (year-day-month)

For configuration information, see the ["Configuring IP Phone Clock, Date, and Time Formats" section](#page-51-1)  [on page 46.](#page-51-1)

#### <span id="page-18-1"></span>**Huntstop for Dual-Line Mode**

 $\mathbf I$ 

A new keyword has been added to the **[h](http://www.cisco.com/en/US/products/sw/voicesw/ps2169/products_command_reference_book09186a008054e8b9.html)untstop** command. The **channel** keyword causes hunting to skip the secondary channel in dual-line configuration if the primary line is busy or does not answer.

For configuration information, see the ["Configuring Dial-Peer and Channel Hunting" section on](#page-75-0)  [page 70.](#page-75-0)

#### <span id="page-18-2"></span>**Music on Hold for Multicast from Flash Files**

Cisco SRST can be configured to support continuous multicast output of music on hold (MOH) from a flash MOH file in flash memory.

For more information, see the ["Configuring MOH from Flash Files" section on page 94](#page-99-2).

### <span id="page-19-0"></span>**Ringing Timeout Default**

A ringing timeout default can be configured for extensions on which no-answer call forwarding has not been enabled. Expiration of the timeout causes incoming calls to return a disconnect code to the caller. This mechanism provides protection against hung calls for inbound calls received over interfaces such as Foreign Exchange Office (FXO) that do not have forward-disconnect supervision. For more information, see the ["Configuring the Ringing Timeout Default" section on page 72](#page-77-0).

### <span id="page-19-1"></span>**Secondary Dial Tone**

A secondary dial tone is available for Cisco IP phones running Cisco SRST. The secondary dial tone is generated when a user dials a predefined PSTN access prefix. An example would be the different dial tone heard when a designated number is pressed to reach an outside line.

The secondary dial tone is created through the secondary dialtone command. For more information, see the ["Configuring a Secondary Dial Tone" section on page 50](#page-55-1).

### <span id="page-19-2"></span>**Enhancement to the show ephone Command**

The **[show ephone](http://www.cisco.com/en/US/products/sw/voicesw/ps2169/products_command_reference_book09186a008054e8b9.html)** command has been enhanced to display the following:

- **•** The configuration and status of additional phones (new keywords: **7905**, **7914**, **7935**, **ATA**)
- **•** The status of all phones with the call-forwarding all (CFA) feature enabled on at least one of their DNs (new keyword: **cfa**)

For more information, see the **[show ephone](http://www.cisco.com/en/US/products/sw/voicesw/ps2169/products_command_reference_book09186a008054e8b9.html)** command in the *[Cisco IOS Survivable Remote Site](http://www.cisco.com/en/US/products/sw/voicesw/ps2169/products_command_reference_book09186a008054e8b9.html)  [Telephony \(SRST\) Command Reference \(All Versions\)](http://www.cisco.com/en/US/products/sw/voicesw/ps2169/products_command_reference_book09186a008054e8b9.html)*.

### <span id="page-19-3"></span>**System Log Messages for Phone Registrations**

Diagnostic messages are added to the system log whenever a phone registers or unregisters from Cisco SRST.

### <span id="page-19-4"></span>**Three-Party G.711 Ad Hoc Conferencing**

Cisco SRST supports three-party ad hoc conferencing using the G.711 coding technique. For conferencing to be available, an IP phone must have a minimum of two lines connected to one or more buttons.

For more information, see the ["Enabling Three-Party G.711 Ad Hoc Conferencing" section on page 92.](#page-97-1)

### <span id="page-19-5"></span>**Support for Cisco VG248 Analog Phone Gateway Version 1.2(1) and Higher**

The Cisco VG248 Analog Phone Gateway is a mixed-environment solution, enabled by Cisco AVVID (Architecture for Voice, Video and Integrated Data), that allows organizations to support their legacy analog devices while taking advantage of the new opportunities afforded through the use of IP telephony. The Cisco VG248 is a high-density gateway for using analog phones, fax machines, modems, voice-mail systems, and speakerphones within an enterprise voice system based on Cisco CallManager. During Cisco CallManager fallback, Cisco SRST considers the Cisco VG248 to be a group of Cisco IP phones. Cisco SRST counts each of the 48 ports on the Cisco VG248 as a separate Cisco IP phone. Support for Cisco VG248 Version 1.2(1) and higher is also available in Cisco SRST Version 2.1.

For more information, see the *Cisco VG248 Analog Phone Gateway Data Sheet* and the *[Cisco VG248](http://www.cisco.com/univercd/cc/td/doc/product/voice/c_access/apg/vg248/v1_2/rel_note/vg248rn6.htm)  [Analog Phone Gateway Version 1.2\(1\) Release Notes](http://www.cisco.com/univercd/cc/td/doc/product/voice/c_access/apg/vg248/v1_2/rel_note/vg248rn6.htm)*.

## <span id="page-20-0"></span>**Information About Features That Were New in Cisco SRST V2.1**

Cisco SRST V2.1 introduced the new features described in the following sections:

- **•** [Additional Language Options for IP Phone Display](#page-20-1)
- **•** [Cisco SRST Aggregation](#page-20-2)
- **•** [Cisco ATA 186 and ATA 188 Support](#page-21-2)
- **•** [Cisco IP Phone 7902G Support](#page-21-0)
- **•** [Cisco IP Phone 7905G Support](#page-21-3)
- **•** [Cisco IP Phone 7912G Support](#page-21-1)
- **•** [Cisco IP Phone Expansion Module 7914 Support](#page-22-3)
- **•** [Enhancement to the dialplan-pattern Command](#page-22-4)

### <span id="page-20-1"></span>**Additional Language Options for IP Phone Display**

Displays for the Cisco IP Phone 7940G and Cisco IP Phone 7960G can be configured with ISO-3166 codes for the following countries:

- **•** France
- **•** Germany
- **•** Italy
- **•** Portugal
- **•** Spain
- **•** United States

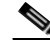

**Note** This feature is available only in Cisco SRST running under Cisco CallManager V3.2.

For configuration information, see the ["Configuring IP Phone Language Display" section on page 47](#page-52-1).

#### <span id="page-20-2"></span>**Cisco SRST Aggregation**

 $\mathbf I$ 

For systems running Cisco CallManager 3.3(2) and later, the restriction of running Cisco SRST on a default gateway was removed. Multiple SRST routers can be used to support additional phones. Note that dial peers and dial plans need to be carefully planned and configured in order for call transfer and forwarding to work properly.

#### <span id="page-21-2"></span>**Cisco ATA 186 and ATA 188 Support**

The Cisco ATA analog telephone adaptors are handset-to-Ethernet adaptors that allow regular analog telephones to operate on IP-based telephony networks. Cisco ATAs support two voice ports, each with an independent telephone number. The Cisco ATA 188 also has an RJ-45 10/100BASE-T data port. Cisco SRST supports Cisco ATA 186 and Cisco ATA 188 using Skinny Client Control Protocol (SCCP) for voice calls only.

#### <span id="page-21-0"></span>**Cisco IP Phone 7902G Support**

The Cisco IP Phone 7902G is an entry-level IP phone that addresses the voice communications needs of a lobby, laboratory, manufacturing floor, hallway, or other area where only basic calling capability is required.

The Cisco IP Phone 7902G is a single-line IP phone with fixed feature keys that provide one-touch access to the redial, transfer, conference, and voice-mail access features. Consistent with other Cisco IP phones, the Cisco IP Phone 7902G supports inline power, which allows the phone to receive power over the LAN. This capability gives the network administrator centralized power control and thus greater network availability.

For further information, go to [Cisco.com](http://www.cisco.com/) and click **Products & Solutions > Voice & IP Communications > 7900 Series IP Phones > Product Literature > Data Sheets** or go to [http://www.cisco.com/univercd/cc/td/doc/product/voice/c\\_ipphon/english/ipp7902/index.htm](http://www.cisco.com/univercd/cc/td/doc/product/voice/c_ipphon/english/ipp7902/index.htm).

#### <span id="page-21-3"></span>**Cisco IP Phone 7905G Support**

The Cisco IP Phone 7905G is a basic IP phone that provides a core set of business features. It provides single-line access and four interactive soft keys that guide a user through call features and functions via the pixel-based liquid crystal display (LCD). The graphic capability of the display presents calling information, intuitive access to features, and language localization in future firmware releases. The Cisco IP Phone 7905G supports inline power, which allows the phone to receive power over the LAN.

No configuration is necessary.

For more information, see the following URL:

http://www.cisco.com/univercd/cc/td/doc/product/voice/c\_ipphon/7905\_g/index.htm

### <span id="page-21-1"></span>**Cisco IP Phone 7912G Support**

The Cisco IP Phone 7912G provides core business features and addresses the communication needs of a cubicle worker who conducts low to medium telephone traffic. Four dynamic soft keys provide access to call features and functions. The graphic display shows calling information and allows access to features.

The Cisco IP Phone 7912G supports an integrated Ethernet switch, providing LAN connectivity to a local PC. In addition, the Cisco IP Phone 7912G supports inline power, which allows the phone to receive power over the LAN. This capability gives the network administrator centralized power control and thus greater network availability. The combination of inline power and Ethernet switch support reduces cabling needs to a single wire to the desktop.

For further information, go to [Cisco.com](http://www.cisco.com/) and click **Products & Solutions > Voice & IP Communications > 7900 Series IP Phones > Product Literature > Data Sheets**.

## <span id="page-22-3"></span>**Cisco IP Phone Expansion Module 7914 Support**

The Cisco IP Phone 7914 Expansion Module attaches to your Cisco IP Phone 7960G, adding 14 line appearances or speed-dial numbers to your phone. You can attach one or two expansion modules to your IP phone. When you use two expansion modules, you have 28 additional line appearances or speed-dial numbers, or a total of 34 line appearances or speed-dial numbers.

No configuration is necessary.

For more information, see the *[C](http://www.cisco.com/univercd/cc/td/doc/product/voice/c_ipphon/ip_7960/7914em/7914qs33.pdf)isco IP Phone 7914 Expansion Module Quick Start Guide.*

### <span id="page-22-4"></span>**Enhancement to the dialplan-pattern Command**

A new keyword has been added to the **dialplan-pattern** command. The **extension-pattern** keyword sets an extension number's leading digit pattern when it is different from the E.164 telephone number's leading digits defined in the *pattern* variable. This enhancement allows manipulation of IP phone abbreviated extension number prefix digits. See the **dialplan-pattern** command in the *[Cisco IOS Survivable Remote Site Telephony \(SRST\) Command Reference \(All Versions\)](http://www.cisco.com/en/US/products/sw/voicesw/ps2169/products_command_reference_book09186a008054e8b9.html)*.

# <span id="page-22-0"></span>**Information About Features That Were New in Cisco SRST V2.02**

Cisco SRST Version 2.02 introduced the new features described in the following sections:

- **•** [Cisco IP Phone Conference Station 7935 Support](#page-22-1)
- **•** [Increase in Directory Numbers](#page-22-2)
- **•** [Unity Voice Mail Integration Using In-Band DTMF Signaling Across the PSTN and BRI/PRI](#page-23-0)

### <span id="page-22-1"></span>**Cisco IP Phone Conference Station 7935 Support**

The Cisco IP Conference Station 7935 is an IP-based, full-duplex hands-free conference station for use on desktops and offices and in small-to-medium-sized conference rooms. This device attaches a Cisco Catalyst 10/100 Ethernet switch port with a simple RJ-45 connection and dynamically configures itself to the IP network via the DHCP. Other than connecting the Cisco 7935 to an Ethernet switch port, no further administration is necessary. The Cisco 7935 dynamically registers to Cisco CallManager for connection services and receives the appropriate endpoint phone number and any software enhancements or personalized settings, which are preloaded within Cisco CallManager.

The Cisco 7935 provides three soft keys and menu navigation keys that guide a user through call features and functions. The Cisco 7935 also features a pixel-based LCD display. The display provides features such as date and time, calling party name, calling party number, digits dialed, and feature and line status.

No configuration is necessary.

### <span id="page-22-2"></span>**Increase in Directory Numbers**

 $\mathbf I$ 

Directory numbers were increased for the platforms shown in [Table 3](#page-23-1).

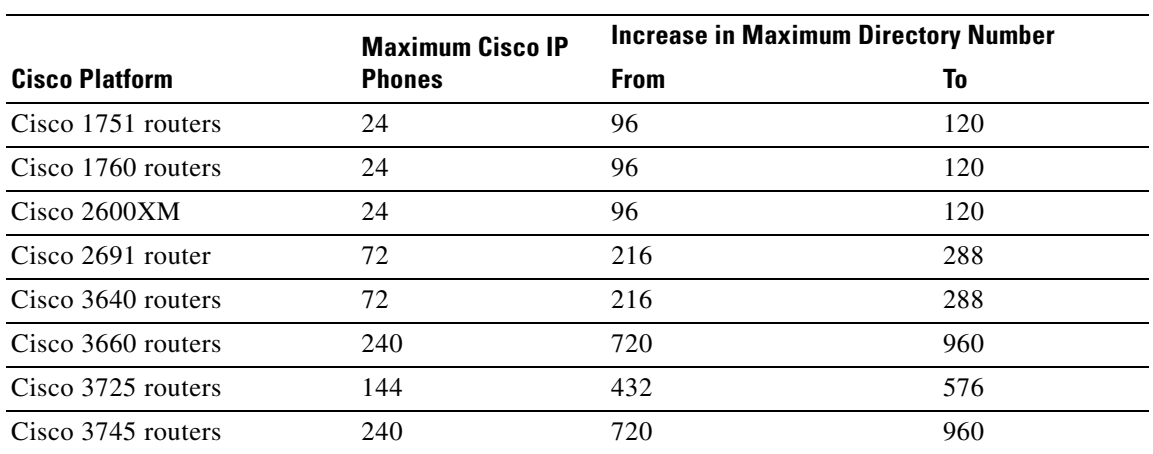

#### <span id="page-23-1"></span>*Table 3 Increases in Directory Numbers in Cisco IOS Release 12.2(11)T*

## <span id="page-23-0"></span>**Unity Voice Mail Integration Using In-Band DTMF Signaling Across the PSTN and BRI/PRI**

Unity Voice Mail and other voice-mail systems can be integrated with Cisco SRST. Voice-mail integration introduces six new commands:

- **•** [pattern direct](http://www.cisco.com/univercd/cc/td/doc/product/software/ios123/123newft/123t/123t_11/srst32cr/srs_n_z.htm)
- **•** [pattern ext-to-ext busy](http://www.cisco.com/univercd/cc/td/doc/product/software/ios123/123newft/123t/123t_11/srst32cr/srs_n_z.htm)
- **•** [pattern ext-to-ext no-answer](http://www.cisco.com/univercd/cc/td/doc/product/software/ios123/123newft/123t/123t_11/srst32cr/srs_n_z.htm)
- **•** [pattern trunk-to-ext busy](http://www.cisco.com/univercd/cc/td/doc/product/software/ios123/123newft/123t/123t_11/srst32cr/srs_n_z.htm)
- **•** [pattern trunk-to-ext no-answer](http://www.cisco.com/univercd/cc/td/doc/product/software/ios123/123newft/123t/123t_11/srst32cr/srs_n_z.htm)
- **•** [vm-integration](http://www.cisco.com/univercd/cc/td/doc/product/software/ios123/123newft/123t/123t_11/srst32cr/srs_n_z.htm)

For further information, see the *[Cisco IOS Survivable Remote Site Telephony \(SRST\) Command](http://www.cisco.com/en/US/products/sw/voicesw/ps2169/products_command_reference_book09186a008054e8b9.html)  [Reference \(All Versions\)](http://www.cisco.com/en/US/products/sw/voicesw/ps2169/products_command_reference_book09186a008054e8b9.html)* and the ["Integrating Voice Mail with Cisco SRST" section on page 135](#page-140-3).

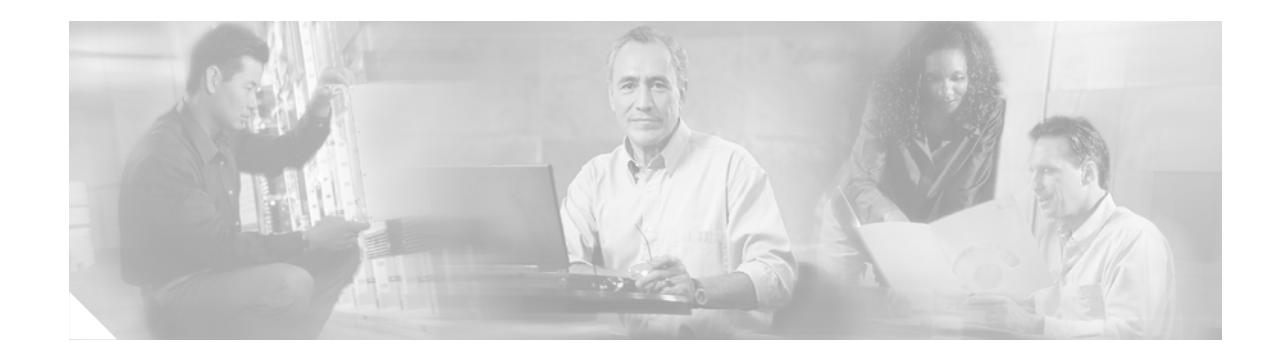

# <span id="page-24-3"></span><span id="page-24-0"></span>**Overview of Cisco IOS SRST**

This chapter describes Cisco Survivable Remote Site Telephony (SRST) and what it does. It also includes information about Cisco IP phone, platform, and Cisco CallManager version support; specifications; features; restrictions; and where to find additional reference documents.

**Note** For the most up-to-date information about Cisco IP phone support, the maximum number of Cisco IP phones, maximum DNs or virtual voice ports, and memory requirements for Cisco SRST, see the *Cisco Survivable Remote Site Telephony (SRST) 3.4 Specifications for Cisco IOS Release 12.4(4)T* at the following URL:

[http://www.cisco.com/univercd/cc/td/doc/product/voice/srst/srst34/srs34spc.htm](message URL http://www.cisco.com/univercd/cc/td/doc/product/voice/srst/srst34/srs34spc.htm)

# <span id="page-24-1"></span>**Contents**

- **•** [Cisco SRST Description, page 19](#page-24-2)
- **•** [Support for Cisco IP Phones, Platforms, Cisco CallManager, Signals, Languages, and Switches,](#page-28-0)  [page 23](#page-28-0)
- [Prerequisites for Configuring Cisco SRST, page 26](#page-31-1)
- [Restrictions for Configuring Cisco SRST, page 29](#page-34-0)
- **•** [Where to Go Next, page 30](#page-35-0)
- **•** [Additional References, page 30](#page-35-1)

# <span id="page-24-4"></span><span id="page-24-2"></span>**Cisco SRST Description**

Cisco SRST provides Cisco CallManager with fallback support for Cisco IP phones that are attached to a Cisco router on your local network. Cisco SRST enables routers to provide call-handling support for Cisco IP phones when they lose connection to remote primary, secondary, or tertiary Cisco CallManager installations or when the WAN connection is down.

Cisco CallManager supports Cisco IP phones at remote sites attached to Cisco multiservice routers across the WAN. Prior to Cisco SRST, when the WAN connection between a router and the Cisco CallManager failed or when connectivity with Cisco CallManager was lost for some reason, Cisco IP phones on the network became unusable for the duration of the failure. Cisco SRST overcomes this problem and ensures that the Cisco IP phones offer continuous (although minimal) service by

providing call-handling support for Cisco IP phones directly from the Cisco SRST router. The system automatically detects a failure and uses Simple Network Auto Provisioning (SNAP) technology to autoconfigure the branch office router to provide call processing for Cisco IP phones that are registered with the router. When the WAN link or connection to the primary Cisco CallManager is restored, call handling reverts back to the primary Cisco CallManager.

When Cisco IP phones lose contact with primary, secondary, and tertiary Cisco CallManagers, they must establish a connection to a local Cisco SRST router to sustain the call-processing capability necessary to place and receive calls. The Cisco IP phone retains the IP address of the local Cisco SRST router as a default router in the Network Configuration area of the Settings menu. The Settings menu supports a maximum of five default router entries; however, Cisco CallManager accommodates a maximum of three entries. When a secondary Cisco CallManager is not available on the network, the local Cisco SRST router's IP address is retained as the standby connection for Cisco CallManager during normal operation.

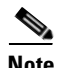

**Note** Cisco CallManager fallback mode telephone service is available only to those Cisco IP phones that are supported by a Cisco SRST router. Other Cisco IP phones on the network remain out of service until they reestablish a connection with their primary, secondary, or tertiary Cisco CallManager.

Typically, it takes three times the keepalive period for a phone to discover that its connection to Cisco CallManager has failed. The default keepalive period is 30 seconds. If the phone has an active standby connection established with a Cisco SRST router, the fallback process takes 10 to 20 seconds after connection with Cisco CallManager is lost. An active standby connection to a Cisco SRST router exists only if the phone has the location of a single Cisco CallManager in its CallManager list. Otherwise, the phone activates a standby connection to its secondary Cisco CallManager.

**Note** The time it takes for an IP phone to fallback to the SRST router can vary depending on the phone type. Phones such as the Cisco 7902, Cisco 7905, and Cisco 7912 can take approximately 2.5 minutes to fallback to SRST mode.

If a Cisco IP phone has multiple Cisco CallManagers in its CallManager list, it progresses through its list of secondary and tertiary Cisco CallManagers before attempting to connect with its local Cisco SRST router. Therefore, the time that passes before the Cisco IP phone eventually establishes a connection with the Cisco SRST router increases with each attempt to contact to a Cisco CallManager. Assuming that each attempt to connect to a Cisco CallManager takes about one minute, the Cisco IP phone in question could remain offline for three minutes or more following a WAN link failure.

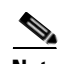

**Note** During a WAN connection failure, when Cisco SRST is enabled, Cisco IP phones display a message informing you that they are operating in Cisco CallManager fallback mode. The Cisco IP Phone 7960G and Cisco IP Phone 7940G display a "CM Fallback Service Operating" message, and the Cisco IP Phone 7910 displays a "CM Fallback Service" message when operating in Cisco CallManager fallback mode. When the Cisco CallManager is restored, the message goes away and full Cisco IP phone functionality is restored.

While in Cisco CallManager fallback mode, Cisco IP phones periodically attempt to reestablish a connection with Cisco CallManager at the central office. Generally the default time that Cisco IP phones wait before attempting to reestablish a connection to a remote Cisco CallManager is 120 seconds. The time can be changed in Cisco CallManager; see the "Device Pool Configuration Settings" chapter in the *Cisco CallManager Administration Guide*. A manual reboot can immediately reconnect Cisco IP phones to Cisco CallManager.

 $\mathbf I$ 

 $\sim$ 

Once a connection is reestablished with Cisco CallManager, Cisco IP phones automatically cancel their registration with the Cisco SRST router. However, if a WAN link is unstable, Cisco IP phones can bounce between Cisco CallManager and Cisco SRST. A Cisco IP phone cannot reestablish a connection with the primary Cisco CallManager at the central office if it is currently engaged in an active call.

[Figure 1](#page-26-0) shows a branch office with several Cisco IP phones connected to a Cisco SRST router. The router provides connections to both a WAN link and the PSTN. The Cisco IP phones connect to their primary Cisco CallManager at the central office via this WAN link.

<span id="page-26-0"></span>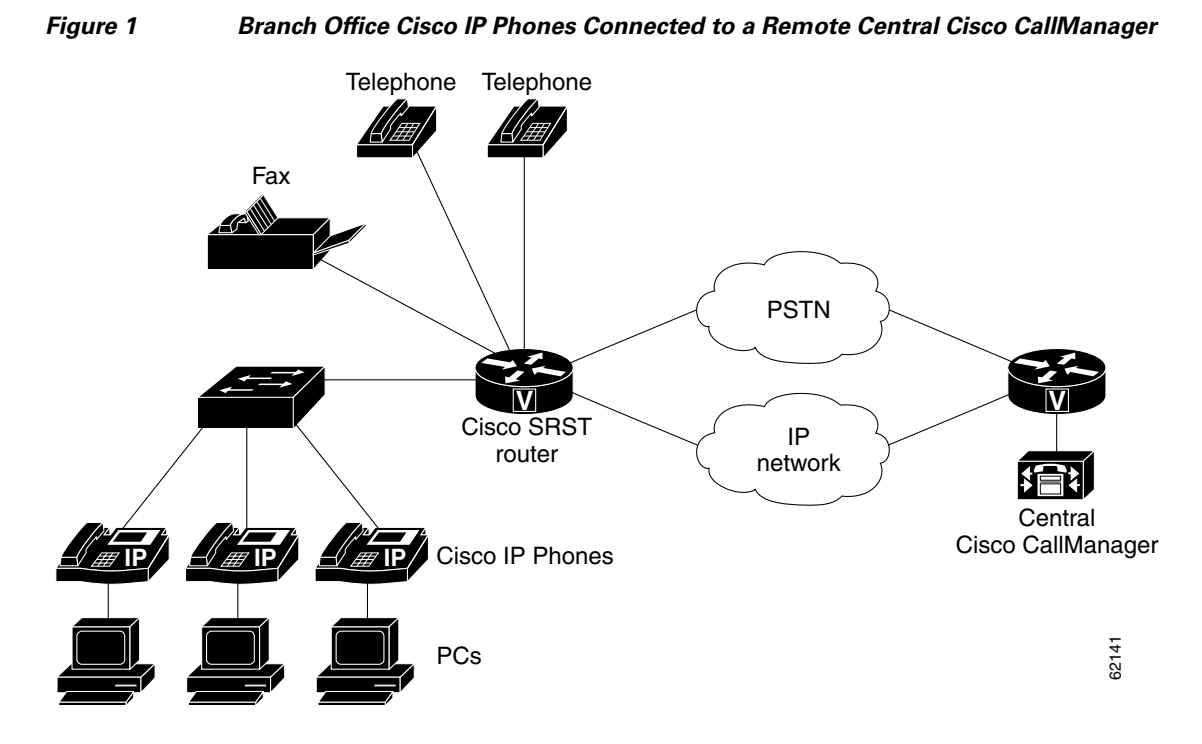

[Figure 2](#page-27-2) shows the same branch office telephone network with the WAN connection down. In this situation, the Cisco IP phones use the Cisco SRST router as a fallback for their primary Cisco CallManager. The branch office Cisco IP phones are connected to the PSTN through the Cisco SRST router and are able to make and receive off-net calls.

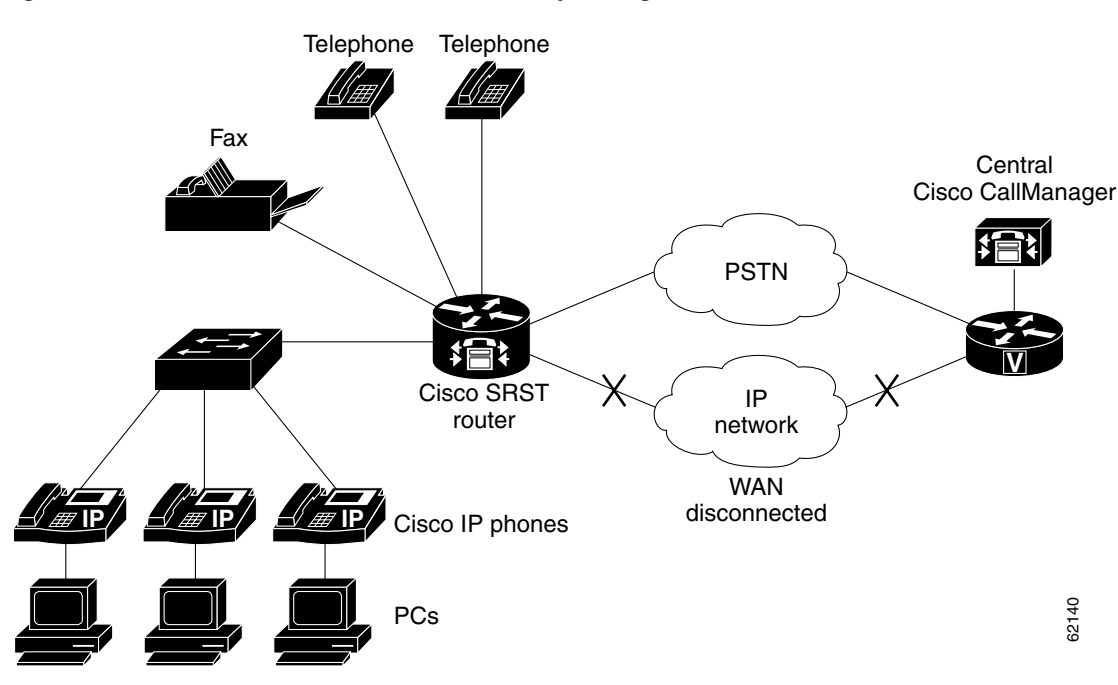

#### <span id="page-27-2"></span>*Figure 2 Branch Office Cisco IP Phones Operating in SRST Mode*

## <span id="page-27-0"></span>**H.323 Gateways and SRST**

On H.323 gateways, when the WAN link fails, active calls from Cisco IP phones to the PSTN are not maintained by default. Call preservation may work with the **no h225 timeout keepalive** command, but call preservation using the **no h225 timeout keepalive** command is not officially supported by Cisco Technical Support.

Under default configuration, the H.323 gateway maintains a keepalive signal with Cisco CallManager and terminates H.323-to-PSTN calls if the keepalive signal fails, for example if the WAN link fails. To disable this behavior and help preserve existing calls from local IP phones, you can use the **no h225 timeout keepalive** command. Disabling the keepalive mechanism only affects calls that will be torn down as a result of the loss of the H.225 keepalive signal. For information regarding disconnecting a call when an inactive condition is detected. see the *[Media Inactive Call Detection](http://www.cisco.com/univercd/cc/td/doc/product/software/ios123/123newft/123t/123t_2/gt_icd.htm)* document.

## <span id="page-27-1"></span>**MGCP Gateways and SRST**

MGCP fallback is a different feature than SRST and, when configured as an individual feature, can be used by a PSTN gateway. To use SRST as your fallback mode on an MGCP gateway, SRST and MGCP fallback must both be configured on the same gateway. MGCP and SRST have had the capability to be configured on the same gateway since Cisco IOS Release 12.2(11)T.

To make outbound calls while in SRST mode on your MGCP gateway, two fallback commands must be configured on the MGCP gateway. These two commands allow SRST to assume control over the voice port and over call processing on the MGCP gateway. With Cisco IOS releases prior to 12.3(14)T, the two commands are the **ccm-manager fallback-mgcp** and **call application alternate** commands. With Cisco IOS releases after 12.3(14)T, the **ccm-manager fallback-mgcp** and **service** commands must be configured. A complete configuration for these commands is shown in the section ["Enabling SRST on](#page-39-4)  [an MGCP Gateway" section on page 34](#page-39-4).

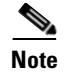

**Note** The commands listed above are ineffective unless both commands are configured. For instance, your configuration will not work if you only configure the **ccm-manager fallback-mgcp** command.

For more information on the fallback methods for MGCP gateways, see the *[Configuring MGCP Gateway](http://www.cisco.com/univercd/cc/td/doc/product/software/ios123/123cgcr/vvfax_c/callc_c/ccm_c/intcnf1.htm)  [Support for Cisco CallManager](http://www.cisco.com/univercd/cc/td/doc/product/software/ios123/123cgcr/vvfax_c/callc_c/ccm_c/intcnf1.htm)* document or the *[MGCP Gateway Fallback Transition to Default H.323](http://www.cisco.com/en/US/tech/tk652/tk701/technologies_configuration_example09186a008012ecc6.shtml)  [Session Application](http://www.cisco.com/en/US/tech/tk652/tk701/technologies_configuration_example09186a008012ecc6.shtml)* document.

# <span id="page-28-0"></span>**Support for Cisco IP Phones, Platforms, Cisco CallManager, Signals, Languages, and Switches**

<span id="page-28-2"></span>The following sections provide information about Cisco Feature Navigator and the histories of Cisco IP phone, platform, and Cisco CallManager support from Cisco SRST Version 1.0 to the present version.

- **•** [Finding Cisco IOS Software Releases That Support Cisco SRST, page 23](#page-28-1)
- **•** [Cisco IP Phone Support, page 24](#page-29-0)
- **•** [Platform and Memory Support, page 24](#page-29-1)
- **•** [Cisco CallManager Compatibility, page 25](#page-30-0)
- **•** [Signal Support, page 25](#page-30-1)
- **•** [Language Support, page 25](#page-30-2)
- [Switch Support, page 26](#page-31-0)

## <span id="page-28-1"></span>**Finding Cisco IOS Software Releases That Support Cisco SRST**

The tables in this chapter list only the Cisco IOS software releases that first introduce new features to Cisco SRST. Other Cisco IOS software releases may subsequently inherit versions of Cisco SRST. To get a list of Cisco IOS software releases that support a particular version of Cisco SRST, use Cisco Feature Navigator.

Cisco Feature Navigator is a web-based tool that enables you to determine which Cisco IOS software images support a specific set of features and which features are supported in a specific Cisco IOS image. You can search by feature or release. Under the release section, you can compare releases side by side to display both the features unique to each software release and the features in common.

To access Cisco Feature Navigator, you must have an account on Cisco.com. If you have forgotten or lost your account information, send a blank e-mail to cco-locksmith@cisco.com. An automatic check will verify that your e-mail address is registered with Cisco.com. If the check is successful, account details with a new random password will be e-mailed to you. Qualified users can establish an account on Cisco.com by following the directions found at this URL:

<http://tools.cisco.com/RPF/register/register.do>

Cisco Feature Navigator is updated regularly when major Cisco IOS software releases and technology releases occur. For the most current information, go to the Cisco Feature Navigator home page at the following URL:

<http://www.cisco.com/go/fn>

 $\mathbf I$ 

## <span id="page-29-0"></span>**Cisco IP Phone Support**

For the most up-to-date information about Cisco IP phone support, see the *Cisco IOS Survivable Remote Site Telephony (SRST) 3.4 Specifications for Cisco IOS Software Release 12.4(4)T* at the following URL:

[http://www.cisco.com/univercd/cc/td/doc/product/voice/srst/srst34/srs34spc.htm](message URL http://www.cisco.com/univercd/cc/td/doc/product/voice/srst/srst34/srs34spc.htm)

The following IP phones are supported by Cisco SRST 3.4:

**•** Cisco Analog Telephone Adaptor (ATA) 186 and Cisco ATA 188 Version 2.16 and higher with Cisco CallManager 3.3 and higher

Cisco SRST supports Cisco ATA 186 and Cisco ATA 188 using Skinny Client Control Protocol (SCCP) for voice calls only

- **•** Cisco IP Phone 7902G
- **•** Cisco IP Phone 7905G
- **•** Cisco IP Phone 7910
- **•** Cisco IP Phone 7912G
- **•** Cisco IP Phone Expansion Module 7914
- **•** Cisco Wireless IP Phone 7920
- **•** Cisco IP Conference Station 7935
- **•** Cisco IP Conference Station 7936
- **•** Cisco IP Phone 7940 and Cisco IP Phone 7940G
- **•** Cisco IP Phone 7960 and Cisco IP Phone 7960G
- **•** Cisco IP Phone 7970G
- **•** Cisco IP Phone 7971G-GE
- **•** Cisco VG224 Analog Phone Gateway, IOS Version 12.4(2)T with Cisco SRST 3.4 running Cisco IOS Software Releases 12.3(14)T, 12.4 mainline, and later. For configuration information see, the "Enabling Fallback to Cisco Unified SRST" section in *[SCCP Controlled Analog \(FXS\) Ports](http://www.cisco.com/en/US/products/ps6441/products_feature_guide09186a0080483a76.html)  [with Supplementary Features in Cisco IOS Gateways](http://www.cisco.com/en/US/products/ps6441/products_feature_guide09186a0080483a76.html)* at [http://www.cisco.com/en/US/products/ps6441/products\\_feature\\_guide09186a0080483a76.html.](http://www.cisco.com/en/US/products/ps6441/products_feature_guide09186a0080483a76.html)
- **•** Cisco VG248 Analog Phone Gateway Version 1.2(1) and higher

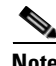

**Note** During Cisco CallManager fallback, Cisco SRST considers the Cisco VG248 to be a group of Cisco IP phones. Cisco SRST counts each of the 48 ports on the Cisco VG248 as a separate Cisco IP phone. Support for Cisco VG248 Version 1.2(1) and higher is available as of Cisco SRST Version 2.1. For more information, see the *[C](http://www.cisco.com/en/US/products/hw/gatecont/ps2250/products_data_sheet09186a008007c9bb.html)isco VG248 Analog Phone Gateway Data Sheet* and the *[Cisco VG248 Analog](http://www.cisco.com/univercd/cc/td/doc/product/voice/c_access/apg/vg248/v1_2/rel_note/vg248rn6.htm)  [Phone Gateway Version 1.2\(1\) Release Notes](http://www.cisco.com/univercd/cc/td/doc/product/voice/c_access/apg/vg248/v1_2/rel_note/vg248rn6.htm)*.

## <span id="page-29-1"></span>**Platform and Memory Support**

For the most up-to-date information about the maximum number of Cisco IP phones, maximum DNs or vir[tual voice ports, and memory requirements for Cisco SRST, see the](http://www.cisco.com/go/fn) *Cisco IOS Survivable Remote Site Telephony (SRST) 3.4 Specifications for Cisco IOS Software Release 12.4(4)T* at the following URL:

[http://www.cisco.com/univercd/cc/td/doc/product/voice/srst/srst34/srs34spc.htm](message URL http://www.cisco.com/univercd/cc/td/doc/product/voice/srst/srst34/srs34spc.htm)

## **Determining Platform Support Through Cisco Feature Navigator**

Cisco IOS software is packaged in feature sets that are supported on specific platforms. To get updated information regarding platform support for this feature, access Cisco Feature Navigator. Cisco Feature Navigator dynamically updates the list of supported platforms as new platform support is added for the feature.

#### **Availability of Cisco IOS Software Images**

Platform support for particular Cisco IOS software releases is dependent on the availability of the software images for those platforms. Software images for some platforms may be deferred, delayed, or changed without prior notice. For updated information about platform support and availability of software images for each Cisco IOS software release, see the online release notes or, if supported, Cisco Feature Navigator.

**Note** For the most up-to-date information about Cisco IOS software images, see the *Cisco IOS Survivable Remote Site Telephony (SRST) 3.4 Specifications for Cisco IOS Software Release 12.4(4)T* at the following URL:

[http://www.cisco.com/univercd/cc/td/doc/product/voice/srst/srst34/srs34spc.htm](message URL http://www.cisco.com/univercd/cc/td/doc/product/voice/srst/srst34/srs34spc.htm)

## <span id="page-30-0"></span>**Cisco CallManager Compatibility**

See the [Cisco Call Manager Compatibility Matrix.](http://www.cisco.com/univercd/cc/td/doc/product/voice/c_callmg/ccmcomp.htm)

## <span id="page-30-1"></span>**Signal Support**

Cisco SRST supports FXS, FXO, T1, E1, and E1 R2 signals.

## <span id="page-30-2"></span>**Language Support**

I

Cisco SRST version 3.2 supports the following languages:

- **•** Danish
- **•** Dutch
- **•** English
- **•** French
- **•** German
- **•** Italian
- **•** Japanese Katakana (available under Cisco CallManager V4.0 or later).
- **•** Norwegian
- **•** Portuguese
- **•** Russian
- **•** Spanish
- **•** Sweden

**Note** The Cisco IP Phone 7970G and Cisco IP Phone 7971G-GE support English only.

## <span id="page-31-0"></span>**Switch Support**

Cisco SRST version 3.2 supports all PRI and BRI switches, including the following:

- **•** basic-1tr6
- **•** basic-5ess
- **•** basic-dms100
- **•** basic-net3
- **•** basic-ni
- **•** basic-ntt NTT switch type for Japan
- **•** basic-ts013
- **•** primary-4ess Lucent 4ESS switch type for the United States
- **•** primary-5ess Lucent 5ESS switch type for the United States
- **•** primary-dms100 Northern Telecom DMS-100 switch type for the United States
- **•** primary-net5 NET5 switch type for the United Kingdom, Europe, Asia, and Australia
- **•** primary-ni National ISDN switch type for the United States
- **•** primary-ntt NTT switch type for Japan
- **•** primary-qsig QSIG switch type
- **•** primary-ts014 TS014 switch type for Australia (obsolete)

# <span id="page-31-2"></span><span id="page-31-1"></span>**Prerequisites for Configuring Cisco SRST**

Before configuring Cisco SRST you must do the following:

**•** You have an account on Cisco.com to download software.

To obtain an account on Cisco.com, go to<www.cisco.com> and click **Register** at the top of the screen.

- **•** You have purchased a Cisco SRST license. To purchase a license, go to [http://www.cisco.com/cgi-bin/tablebuild.pl/ip-key.](http://www.cisco.com/cgi-bin/tablebuild.pl/ip-key)
- **•** Choose an appropriate Cisco SRST version. Each SRST version supports a specific set of IP phones, memory requirements, features, and directory numbers (DNs). See the ["Platform and Memory](#page-29-1)  [Support" section on page 24](#page-29-1) and the ["Restrictions for Configuring Cisco SRST" section on page 29.](#page-34-0)
- **•** Choose an appropriate phoneload. SRST only supports certain phoneloads that have been tested with the various Cisco CallManager versions. For the most up-to-date phoneloads, see the *Cisco IOS Survivable Remote Site Telephony (SRST) 3.4 Specifications for Cisco IOS Software Release 12.4(4)T* at the following URL:

<http://www.cisco.com/univercd/cc/td/doc/product/voice/srst/srst34/srs34spc.htm>

**•** If you have Cisco CallManager already installed, verify that your version of Cisco CallManager is compatible with your Cisco SRST release. See the ["Cisco CallManager Compatibility" section on](#page-30-0)  [page 25.](#page-30-0)

# <span id="page-32-0"></span>**Installing Cisco CallManager**

When installing Cisco CallManager consider the following:

- Follow the installation instructions under the appropriate Cisco CallManager version listed at [http://www.cisco.com/univercd/cc/td/doc/product/voice/c\\_callmg/index.htm.](http://www.cisco.com/univercd/cc/td/doc/product/voice/c_callmg/index.htm)
- Integrate Cisco SRST with Cisco CallManager. Integration is performed from Cisco CallManager. See ["Integrating Cisco SRST with Cisco CallManager" section on page 28](#page-33-0)

## <span id="page-32-1"></span>**Installing Cisco SRST**

Cisco SRST versions have different installation instructions:

- [Installing Cisco SRST V3.0 or Higher, page 27](#page-32-2)
- [Installing Cisco SRST V2.0 and V2.1, page 27](#page-32-3)
- [Installing Cisco SRST V1.0, page 27](#page-32-4)

To update Cisco SRST, follow the installation instructions described in this section.

#### <span id="page-32-2"></span>**Installing Cisco SRST V3.0 or Higher**

Install the Cisco IOS software release image containing the Cisco SRST version that is compatible with your Cisco CallManager version. See the ["Cisco CallManager Compatibility" section on page 25.](#page-30-0) Cisco IOS software can be downloaded from the Cisco Software Center at <http://www.cisco.com/public/sw-center/>.

Cisco SRST can be configured to support continuous multicast output of music on hold (MOH) from a flash MOH file in flash memory. For more information, see the ["Configuring MOH from Flash Files"](#page-99-2)  [section on page 94.](#page-99-2) If you plan use music on hold, go to the Technical Support Software Download site at<http://www.cisco.com/cgi-bin/tablebuild.pl/ip-iostsp>and copy the music-on-hold.au file to the flash memory on your Cisco SRST router.

### <span id="page-32-3"></span>**Installing Cisco SRST V2.0 and V2.1**

Download and install Cisco SRST V2.0 or Cisco SRST V2.1 from the Cisco Software Center at <http://www.cisco.com/public/sw-center/>.

### <span id="page-32-4"></span>**Installing Cisco SRST V1.0**

Cisco SRST V1.0 runs with Cisco CallManager V3.0.5 only. It is recommended that you upgrade to the latest Cisco CallManager and Cisco SRST versions.

## <span id="page-33-0"></span>**Integrating Cisco SRST with Cisco CallManager**

There are two procedures for integrating Cisco SRST with Cisco CallManager. Procedure selection depends on the Cisco CallManager version that you have.

### **If You Have Cisco CallManager V3.3 or Later**

If you have Cisco CallManager V3.3 or later, you must create an SRST reference and apply it to a device pool. An SRST reference is the IP address of the Cisco SRST router.

- **Step 1** Create an SRST reference.
	- **a.** From any page in Cisco CallManager, click **System** and **SRST**.
	- **b.** On the Find and List SRST References page, click **Add a New SRST Reference**.
	- **c.** On the SRST Reference Configuration page, enter a name in the SRST Reference Name field and the IP address of the Cisco SRST router in the IP Address field.
	- **d.** Click **Insert**.
- **Step 2** Apply the SRST reference or the default gateway to one or more device pools.
	- **a.** From any page in Cisco CallManager, click **System** and **Device Pool**.
	- **b.** On the Device Pool Configuration page, click on the desired device pool icon.
	- **c.** On the Device Pool Configuration page, choose an SRST reference or "Use Default Gateway" from the SRST Reference field's menu.

### **If You Have Cisco CallManager Prior to V3.3**

If you have firmware versions that enable Cisco SRST by default, no additional configuration is required on CallManager to support Cisco SRST. If your firmware versions disable Cisco SRST by default, you must enable Cisco SRST for each phone configuration.

- **Step 1** Go to the Cisco CallManager Phone Configuration page.
	- **a.** From any page in Cisco CallManager, click **Device** and **Phone**.
	- **b.** In the Find and List Phones page, click **Find**.
	- **c.** After a list of phones appears, click on the desired device name.
	- **d.** The Phone Configuration appears.
- **Step 2** In the Phone Configuration page, go to the Product Specific Configuration section at the end of the page, choose **Enabled** from the Cisco SRST field's menu, and click **Update**.
- **Step 3** Go to the Phone Configuration page for the next phone and choose **Enabled** from the Cisco SRST field's menu by repeating Step 1 and Step 2.

 $\overline{\mathsf{I}}$ 

# <span id="page-34-1"></span><span id="page-34-0"></span>**Restrictions for Configuring Cisco SRST**

[Table 4](#page-34-2) provides a history of restrictions from Cisco SRST Version 1.0 to the present version.

#### <span id="page-34-2"></span>*Table 4 History of Restrictions from Cisco SRST V1.0 to the Present Version*

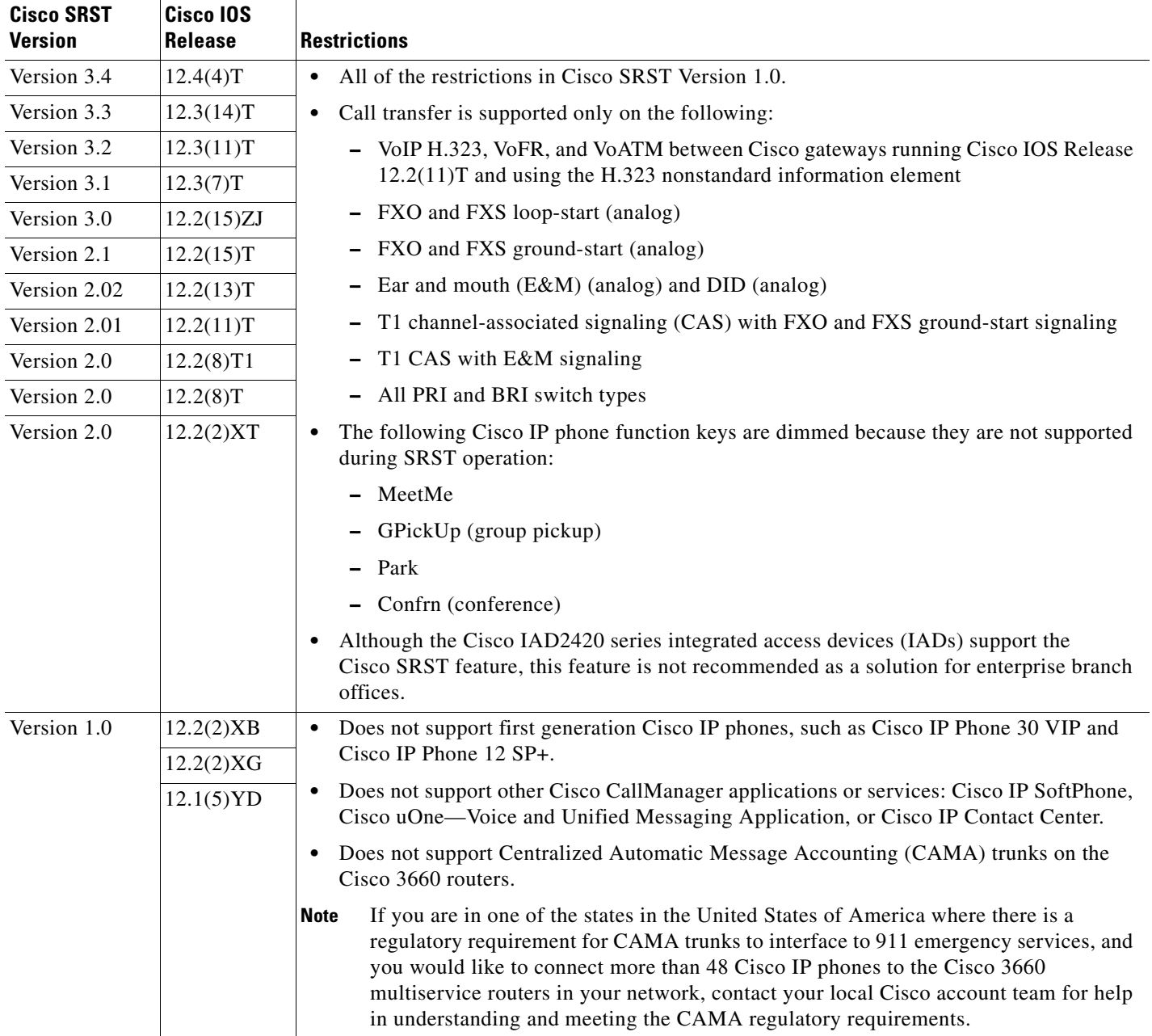

Ī

# <span id="page-35-0"></span>**Where to Go Next**

The next chapters of this guide describe how to configure Cisco SRST. As shown in [Table 5](#page-35-3), each chapter takes you through these tasks in the order in which they need to be performed. The first task for configuring Cisco SRST is to ensure that the basic software and hardware in your system is configured correctly for Cisco SRST. For instructions, see the ["Prerequisites for Configuring Cisco SRST" section](#page-31-1)  [on page 26](#page-31-1).

#### <span id="page-35-3"></span>*Table 5 Cisco SRST Configuration Sequence*

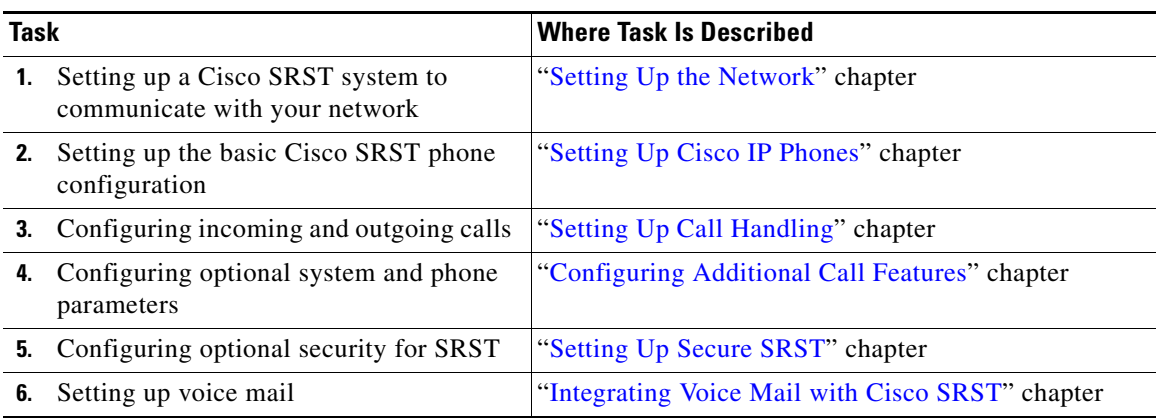

# <span id="page-35-2"></span><span id="page-35-1"></span>**Additional References**

The following sections provide additional references related to Cisco SRST:

- **•** [Related Documents, page 31](#page-36-0)
- **•** [Standards, page 31](#page-36-1)
- **•** [MIBs, page 31](#page-36-2)
- **•** [RFCs, page 32](#page-37-0)
- **•** [Technical Assistance, page 32](#page-37-1)
# **Related Documents**

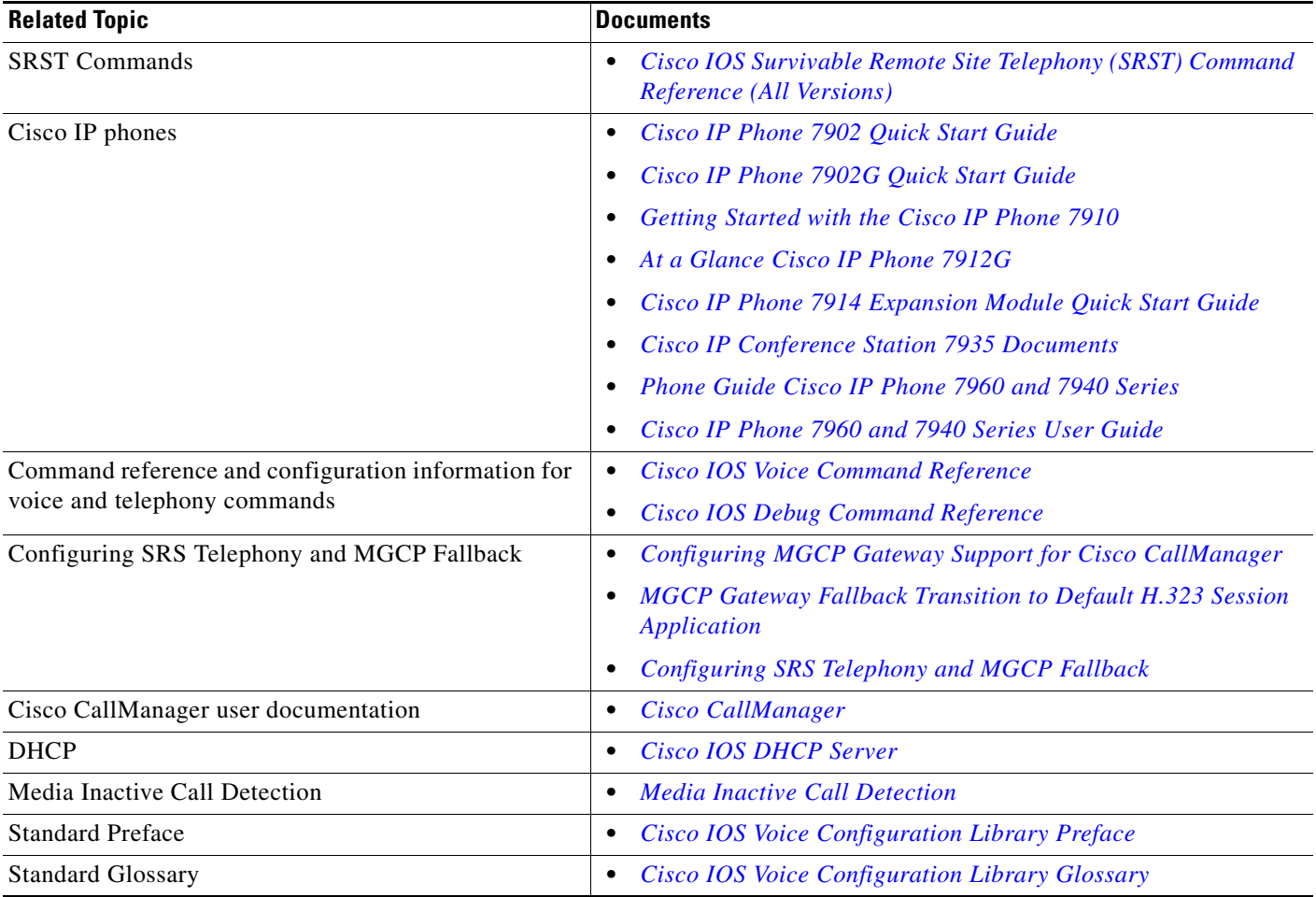

# **Standards**

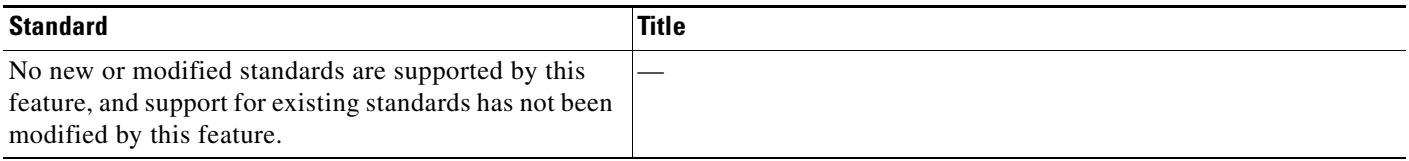

# **MIBs**

 $\Gamma$ 

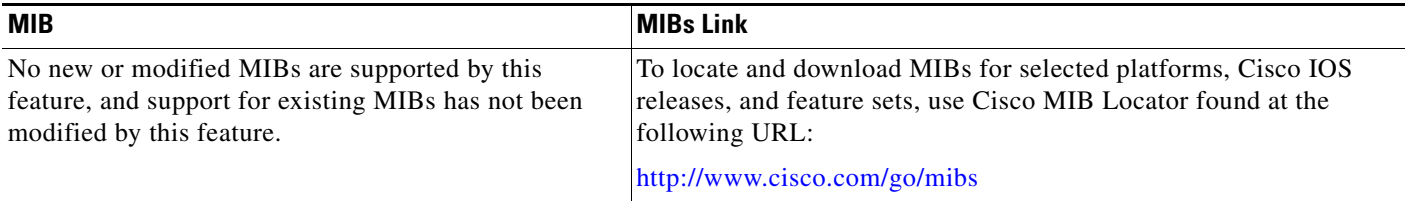

 $\mathbf I$ 

# **RFCs**

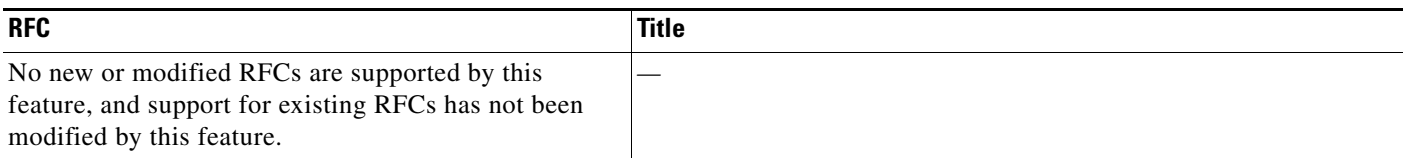

# **Technical Assistance**

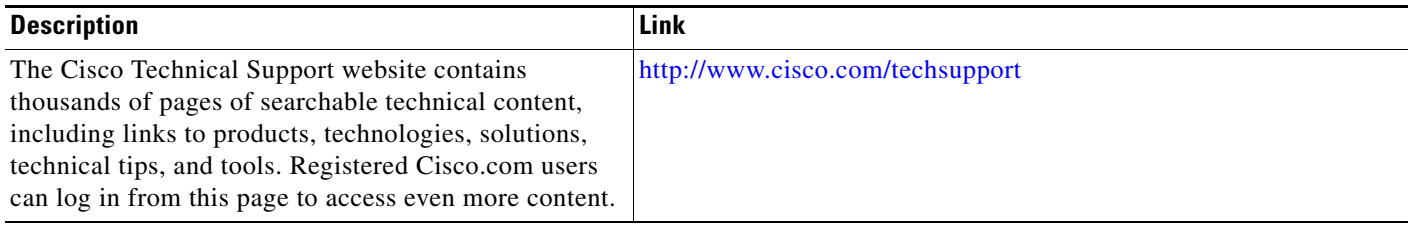

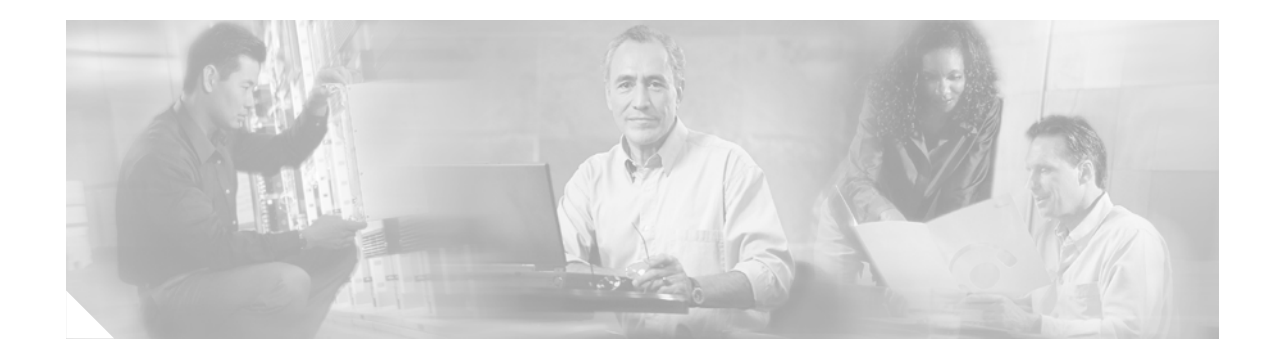

# **Setting Up the Network**

This chapter describes how to configure your Cisco Survivable Remote Site Telephony (SRST) router to run DHCP and to communicate with the IP phones during Cisco CallManager fallback.

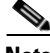

**Note** The Cisco IOS Voice Configuration Library includes a standard library preface, glossary, and feature and troubleshooting documents and is located at <http://www.cisco.com/univercd/cc/td/doc/product/software/ios123/123cgcr/vcl.htm>.

# **Contents**

 $\mathbf I$ 

- [Information About Setting Up the Network, page 33](#page-38-0)
- [How to Set Up the Network, page 34](#page-39-0)
- **•** [Where to Go Next, page 43](#page-48-0)

# <span id="page-38-0"></span>**Information About Setting Up the Network**

When the WAN link fails, the Cisco IP phones detect that they are no longer receiving keepalive packets from Cisco CallManager. The Cisco IP phones then register with the router. The Cisco SRST software is automatically activated and builds a local database of all Cisco IP phones attached to it (up to its configured maximum). The IP phones are configured to query the router as a backup call-processing source when the central Cisco CallManager does not acknowledge keepalive packets. The Cisco SRST router now performs call setup and processing, call maintenance, and call termination.

Cisco CallManager uses DHCP to provide Cisco IP phones with the IP address of Cisco CallManager. In a remote branch office, DHCP service is typically provided either by the SRST router itself or through the Cisco SRST router using DHCP relay. Configuring DHCP is one of two main tasks in setting up network communication. The other task is configuring the Cisco SRST router to receive messages from the Cisco IP phones through the specified IP addresses. Keepalive intervals are also set at this time.

# <span id="page-39-0"></span>**How to Set Up the Network**

This section contains the following tasks:

- **•** [Enabling IP Routing, page 34](#page-39-1) (Required)
- **•** [Enabling SRST on an MGCP Gateway](#page-39-2) (Required)
- **•** [Configuring DHCP for Cisco SRST Phones, page 36](#page-41-0) (Required)
- **•** [Specifying Keepalive Intervals, page 39](#page-44-0) (Optional)
- **•** [Configuring Cisco SRST to Support Phone Functions, page 40](#page-45-0) (Required)
- **•** [Verifying That Cisco SRST Is Enabled, page 42](#page-47-0) (Optional)

## <span id="page-39-1"></span>**Enabling IP Routing**

For information about enabling IP routing, see the ["Enabling IP Routing"](http://www.cisco.com/univercd/cc/td/doc/product/software/ios122/122cgcr/fipr_c/ipcprt1/1cfipadr.htm#1001889) section in the ["IP Addressing](http://www.cisco.com/univercd/cc/td/doc/product/software/ios122/122cgcr/fipr_c/ipcprt1/index.htm)  [and Services"](http://www.cisco.com/univercd/cc/td/doc/product/software/ios122/122cgcr/fipr_c/ipcprt1/index.htm) chapter of the *[C](http://www.cisco.com/univercd/cc/td/doc/product/software/ios122/122cgcr/fipr_c/index.htm)isco IOS IP Configuration Guide*, Release 12.2.

## <span id="page-39-2"></span>**Enabling SRST on an MGCP Gateway**

To use SRST as your fallback mode with an MGCP gateway, SRST and MGCP fallback must both be configured on the same gateway. The configuration below allows SRST to assume control over the voice port and over call processing on the MGCP gateway.

**Note** The commands described in the configuration below are ineffective unless both commands are configured. For instance, your configuration will not work if you only configure the **ccm-manager fallback-mgcp** command.

### **Restrictions**

Effective with Cisco IOS Release 12.3(14)T, the **call application alternate** command is replaced by the **service** command. The **service** command can be used in all releases after Cisco IOS Release 12.3(14)T. Both commands are reflected in Step [4.](#page-39-3)

#### **SUMMARY STEPS**

- **1. enable**
- **2. configure terminal**
- **3. ccm-manager fallback-mgcp**
- <span id="page-39-3"></span>**4. call application alternate** [*application-name*] or **service** [**alternate** | **default**] *service-name location*
- **5. exit**

 $\mathbf{I}$ 

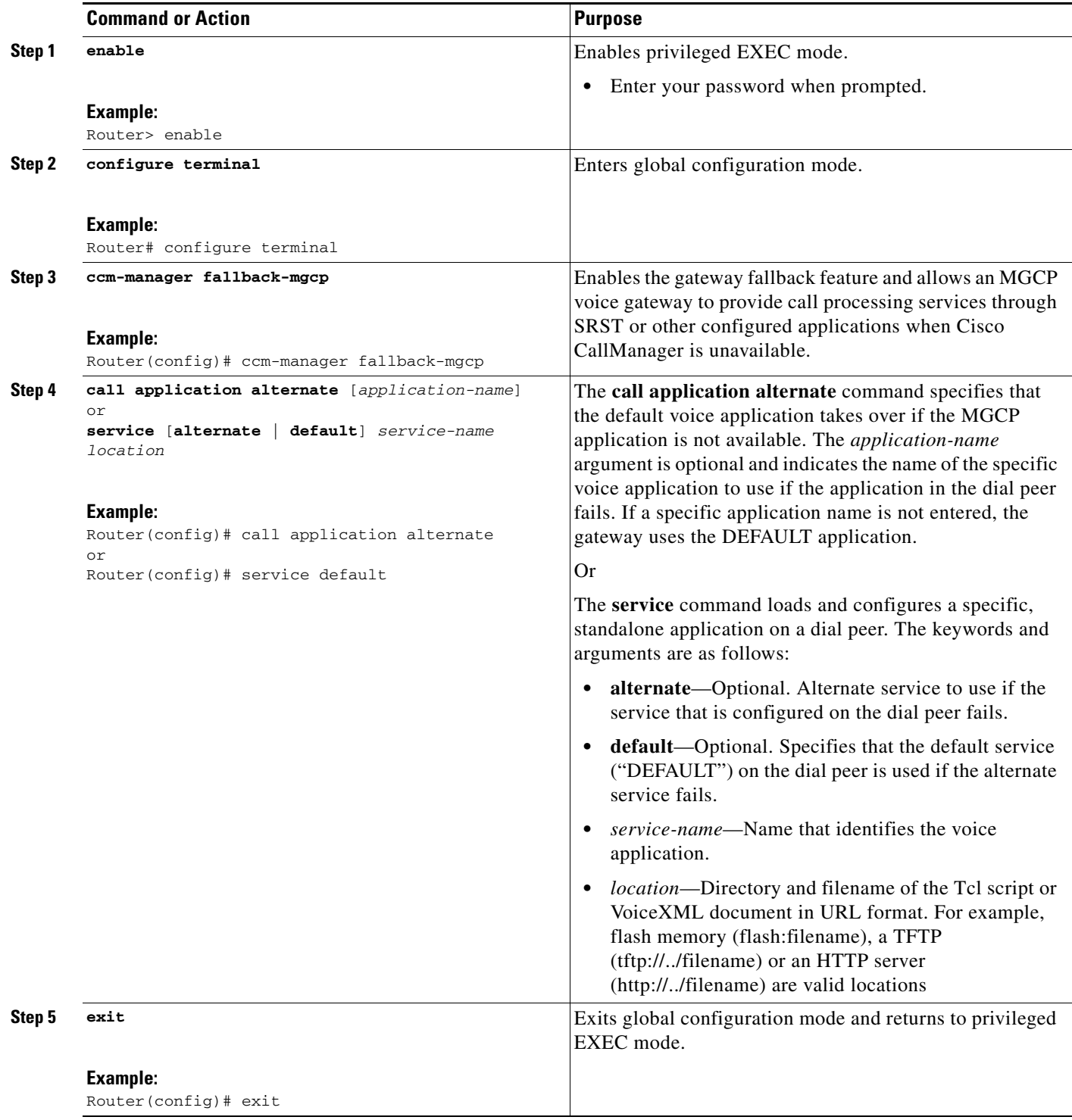

## <span id="page-41-0"></span>**Configuring DHCP for Cisco SRST Phones**

To perform this task, you must have your network configured with DHCP. For further details about DHCP configuration, see the *Cisco IOS DHCP Server* document and refer to your Cisco CallManager documentation.

When a Cisco IP phone is connected to the Cisco SRST system, it automatically queries for a DHCP server. The DHCP server responds by assigning an IP address to the Cisco IP phone and providing the IP address of the TFTP server through DHCP option 150. Then the phone registers with the Cisco CallManager system server and attempts to get configuration and phone firmware files from the Cisco CallManager TFTP server address provided by the DHCP server.

When setting up your network, configure your DHCP server local to your site. You may use your SRST router to provide DHCP service (recommended). If your DHCP server is across the WAN and there is an extended WAN outage, the DHCP lease times on your Cisco IP phones may expire. This may cause your phones to lose their IP addresses, resulting in a loss of service. Rebooting your phones when there is no DHCP server available after the DHCP lease has expired will not reactivate the phones, because they will be unable to obtain an IP address or other configuration information. Having your DHCP server local to your remote site ensures that the phones can continue to renew their IP address leases in the event of an extended WAN failure.

Choose one of the following tasks to set up DHCP service for your IP phones:

- [Defining a Single DHCP IP Address Pool, page 36](#page-41-1)—Use this method if the Cisco SRST router is a DHCP server and if you can use a single shared address pool for all your DHCP clients.
- **•** [Defining a Separate DHCP IP Address Pool for Each Cisco IP Phone, page 37](#page-42-0)—Use this method if the Cisco SRST router is a DHCP server and you need separate pools for non-IP-phone DHCP clients.
- [Defining the DHCP Relay Server, page 38—](#page-43-0)Use this method if the Cisco SRST router is not a DHCP server and you want to relay DHCP requests from IP phones to a DHCP server on a different router.

### <span id="page-41-1"></span>**Defining a Single DHCP IP Address Pool**

This task creates a large shared pool of IP addresses in which all DHCP clients receive the same information, including the option 150 TFTP server IP address. The benefit of selecting this method is that you set up only one DHCP pool. However, defining a single DHCP IP address pool can be a problem if some (non-IP phone) clients need to use a different TFTP server address.

#### **SUMMARY STEPS**

- **1. ip dhcp pool** *pool-name*
- **2. network** *ip-address* [*mask* | *prefix-length*]
- **3. option 150 ip** *ip-address*
- **4. default-router** *ip-address*
- **5. exit**

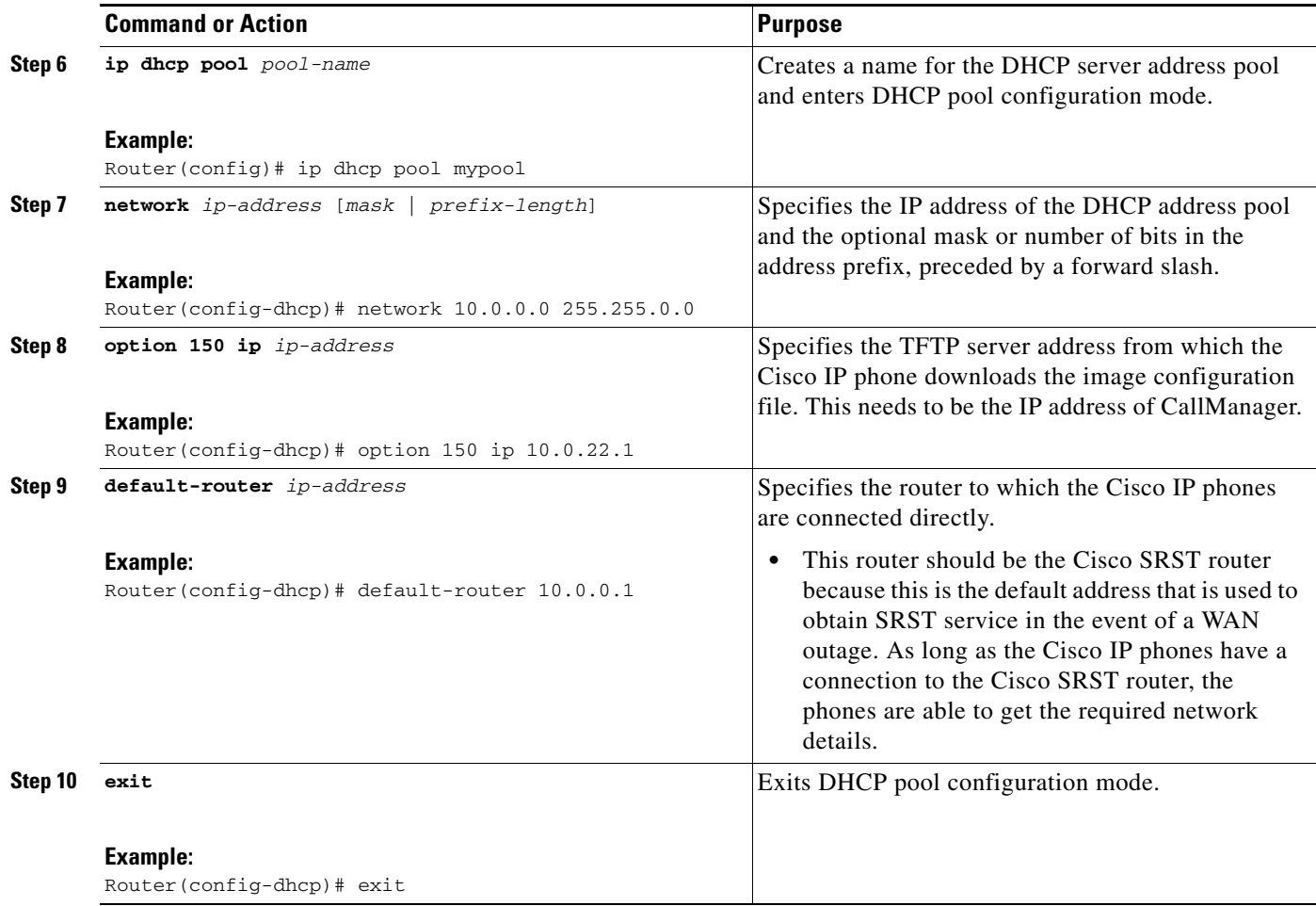

## <span id="page-42-0"></span>**Defining a Separate DHCP IP Address Pool for Each Cisco IP Phone**

This task creates a name for the DHCP server address pool and specifies IP addresses. This method requires you to make an entry for every IP phone.

### **SUMMARY STEPS**

 $\overline{\phantom{a}}$ 

- **1. ip dhcp pool** *pool-name*
- **2. host** *ip-address subnet-mas*k
- **3. option 150 ip** *ip-address*
- **4. default-router** *ip-address*
- **5. exit**

Ī

#### **DETAILED STEPS**

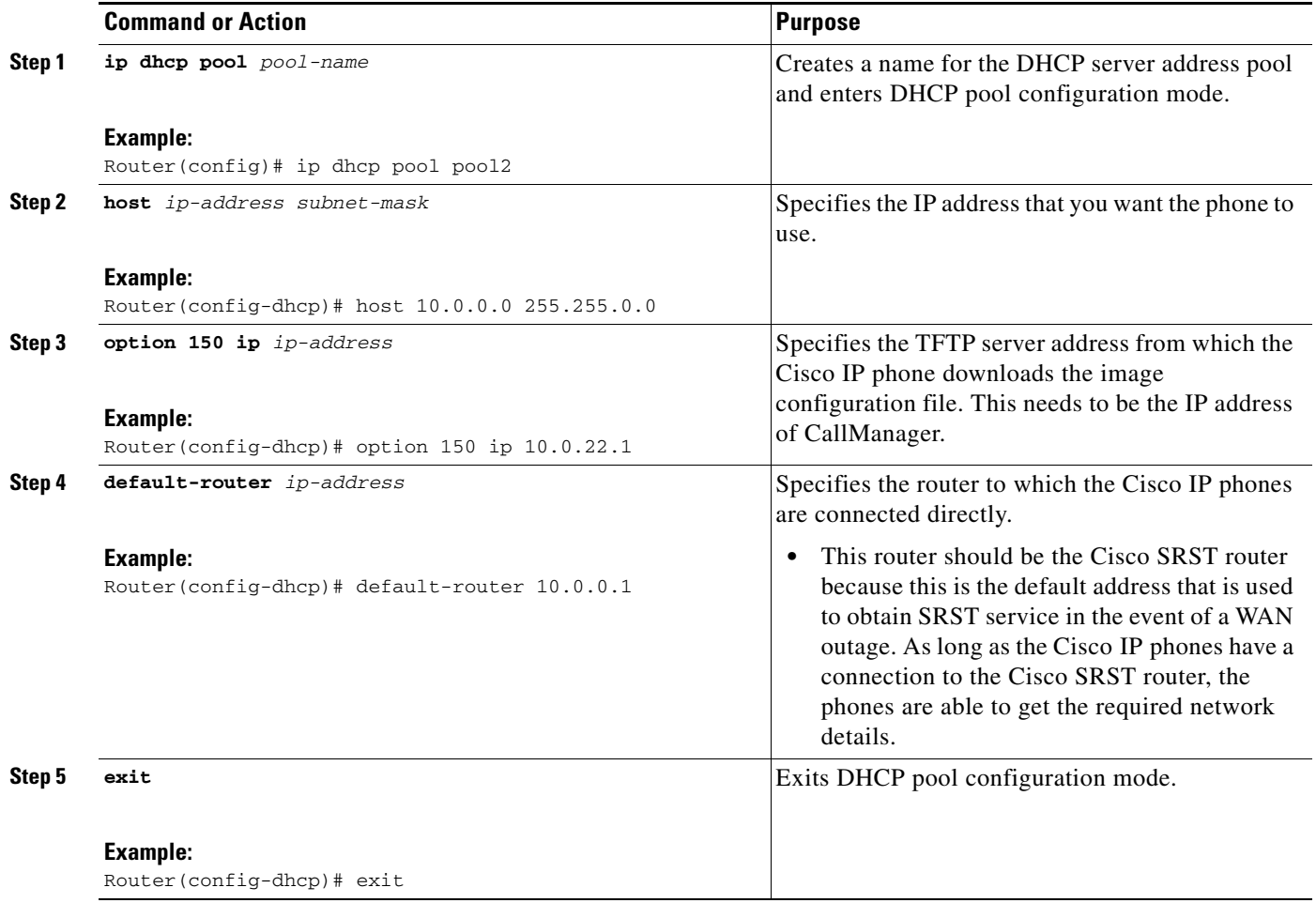

### <span id="page-43-0"></span>**Defining the DHCP Relay Server**

This task sets up DHCP relay on the LAN interface where the Cisco IP phones are connected and enables the Cisco IOS DHCP server feature to relay requests from DHCP clients (phones) to a DHCP server. For further details about DHCP configuration, see the *[C](http://www.cisco.com/univercd/cc/td/doc/product/software/ios120/120newft/120t/120t1/easyip2.htm)isco IOS DHCP Server* document.

The Cisco IOS DHCP server feature is enabled on routers by default. If the DHCP server is not enabled on your Cisco SRST router, use the following steps to enable it.

### **SUMMARY STEPS**

- **1. service dhcp**
- **2. interface** *type number*
- **3. ip helper-address** *ip-address*
- **4. exit**

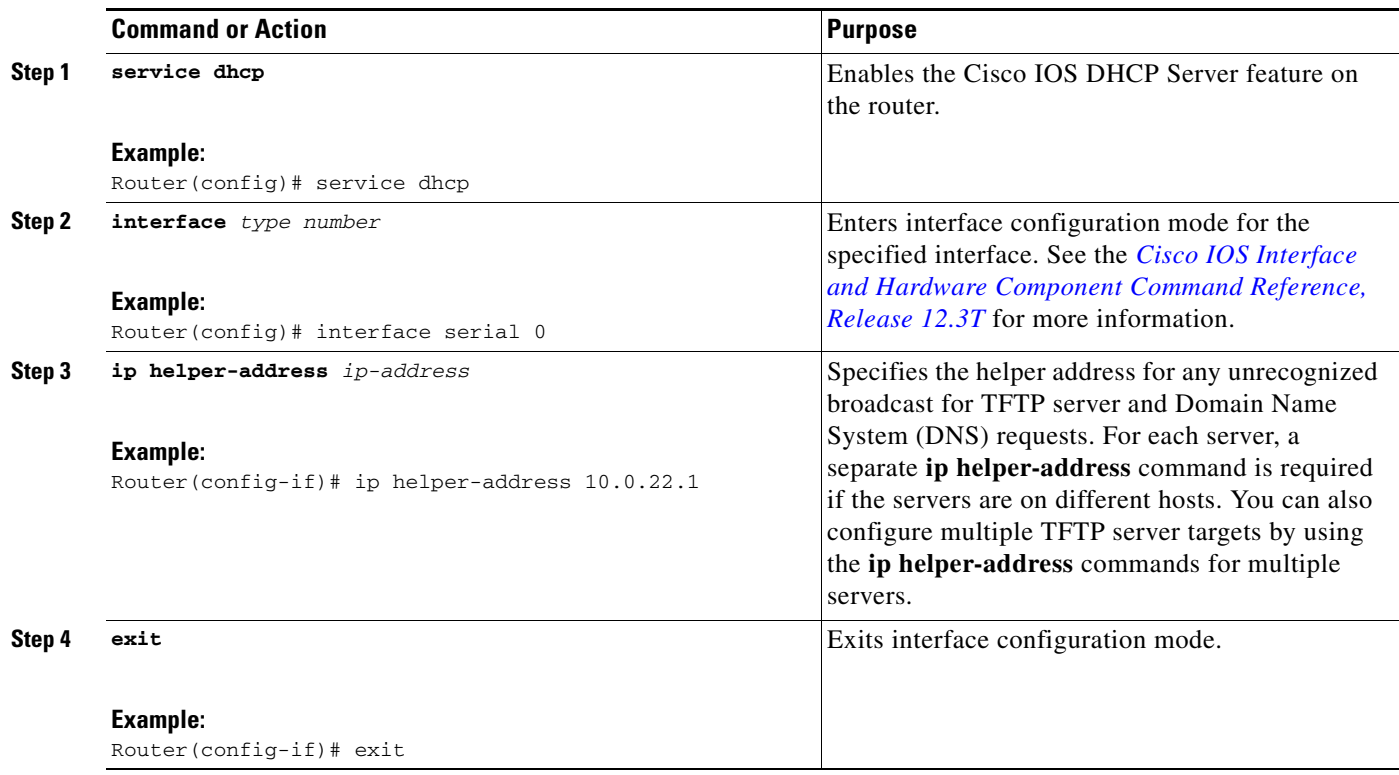

## <span id="page-44-0"></span>**Specifying Keepalive Intervals**

The keepalive interval is the period of time between keepalive messages sent by a network device. A keepalive message is a message sent by one network device to inform another network device that the virtual circuit between the two is still active.

 $\begin{picture}(120,20) \put(0,0){\line(1,0){10}} \put(15,0){\line(1,0){10}} \put(15,0){\line(1,0){10}} \put(15,0){\line(1,0){10}} \put(15,0){\line(1,0){10}} \put(15,0){\line(1,0){10}} \put(15,0){\line(1,0){10}} \put(15,0){\line(1,0){10}} \put(15,0){\line(1,0){10}} \put(15,0){\line(1,0){10}} \put(15,0){\line(1,0){10}} \put(15,0){\line($ 

**Note** If you plan to use the default time interval between messages, which is 30 seconds, you do not have to perform this task.

#### **SUMMARY STEPS**

 $\overline{\phantom{a}}$ 

- **1. call-manager-fallback**
- **2. keepalive** *seconds*
- **3. exit**

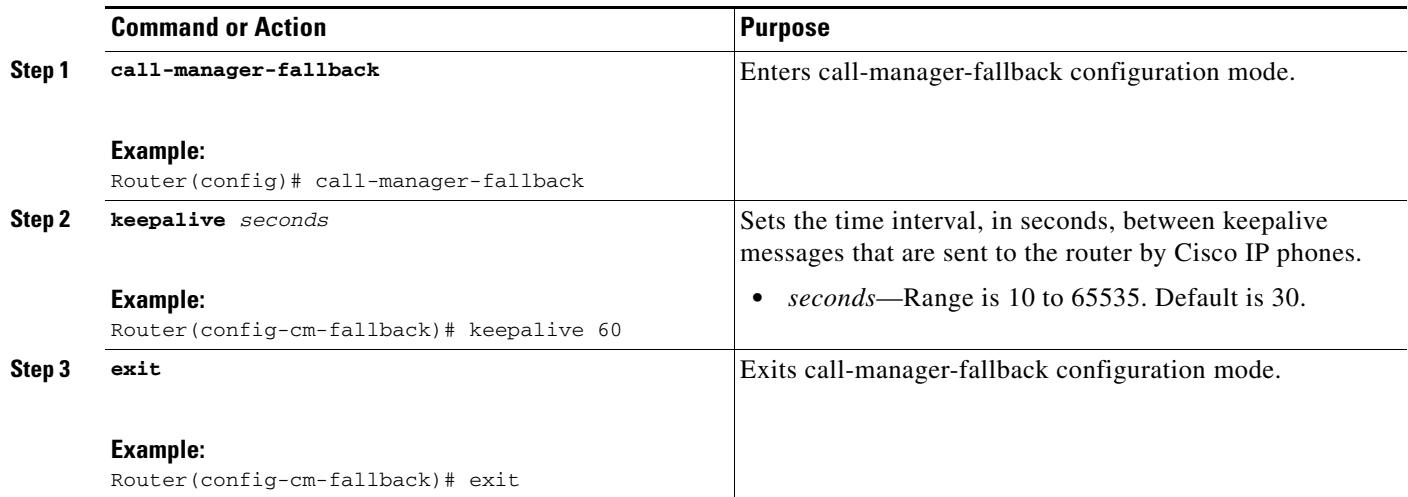

### **Example**

The following example sets a keepalive interval of 45 seconds:

```
call-manager-fallback
keepalive 45
```
## <span id="page-45-0"></span>**Configuring Cisco SRST to Support Phone Functions**

```
\mathcal{Q}
```
**Tip** When the Cisco SRST is enabled, Cisco IP phones do not have to be reconfigured while in Cisco CallManager fallback mode because phones retain the same configuration that was used with Cisco CallManager.

To configure Cisco SRST on the router to support the Cisco IP phone functions, use the following commands beginning in global configuration mode.

#### **SUMMARY STEPS**

- **1. call-manager-fallback**
- **2. ip source-address** *ip-address* [**port** *port*] [**any-match** | **strict-match**]
- **3. max-dn** *max-directory-numbers* [**dual-line**] [**preference** *preference-order*]
- **4. max-ephones** *max-phones*
- **5. limit-dn** {**7910** | **7935** | **7940** | **7960**} *max-lines*
- **6. exit**

 $\mathbf{I}$ 

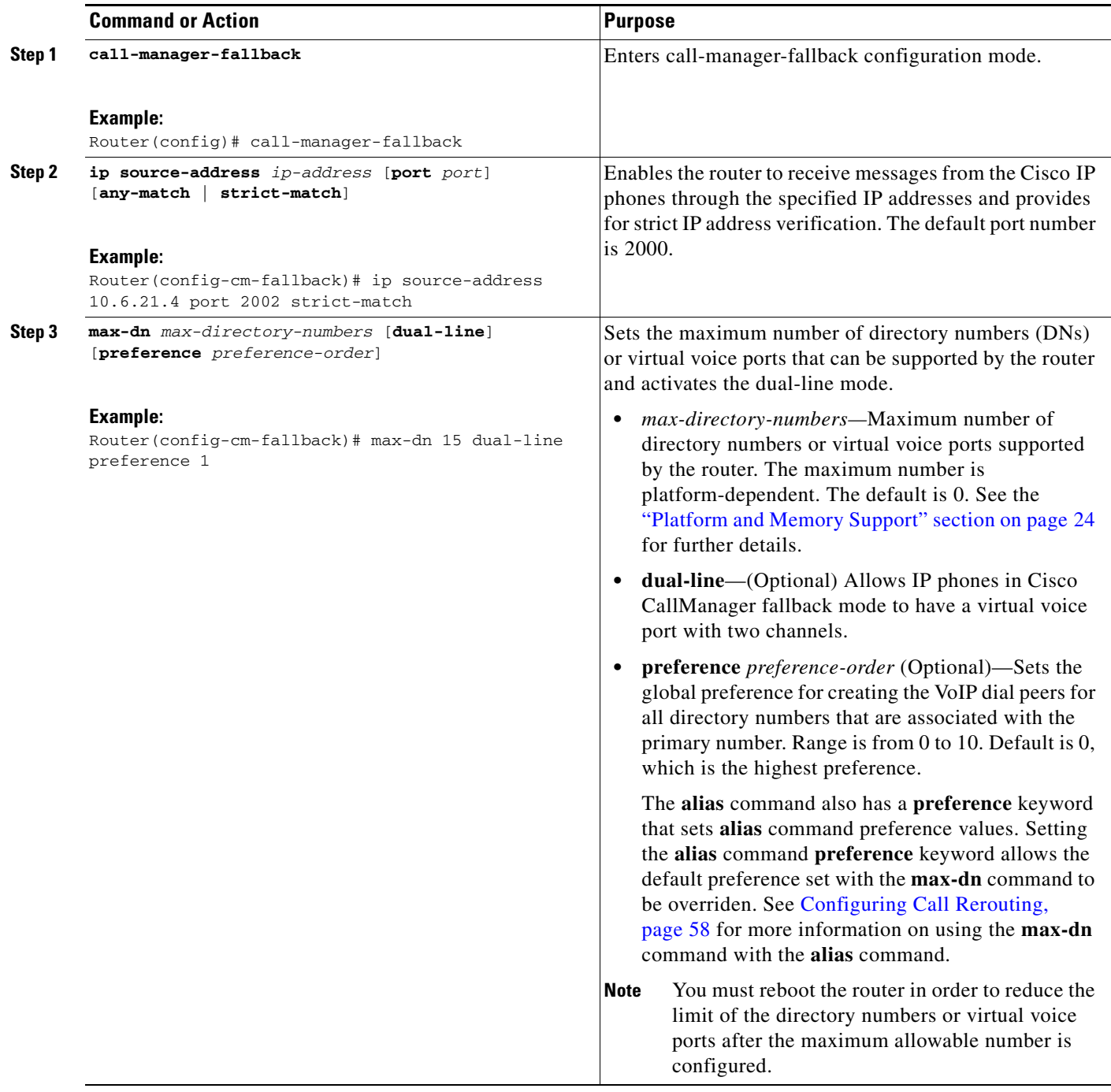

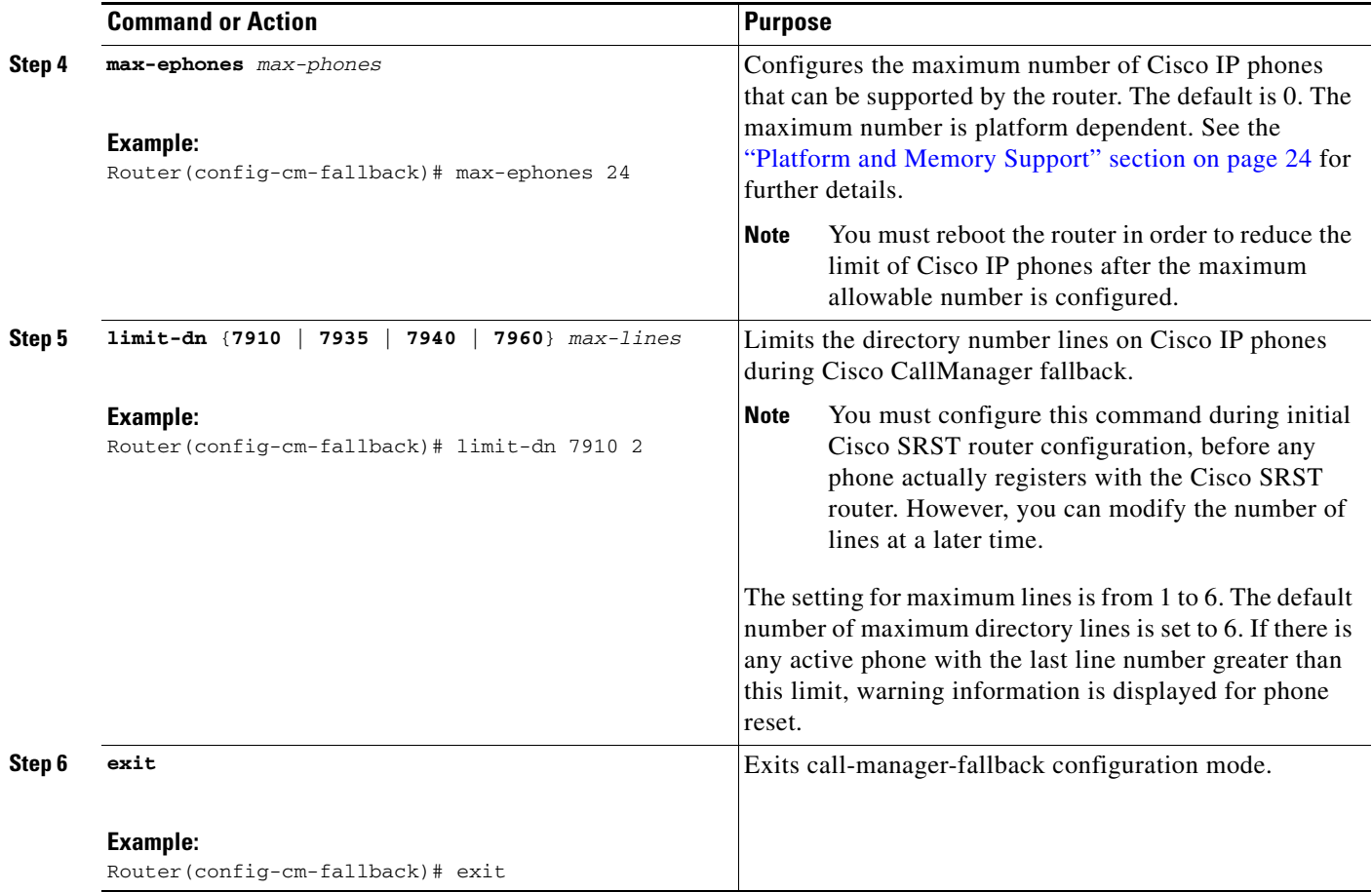

## <span id="page-47-0"></span>**Verifying That Cisco SRST Is Enabled**

To verify that the Cisco SRST feature is enabled, perform the following steps:

- **Step 1** Enter the **show running-config** command to verify the configuration.
- **Step 2** Enter the **show call-manager-fallback all** command to verify that the Cisco SRST feature is enabled.
- **Step 3** Use the Settings display on the Cisco IP phones in your network to verify that the default router IP address on the phones matches the IP address of the Cisco SRST router.
- **Step 4** To temporarily block the TCP port 2000 Skinny Client Control Protocol (SCCP) connection for one of the Cisco IP phones in order to force the Cisco IP phone to lose its connection to the Cisco CallManager and register with the Cisco SRST router, perform the following steps:
	- **a.** Use the appropriate IP **access-list** command to temporarily disconnect a Cisco IP phone from the Cisco CallManager.

During a WAN connection failure, when Cisco SRST is enabled, Cisco IP phones display a message informing you that they are operating in Cisco CallManager fallback mode. The Cisco IP Phone 7960 and Cisco IP Phone 7940 display a "CM Fallback Service Operating" message, and the Cisco IP Phone 7910 displays a "CM Fallback Service" message when operating in Cisco CallManager fallback mode. When the Cisco CallManager is restored, the message goes away and full Cisco IP phone functionality is restored.

- **b.** Enter the **no** form of the appropriate **access-list** command to restore normal service for the phone.
- **c.** Use the **debug ephone register** command to observe the registration process of the Cisco IP phone on the Cisco SRST router.
- **d.** Use the **show ephone** command to display the Cisco IP phones that have registered to the Cisco SRST router.

### **Troubleshooting**

To troubleshoot your Cisco SRST configuration, use the following commands:

- **•** To set keepalive debugging for Cisco IP phones, use the **debug ephone keepalive** command.
- **•** To set registration debugging for Cisco IP phones, use the **debug ephone register** command.
- **•** To set state debugging for Cisco IP phones, use the **debug ephone state** command.
- **•** To set detail debugging for Cisco IP phones, use the **debug ephone detail** command.
- **•** To set error debugging for Cisco IP phones, use the **debug ephone error** command.
- **•** To set call statistics debugging for Cisco IP phones, use the **debug ephone statistics** command.
- To provide voice-packet-level debugging and to display the contents of one voice packet in every 1024 voice packets, use the **debug ephone pak** command.
- **•** To provide raw low-level protocol debugging display for all SCCP messages, use the **debug ephone raw** command.

For further debugging, you can use the debug commands in the *Cisco IOS Debug Command Reference*.

# <span id="page-48-0"></span>**Where to Go Next**

 $\mathbf I$ 

The next step is setting up the phone and getting a dial tone. For instructions, see the "[Setting Up Cisco](#page-50-0)  [IP Phones](#page-50-0)" chapter.

 $\mathbf I$ 

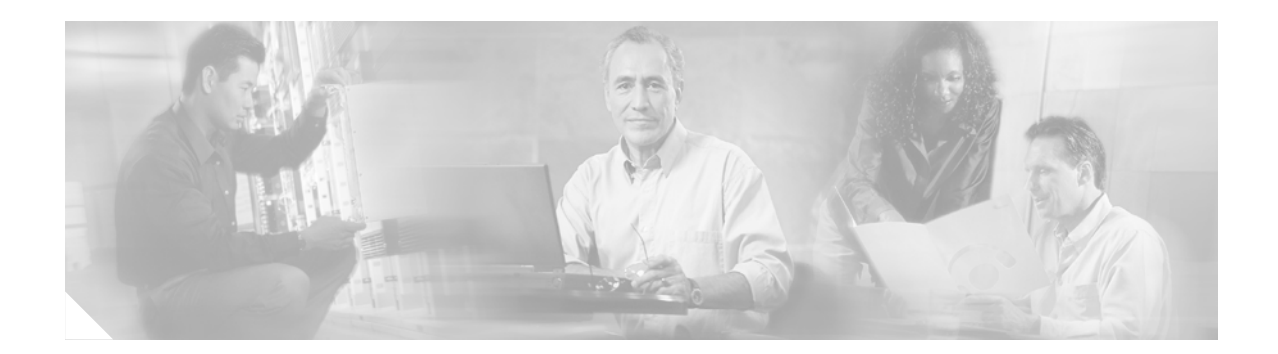

# <span id="page-50-0"></span>**Setting Up Cisco IP Phones**

This chapter describes how to set up the displays and features that callers will see and use on Cisco IP phones during Cisco CallManager fallback.

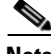

**Note** The Cisco IOS Voice Configuration Library includes a standard library preface, glossary, and feature and troubleshooting documents and is located at <http://www.cisco.com/univercd/cc/td/doc/product/software/ios123/123cgcr/vcl.htm>.

# **Contents**

 $\mathbf I$ 

- [Information About Setting Up Cisco IP Phones, page 45](#page-50-1)
- [How to Set Up Cisco IP Phones, page 45](#page-50-2)
- **•** [Where to Go Next, page 53](#page-58-0)

# <span id="page-50-1"></span>**Information About Setting Up Cisco IP Phones**

Cisco IP phone configuration is limited for Cisco Survivable Remote Site Telephony (SRST) because IP phones retain nearly all Cisco CallManager settings during Cisco CallManager fallback. You can configure the date format, time format, language, and system messages that appear on Cisco IP phones during Cisco CallManager fallback. All four of these settings have defaults, and the available language options depend on the IP phones and Cisco CallManager version in use. Also available for configuration is a secondary dial tone, which can be generated when a phone user dials a predefined PSTN access prefix and can be terminated when additional digits are dialed. Dual-line phone configuration is required for dual-line phone operation during Cisco CallManager fallback.

# <span id="page-50-2"></span>**How to Set Up Cisco IP Phones**

This section contains the following tasks:

- [Configuring IP Phone Clock, Date, and Time Formats, page 46](#page-51-0) (Optional)
- **•** [Configuring IP Phone Language Display, page 47](#page-52-0) (Optional)
- [Configuring Customized System Messages for Cisco IP Phones, page 48](#page-53-0) (Optional)
- **•** [Configuring a Secondary Dial Tone, page 50](#page-55-0) (Optional)
- **•** [Configuring Dual-Line Phones, page 51](#page-56-0) (Required Under Certain Conditions)

## <span id="page-51-0"></span>**Configuring IP Phone Clock, Date, and Time Formats**

The Cisco 7970G and Cisco 7971G-GE IP phones obtain the correct timezone from Cisco CallManager. They also receive the Coordinated Universal Time (UTC) time from the SRST router during SRST registration. When in SRST mode, the phones take the timezone and the UTC time, and apply a timezone offset to produce the correct time display.

Cisco 7960 IP phones and other similar SCCP phones such as the Cisco 7940, get their display clock information from the local time of the SRST router during SRST registration. If the SRST router is configured to use the Network Time Protocol (NTP) to automatically sync the SRST router time from an NTP time server, only UTC time is delivered to the router. This is because the NTP server could be physically located anywhere in the world, in any timezone. As it is important to display the correct local time, use the clock time-zone command to adjust or offset the SRST router time.

The date and time formats that appear on the displays of all Cisco IP phones in Cisco CallManager fallback mode are selected using the **date-format** and **time-format** commands as configured below:

#### **SUMMARY STEPS**

- **1. clock timezone** *zone hours-offset* [*minutes-offset*]
- **2. call-manager-fallback**
- **3. date-format** {**mm-dd-yy** | **dd-mm-yy** | **yy-dd-mm** | **yy-mm-dd**}
- **4. time-format** {**12** | **24**}
- **5. exit**

#### **DETAILED STEPS**

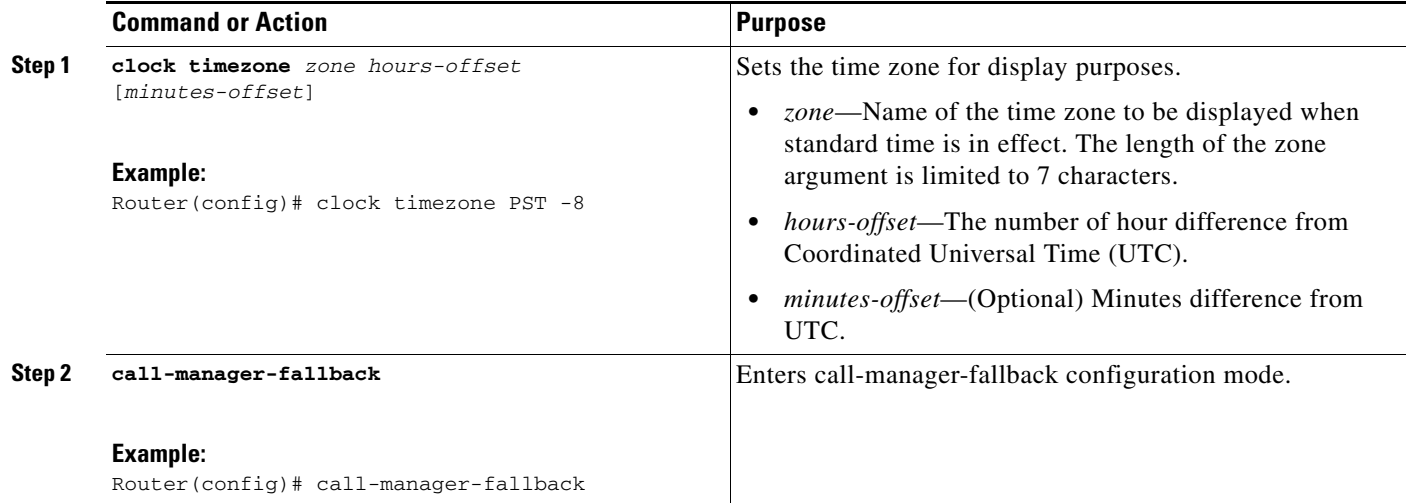

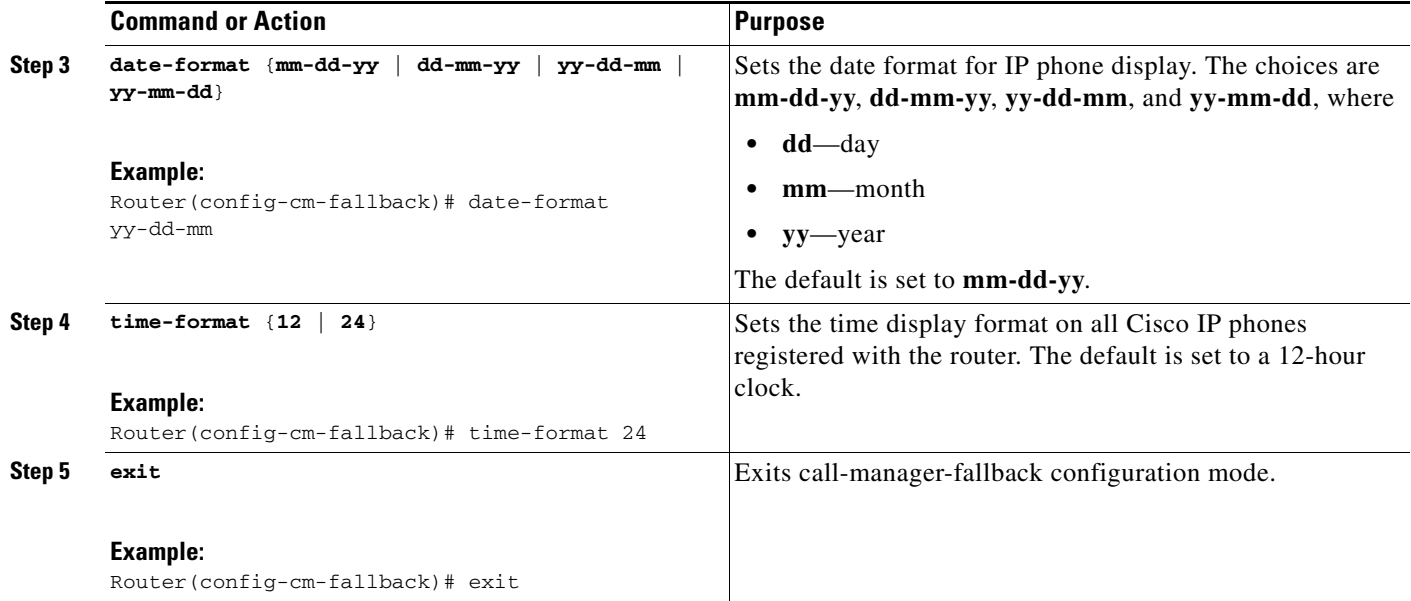

### **Example**

The following example sets the time zone to Pacific Standard Time (PST), which is 8 hours behind UTC and sets the time display format to a 24 hour clock:

```
Router(config)# clock timezone PST -8
Rounter(config)# call-manager-fallback
Rounter(config-cm-fallback)# time-format 24
```
# <span id="page-52-0"></span>**Configuring IP Phone Language Display**

During Cisco CallManager fallback, the language displays shown on Cisco IP phones default to the ISO-3166 country code of US (United States). The Cisco IP Phone 7940 and Cisco IP Phone 7960 can be configured for different languages (character sets and spelling conventions) using the **user-locale** command.

**Note** This configuration option is available in Cisco SRST V2.1 and later running under Cisco CallManager V3.2 and later. Systems with software prior to Cisco SRST V2.1 and Cisco CallManager V3.2 can use the default country, United States (US), only.

#### **SUMMARY STEPS**

 $\mathsf I$ 

- **1. call-manager-fallback**
- **2. user-locale** *country-code*
- **3. exit**

Ī

#### **DETAILED STEPS**

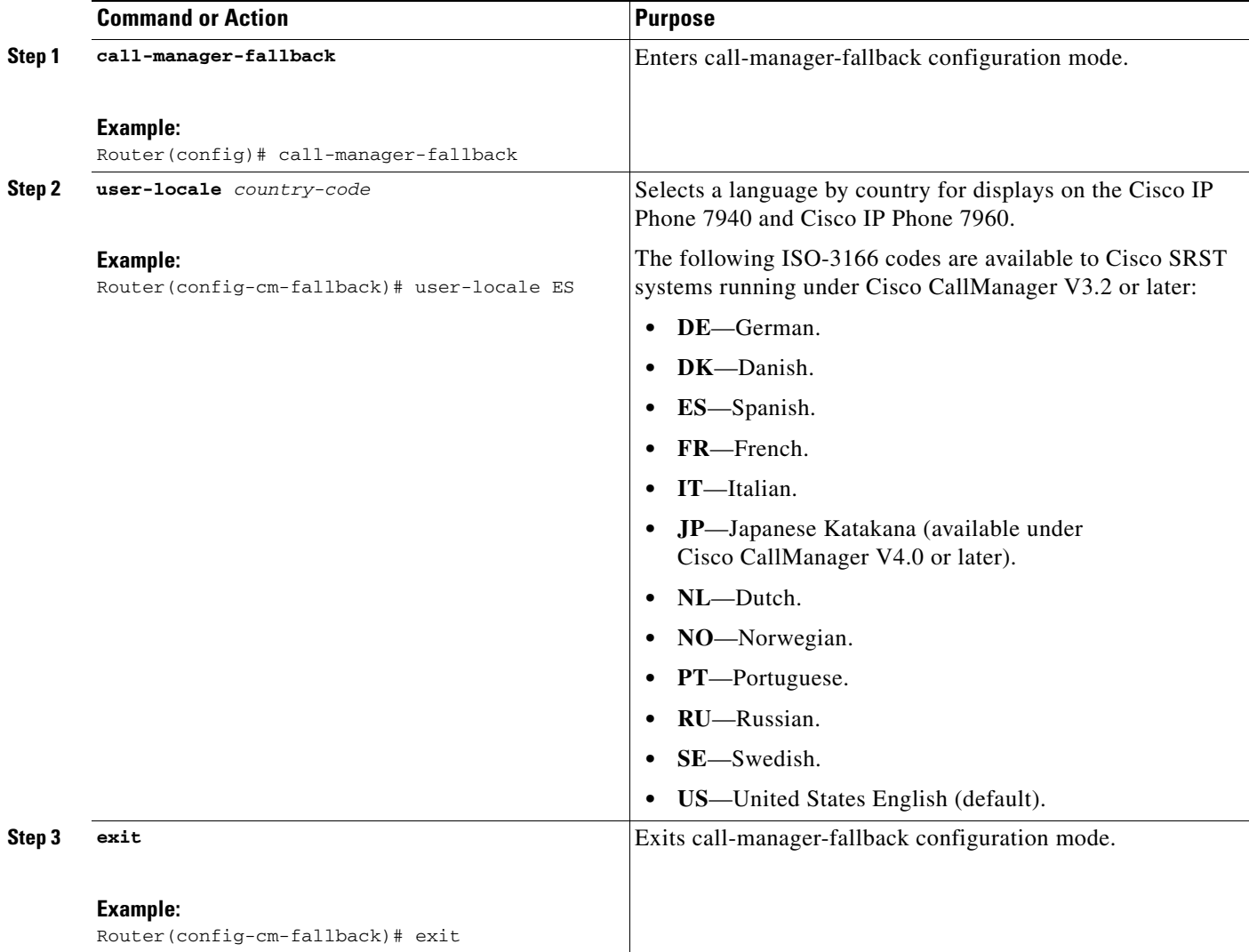

### **Examples**

The following example offers a configuration for the Portugal user locale.

```
call-manager-fallback
user-locale PT
```
## <span id="page-53-0"></span>**Configuring Customized System Messages for Cisco IP Phones**

The **system message** command is used to customize the system message displayed on all Cisco IP Phone 7910, Cisco IP Phone 7940G, and Cisco IP Phone 7960G units during Cisco CallManager fallback.

One of two keywords, **primary** and **secondary**, must be included in the command. The **primary** keyword is for IP phones that can support static text messages during fallback, such as the Cisco IP Phone 7940 and Cisco IP Phone 7960 units. The default display message for primary IP phones in fallback mode is "CM Fallback Service Operating."

The **secondary** keyword is for Cisco IP phones that do not support static text messages and have a limited display space, such as the Cisco IP Phone 7910. Secondary IP phones flash messages during fallback. The default display message for secondary IP phones in fallback mode is "CM Fallback Service."

Changes to the display message will occur immediately after configuration or at the end of each call.

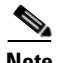

**Note** The normal in-service static text message is controlled by Cisco CallManager.

#### **SUMMARY STEPS**

- **1. call-manager-fallback**
- **2. system message** {**primary** *primary-string* | **secondary** *secondary-string*}
- **3. exit**

#### **DETAILED STEPS**

 $\mathbf I$ 

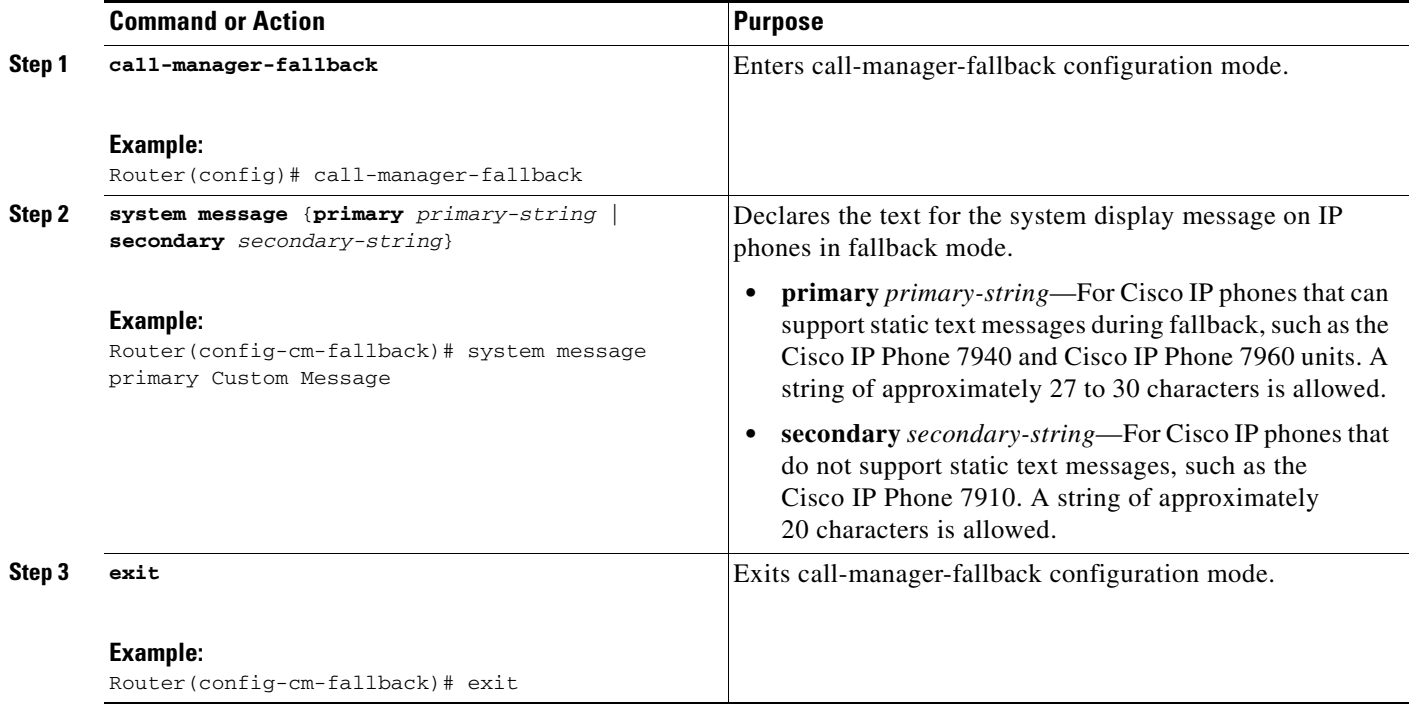

Ī

### **Examples**

The following example sets "SRST V3.0" as the system display message for all Cisco IP phones on a router:

```
call-manager-fallback
 system message primary SRST V3.0
 system message secondary SRST V3.0
 exit
```
## <span id="page-55-0"></span>**Configuring a Secondary Dial Tone**

A secondary dial tone can be generated when a phone user dials a predefined PSTN access prefix and can be terminated when additional digits are dialed. An example is when a secondary dial tone is heard after the number 9 is dialed to reach an outside line.

#### **SUMMARY STEPS**

- **1. call-manager-fallback**
- **2. secondary-dialtone** *digit-string*
- **3. exit**

#### **DETAILED STEPS**

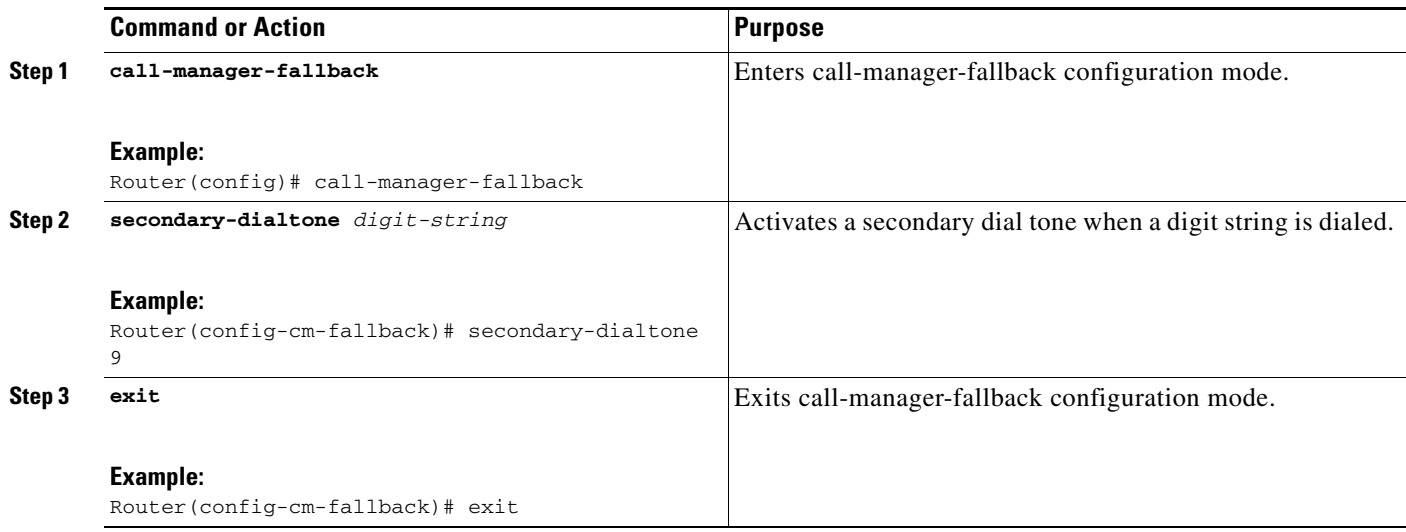

## **Examples**

The following example sets the number 8 to trigger a secondary dial tone:

call-manager-fallback secondary-dialtone 8

## <span id="page-56-0"></span>**Configuring Dual-Line Phones**

Dual-line phone configuration is required for dual-line phone operation during Cisco CallManager fallback. Consultative transfer is also required (see the ["Enabling Consultative Call Transfer and](#page-79-0)  [Forward Using H.450.2 and H.450.3 with Cisco SRST V3.0" section on page 74\)](#page-79-0).

Dual-line IP phones are supported during Cisco CallManager fallback using the **max-dn** command. Dual-line IP phones have one voice port with two channels to handle two independent calls. This capability enables call waiting, call transfer, and conference functions on a phone-line button.

In dual-line mode, each IP phone and its associated line button can support one or two calls. Selection of one of two calls on the same line is made using the blue Navigation button located below the phone display. When one of the dual-line channels is used on a specific phone, other phones that share the ephone-dn will be unable to use the secondary channel. The secondary channel will be reserved for use with the primary dual-line channel.

It is recommended that hunting be disabled to the second channel. For more information, see the ["Configuring Dial-Peer and Channel Hunting" section on page 70.](#page-75-0)

#### **SUMMARY STEPS**

 $\mathbf I$ 

- **1. call-manager-fallback**
- **2. max-dn** *max-directory-numbers* [**dual-line**] [**preference** *preference-order*]
- **3. exit**

 $\mathbf I$ 

#### **DETAILED STEPS**

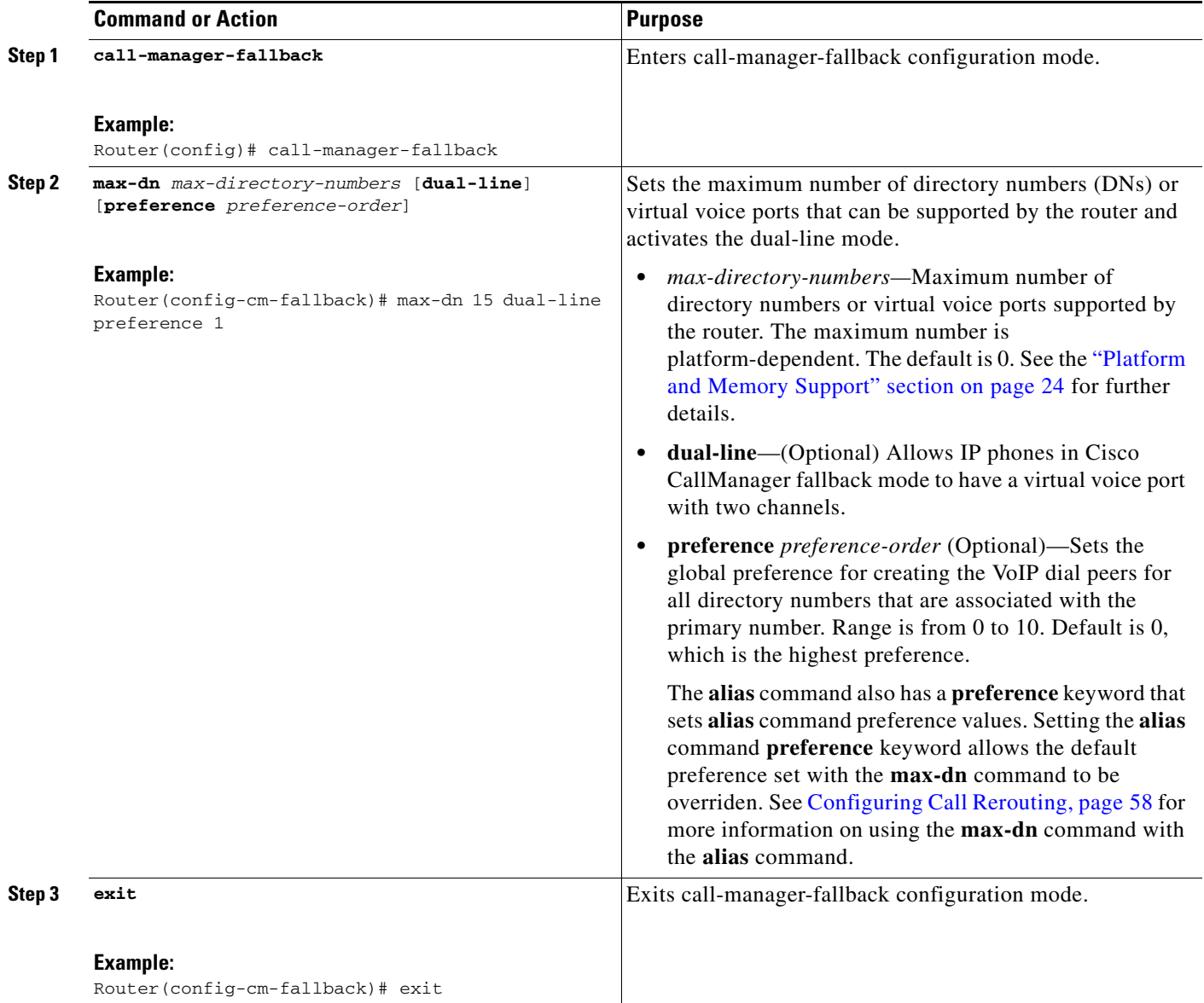

## **Examples**

The following example sets the maximum number of DNs or virtual voice ports that can be supported by a router to 10 and activates the dual-line mode for all IP phones in Cisco CallManager fallback mode.

```
call-manager-fallback
max-dn 10 dual-line
 exit
```
Ξ

 $\mathbf{I}$ 

# <span id="page-58-0"></span>**Where to Go Next**

The next step is setting up call handling. For instructions, see the ["Setting Up Call Handling"](#page-60-0) chapter.

 $\mathbf I$ 

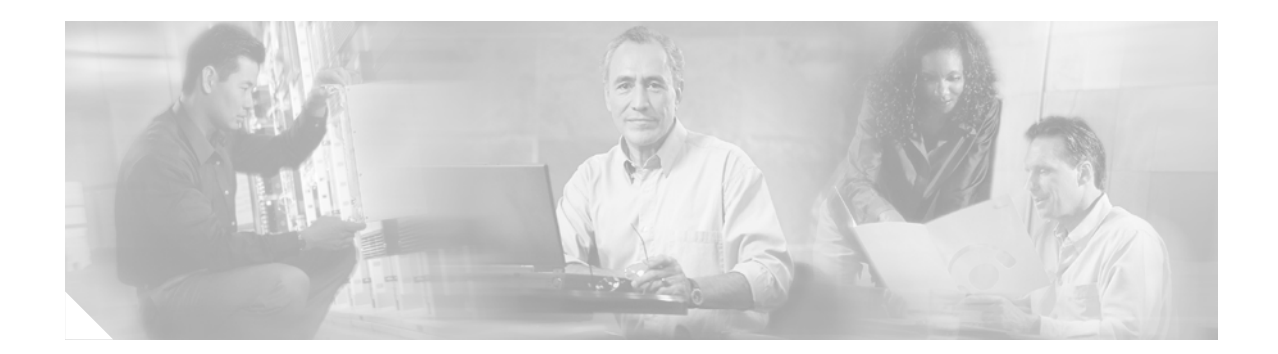

# <span id="page-60-0"></span>**Setting Up Call Handling**

This chapter describes how to configure Cisco Survivable Remote Site Telephony (SRST) for incoming calls and outgoing calls.

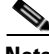

**Note** The Cisco IOS Voice Configuration Library includes a standard library preface, glossary, and feature and troubleshooting documents and is located at <http://www.cisco.com/univercd/cc/td/doc/product/software/ios123/123cgcr/vcl.htm>.

# **Contents**

 $\mathbf I$ 

- **•** [Information About Setting Up Call Handling, page 55](#page-60-1)
- **•** [How to Set Up Call Handling, page 55](#page-60-2)
- **•** [Where to Go Next, page 89](#page-94-0)

# <span id="page-60-1"></span>**Information About Setting Up Call Handling**

Cisco SRST offers a smaller set of call handling capabilities than Cisco CallManager, and much of the configuration for these feature involves enabling existing Cisco CallManager or IP phone settings.

# <span id="page-60-2"></span>**How to Set Up Call Handling**

Setting up call handling involves the following set of tasks:

- **•** [Configuring Incoming Calls, page 56](#page-61-0)
- [Configuring Outgoing Calls, page 73](#page-78-0)

## <span id="page-61-0"></span>**Configuring Incoming Calls**

Incoming call configuration can include the following tasks:

- **•** Call Forwarding and Rerouting
	- **–** [Configuring Call Forwarding During a Busy Signal or No Answer, page 56](#page-61-1) (Optional)
	- **–** [Configuring Call Rerouting, page 58](#page-63-1) (Optional)
	- **–** [Configuring Call Pickup, page 61](#page-66-0) (Optional)
- **•** Phone Number Conversion and Translation
	- **–** [Configuring Global Prefixes, page 63](#page-68-0) (Optional)
	- **–** [Enabling Digit Translation Rules, page 65](#page-70-0) (Optional)
	- **–** [Enabling Translation Profiles, page 66](#page-71-0) (Optional)
	- **–** [Verifying Translation Profiles, page 69](#page-74-0) (Optional)
- **•** Hunting and Ringing Timeout Behavior
	- **–** [Configuring Dial-Peer and Channel Hunting, page 70](#page-75-1) (Optional)
	- **–** [Configuring Busy Timeout, page 71](#page-76-0) (Optional)
	- **–** [Configuring the Ringing Timeout Default, page 72](#page-77-0) (Optional)

### <span id="page-61-1"></span>**Configuring Call Forwarding During a Busy Signal or No Answer**

Incoming calls that reach a busy signal or go unanswered during Cisco CallManager fallback can be configured to be forwarded to one or more E.164 numbers.

#### **SUMMARY STEPS**

- **1. call-manager-fallback**
- **2. call-forward busy** *directory-number*
- **3. call-forward noan** *directory-number* **timeout** *seconds*
- **4. exit**

a pro

#### **DETAILED STEPS**

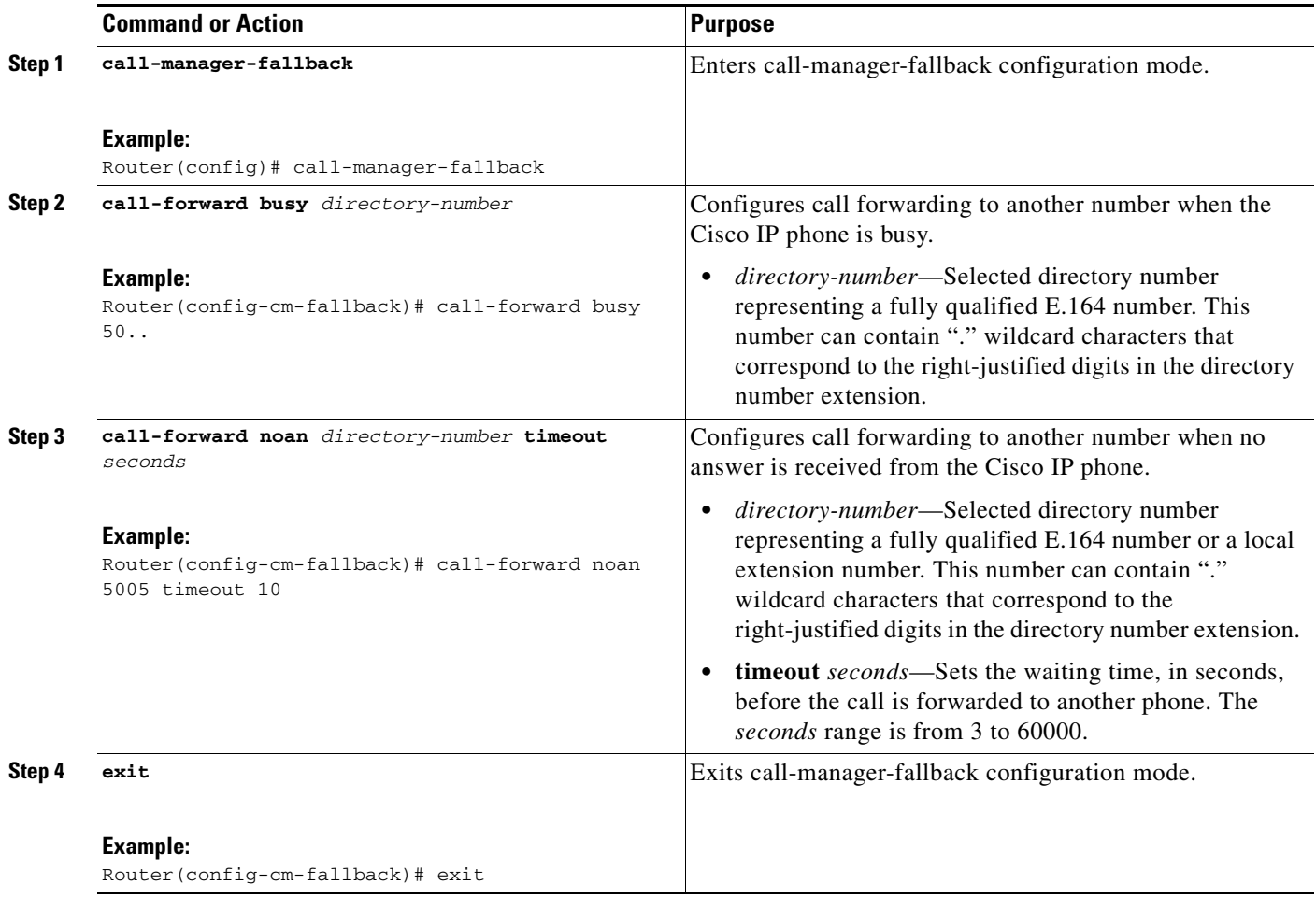

#### **Examples**

 $\mathsf I$ 

The following example forwards calls to extension number 5005 when an incoming call reaches a busy or unattended IP phone extension number. Incoming calls will ring for 15 seconds before being forwarded to extension 5005.

```
call-manager-fallback 
call-forward busy 5005 
call-forward noan 5005 timeout seconds 15
```
The following example transforms an extension number for call forwarding when the extension number is busy or unattended. The **call-forward busy** command has an argument of 50.., which prepends the digits 50 to the last two digits of the called extension. The resulting extension is the number to which incoming calls are forwarded when the original extension number is busy or unattended. For instance, an incoming call to the busy extension 6002 will be forwarded to extension 5002, and an incoming call to the busy extension 3442 will be forwarded to extension 5042. Incoming calls will ring for 15 seconds before being forwarded.

```
call-manager-fallback 
call-forward busy 50.. 
call-forward noan 50.. timeout seconds 15
```
### <span id="page-63-1"></span><span id="page-63-0"></span>**Configuring Call Rerouting**

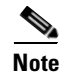

**Note** The **alias** command obsoletes the **default-destination** command and is recommended over the **default-destination** command.

The **alias** command provides a mechanism for rerouting calls to telephone numbers that are unavailable during fallback. Up to 50 sets of rerouting alias rules can be created for calls to telephone numbers that are unavailable during Cisco CallManager fallback. Sets of alias rules are created using the **alias** command. An alias is activated when a telephone registers that has a phone number matching a configured *alternate-number* alias. Under that condition, an incoming call is rerouted to the alternate number. The *alternate-number* argument can be used in multiple **alias** commands, allowing you to reroute multiple different numbers to the same target number.

The configured *alternate-number* must be a specific E.164 phone number or extension that belongs to an IP phone registered on the Cisco SRST router. When an IP phone registers with a number that matches an *alternate-number*, an additional POTS dial peer is created. The destination pattern is set to the initial configured *number-pattern*, and the POTS dial peer voice port is set to match the voice port associated with the *alternate-number*.

If other IP phones register with specific phone numbers within the range of the initial *number-pattern*, the call is routed back to the IP phone rather than to the *alternate-number* (according to normal dial-peer longest-match, preference, and huntstop rules).

#### **Call Forward Destination**

The **cfw** keyword allows you to configure a call forward destination for calls that are busy or not answered. Call forward no answer is defined as when the phone rings for a user configurable amount of time, the call is not answered, and is forwarded to the configured destination. Call forward busy and call forward no answer can be configured to a set string and override globally configured call forward settings.

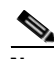

**Note** Globally configured settings are selected under call-manager-fallback and apply to all phones that register for SRST service.

You can also create a specific call forwarding path for a particular number. The benefit of using the **cfw** keyword is that during SRST, you can reroute calls from otherwise unreachable numbers onto phones that are available. Basic hunt groups can be established with call-forwarding rules so that if the first SRST phone is busy, you can forward the call to a second SRST phone.

The **cfw** keyword also allows you to alias a phone number to itself, permitting setting of per-phone number forwarding. An example of aliasing a number to itself follows. If a phone registers with extension 1001, a dial peer that routes calls to the phone is automatically created for 1001. If the call-manager-fallback dial-peer preference (set with the **max-dn** command) for this initial dial peer is set to 2, the dial peer uses 2 as its preference setting.

Then, use the **alias** command to alias the phone number to itself:

alias 1 1001 to 1001 preference 1 cfw 2001 timeout 20

In this example, you have created a second dial peer for 1001 to route calls to 1001, but that has preference 1 and call forwarding to 2001. Because the preference on the dial peer created by the **alias** command is now a lower numeric value than the preference that the dial peer first created, all calls come initially to the dial peer created by the **alias** command. In that way they are subject to the forward as set by the **alias** command, instead of any call forwarding that may have been set globally.

#### **Huntstop on an Individual Alias**

The alias **huntstop** keyword is relevant only if you have also set the global **no huntstop** command under call-manager-fallback. Also, you may need to set the global **no huntstop** if you have multiple **alias** commands with the same *number-pattern*, and you want to enable hunting on busy between the aliases. That is, one alias for *number-pattern* is tried, and then if that phone is busy, the second alias for *number-pattern* is tried.

The alias **huntstop** keyword allows you to turn huntstop behavior back on for an individual alias, if huntstop is turned off globally by the **no huntstop** command. Setting the **huntstop** keyword on an individual alias stops hunting at the alias, making the alias the final member of the hunt sequence.

#### **SUMMARY STEPS**

 $\mathbf I$ 

- **1. call-manager-fallback**
- **2. alias** *tag number-pattern* **to** *alternate-number* [**preference** *preference-value*] [**cfw** *number* **timeout**  *timeout-value*] [**huntstop**]
- **3. max-dn** *max-directory-numbers* [**dual-line**] [**preference** *preference-order*]
- **4. end**
- **5. show dial-peer voice summary**

 $\mathbf I$ 

### **DETAILED STEPS**

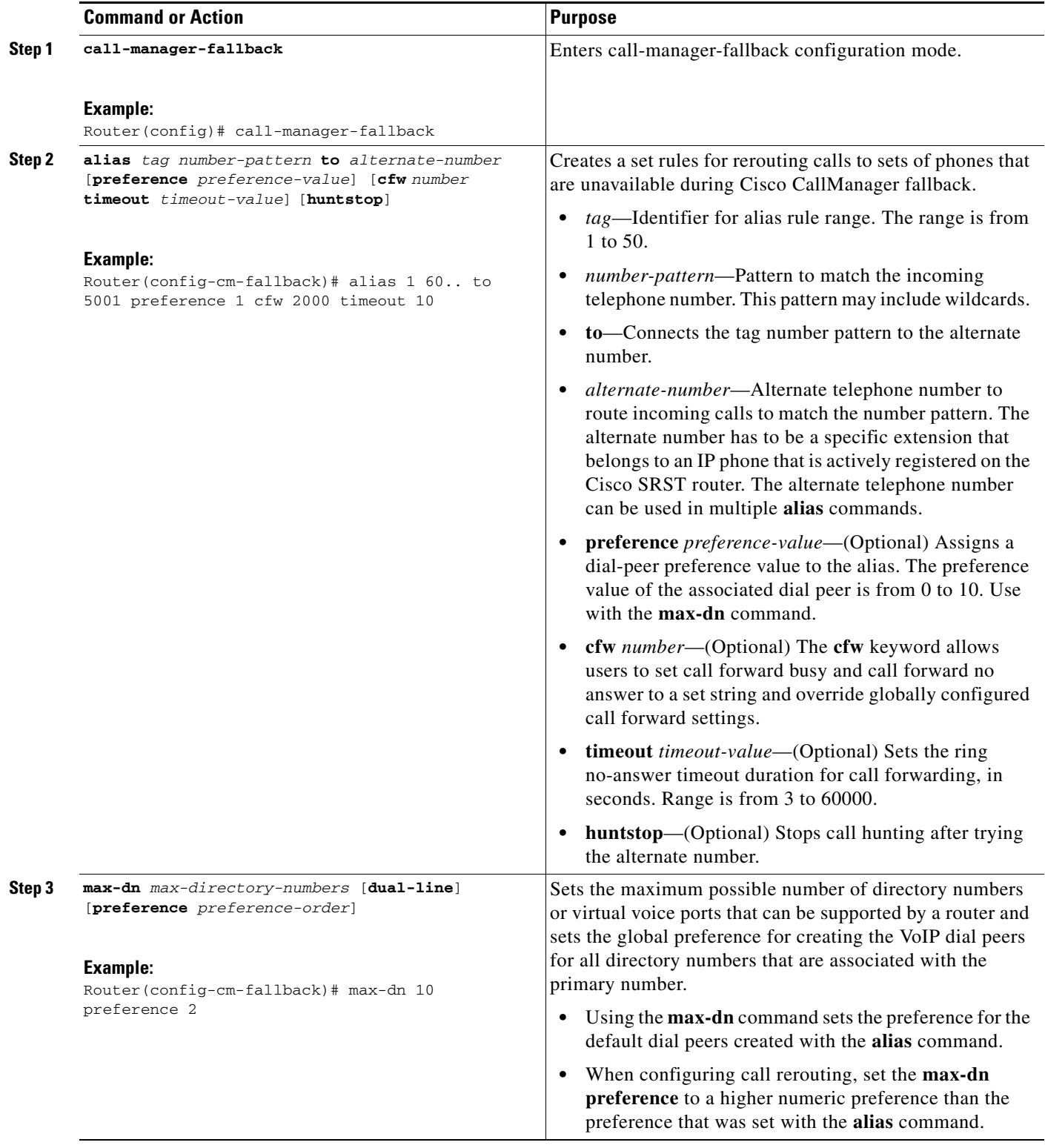

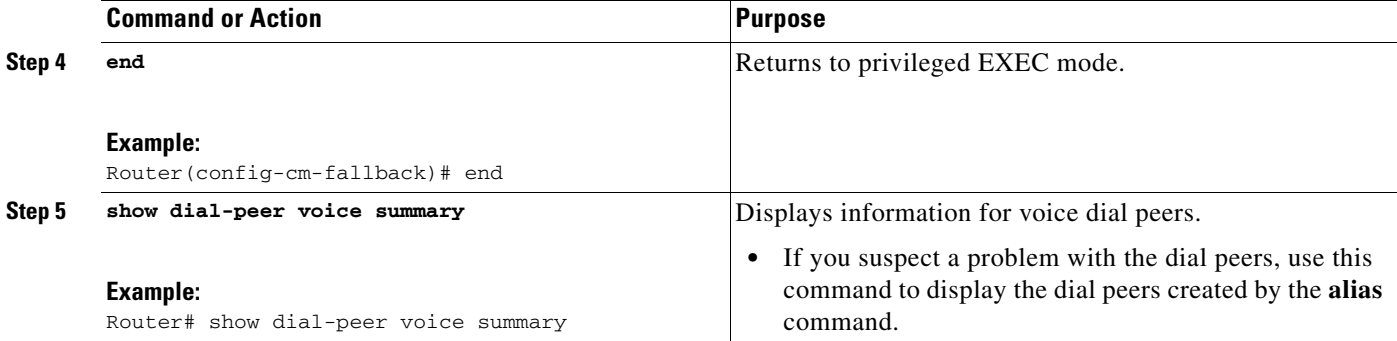

#### **Example**

The following example sets the **preference** keyword in the **alias** command to a lower preference value that the preference value created by the **max-dn** command. Setting the value lower allows the **cfw** keyword to take effect. The incoming call to extension 1000 hunts to alias because it has a lower preference, and no-answer/busy calls to 1000 are forwarded to 2000. All incoming calls to other extensions in SRST mode are forwarded to 3000 after 10 seconds.

```
call-manager-fallback 
alias 1 1000 to 1000 preference 1 cfw 2000 timeout 10
max-dn 10 preference 2
call-forward busy 3000
call-forward noan 3000 timeout 10
```
### <span id="page-66-0"></span>**Configuring Call Pickup**

Configuring the **pickup** command enables the PickUp soft key on all SRST phones. You can then press the PickUp key and answer any currently ringing IP phone that has a DID called number that matches the configured *telephone-number*. This command does not enable the Group PickUp (GPickUp) soft key.

When a user presses the PickUp soft key, SRST searches through all the SRST phones to find a ringing call that has a called number that matches the configured *telephone-number*. When a match is found, the call is automatically forwarded to the extension number of the phone that requested the call pickup.

The SRST **pickup** command is designed to operate in a manner compatible with Cisco CallManager.

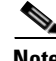

**Note** The default phone load on Cisco CallManager, Release 4.0(1), for the Cisco 7905 and Cisco 7912 IP phones does not enable the PickUp soft key during fallback. To enable the PickUp soft key on Cisco 7905 and Cisco 7912 IP phones, upgrade your default phone load to Cisco CallManager, Release 4.0(1) Sr2. Alternatively, you can upgrade the phone load to [cmterm-7905g-sccp.3-3-8.exe](http://www.cisco.com/cgi-bin/tablebuild.pl/ip-7900ser) or [cmterm-7912g-sccp.3-3-8.exe,](http://www.cisco.com/cgi-bin/tablebuild.pl/ip-7900ser) respectively.

#### **SUMMARY STEPS**

 $\mathbf I$ 

- **1. call-manager-fallback**
- **2. no huntstop**
- **3. alias** *tag number-pattern* **to** *alternate-number*
- **4. pickup** *telephone-number*
- **5. end**

Ī

#### **DETAILED STEPS**

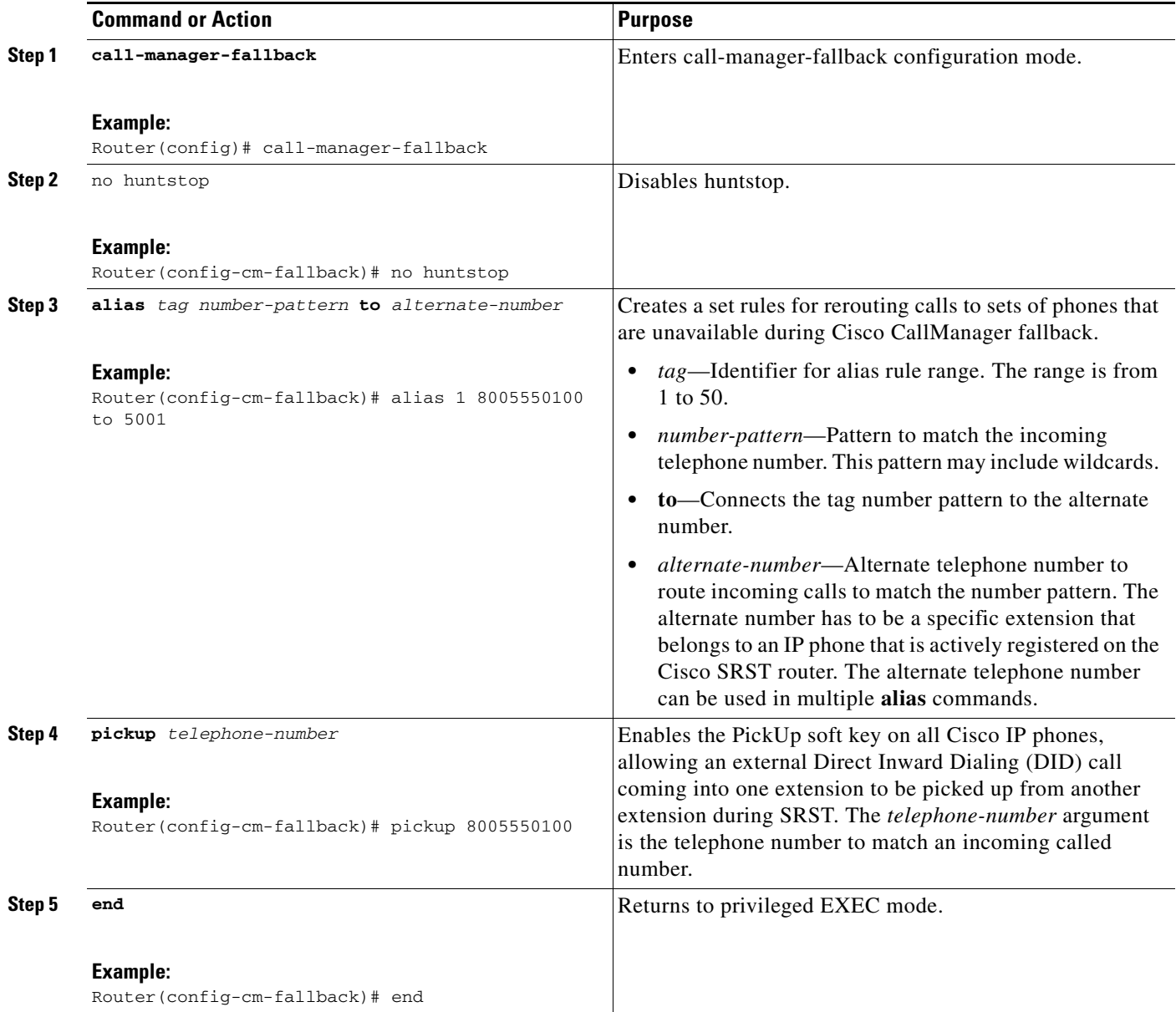

#### **Example**

The **pickup** command is best used with the **alias** command. The following partial output from the **show running-config** command shows the **pickup** command and the **alias** command configured to provide call routing for a pilot number of a hunt group.

```
call-manager-fallback
no huntstop
alias 1 8005550100 to 5001
alias 2 8005550100 to 5002
alias 3 8005550100 to 5003
alias 4 8005550100 to 5004
pickup 8005550100
```
When a DID incoming call to 800 555-0100 is received, the **alias** command routes the call at random to one of the four extensions (5001 to 5004). Because the **pickup** command is configured, if the DID call rings on extension 5002, the call can be answered from any of the other extensions (5001, 5003, 5004) by pressing the PickUp soft key.

The **pickup** command works by finding a match based on the incoming DID called number. In this example, a call from extension 5004 to extension 5001 (an internal call) does not activate the **pickup** command because the called number (5001) does not match the configured pickup number (800 555-0100). Thus, the **pickup** command distinguishes between internal and external calls if multiple calls are ringing simultaneously.

### <span id="page-68-0"></span>**Configuring Global Prefixes**

The **dialplan-pattern** command creates a dial-plan pattern that specifies a global prefix for the expansion of abbreviated extension numbers into fully qualified E.164 numbers.

The **extension-pattern** keyword allows additional manipulation of abbreviated extension-number prefix digits. When this keyword and its argument are used, the leading digits of an extension pattern are stripped and replaced by the corresponding leading digits of the dial-plan pattern. This command can be used to avoid Direct Inward Dialing (DID) numbers like 408 555-0101 resulting in 4-digit extensions such as 0101.

Global prefixes are set with the **dialplan-pattern** command. Up to five dial-plan patterns can be created. The **no-reg** keyword provides dialing flexibility and prevents the E.164 numbers in the dial peer from registering to the gatekeeper. You have the option not to register numbers to the gatekeeper so that those numbers can be used for other telephony services.

#### **SUMMARY STEPS**

 $\mathbf I$ 

- **1. call-manager-fallback**
- **2. dialplan-pattern** *tag pattern* **extension-length** *length* [**extension-pattern** *extension-pattern*] [**no-reg**]
- **3. exit**

Ī

#### **DETAILED STEPS**

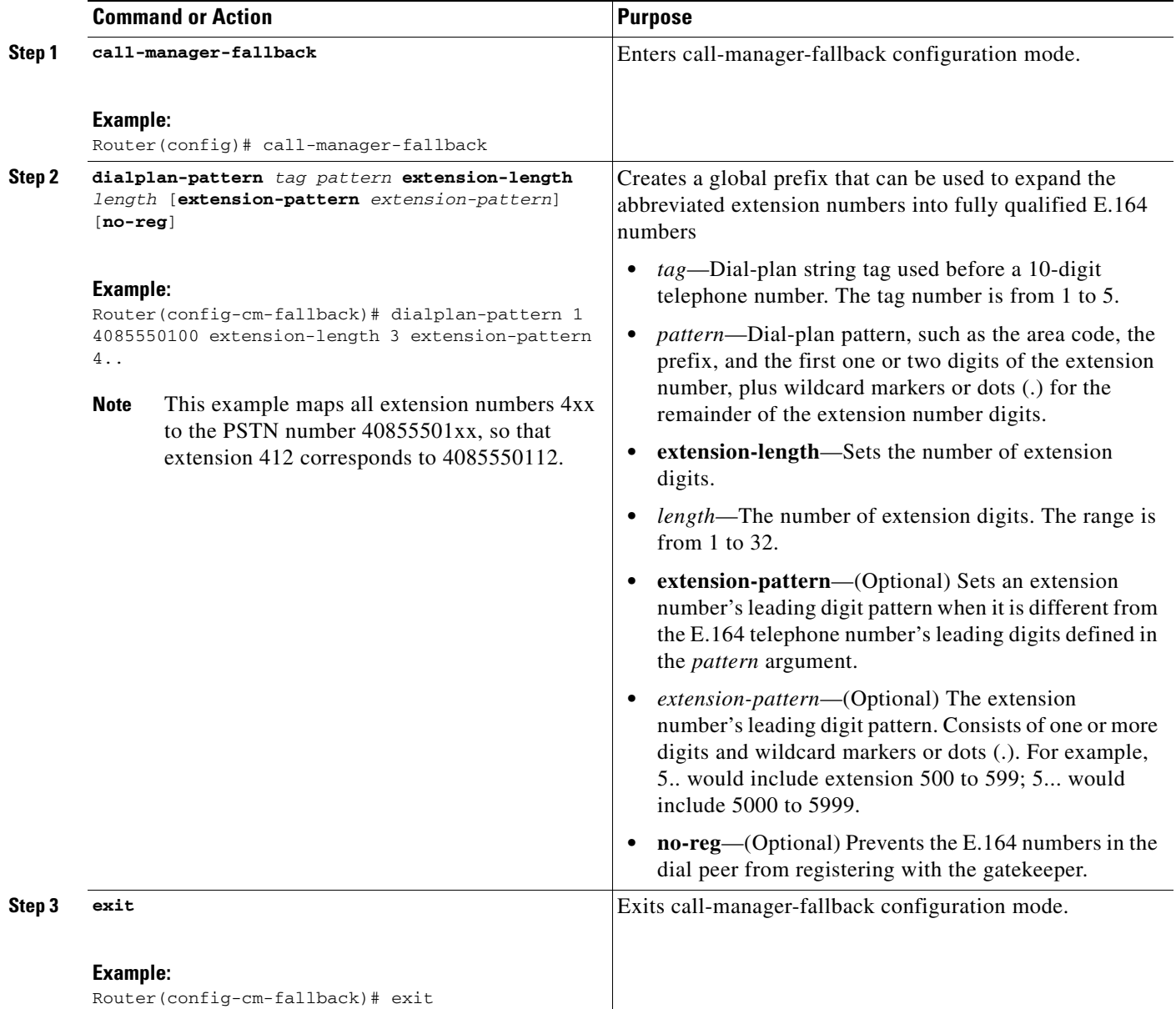

#### **Examples**

The following example shows how to create dial-plan pattern 1 for extension numbers 101 to 199 with the telephone prefix starting with 4085550. If the following example is set, the router will recognize that 4085550144 matches dial-plan pattern 1. It will use the **extension-length** keyword to extract the last three digits of the number 144 and present this as the caller ID for the incoming call.

```
call-manager-fallback 
dialplan-pattern 1 40855501.. extension-length 3 no-reg
```
In the following example, the leading prefix digit for the 3-digit extension numbers is transformed from 0 to 4, so that the extension-number range becomes 400 to 499.

```
call-manager-fallback 
dialplan-pattern 1 40855500.. extension-length 3 extension-pattern 4..
```
In the following example, the **dialplan-pattern** command creates dial-plan pattern 2 for extensions 801 to 899 with the telephone prefix starting with 4085559. As each number in the extension pattern is declared with the number command, two POTS dial peers are created. In the example, they are 801 (an internal office number) and 4085559001 (an external number).

```
call-manager-fallback 
dialplan-pattern 2 40855590.. extension-length 3 extension-pattern 8..
```
### <span id="page-70-0"></span>**Enabling Digit Translation Rules**

Digit translation rules can be enabled during Cisco CallManger fallback. Translation rules are a number-manipulation mechanism that performs operations such as automatically adding telephone area codes and prefix codes to dialed numbers. Translation rules can be used as follows:

- **•** To manipulate the answer number indication (ANI) (calling number) or dialed number identification service (DNIS) (called number) digits for a voice call.
- **•** To convert a telephone number into a different number before the call is matched to an inbound dial peer or before the call is forwarded by the outbound dial peer.

To view the translation rules configured for your system, use the **show translation-rule** command.

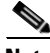

**Note** Digit translation rules have many applications and variations. For further information about them, see the "[Configuration Dial Plans, Dial Peers, and Digit Manipulation"](http://www.cisco.com/univercd/cc/td/doc/product/software/ios122/122cgcr/fvvfax_c/vvfpeers.htm) chapter of the *Cisco IOS Voice, Video, and Fax Configuration Guide*, Release 12.2.

If you are running Cisco SRST 3.2 or a later version, use the configuration described in the ["Enabling](#page-71-0)  [Translation Profiles" section on page 66](#page-71-0) instead of using the **translate** command as described below. Translation Profiles are new to Cisco SRST 3.2 and provide added capabilities.

#### **SUMMARY STEPS**

- **1. call-manager-fallback**
- **2. translate** {**called** | **calling**} *translation-rule-tag*
- **3. exit**

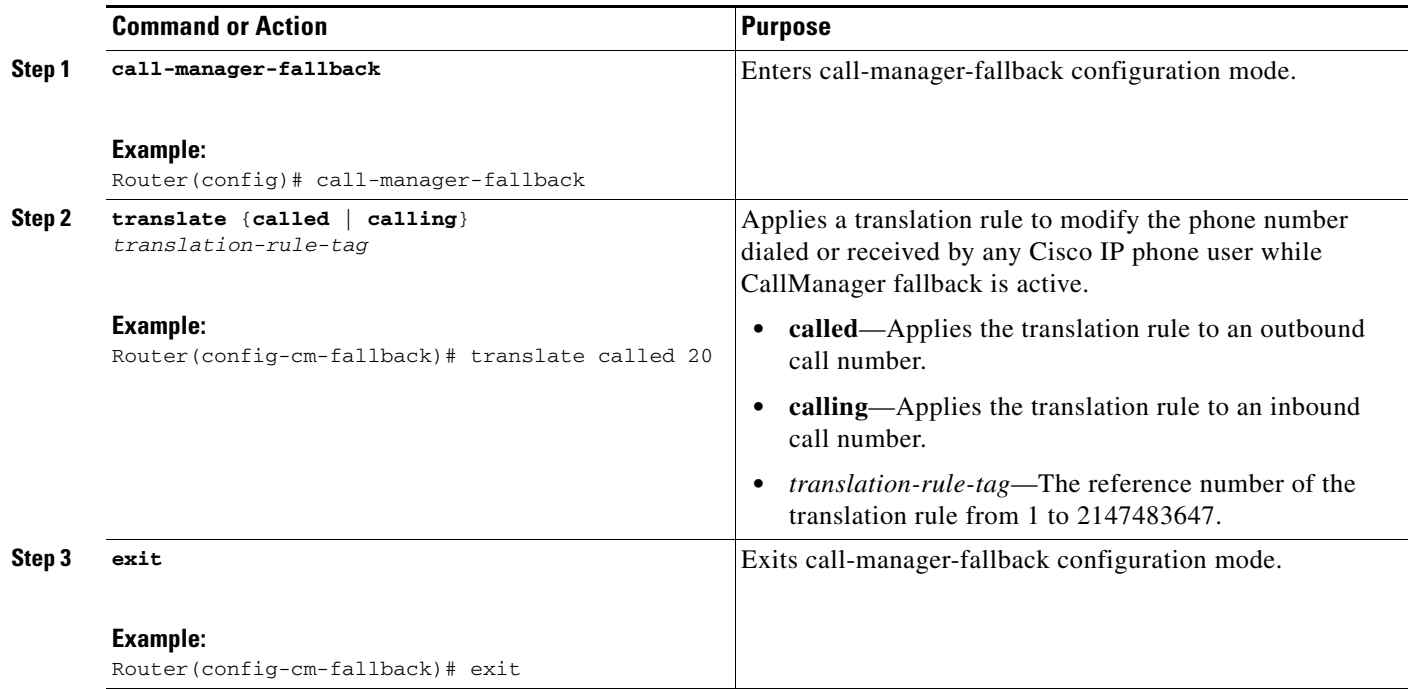

#### **Examples**

The following example applies translation rule 10 to the calls coming into extension 1111. All inbound calls to 1111 will go to 2222 during Cisco CallManager fallback.

```
translation-rule 10 
rule 1 1111 2222 abbreviated 
exit 
call-manager-fallback 
 translate calling 10
```
The following is a sample configuration of digit translation rule 20, where the priority of the translation rule is 1 (the range is from 1 to 15) and the abbreviated representation of a complete number (1234) is replaced with the number 2345:

```
translation-rule 20 
rule 1 1234 2345 abbreviated 
 exit
```
### <span id="page-71-0"></span>**Enabling Translation Profiles**

Cisco SRST version 3.2 and later versions support translation profiles. Translation profiles are the suggested way to allow you to group translation rules and provide instructions on how to apply the translation rules to the following:

- **•** Called numbers
- **•** Calling numbers
- **•** Redirected called numbers
$\sim$ 

In the configuration below, the **voice translation-rule** and the **rule** command allow you to set and define how a number is to be manipulated. The **translate** command in voice translation-profile mode defines the type of number you are going to manipulate; such as a called, calling, or a redirecting number. Once you have defined your translation profiles, you can then apply the translation profiles in various places, such as dial peers and voice ports. For SRST, you apply your profiles in call-manager fallback mode.

Cisco IP phones support one incoming and one outgoing translation profile when in SRST mode.

**Note** For Cisco SRST Version 3.2 and later versions use the **voice translation-rule** and **translation-profile** commands shown below instead of the translation rule configuration described in ["Enabling Digit](#page-70-0)  [Translation Rules" section on page 65](#page-70-0). Voice translation rules are a separate feature from translation rules. See the **voice translation-rule** command in the *Cisco IOS Voice Command Reference*, Release 12.3 T for more information, and the *[VoIP Gateway Trunk and Carrier Based Routing Enhancements](http://www.cisco.com/univercd/cc/td/doc/product/software/ios122/122newft/122t/122t11/ftgwrepg.htm)*  documentation for more general information on translation rules and profiles.

#### **SUMMARY STEPS**

 $\mathbf I$ 

- **1. voice translation-rule** *number*
- **2. rule** *precedence***/***match-pattern***/ /***replace-pattern***/**
- **3. exit**
- **4. voice translation-profile** *name*
- **5. translate** {**called** | **calling** | **redirect-called**} *voice*-*translation-rule-tag*
- **6. exit**
- **7. call-manager-fallback**
- **8. translation-profile** {**incoming** | **outgoing**} *name*
- **9. exit**

 $\mathbf I$ 

#### **DETAILED STEPS**

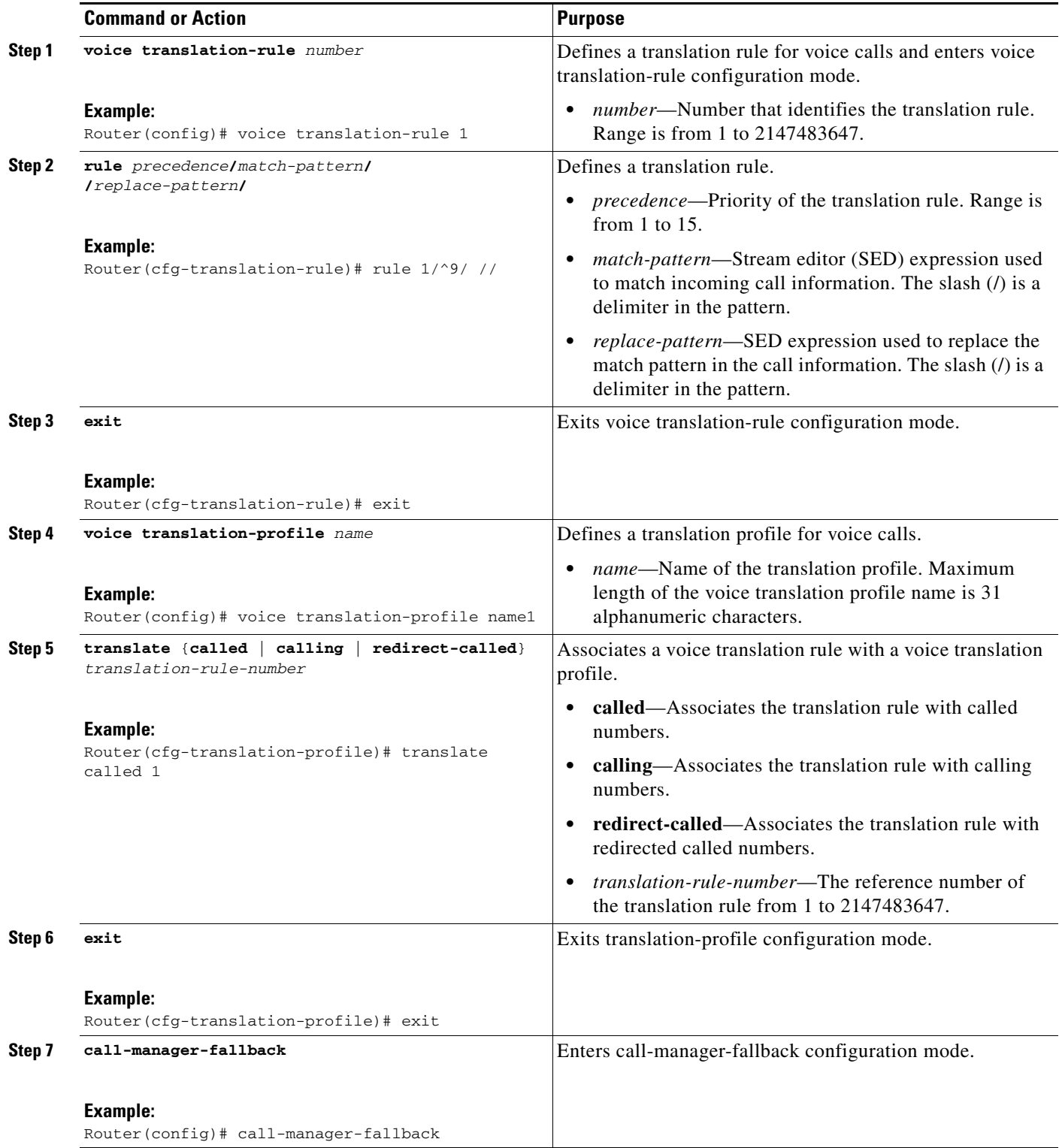

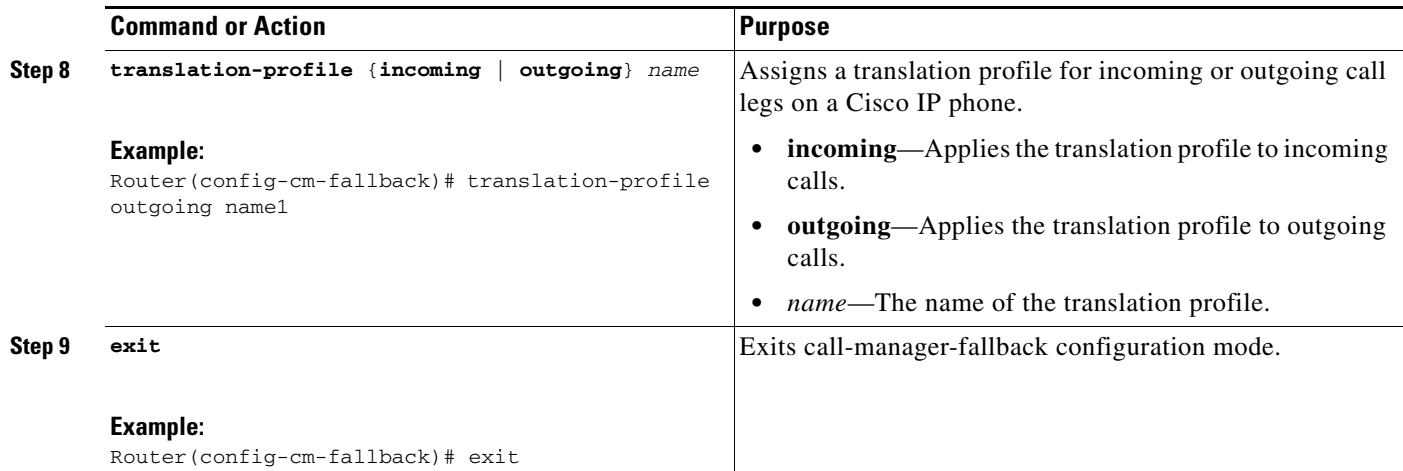

#### **Example**

The following example shows the configuration where a translation profile called name1 is created with two voice translation rules. Rule1 consists of associated calling numbers, and rule2 consists of redirected called numbers. The Cisco IP phones in SRST mode are configured with name1.

```
voice translation-profile name1
translate calling 1
translate called redirect-called 2
call-manager-fallback
translation-profile incoming name1
```
#### **Verifying Translation Profiles**

To verify translation profiles, perform the following steps.

#### **SUMMARY STEPS**

- **1. show voice translation-rule** *number*
- **2. test voice translation-rule** *number input-test-string* [**type** *match-type* [**plan** *match-type*]]

#### **DETAILED STEPS**

 $\mathbf I$ 

**Step 1 show voice translation-rule** *number*

Use this command to verify the translation rules that you have defined for your translation profiles.

```
Router# show voice translation-rule 6
```

```
Translation-rule tag: 6
   Rule 1:
   Match pattern: 65088801..
   Replace pattern: 6508880101
   Match type: none Replace type: none
   Match plan: none Replace plan: none
```
**Step 2 test voice translation-rule** *number input-test-string* [**type** *match-type* [**plan** *match-type*]]

Use this command to test your translation profiles. See the **[test voice translation-rule](http://www.cisco.com/univercd/cc/td/doc/product/software/ios123/123tcr/123tvr/vrht_t1.htm#wp1488921)** command in the *Cisco IOS Voice Command Reference*, Release 12.3 T for more information.

```
Router(config)# voice translation-rule 5
Router(cfg-translation-rule)# rule 1 /201/ /102/
Router(cfg-translation-rule)# end
Router# test voice translation-rule 5 2015550101
Matched with rule 5
Original number:2015550101 Translated number:1025550101
Original number type: none Translated number type: none
Original number plan: none Translated number plan: none
```
#### **Configuring Dial-Peer and Channel Hunting**

Dial-peer hunting, the search through a group of dial peers for an available phone line, is disabled during Cisco CallManager fallback by default. To enable dial-peer hunting, use the **no huntstop** command. For more information about dial-peer hunting, see the ["Configuring Dial Peer Hunting"](http://www.cisco.com/univercd/cc/td/doc/product/software/ios122/122cgcr/fvvfax_c/vvfvoatm.htm#1061401) section in the *[Cisco IOS Voice, Video, and Fax Configuration Guide](http://www.cisco.com/univercd/cc/td/doc/product/software/ios122/122cgcr/fvvfax_c/index.htm)*, Release 12.2.

If you have a dual-line phone configuration (see the ["Configuring Dual-Line Phones" section on](#page-56-0)  [page 56](#page-56-0)), you may want to keep incoming calls from hunting to the second channel if the first channel is busy or does not answer by using the **channel** keyword in the **huntstop** command. As show in [Figure 3,](#page-75-0) this keeps the second channel free for call transfer, call waiting, or three-way conferencing.

#### <span id="page-75-0"></span>*Figure 3 Hunt Pattern for Dual-Line Configurations With and Without Huntstop*

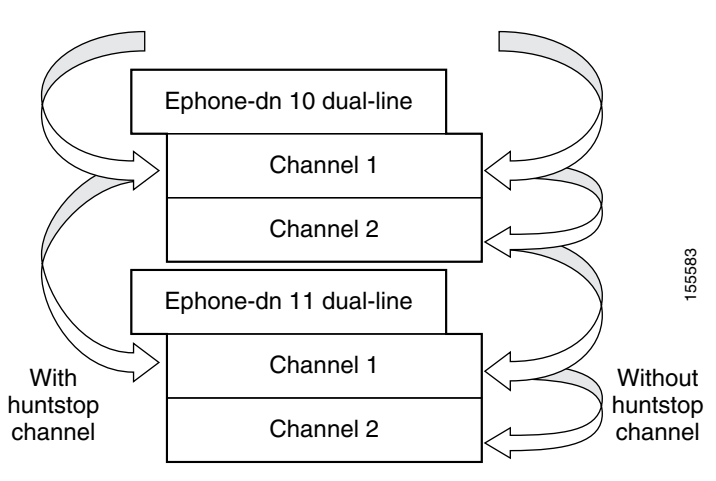

Channel huntstop also prevents situations in which a call can ring for 30 seconds on the first channel of a line with no person available to answer and then ring for another 30 seconds on the second channel before rolling over to another line.

#### **SUMMARY STEPS**

- **1. call-manager-fallback**
- **2. huntstop** [**channel**]
- **3. exit**

#### **DETAILED STEPS**

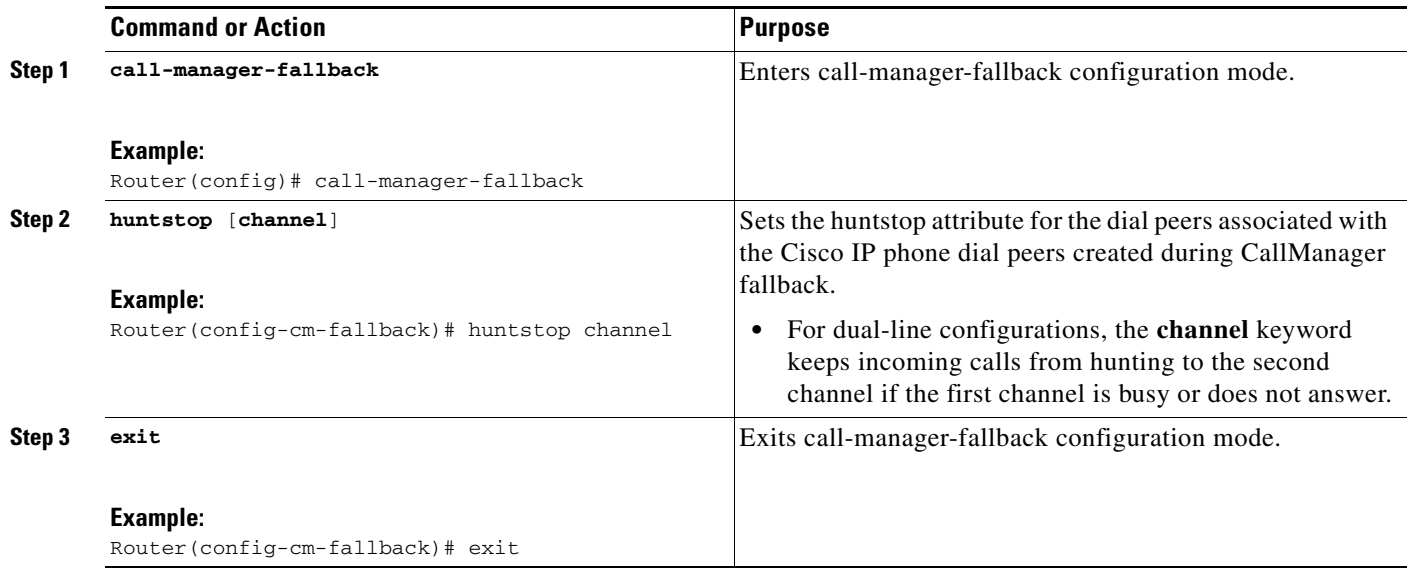

#### **Example**

The following example disables dial-peer hunting during Cisco CallManager fallback and hunting to the secondary channels in dual-line phone configurations:

call-manager-fallback no huntstop channel

### **Configuring Busy Timeout**

This task sets the timeout value for call transfers to busy destinations. The busy timeout value is the amount of time that can elapse after a transferred call reaches a busy signal before the call is disconnected.

#### **SUMMARY STEPS**

 $\overline{\phantom{a}}$ 

- **1. call-manager-fallback**
- **2. timeouts busy** *seconds*
- **3. exit**

I

#### **DETAILED STEPS**

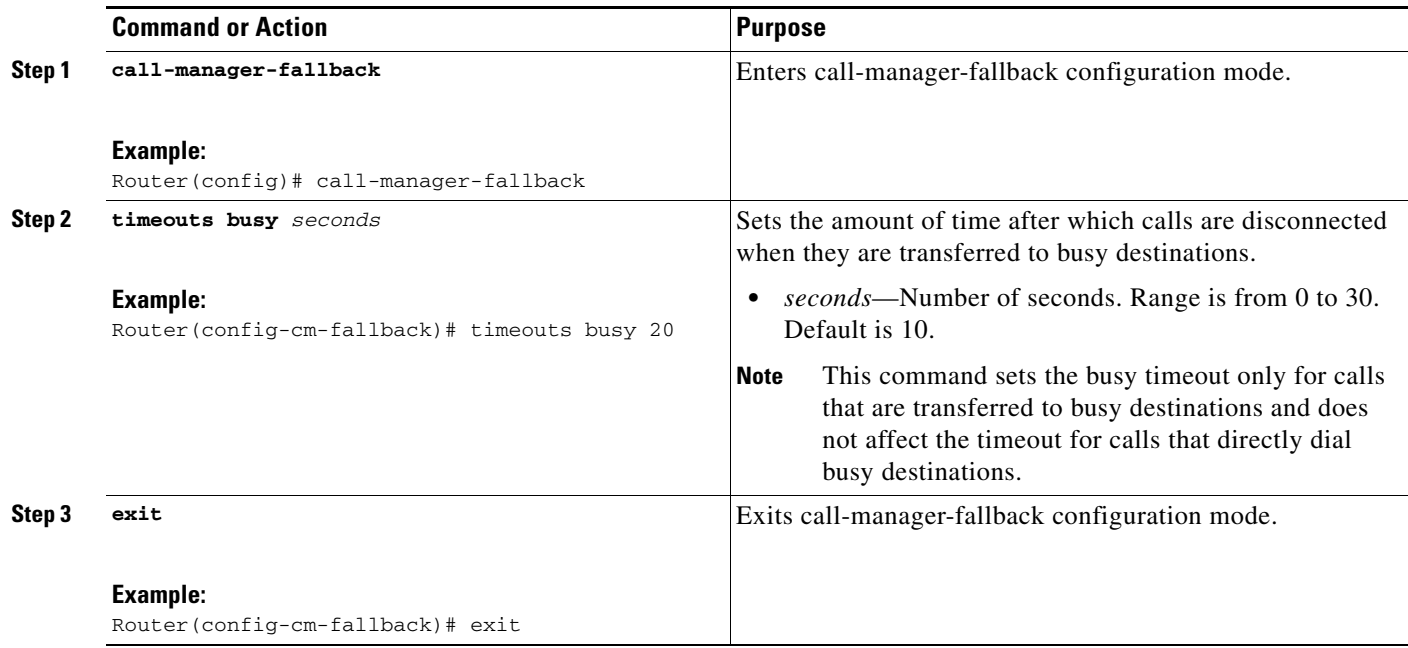

#### **Example**

The following example sets a timeout of 20 seconds for calls that are transferred to busy destinations:

```
call-manager-fallback
timeouts busy 20
```
### **Configuring the Ringing Timeout Default**

The ringing timeout default is the length of time for which a phone can ring with no answer before returning a disconnect code to the caller. This timeout prevents hung calls received over interfaces such as Foreign Exchange Office (FXO) that do not have forward-disconnect supervision. It is used only for extensions that do not have no-answer call forwarding enabled.

#### **SUMMARY STEPS**

- **1. call-manager-fallback**
- **2. timeouts ringing** *seconds*
- **3. exit**

a pro

#### **DETAILED STEPS**

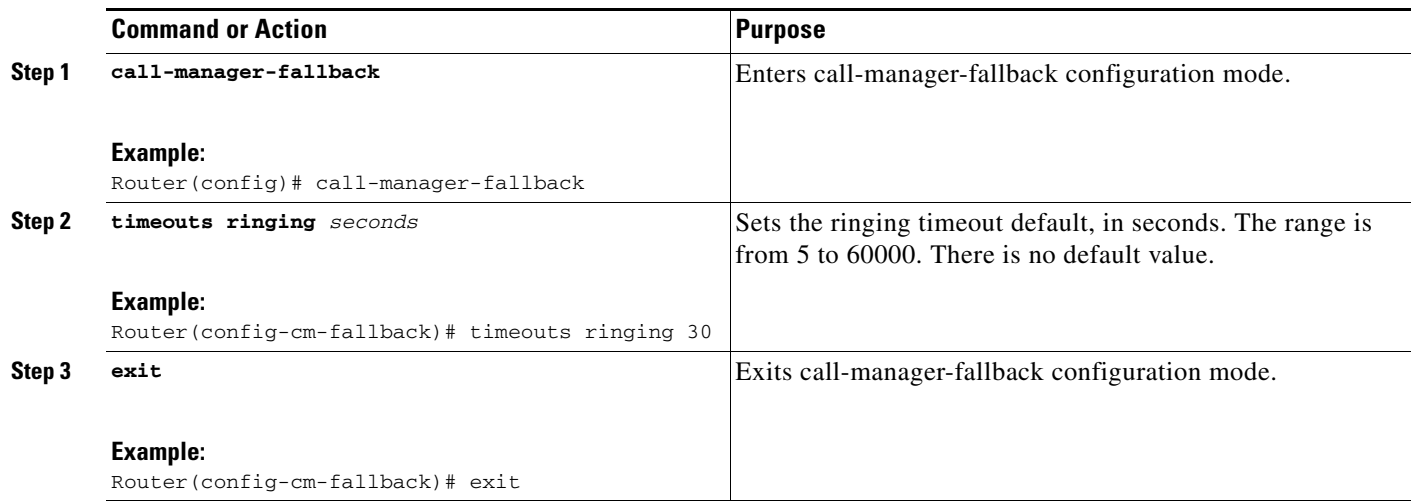

#### **Example**

 $\mathbf I$ 

The following example sets the ringing timeout default to 30 seconds:

```
call-manager-fallback
timeouts ringing 30
```
## **Configuring Outgoing Calls**

Outgoing call configuration can include the following tasks:

- **•** Configuring Call Transfer
	- **–** [Configuring Local and Remote Call Transfer, page 73](#page-78-0) (Optional)
	- **–** [Enabling Consultative Call Transfer and Forward Using H.450.2 and H.450.3 with Cisco SRST](#page-79-0)  [V3.0, page 74](#page-79-0) (Optional)
	- **–** [Enabling Analog Transfer Using Hookflash and the H.450.2 Standard with Cisco SRST V3.0 or](#page-83-0)  [Lower, page 78](#page-83-0) (Optional)
- **•** [Configuring Trunk Access Codes, page 81](#page-86-0) (Required Under Certain Conditions)
- **•** [Configuring Interdigit Timeout Values, page 82](#page-87-0) (Optional)
- **•** [Configuring Class of Restriction, page 83](#page-88-0) (Optional)
- **•** [Call Blocking \(Toll Bar\) Based on Time of Day and Day of Week or Date, page 87](#page-92-0) (Optional)

#### <span id="page-78-0"></span>**Configuring Local and Remote Call Transfer**

You must configure Cisco SRST to allow Cisco IP phones to transfer telephone calls from outside the local IP network to another Cisco IP phone. By default, all Cisco IP phone directory numbers or virtual voice ports are allowed as transfer targets. A maximum of 32 transfer patterns can be entered.

Call transfer configuration is performed using the **transfer-pattern** command.

#### **SUMMARY STEPS**

- **1. call-manager-fallback**
- **2. transfer-pattern** *transfer-pattern*
- **3. exit**

#### **DETAILED STEPS**

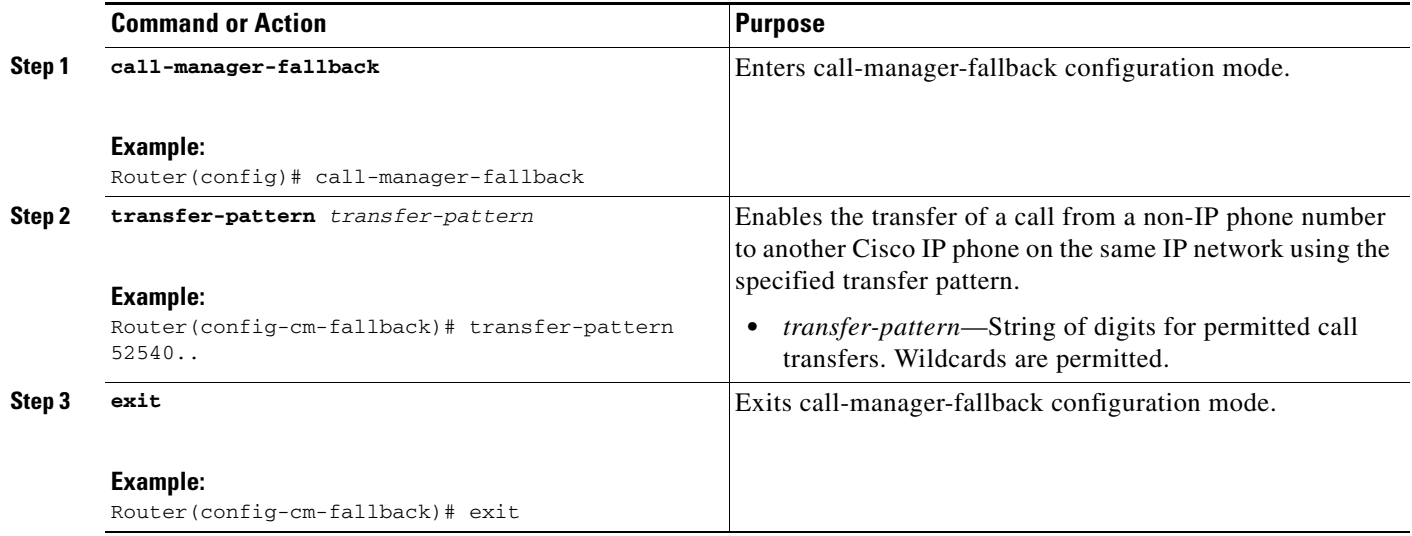

#### **Example**

In the following example, the **transfer-pattern** command permits transfers from a non-IP phone number to any Cisco IP phone on the same IP network with a number in the range from 5550100 to 5550199:

call-manager-fallback transfer-pattern 55501..

### <span id="page-79-0"></span>**Enabling Consultative Call Transfer and Forward Using H.450.2 and H.450.3 with Cisco SRST V3.0**

Consultative call transfer using H.450.2 adds support for initiating call transfers and call forwarding on a call leg using the ITU-T H.450.2 and ITU-T H.450.3 standards. Call transfers and call forwarding using H.450.2 and H.450.3 can be blind or consultative. A blind call transfer or blind call forward is one in which the transferring or forwarding phone connects the caller to a destination line before a ringing tone begins. A consultative transfer is one in which the transferring or forwarding party either connects the caller to a ringing phone (ringback heard) or speaks with the third party before connecting the caller to the third party.

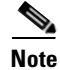

**Note** For Cisco SRST Versions 3.1 and higher, call transfer and call forward using H.450.2 is supported automatically with the default session application.

#### **Prerequisites**

- **•** Call transfer with consultation is available only when a second line or call instance is supported by the IP phone. Please see the **dual-line** keyword in the **max-dn** command.
- All voice gateway routers in the VoIP network must support the H.450 standard.
- All voice gateway routers in the VoIP network must be running the following software:
	- **–** Cisco IOS Release 12.3(2)T or a later release
	- **–** Cisco SRST V3.0

#### **Restrictions**

H.450.12 Supplementary Services Capabilities exchange among routers is not implemented.

#### **SUMMARY STEPS**

- **1. call-manager-fallback**
- **2. call-forward pattern** *pattern* (call forward only)
- **3. transfer-system** {**blind** | **full-blind** | **full-consult** | **local-consult**} (call transfer only)
- **4. transfer-pattern** *transfer-pattern* (call transfer only)
- **5. exit**
- **6. voice service voip**
- **7. h323**
- **8. h450 h450-2 timeout** {**T1** | **T2** | **T3** | **T4**} *milliseconds*
- **9. end**

#### **DETAILED STEPS**

 $\mathsf{I}$ 

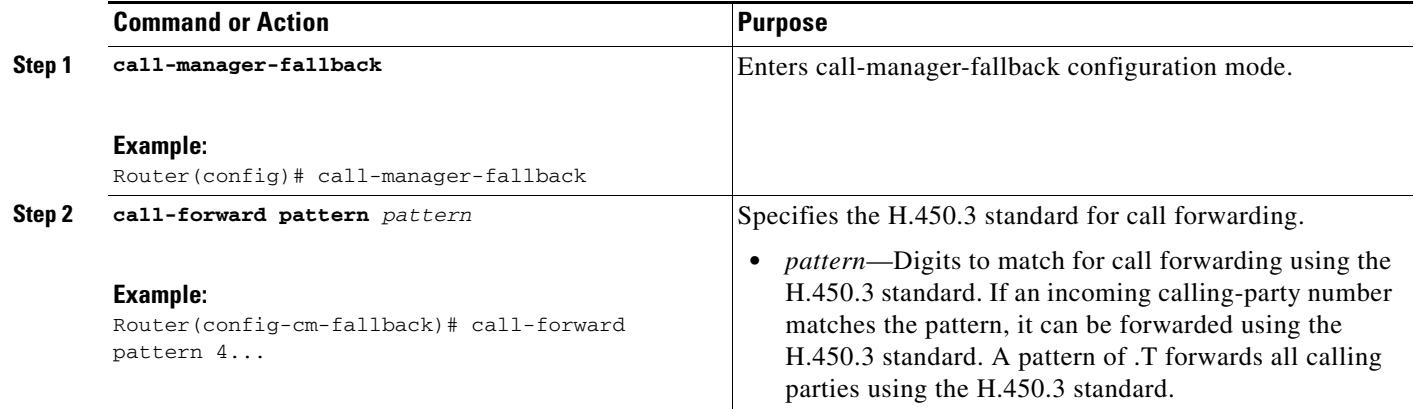

 $\mathbf I$ 

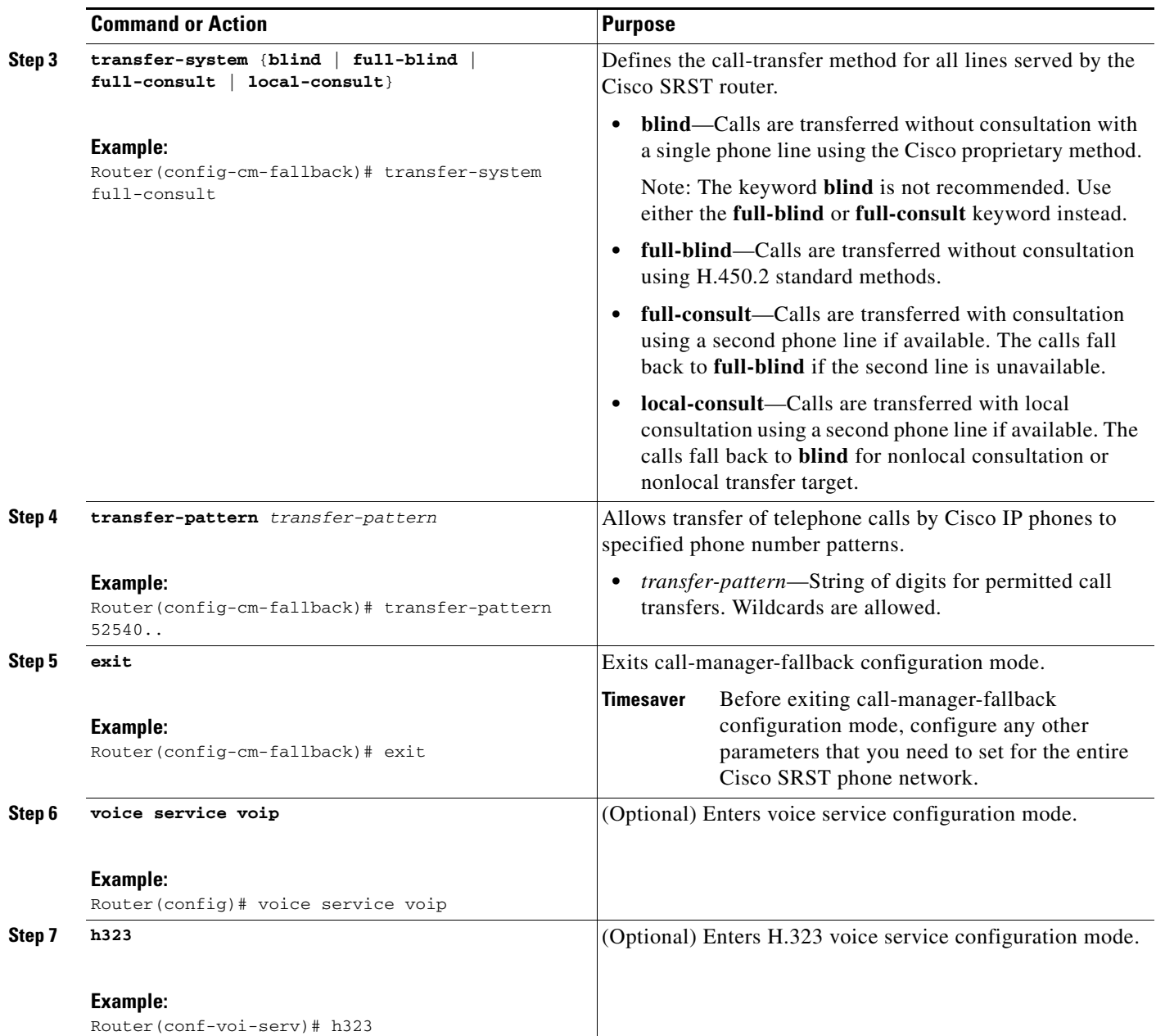

a ka

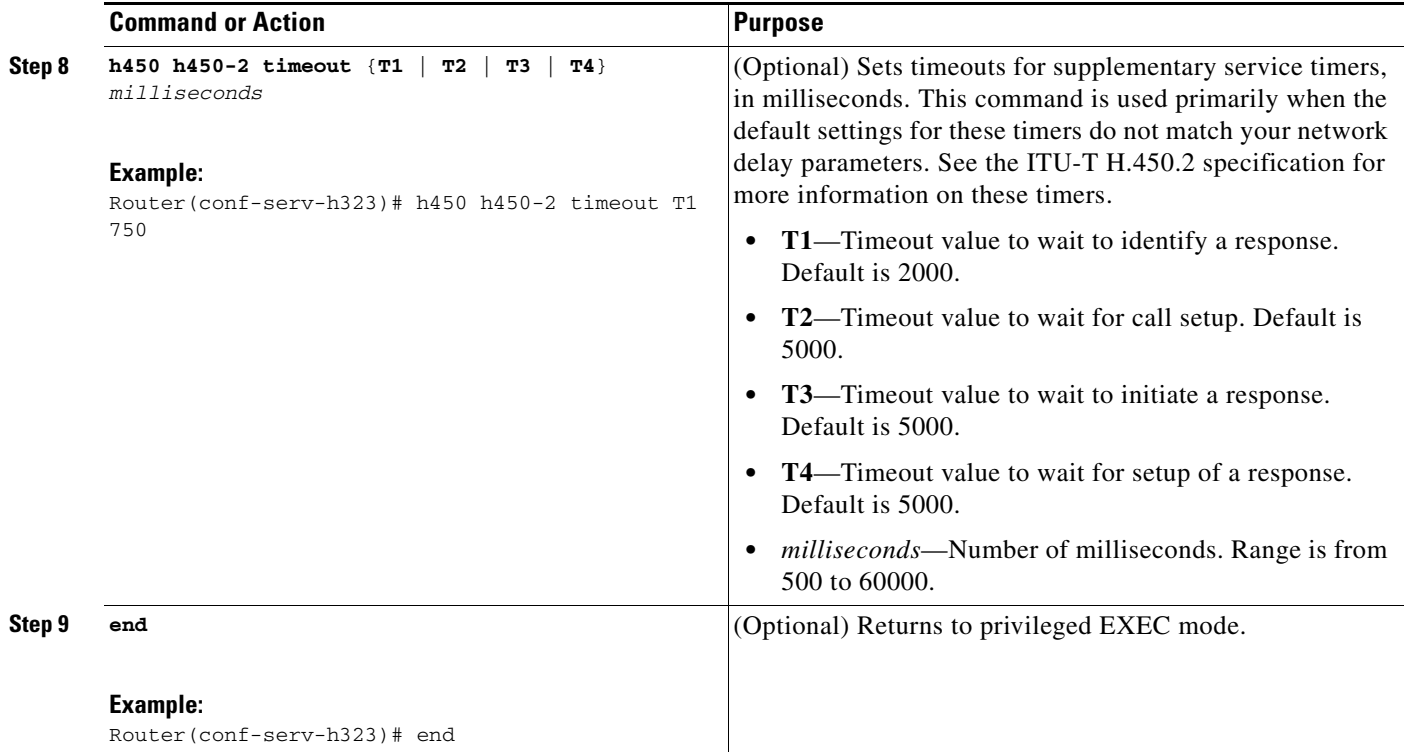

#### **Examples**

 $\mathbf I$ 

The following example specifies transfer with consultation using the H.450.2 standard for all IP phones serviced by the Cisco SRST router:

```
dial-peer voice 100 pots
destination-pattern 9.T
port 1/0/0
dial-peer voice 4000 voip
destination-pattern 4…
session-target ipv4:10.1.1.1
call-manager-fallback
transfer-pattern 4…
transfer-system full-consult
```
The following example enables call forwarding using the H.450.3 standard:

```
dial-peer voice 100 pots 
  destination-pattern 9.T 
 port 1/0/0 
! 
dial-peer voice 4000 voip 
  destination-pattern 4 
  session-target ipv4:10.1.1.1 
! 
call-manager-fallback
  call-forward pattern 4
```
### <span id="page-83-0"></span>**Enabling Analog Transfer Using Hookflash and the H.450.2 Standard with Cisco SRST V3.0 or Lower**

Analog call transfer using hookflash and the H.450.2 standard allows analog phones to transfer calls with consultation by using the hookflash to initiate the transfer. Hookflash refers to the short on-hook period usually generated by a telephone-like device during a call to indicate that the telephone is attempting to perform a dial-tone recall from a PBX. Hookflash is often used to perform call transfer. For example, a hookflash occurs when a caller quickly taps once on the button in the cradle of an analog phone's handset.

This feature requires installation of a Tool Command Language (Tcl) script. The script app-h450-transfer.tcl must be downloaded from the Cisco Software Center at <http://www.cisco.com/cgi-bin/tablebuild.pl/ip-iostsp>and copied to a TFTP server that is available to the Cisco SRST router or copied to the flash memory on the Cisco SRST router. To apply this script globally to all dial peers, use the **call application global** command in global configuration mode. The Tcl script has parameters to which you can pass values using attribute-value (AV) pairs in the **call application voice** command. The parameter that applies to this feature is as follows:

**• delay-time**—Speeds up or delays the setting up of the consultation call during a call transfer from an analog phone using a delay timer. When all digits have been collected, the delay timer is started. The call setup to the receiving party does not begin until the delay timer expires. If the transferring party goes on-hook before the delay timer expires, the transfer is considered a blind transfer rather than a consultative transfer. If the transferring party goes on-hook after the delay timer expires, either while the destination phone is ringing or after the destination party answers, the transfer is considered a consultative transfer.

In addition to the Tcl script, a ReadMe file describes the script and the configurable AV pairs. Read this file whenever you download a new version of the script because it may contain additional script-specific information, such as configuration parameters and user interface descriptions.

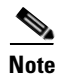

**Note** For Cisco SRST Versions 3.1 and higher, call transfer using H.450.2 is supported automatically with the default session application.

#### **Prerequisites**

- **•** The H.450 Tcl script named app-h450-transfer.tcl must be downloaded from the Cisco Software Center. The following versions of the script are available:
	- **–** app-h450-transfer.2.0.0.2.tcl for Cisco IOS Release 12.2(11)YT1 and later releases
	- **–** app-h450-transfer.2.0.0.1.tcl for Cisco IOS Release 12.2(11)YT
- **•** All voice gateway routers in the VoIP network must support H.450 and be running the following software:
	- **–** Cisco IOS 12.2(11)YT or a later release
	- **–** Cisco SRST V3.0 or a lower version
	- **–** Tcl IVR 2.0
	- **–** H.450 Tcl script (app-h450-transfer.tcl)

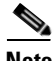

**Note** You can continue to use the app-h450-transfer.2.0.0.1.tcl script if you install Cisco IOS Release 12.2(11)YT1 or later, but you cannot use the app-h450-transfer.2.0.0.2.tcl script with a release of Cisco IOS software that is earlier than Cisco IOS Release 12.2(11)YT1.

#### **Restrictions**

- When a consultative transfer is made by an analog FXS phone using hookflash, the consultation call itself cannot be further transferred (that is, it cannot become a recursive or chained transfer) until after the initial transfer operation has been completed and the transferee and transfer-to parties are connected. Once the initial call transfer operation has been completed and the transferee and transfer-to parties are now the only parties in the call, the transfer-to party may further transfer the call.
- **•** Call transfer with consultation is not supported for Cisco ATA-186, Cisco ATA-188, and Cisco IP Conference Station 7935. Transfer attempts from these devices are executed as blind transfers.

#### **SUMMARY STEPS**

- **1. call application voice** *application-name location*
- **2. call application voice** *application-name* **language** *number language*
- **3. call application voice** *application-name* **set-location** *language category location*
- **4. call application voice** *application-name* **delay-time** *seconds*
- **5. dial-peer voice** *number* **pots**
- **6. application** *application-name*
- **7. exit**
- **8. dial-peer voice** *number* **voip**
- **9. application** *application-name*
- **10. exit**

#### **DETAILED STEPS**

 $\mathbf I$ 

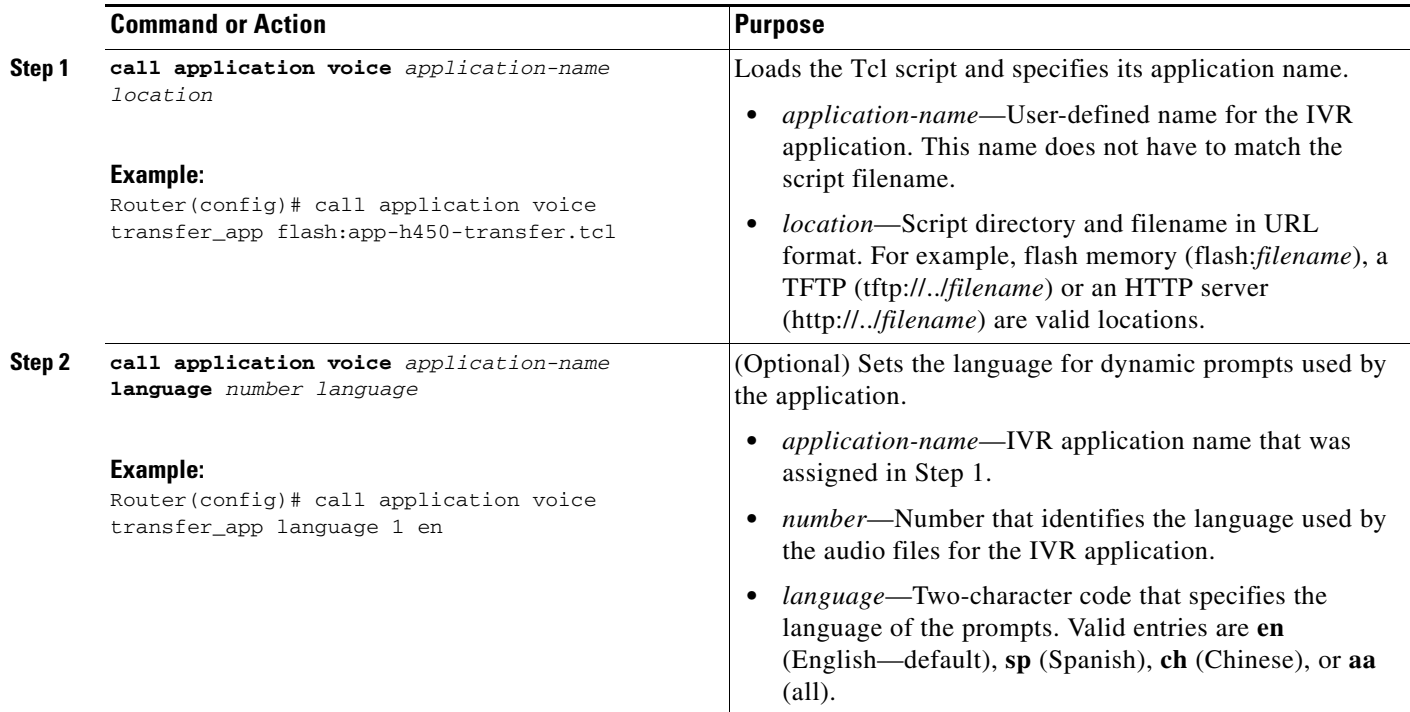

 $\mathsf I$ 

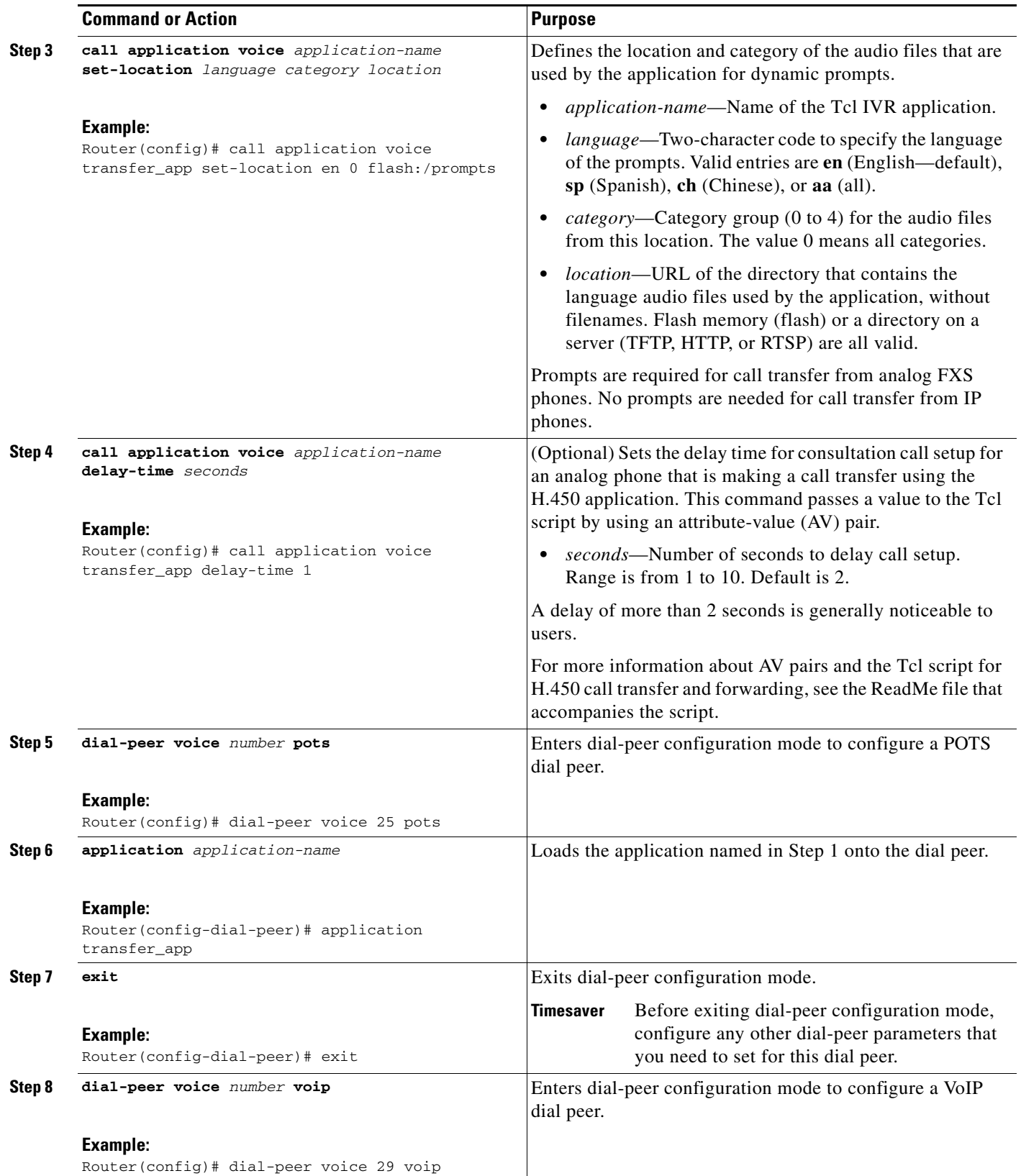

 $\blacksquare$ 

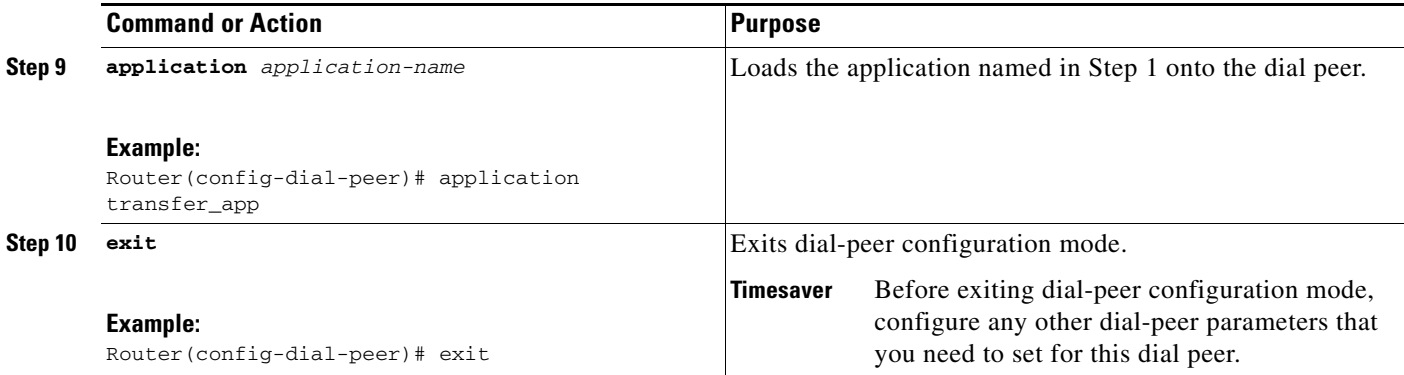

#### **Example**

The following example enables the H.450 Tcl script for analog transfer using hookflash and sets a delay time of 1 second:

```
call application voice transfer_app flash:app-h450-transfer.tcl
call application voice transfer_app language 1 en
call application voice transfer_app set-location en 0 flash:/prompts
call application voice transfer_app delay-time 1
!
dial-peer voice 25 pots
destination-pattern 9.T
port 1/0/0
application transfer_app
!
dial-peer voice 29 voip
destination-pattern 4…
session-target ipv4:10.1.10.1
application transfer_app
```
#### <span id="page-86-0"></span>**Configuring Trunk Access Codes**

**Note** Configure trunk access codes only if your normal network dial-plan configuration prevents you from configuring permanent POTS voice dial peers to provide trunk access for use during fallback. If you already have local PSTN ports configured with the appropriate access codes provided by dial peers (for example, dial 9 to select an FXO PSTN line), this configuration is not needed.

Trunk access codes provide IP phones with access to the PSTN during Cisco CallManger fallback by creating POTS voice dial peers that are active during Cisco CallManager fallback only. These temporary dial peers, which can be matched to voice ports (BRI, E&M, FXO, and PRI), allow Cisco IP phones access to trunk lines during Cisco CallManager mode. When Cisco SRST is active, all PSTN interfaces of the same type are treated as equivalent, and any port may be selected to place the outgoing PSTN call.

Trunk access codes are created using the **access-code** command.

#### **SUMMARY STEPS**

I

- **1. call-manager-fallback**
- **2. access-code** {{**fxo** | **e&m**} *dial-string* | {**bri** | **pri**} *dial-string* [**direct-inward-dial**]}
- **3. exit**

#### **DETAILED STEPS**

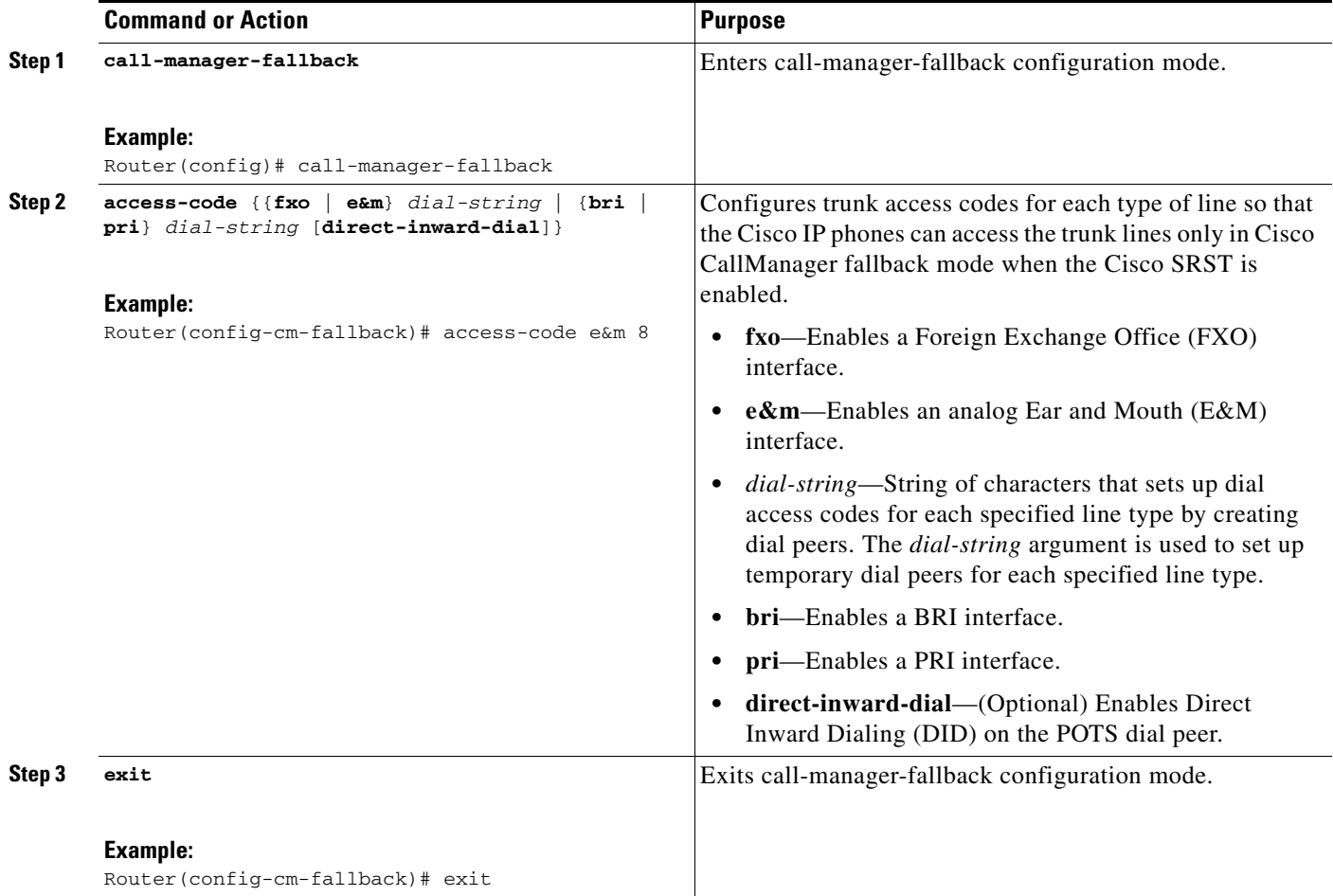

#### **Example**

The following example creates access code number 8 for BRI and enables DID on the POTS dial peer:

call-manager-fallback access-code bri 8 direct-inward-dial

#### <span id="page-87-0"></span>**Configuring Interdigit Timeout Values**

Configuring interdigit timeout values involves specifying how long, in seconds, all Cisco IP phones attached to a Cisco SRST router are to wait after an initial digit or a subsequent digit is dialed. The **timeouts interdigit** timer is enabled when a caller enters a digit and is restarted each time the caller enters subsequent digits until the destination address is identified. If the configured timeout value is exceeded before the destination address is identified, a tone sounds and the call is terminated.

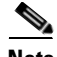

**Note** This value setting is important when using variable-length dial-peer destination patterns (dial plans). For more information on setting dial plans, see the ["Configuration Dial Plans, Dial Peers, and Digit](http://www.cisco.com/univercd/cc/td/doc/product/software/ios122/122cgcr/fvvfax_c/vvfpeers.htm)  [Manipulation"](http://www.cisco.com/univercd/cc/td/doc/product/software/ios122/122cgcr/fvvfax_c/vvfpeers.htm) chapter of the *Cisco IOS Voice, Video, and Fax Configuration Guide*, Release 12.2.

#### **SUMMARY STEPS**

- **1. call-manager-fallback**
- **2. timeouts interdigit** *seconds*
- **3. exit**

#### **DETAILED STEPS**

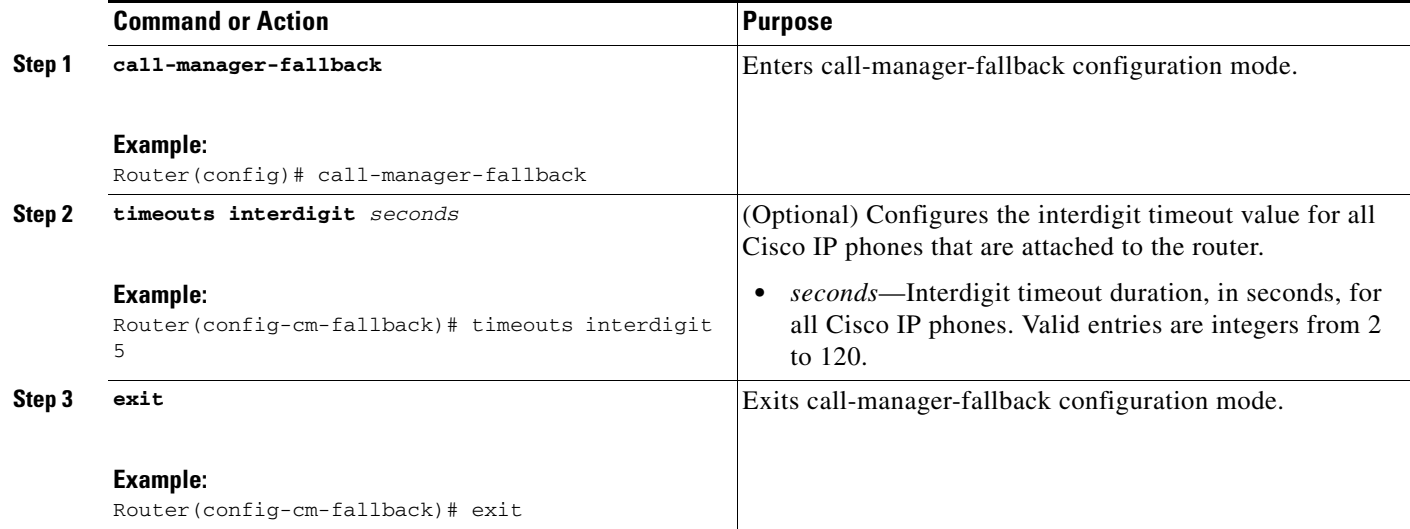

#### **Example**

 $\mathbf I$ 

The following example sets the interdigit timeout value to 5 seconds for all Cisco IP phones. In this example, 5 seconds are the elapsed time after which an incompletely dialed number times out. For example, a caller who dials nine digits (408555010) instead of the required ten digits (4085550100) will hear a busy tone after the 5 timeout seconds have elapsed.

call-manager-fallback timeouts interdigit 5

#### <span id="page-88-0"></span>**Configuring Class of Restriction**

The class of restriction (COR) functionality provides the ability to deny certain call attempts on the basis of the incoming and outgoing class of restrictions provisioned on the dial peers. This functionality provides flexibility in network design, allows users to block calls (for example, calls to 900 numbers), and applies different restrictions to call attempts from different originators. The **cor** command sets the dial-peer COR parameter for dial peers associated with the directory numbers created during CallManager fallback.

You can have up to 20 COR lists for each incoming and outgoing call. A default COR is assigned to directory numbers that do not match any COR list numbers or number ranges. An assigned COR is invoked for the dial peers and created for each directory number automatically during CallManager fallback registration.

If a COR is applied on an incoming dial peer (for incoming calls) and it is a superset of or is equal to the COR applied to the outgoing dial peer (for outgoing calls), the call will go through. Voice ports determine whether a call is considered incoming or outgoing. If you hook up a phone to an FXS port on a Cisco SRST router and try to make a call from that phone, the call will be considered an incoming call to the router and voice port. If you make a call to the FXS phone, the call will be considered outgoing.

By default, an incoming call leg has the highest COR priority; the outgoing call leg has the lowest priority. If there is no COR configuration for incoming calls on a dial peer, you can make a call from a phone attached to the dial peer, so that the call will go out of any dial peer regardless of the COR configuration on that dial peer. [Table 6](#page-89-0) describes call functionality based on how your COR lists are configured.

| <b>COR List on Incoming</b><br><b>Dial Peer</b>                                                                                | <b>COR List on Outgoing</b><br><b>Dial Peer</b>                                                                                 | <b>Result</b>                                                                                                    |
|----------------------------------------------------------------------------------------------------|----------------------------------------------------------------------------------------------------|----------------------------------------------------------------------------------------------------|
| No COR                                                                                                    | No COR                                                                                                    | Call will succeed.                                                                                                    |
| No COR                                                                                                    | COR list applied for<br>outgoing calls                                                                                          | Call will succeed. By default, the incoming dial peer<br>has the highest COR priority when no COR is applied.<br>If you apply no COR for an incoming call leg to a dial<br>peer, the dial peer can make a call out of any other dial<br>peer regardless of the COR configuration on the<br>outgoing dial peer. |
| COR list applied for<br>incoming calls                                                                                         | No COR                                                                                                    | Call will succeed. By default, the outgoing dial peer<br>has the lowest priority. Because there are some COR<br>configurations for incoming calls on the incoming or<br>originating dial peer, it is a superset of the outgoing<br>call's COR configuration for the outgoing or<br>terminating dial peer.      |
| COR list applied for<br>incoming calls<br>(superset of COR list<br>applied for outgoing<br>calls on the outgoing<br>dial peer) | COR list applied for<br>outgoing calls<br>(subsets of COR list<br>applied for incoming<br>calls on the incoming<br>dial peer)   | Call will succeed. The COR list for incoming calls on<br>the incoming dial peer is a superset of the COR list for<br>outgoing calls on the outgoing dial peer.                                                                                                    |
| COR list applied for<br>incoming calls<br>(subset of COR list<br>applied for outgoing<br>calls on the outgoing<br>dial peer)   | COR list applied for<br>outgoing calls<br>(supersets of COR list<br>applied for incoming<br>calls on the incoming<br>dial peer) | Call will not succeed. The COR list for incoming calls<br>on the incoming dial peer is not a superset of the COR<br>list for outgoing calls on the outgoing dial peer.                                                                                                    |

<span id="page-89-0"></span>*Table 6 Combinations of COR List and Results*

#### **SUMMARY STEPS**

- **1. call-manager-fallback**
- **2. cor** {**incoming** | **outgoing**} *cor-list-name* {*cor-list-number starting-number* **-** *ending-number* | **default**}
- **3. exit**

 $\sim$ 

#### **DETAILED STEPS**

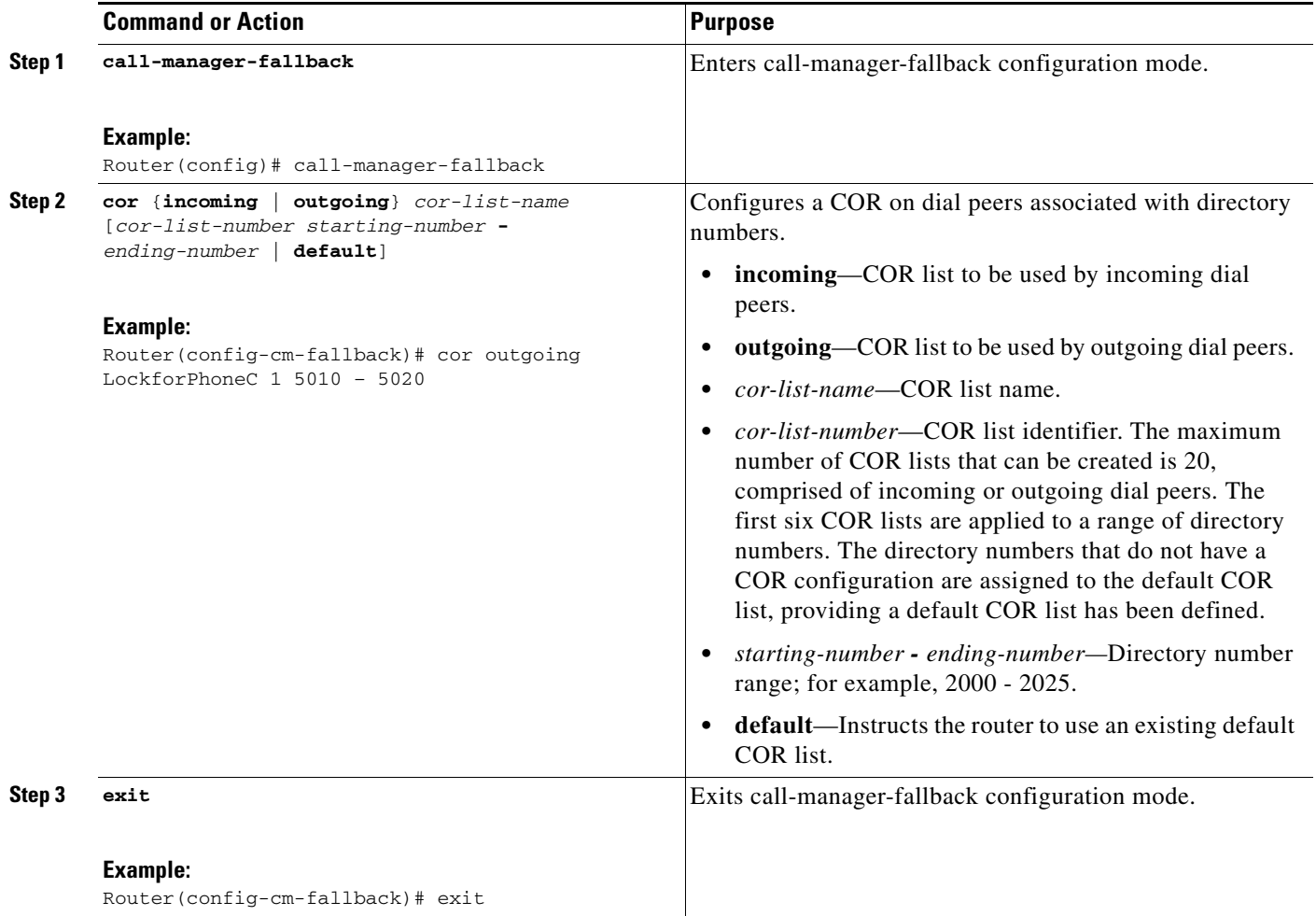

#### **Examples**

 $\mathbf I$ 

The following example shows how to set a dial-peer COR parameter for outgoing calls to the Cisco IP phone dial peers and directory numbers created during fallback:

```
call-manager-fallback 
cor outgoing LockforPhoneC 1 5010 - 5020
```
The following example shows how to set the dial-peer COR parameter for incoming calls to the Cisco IP phone dial peers and directory numbers in the default COR list:

```
call-manager-fallback 
cor incoming LockforPhoneC default
```
The following example shows how sub- and super-COR sets are created. First, a custom dial-peer COR is created with names declared under it:

dial-peer cor custom name 911 name 1800 name 1900 name local\_call

In the following configuration example, COR lists are created and applied to the dial peer.

```
dial-peer cor list call911
member 911
dial-peer cor list call1800
member 1800
dial-peer cor list call1900
member 1900
dial-peer cor list calllocal
member local_call
dial-peer cor list engineering
member 911
member local_call
dial-peer cor list manager
member 911
member 1800
member 1900
member local_call
dial-peer cor list hr
member 911
member 1800
member local_call
```
In the example below, five dial peers are configured for destination numbers 734…., 1800……., 1900……., 316…., and 911. A COR list is applied to each of the dial peers.

```
dial-peer voice 1 voip
destination pattern 734....
session target ipv4:10.1.1.1
cor outgoing calllocal
dial-peer voice 2 voip
destination pattern 1800.......
session target ipv4:10.1.1.1
cor outgoing call1800
dial-peer voice 3 pots 
destination pattern 1900.......
port 1/0/0
cor outgoing call1900
dial-peer voice 5 pots
destination pattern 316....
port 1/1/0
! No COR is applied.
dial-peer voice 4 pots
destination pattern 911
port 1/0/1
cor outgoing call911
```
Finally, the COR list is applied to the individual phone numbers.

```
call-manager-fallback
max-conferences 8
cor incoming engineering 1 1001 - 1001
cor incoming hr 2 1002 - 1002
cor incoming manager 3 1003 - 1008
```
The sample configuration allows for the following:

- **•** Extension 1001 to call 734... numbers, 911, and 316....
- **•** Extension 1002 to call 734..., 1800 numbers, 911, and 316....
- **•** Extension 1003 through 1008 to call all of the possible Cisco SRST router numbers
- All extensions to call 316...

#### <span id="page-92-0"></span>**Call Blocking (Toll Bar) Based on Time of Day and Day of Week or Date**

Call blocking to prevent unauthorized use of phones is implemented by matching a pattern of specified digits during a specified time of day and day of week or date. Up to 32 patterns of digits can be specified. Call blocking is supported on IP phones only and not on analog foreign exchange station (FXS) phones.

When a user attempts to place a call to digits that match a pattern that has been specified for call blocking during a time period that has been defined for call blocking, a fast busy signal is played for approximately 10 seconds. The call is then terminated, and the line is placed back in on-hook status.

In SRST (call-manager-fallback configuration) mode, there is no phone- or pin-based exemption to after-hours call blocking.

#### **SUMMARY STEPS**

 $\mathbf I$ 

- **1. call-manager-fallback**
- **2. after-hours block pattern** *tag pattern* [**7-24**]
- **3. after-hours day** *day start-time stop-time*
- **4. after-hours date** *month date start-time stop-time*
- **5. exit**

 $\mathsf I$ 

#### **DETAILED STEPS**

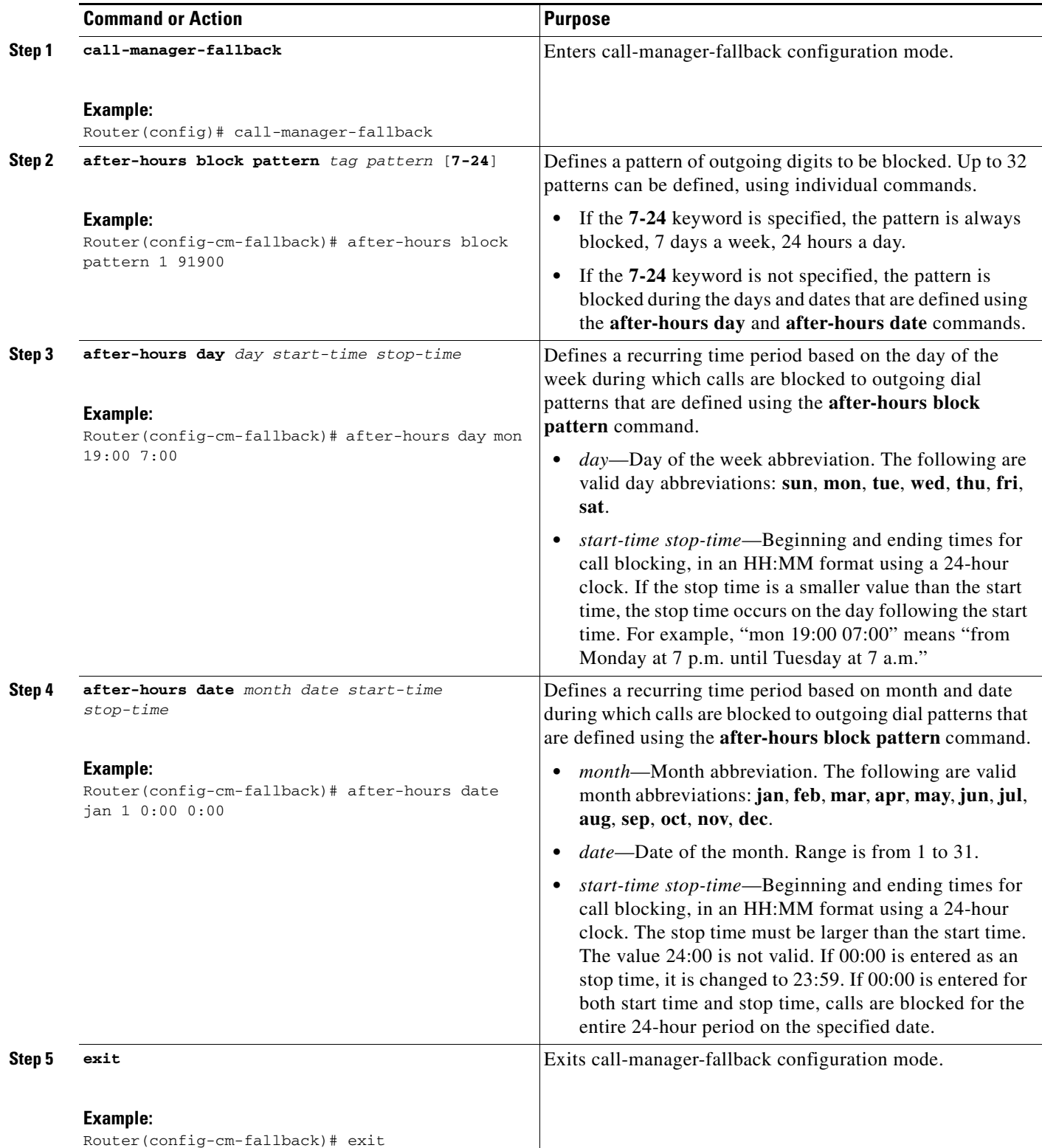

#### **Example**

 $\mathbf I$ 

The following example defines several patterns of digits for which outgoing calls are blocked. Patterns 1 and 2, which block calls to external numbers that begin with "1" and "011," are blocked on Monday through Friday before 7 a.m. and after 7 p.m., on Saturday before 7 a.m. and after 1 p.m., and all day Sunday. Pattern 3 blocks calls to 900 numbers 7 days a week, 24 hours a day.

```
call-manager-fallback
after-hours block pattern 1 91
after-hours block pattern 2 9011
after-hours block pattern 3 91900 7-24
after-hours block day mon 19:00 07:00
after-hours block day tue 19:00 07:00
after-hours block day wed 19:00 07:00
after-hours block day thu 19:00 07:00
after-hours block day fri 19:00 07:00
after-hours block day sat 13:00 12:00
after-hours block day sun 12:00 07:00
!
```
## **Where to Go Next**

The next step is verifying whether you need to configure additional features available on Cisco SRST. For a description and configuration instructions, see the "[Configuring Additional Call Features](#page-96-0)" chapter. If you need to configure security, see the "[Setting Up Secure SRST](#page-102-0)" chapter, or if you need to configure voicemail, see the "[Integrating Voice Mail with Cisco Unified SRST"](#page-140-0) chapter. If you do not need any of those features, go to the ["Monitoring and Maintaining Cisco Unified SRST"](#page-158-0) chapter.

 $\mathbf I$ 

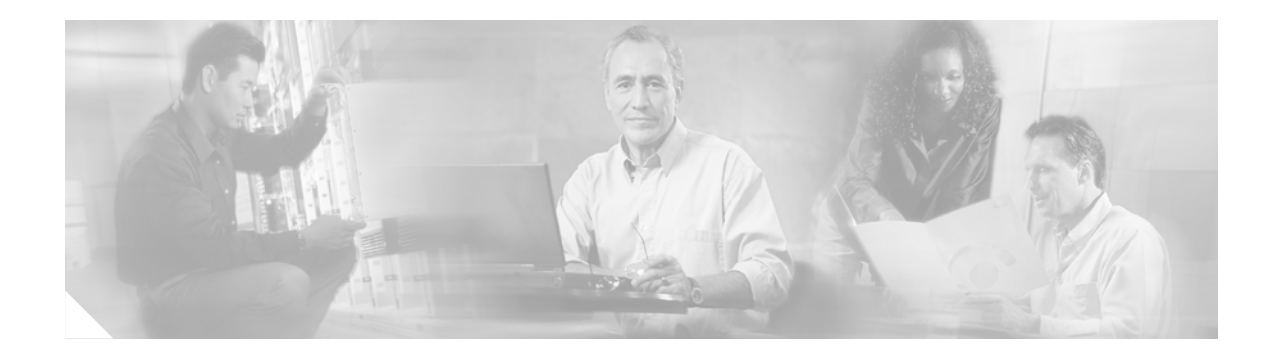

# <span id="page-96-0"></span>**Configuring Additional Call Features**

This chapter describe how to configure three-party G.711 ad hoc conferencing and music on hold (MOH) for Cisco Survivable Remote Site Telephony (SRST).

**Note** The Cisco IOS Voice Configuration Library includes a standard library preface, glossary, and feature and troubleshooting documents and is located at <http://www.cisco.com/univercd/cc/td/doc/product/software/ios123/123cgcr/vcl.htm>.

# **Contents**

- **•** [Information About Configuring Additional Call Features, page 91](#page-96-1)
- [How to Configure Additional Call Features, page 91](#page-96-2)
- **•** [Where to Go Next, page 95](#page-100-0)

# <span id="page-96-1"></span>**Information About Configuring Additional Call Features**

Optional features available for configuration include three-party G.711 ad hoc conferencing and MOH. MOH is available from flash files on the Cisco SRST router and for G.711, on-net VoIP, and PSTN calls.

For information on configuring MOH from a live feed, see the *Configuring SRST MOH Live-Feed Support* section at

*[http://www.cisco.com/univercd/cc/td/doc/product/access/ip\\_ph/srs/srsinter/moh.htm.](http://www.cisco.com/univercd/cc/td/doc/product/access/ip_ph/srs/srsinter/moh.htm)*

Also available is an eXtensible Markup Language (XML) application program interface (API). This interface supplies data from Cisco SRST to management software.

# <span id="page-96-2"></span>**How to Configure Additional Call Features**

This section contains the following tasks:

- **•** [Enabling Three-Party G.711 Ad Hoc Conferencing, page 92](#page-97-0) (Optional)
- **•** [Configuring MOH for G.711 VoIP and PSTN Calls, page 93](#page-98-0) (Optional)
- **•** [Configuring MOH from Flash Files, page 94](#page-99-0) (Optional)
- **•** [Defining XML API Schema](#page-99-1) (Optional)

Ī

## <span id="page-97-0"></span>**Enabling Three-Party G.711 Ad Hoc Conferencing**

Enabling three-party G.711 ad hoc conferencing involves configuring the maximum number of simultaneous three-party conferences supported by the Cisco SRST router. For conferencing to be available, an IP phone must have a minimum of two lines connected to one or more buttons. See the ["Configuring a Secondary Dial Tone" section on page 50.](#page-55-0)

#### **SUMMARY STEPS**

- **1. call-manager-fallback**
- **2. max-conferences** *max-conference-numbers*
- **3. exit**

#### **DETAILED STEPS**

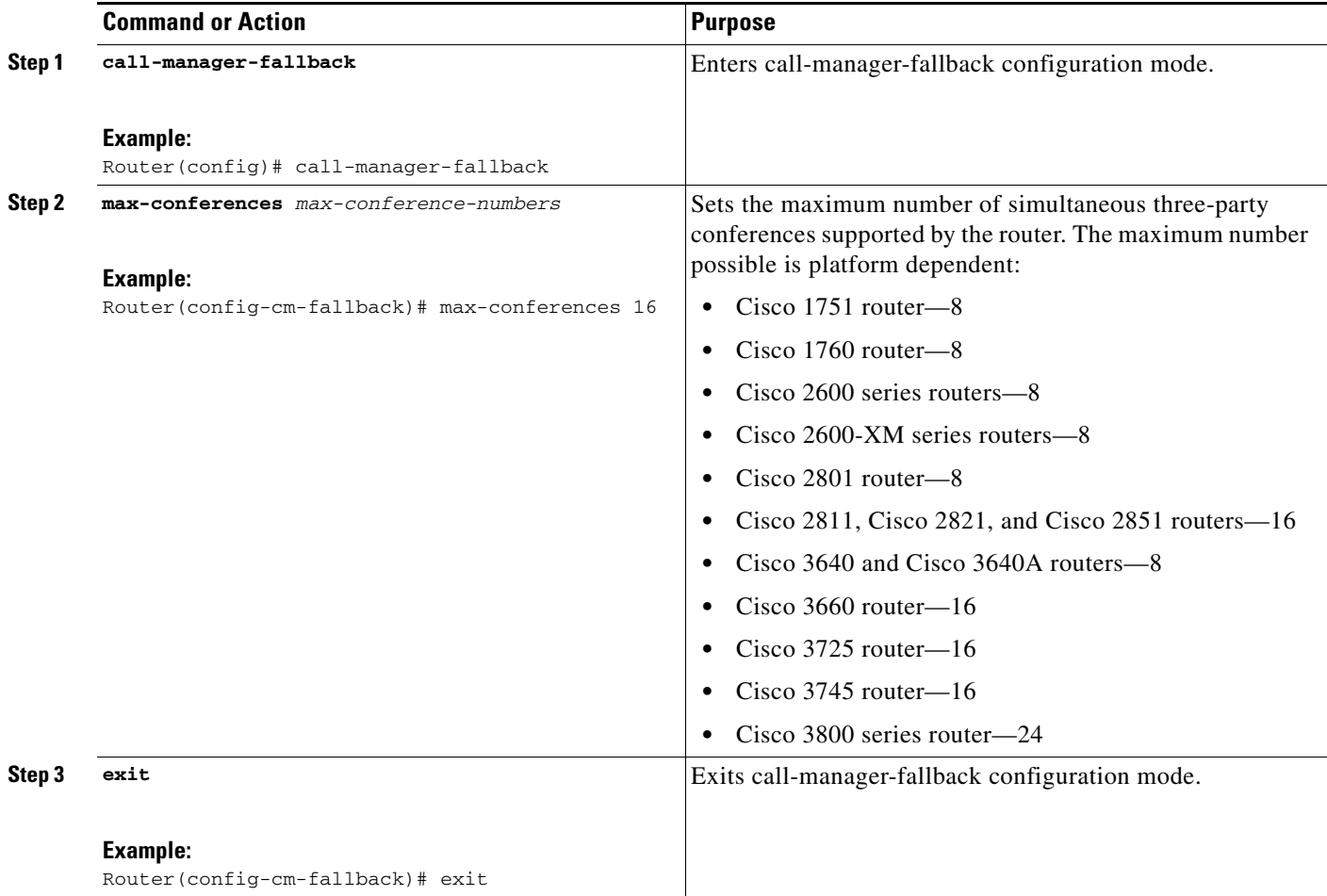

### **Examples**

The following example configures up to eight simultaneous three-way conferences on a router.

```
call-manager-fallback
max-conferences 8
```
## <span id="page-98-0"></span>**Configuring MOH for G.711 VoIP and PSTN Calls**

MOH configuration works with G.711 VoIP and PSTN calls only. For all other calls, such as internal calls between Cisco IP phones, a tone is heard. The MOH file can be in .wav or .au file format. However, the file format must contain 8-bit 8-kHz data, such as a-law or u-law data format.

The **moh** command allows you to specify the .au and .wav format music files that are played to callers who have been put on hold.

#### **Prerequisites**

You can obtain .au files from the Technical Support Software Download site at <http://www.cisco.com/cgi-bin/tablebuild.pl/ip-iostsp>. Copy the music-on-hold.au file to the flash memory on your Cisco SRST router.

#### **SUMMARY STEPS**

- **1. call-manager-fallback**
- **2. moh** *filename*
- **3. exit**

#### **DETAILED STEPS**

 $\mathsf{I}$ 

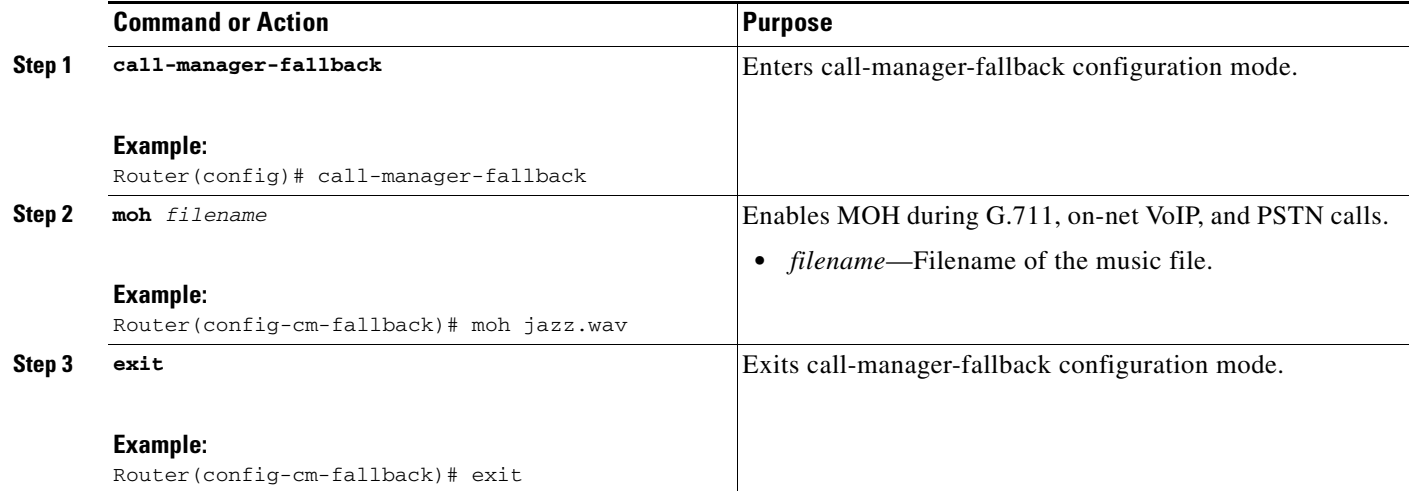

#### **Example**

The following example enables the playing of an audio file called classical.au on G.711, on-net VoIP, and PSTN calls:

```
call-manager-fallback
moh classical.au
```
## <span id="page-99-0"></span>**Configuring MOH from Flash Files**

The MOH Multicast from Flash Files feature facilitates the continuous multicast of MOH audio feed from files in the flash memories of Cisco SRST branch office routers during Cisco CallManager fallback and normal Cisco CallManager service. Multicasting MOH from individual branch routers saves WAN bandwidth by eliminating the need to stream MOH audio from central offices to remote branches.

Configuration for this feature involves configuring Cisco SRST and Cisco CallManager to work together, which is described in *[Integrating Cisco CallManager and Cisco SRST to Use Cisco SRST As a](http://www.cisco.com/univercd/cc/td/doc/product/access/ip_ph/srs/srsinter/moh.htm)  [Multicast MOH Resource](http://www.cisco.com/univercd/cc/td/doc/product/access/ip_ph/srs/srsinter/moh.htm)* at

[http://www.cisco.com/univercd/cc/td/doc/product/access/ip\\_ph/srs/srsinter/moh.htm.](http://www.cisco.com/univercd/cc/td/doc/product/access/ip_ph/srs/srsinter/moh.htm)

The MOH Multicast from Flash Files feature can act as a backup mechanism to the MOH live feed feature. MOH live feed provides live feed MOH streams from an audio device connected to an E&M or FXO port to Cisco IP phones in SRST mode. Music from a live feed is from a fixed source and is continuously fed into the MOH playout buffer instead of being read from a flash file. See the *Configuring SRST MOH Live-Feed Support* section a[t](http://www.cisco.com/univercd/cc/td/doc/product/access/ip_ph/srs/srsinter/moh.htm) [http://www.cisco.com/univercd/cc/td/doc/product/access/ip\\_ph/srs/srsinter/moh.htm](http://www.cisco.com/univercd/cc/td/doc/product/access/ip_ph/srs/srsinter/moh.htm).

## <span id="page-99-1"></span>**Defining XML API Schema**

The Cisco IOS commands in this section allow you to specify parameters associated with the XML API. For more information, refer to the *[XML Developer Guide for Cisco CME/SRST](http://www.cisco.com/univercd/cc/td/doc/product/voice/its/xmldev.htm)*.

#### **SUMMARY STEPS**

- **1. call-manager-fallback**
- **2. xmlschema** *schema-url*
- **3. exit**

#### **DETAILED STEPS**

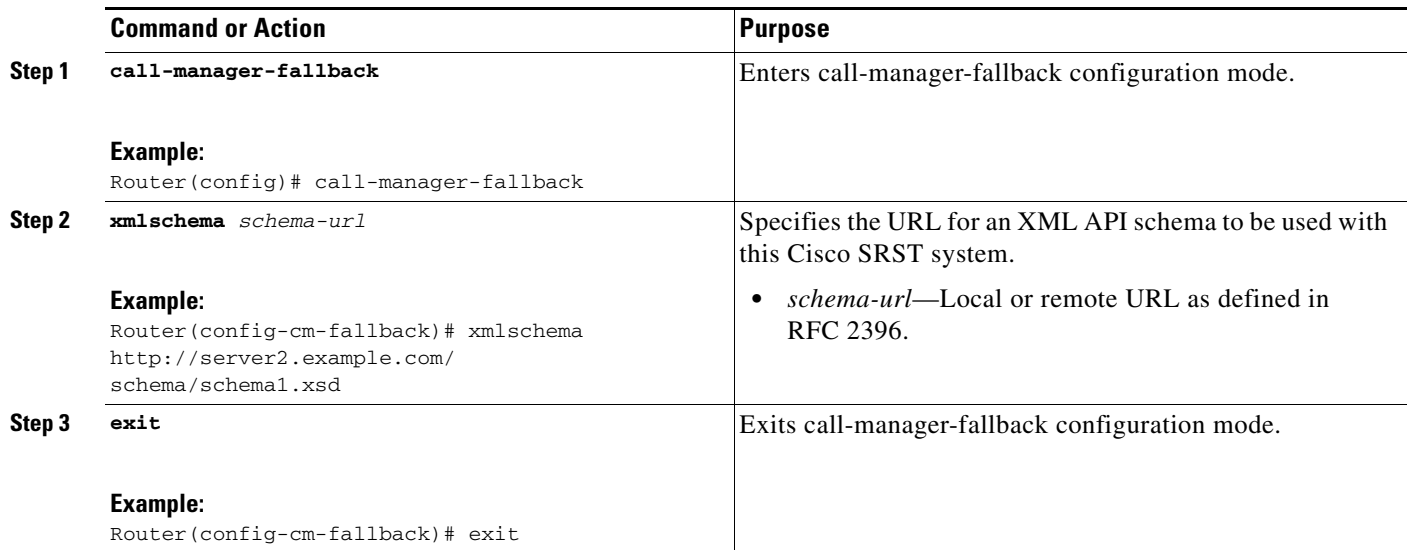

# <span id="page-100-0"></span>**Where to Go Next**

 $\overline{\mathsf{I}}$ 

If you need to configure security, see the "[Setting Up Secure SRST](#page-102-0)" chapter, or if you need to configure voicemail, see the "[Integrating Voice Mail with Cisco SRST](#page-140-0)" chapter. If you do not need any of those features, go to the ["Monitoring and Maintaining Cisco SRST"](#page-158-0) chapter.

 $\mathbf I$ 

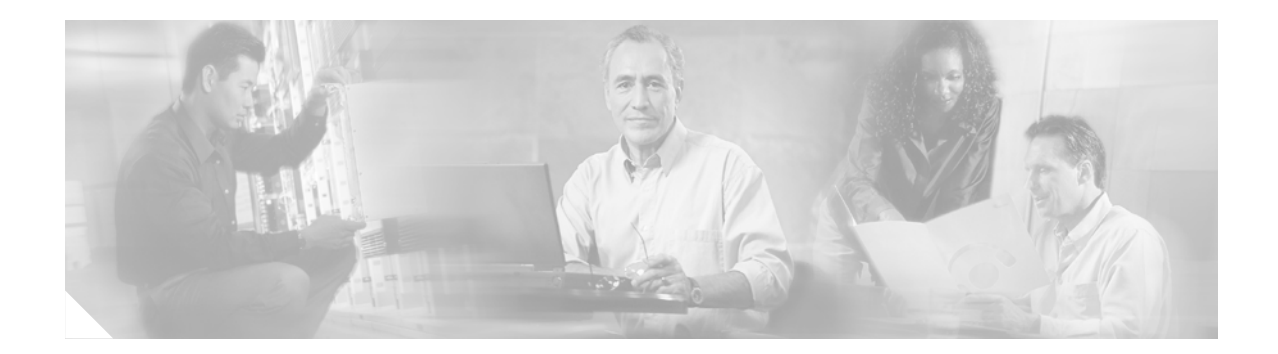

# <span id="page-102-0"></span>**Setting Up Secure SRST**

This chapter describes new SRST security features such as authentication, integrity, and media encryption.

# **Contents**

I

- **•** [Prerequisites for Setting Up Secure SRST, page 97](#page-102-1)
- **•** [Restrictions for Setting Up Secure SRST, page 98](#page-103-0)
- **•** [Information About Setting Up Secure SRST, page 99](#page-104-0)
- **•** [How to Configure Secure SRST, page 105](#page-110-0)
- **•** [Configuration Examples for Secure SRST, page 127](#page-132-0)
- **•** [Where to Go Next, page 133](#page-138-1)
- **•** [Additional References, page 133](#page-138-0)

# <span id="page-102-1"></span>**Prerequisites for Setting Up Secure SRST**

#### **General**

- **•** Secure Cisco IP phones supported in secure SRST must have certificates installed and encryption enabled.
- The SRST router must have a certificate; a certificate can be generated by a third party or by the Cisco IOS certificate authority (CA). The Cisco IOS CA can run on the same gateway as SRST.
- **•** Cisco CallManager 4.1(2) or later must be installed and must support security mode (authenticate and encryption mode).
- **•** Certificate trust lists (CTLs) on Cisco CallManager must be enabled. For complete instructions, see the "Configuring Secure IP Telephony Calls" procedure in the *[Media and Signaling Authentication](http://www.cisco.com/univercd/cc/td/doc/product/software/ios123/123newft/123t/123t_11/gtsecure.htm)  [and Encryption Feature for Cisco IOS MGCP Gateways](http://www.cisco.com/univercd/cc/td/doc/product/software/ios123/123newft/123t/123t_11/gtsecure.htm)* feature.
- **•** Gateway routers that run secure SRST must support voice- and security-enabled Cisco IOS images (a "k9" cryptographic software image). The following two images are supported:
	- **–** Advanced IP Services. This image includes a number of advanced security features.
	- **–** Advanced Enterprise Services. This image includes full Cisco IOS software.

#### **Public Key Infrastructure**

- Set the clock, either manually or by using Network Time Protocol (NTP). Setting the clock ensures synchronicity with Cisco CallManager.
- Enable the IP HTTP server (Cisco IOS processor) with the **ip http server** command, if not already enabled. For more information on public key infrastructure (PKI) deployment, see the [Cisco IOS](http://www.cisco.com/en/US/products/sw/iosswrel/ps5207/products_feature_guide09186a00801d1cb0.html)  [Certificate Server](http://www.cisco.com/en/US/products/sw/iosswrel/ps5207/products_feature_guide09186a00801d1cb0.html) feature.
- If the certificate server is part of your startup configuration, you may see the following messages during the boot procedure:

```
% Failed to find Certificate Server's trustpoint at startup 
% Failed to find Certificate Server's cert.
```
These messages are informational messages and indicate a temporary inability to configure the certificate server, because the startup configuration has not been fully parsed yet. The messages are useful for debugging, in case the startup configuration has been corrupted.

You can verify the status of the certificate server after the boot procedure using the **show crypto pki server** command.

#### **SRST**

**•** Secure SRST services cannot be enrolled while SRST is active. Therefore disable SRST with the **no call-manager-fallback** command.

#### **Supported Cisco IP Phones, Platforms, and Memory Requirements**

- For a list of supported Cisco IP phones, routers, network modules, and codecs for secure SRST, see the *[Media and Signaling Authentication and Encryption Feature for Cisco IOS MGCP Gateways](http://www.cisco.com/univercd/cc/td/doc/product/software/ios123/123newft/123t/123t_11/gtsecure.htm)*  feature.
- **•** For the most up-to-date information about the maximum number of Cisco IP phones, the maximum number of directory numbers (DNs) or virtual voice ports, and the memory requirements for Cisco SRST, see the *Cisco Survivable Remote Site Telephony (SRST) 3.4 Specifications for Cisco IOS Release 12.4(4)T* at the following URL:

http://www.cisco.com/univercd/cc/td/doc/product/voice/srst/srst34/srs34spc.htm

## <span id="page-103-0"></span>**Restrictions for Setting Up Secure SRST**

#### **General**

**•** Cryptographic software features ("k9") are under export controls. This product contains cryptographic features and is subject to United States and local country laws governing import, export, transfer, and use. Delivery of Cisco cryptographic products does not imply third-party authority to import, export, distribute or use encryption. Importers, exporters, distributors and, users are responsible for compliance with U.S. and local country laws. By using this product you agree to comply with applicable laws and regulations. If you are unable to comply with U.S. and local laws, return this product immediately.

A summary of U.S. laws governing Cisco cryptographic products may be found at:

<http://www.cisco.com/wwl/export/crypto/tool/>

If you require further assistance, please contact us by sending e-mail to export@cisco.com.

- When a Secure Real-Time Transport Protocol (SRTP) encrypted call is made between Cisco IP phone endpoints or from a Cisco IP phone to a gateway endpoint, a lock icon is displayed on the IP phones. The lock indicates security only for the IP leg of the call. Security of the PSTN leg is not implied.
- **•** Secure SRST is supported only within the scope of a single router.

#### **Not Supported in Secure SRST Mode**

- **•** Cisco CallManager versions prior to 4.1(2)
- **•** Secure music on hold (MoH); MoH stays active, but reverts to non-secure.
- **•** Secure transcoding or conferencing
- **•** Secure H.323 or SIP
- **•** [Hot Standby Routing Protocol](http://www.cisco.com/en/US/partner/tech/tk648/tk362/tk321/tech_protocol_home.html) (HSRP)

#### **Supported Calls in Secure SRST Mode**

Only voice calls are supported in secure SRST mode. Specifically, the following voice calls are supported:

- **•** Basic call
- **•** Call transfer (consult and blind)
- **•** Call forward (busy, no-answer, all)
- **•** Shared line (IP phones)
- **•** Hold and resume

# <span id="page-104-0"></span>**Information About Setting Up Secure SRST**

To configure secure SRST, you should understand the following concepts:

- **•** [Benefits of Secure SRST, page 99](#page-104-1)
- **•** [Cisco IP Phones Clear-Text Fallback During SRST, page 100](#page-105-0)
- **•** [SRST Routers and the TLS Protocol, page 100](#page-105-1)
- **•** [SRST Routers and PKI, page 101](#page-106-0)
- **•** [Secure SRST Authentication and Encryption, page 102](#page-107-0)
- **•** [Cisco IOS Credentials Server on Secure SRST Routers, page 103](#page-108-0)
- **•** [Establishment of Secure SRST to the Cisco IP Phone, page 103](#page-108-1)

## <span id="page-104-1"></span>**Benefits of Secure SRST**

 $\mathbf I$ 

Secure Cisco IP phones that are located at remote sites and that are attached to gateway routers can communicate securely with Cisco CallManager using the WAN. But if the WAN link or Cisco CallManager goes down, all communication through the remote phones becomes nonsecure. To overcome this situation, gateway routers can now function in secure SRST mode, which activates when the WAN link or Cisco CallManager goes down. When the WAN link or Cisco CallManager is restored, Cisco CallManager resumes secure call-handling capabilities.

Secure SRST provides new SRST security features such as authentication, integrity, and media encryption. Authentication provides assurance to one party that another party is whom it claims to be. Integrity provides assurance that the given data has not been altered between the entities. Encryption implies confidentiality; that is, that no one can read the data except the intended recipient. These security features allow privacy for SRST voice calls and protect against voice security violations and identity theft.

SRST security is achieved when:

- End devices are authenticated using certificates.
- **•** Signaling is authenticated and encrypted using Transport Layer Security (TLS) for TCP.
- **•** A secure media path is encrypted using Secure Real-Time Transport Protocol (SRTP).
- **•** Certificates are generated and distributed by a CA.

## <span id="page-105-0"></span>**Cisco IP Phones Clear-Text Fallback During SRST**

Cisco SRST versions prior to 12.3(14)T are not capable of supporting secure connections or have security enabled. If an SRST router is not capable of secure SRST as a fallback mode—that is, it is not capable of completing a TLS handshake with Cisco CallManager—its certificate is not added to the configuration file of the Cisco IP phone. The absence of an SRST router certificate causes the Cisco IP phone to use nonsecure (clear-text) communication when in SRST fallback mode. The capability to detect and fallback in clear-text mode is built into Cisco IP phone firmware. See the *[Media and](http://www.cisco.com/univercd/cc/td/doc/product/software/ios123/123newft/123t/123t_11/gtsecure.htm)  [Signaling Authentication and Encryption Feature for Cisco IOS MGCP Gateways](http://www.cisco.com/univercd/cc/td/doc/product/software/ios123/123newft/123t/123t_11/gtsecure.htm)* for more information on clear-text mode.

### <span id="page-105-1"></span>**SRST Routers and the TLS Protocol**

Transport Layer Security (TLS) Version 1.0 provides secure TCP channels between Cisco IP phones, secure SRST routers, and Cisco CallManager. The TLS process begins with the Cisco IP phone establishing a TLS connection when registering with Cisco CallManager. Assuming that Cisco CallManager is configured to fallback to SRST, the TLS connection between the Cisco IP phones and the secure SRST router is also established. If the WAN link or Cisco CallManager fails, call control reverts to the SRST router.

 $\overline{\mathbf{I}}$ 

## <span id="page-106-0"></span>**SRST Routers and PKI**

The transfer of certificates between an SRST router and Cisco CallManager is mandatory for secure SRST functionality. Public key infrastructure (PKI) commands are used to generate, import, and export the certificates for secure SRST. [Table 7](#page-106-1) shows the secure SRST supported Cisco IP phones and the appropriate certificate for each phone. The ["Importing Phone Certificate Files in PEM Format to the](#page-119-0)  [Secure SRST Router" section on page 114](#page-119-0) contains information and configurations about generating, importing, and exporting certificates that use PKI commands.

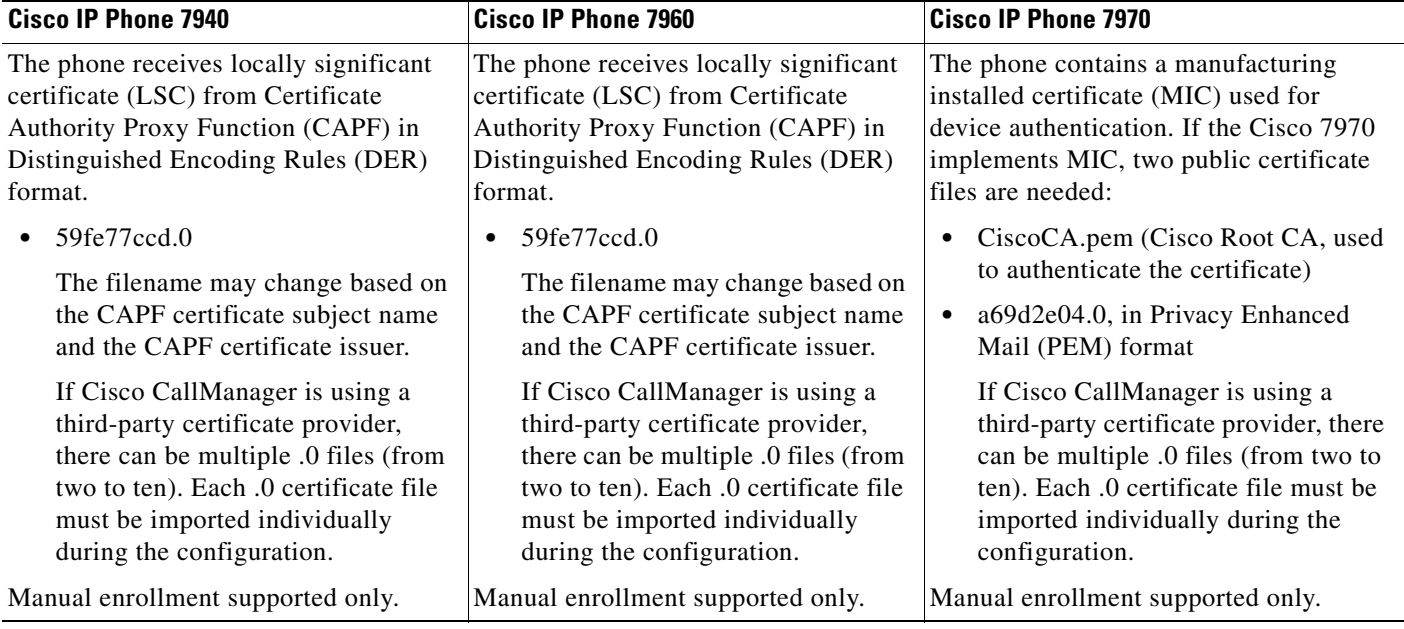

#### <span id="page-106-1"></span>*Table 7 Supported Cisco IP Phones and Certificates*

## <span id="page-107-0"></span>**Secure SRST Authentication and Encryption**

[Figure 4](#page-107-1) illustrates the process of secure SRST authentication and encryption, and [Table 8](#page-107-2) describes the process.

#### <span id="page-107-1"></span>*Figure 4 Secure SRST Authentication and Encryption*

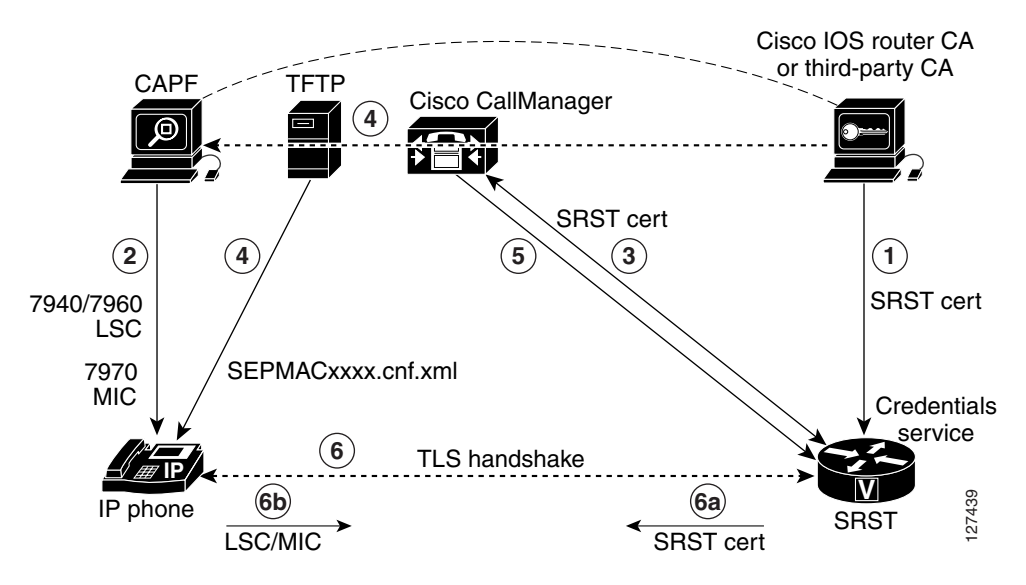

<span id="page-107-2"></span>*Table 8 Overview of the Process of Secure SRST Authentication and Encryption*

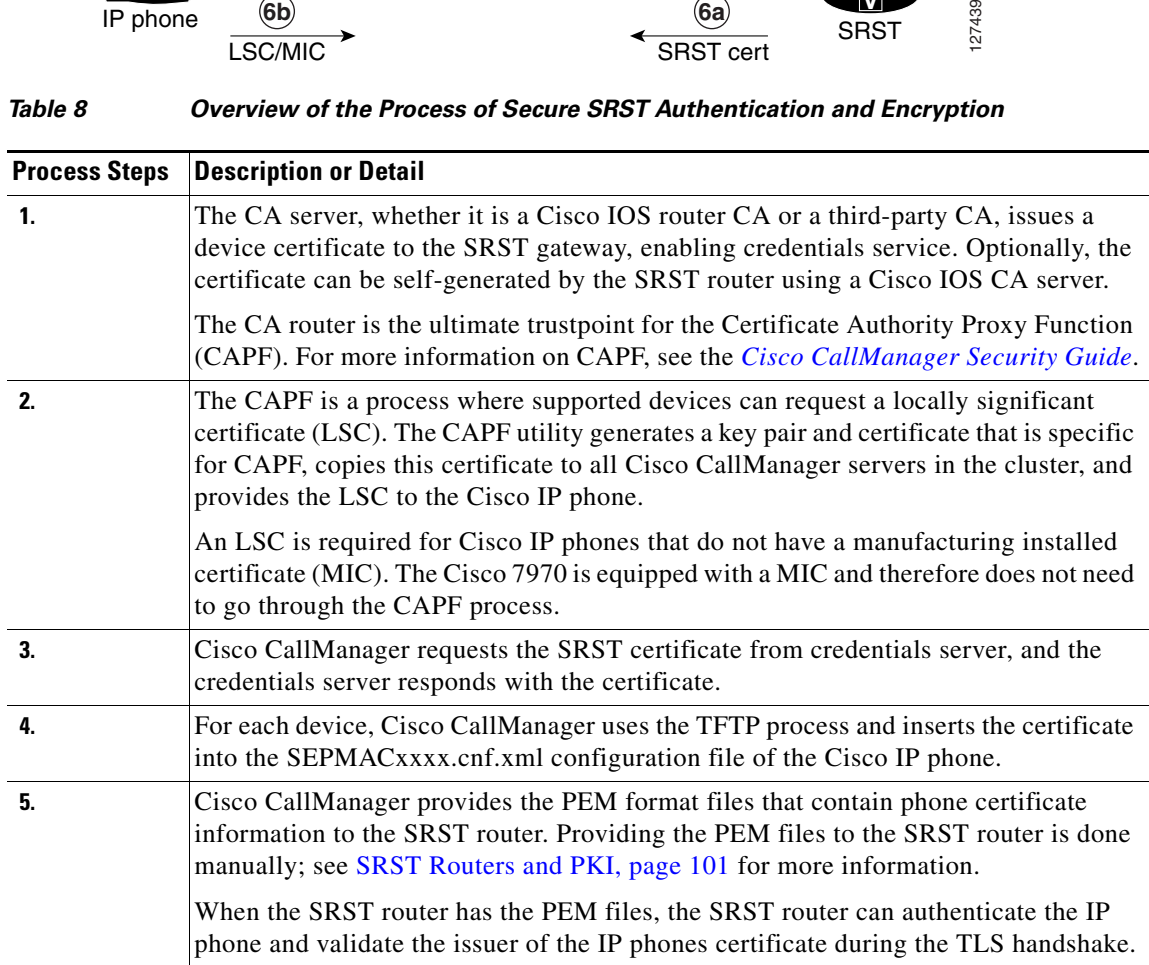
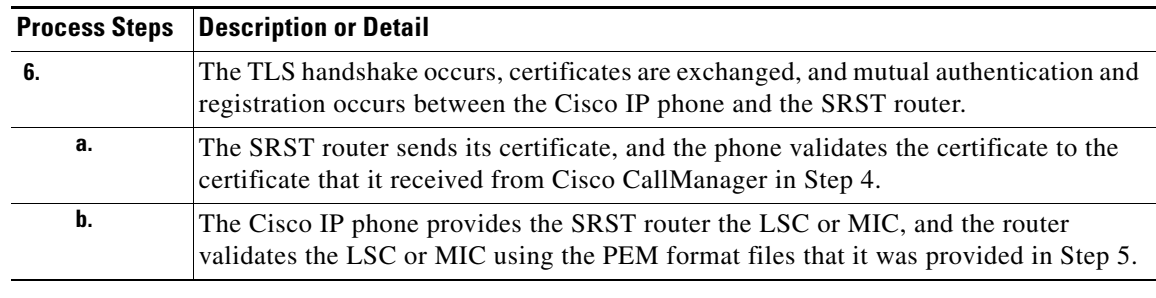

#### *Table 8 Overview of the Process of Secure SRST Authentication and Encryption (continued)*

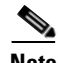

 $\mathbf I$ 

**Note** The media is encrypted automatically once the phone and router certificates are exchanged and the TLS connection is established with the SRST router.

## **Cisco IOS Credentials Server on Secure SRST Routers**

Secure SRST introduces a credentials server that runs on a secure SRST router. When the client, Cisco CallManager, requests a certificate through the TLS channel, the credentials server provides the SRST router certificate to Cisco CallManager. Cisco CallManager inserts the SRST router certificate in the Cisco IP phone configuration file and downloads the configuration files to the phones. The secure Cisco IP phone uses the certificate to authenticate the SRST router during fallback operations. The credentials service runs on default TCP port 2445.

Three Cisco IOS commands configure the credentials server in call-manager-fallback mode:

- **• credentials**
- **• ip source-address (credentials)**
- **• trustpoint (credentials)**

Two Cisco IOS commands provide credential server debugging and verification capabilities:

- **• debug credentials**
- **• show credentials**

## **Establishment of Secure SRST to the Cisco IP Phone**

[Figure 5](#page-109-0) and [Table 9](#page-109-1) show the interworking of the credentials server on the SRST router, Cisco CallManager, and the Cisco IP phone, and describe the establishment of secure SRST to the Cisco IP phone.

#### <span id="page-109-0"></span>*Figure 5 Interworking of Credentials Server on SRST Router, Cisco CallManager, and Cisco IP Phone*

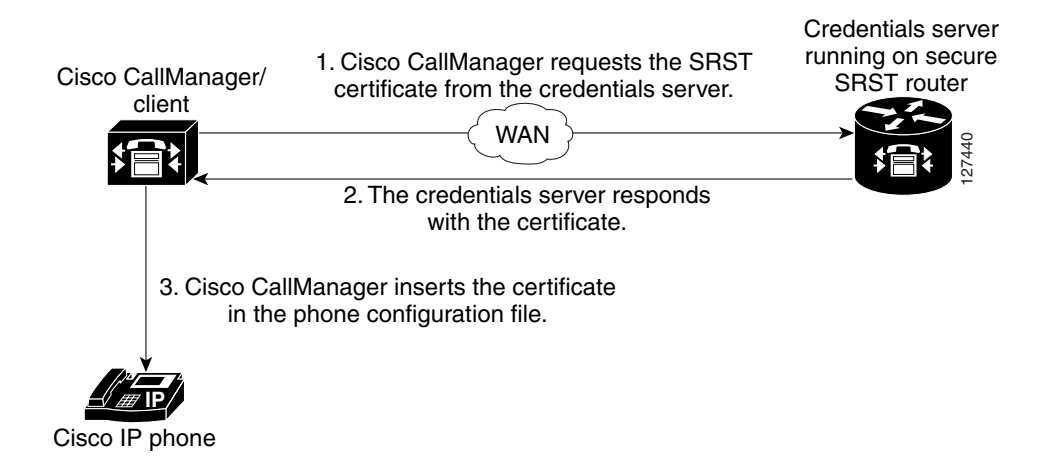

#### <span id="page-109-1"></span>*Table 9 Establishing Secure SRST*

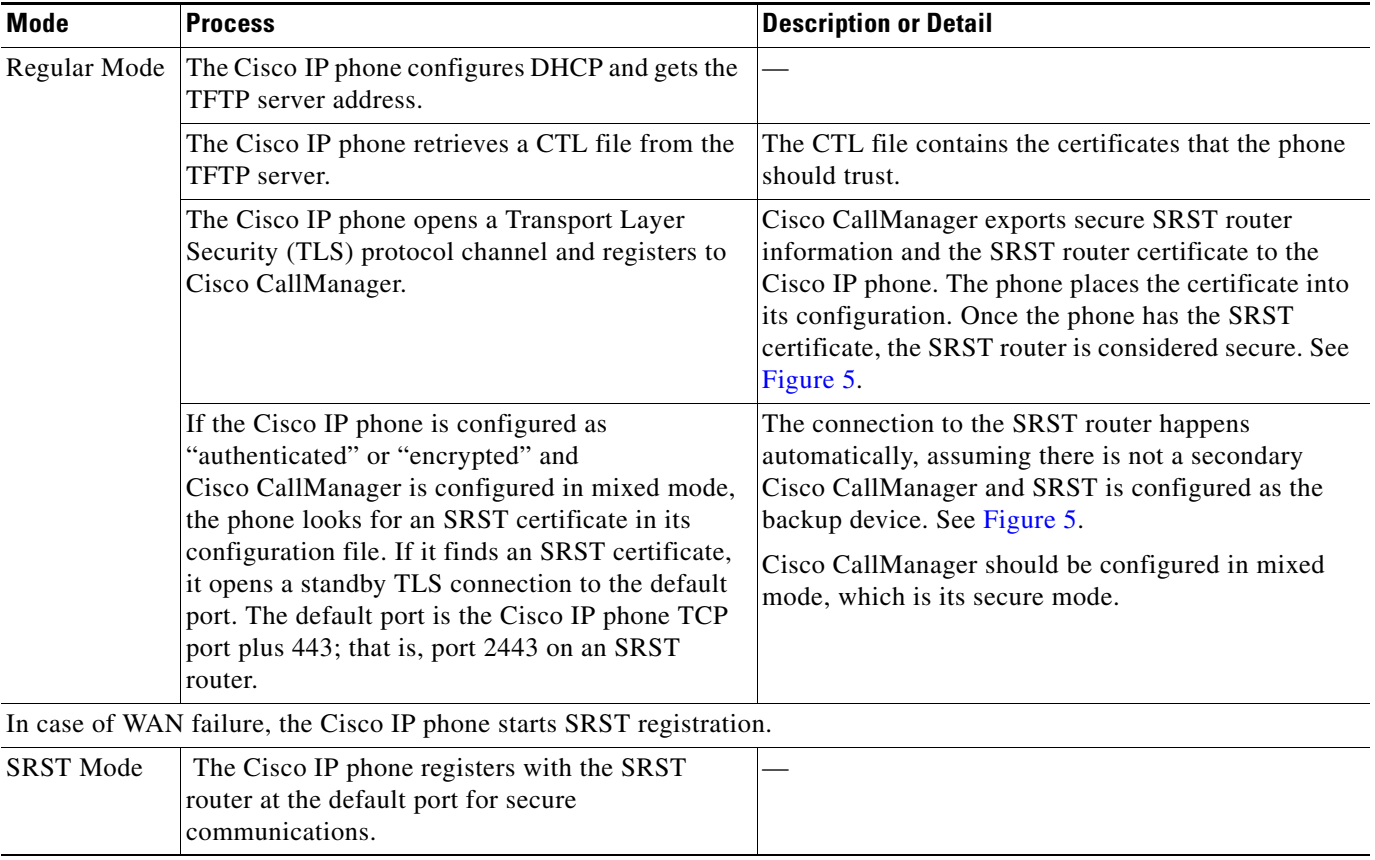

## **How to Configure Secure SRST**

The following configuration sections ensure that the secure SRST router and the Cisco IP phones can request mutual authentication during the TLS handshake. The TLS handshake occurs when the phone registers with the SRST router, either before or after the WAN link fails.

This section contains the following procedures:

- [Preparing the SRST Router for Secure Communication, page 105](#page-110-1) (required)
- [Importing Phone Certificate Files in PEM Format to the Secure SRST Router, page 114](#page-119-0) (required)
- [Configuring Cisco CallManager to the Secure SRST Router, page 118](#page-123-0) (required)
- **•** [Enabling SRST Mode on the Secure SRST Router, page 121](#page-126-0) (required)
- **•** [Verifying Phone Status and Registrations, page 123](#page-128-0) (required)

### <span id="page-110-1"></span>**Preparing the SRST Router for Secure Communication**

The following tasks prepare the SRST router to process secure communications.

- [Configuring a Certificate Authority Server on a Cisco IOS Certificate Server, page 105](#page-110-0) (optional)
- [Autoenrolling and Authenticating the Secure SRST Router to the CA Server, page 107](#page-112-0) (required)
- [Disabling Automatic Certificate Enrollment, page 110](#page-115-0) (required)
- **•** [Verifying Certificate Enrollment, page 111](#page-116-0) (optional)
- **•** [Enabling Credentials Service on the Secure SRST Router, page 112](#page-117-0) (required)
- **•** [Troubleshooting Credential Settings, page 113](#page-118-0) (optional)

### <span id="page-110-0"></span>**Configuring a Certificate Authority Server on a Cisco IOS Certificate Server**

For SRST routers to provide secure communications, there must be a CA server that issues the device certificate in the network. The CA server can be a third-party CA or one generated from a Cisco IOS certificate server.

The Cisco IOS certificate server provides a certificate generation option to users who do not have a third-party CA in their network. The Cisco IOS certificate server can run on the SRST router or on a different Cisco IOS router.

If you do not have a third-party CA, full instructions on enabling and configuring a CA server can be found in the *[Cisco IOS Certificate Server](http://www.cisco.com/univercd/cc/td/doc/product/software/ios123/123newft/123t/123t_4/gt_ioscs.htm)* documentation. A sample configuration is provided below.

#### **SUMMARY STEPS**

 $\mathbf I$ 

- **1. crypto pki server** *cs-label*
- **2. database level** {**minimal** | **names** | **complete**}
- **3. database url** *root-url*
- **4. issuer-name** *DN-string*
- **5. grant auto**
- **6. no shutdown**

 $\mathbf I$ 

#### **DETAILED STEPS**

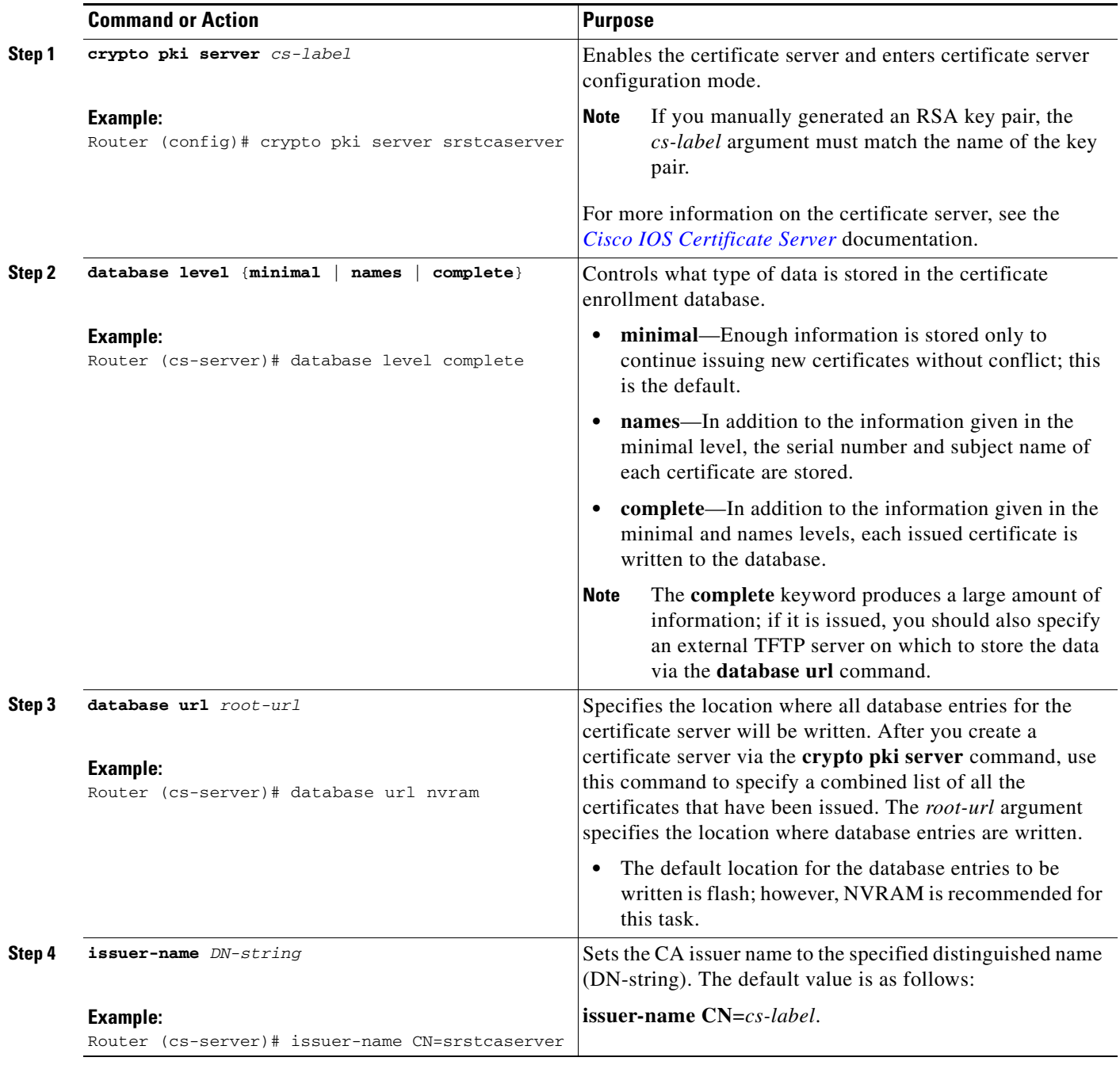

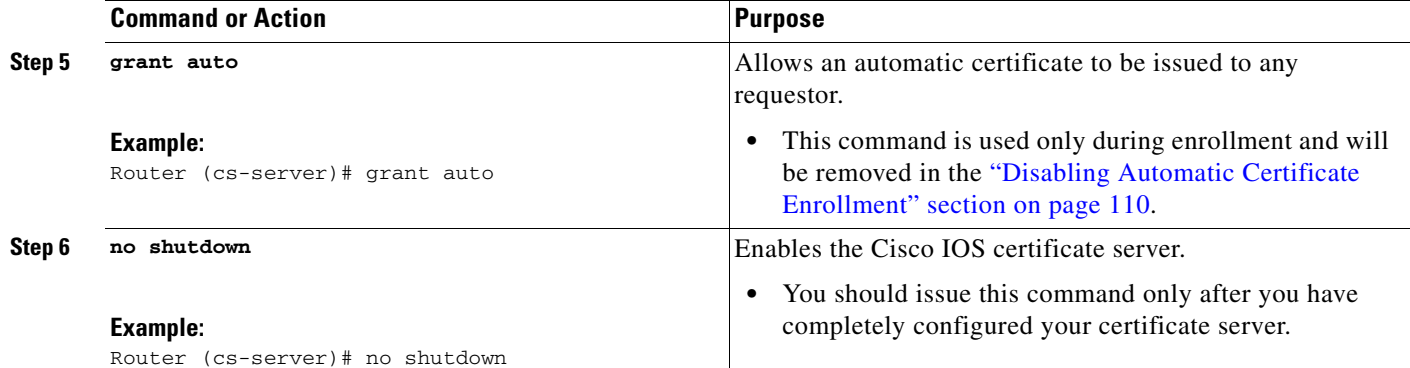

#### **Examples**

 $\mathbf I$ 

The following example reflects one way of generating a CA.

```
Router(config)# crypto pki server srstcaserver 
Router(cs-server)# database level complete 
Router(cs-server)# database url nvram 
Router(cs-server)# issuer-name CN=srstcaserver 
Router(cs-server)# grant auto 
% This will cause all certificate requests to be automatically granted.
Are you sure you want to do this? [yes/no]: y 
Router(cs-server)# no shutdown 
% Once you start the server, you can no longer change some of 
% the configuration. 
Are you sure you want to do this? [yes/no]: y
% Generating 1024 bit RSA keys ...[OK]
% Certificate Server enabled.
```
#### <span id="page-112-0"></span>**Autoenrolling and Authenticating the Secure SRST Router to the CA Server**

The secure SRST router needs to define a trustpoint; that is, it must obtain a device certificate from the CA server. The procedure is called certificate enrollment. Once enrolled, the secure SRST router can be recognized by Cisco CallManager as a secure SRST router.

There are three options to enroll the secure SRST router to a CA server: autoenrollment, cut and paste, and TFTP. When the CA server is a Cisco IOS certificate server, autoenrollment can be used. Otherwise, manual enrollment is required. Manual enrollment refers to cut and paste or TFTP.

Use the **enrollment url** command for autoenrollment and the **crypto pki authenticate** command to authenticate the SRST router. Full instructions for the commands can be found in the *[Certification](
http://www.cisco.com/en/US/products/sw/iosswrel/ps1839/products_command_reference_chapter09186a008010a7c8.html)  [Authority Interoperability Commands](
http://www.cisco.com/en/US/products/sw/iosswrel/ps1839/products_command_reference_chapter09186a008010a7c8.html)* documentation. An example of autoenrollment is available in the *[Certificate Enrollment Enhancements](http://www.cisco.com/en/US/products/sw/iosswrel/ps1839/products_feature_guide09186a0080087cc5.html#1026471)* feature. A sample configuration is provided below.

 $\mathsf I$ 

#### **SUMMARY STEPS**

- **1. crypto pki trustpoint** *name*
- **2. enrollment url** *url*
- **3. revocation-check** *method1*
- **4. exit**
- **5. crypto pki authenticate** *name*
- **6. crypto pki enroll** *name*

#### **DETAILED STEPS**

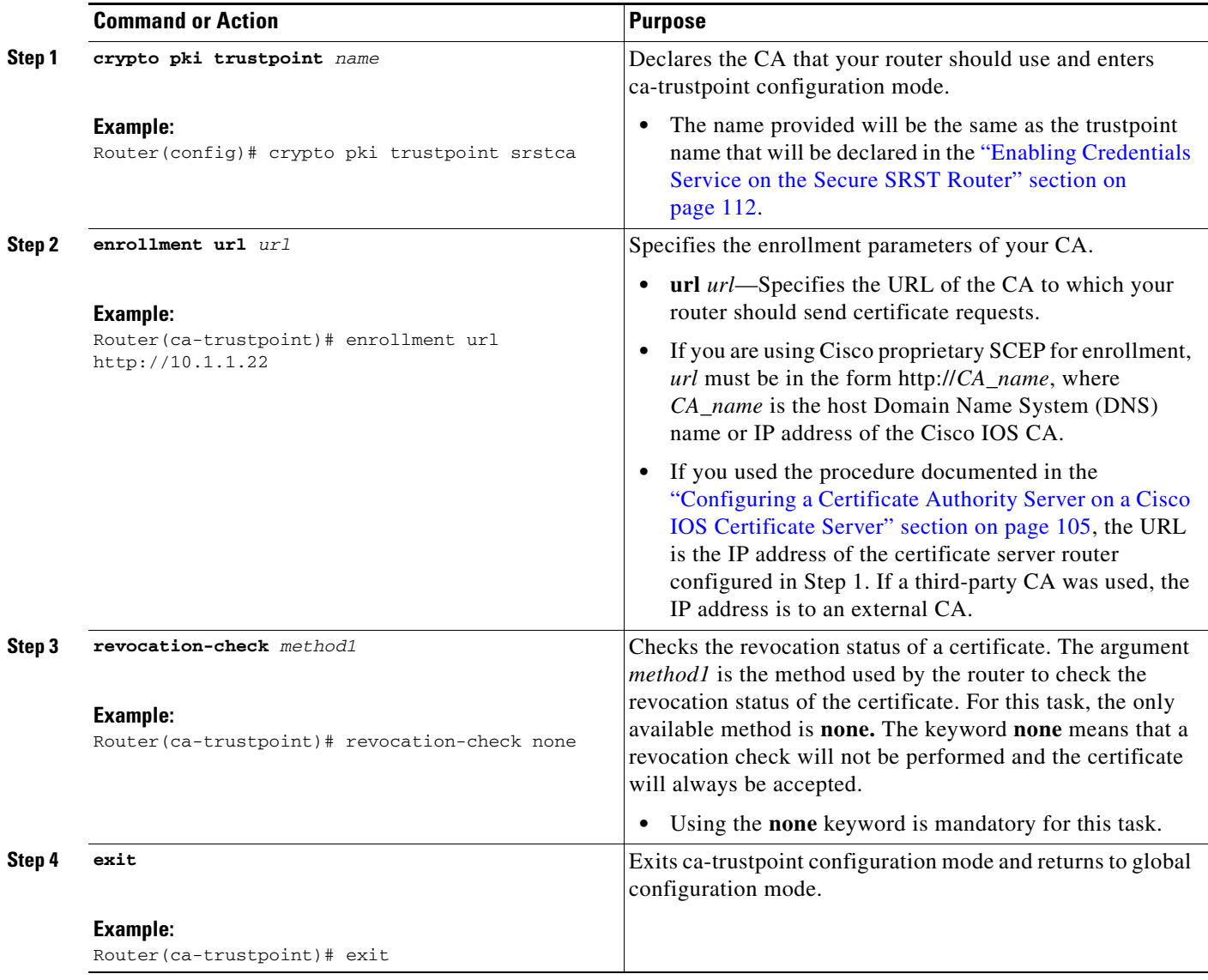

 $\blacksquare$ 

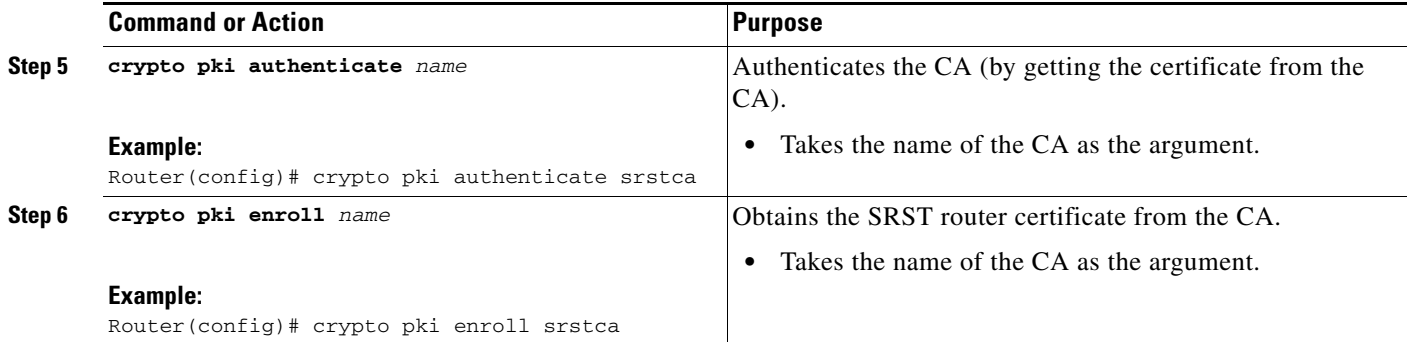

#### **Examples**

 $\mathbf I$ 

The following example autoenrolls and authenticates the SRST router.

```
Router(config)# crypto pki trustpoint srstca
Router(ca-trustpoint)# enrollment url http://10.1.1.22
Router(ca-trustpoint)# revocation-check none 
Router(ca-trustpoint)# exit
Router(config)# crypto pki authenticate srstca 
Certificate has the following attributes: 
Fingerprint MD5: 4C894B7D 71DBA53F 50C65FD7 75DDBFCA 
Fingerprint SHA1: 5C3B6B9E EFA40927 9DF6A826 58DA618A BF39F291 
% Do you accept this certificate? [yes/no]: y
Trustpoint CA certificate accepted. 
Router(config)# crypto pki enroll srstca 
\approx% Start certificate enrollment .. 
% Create a challenge password. You will need to verbally provide this 
password to the CA Administrator in order to revoke your certificate. 
For security reasons your password will not be saved in the configuration. 
Please make a note of it.
Password: 
Re-enter password:
% The fully-qualified domain name in the certificate will be: router.cisco.com 
% The subject name in the certificate will be: router.cisco.com 
% Include the router serial number in the subject name? [yes/no]: y 
% The serial number in the certificate will be: D0B9E79C 
% Include an IP address in the subject name? [no]: n
Request certificate from CA? [yes/no]: y 
% Certificate request sent to Certificate Authority 
% The certificate request fingerprint will be displayed. 
% The 'show crypto pki certificate' command will also show the fingerprint.
Sep 29 00:41:55.427: CRYPTO_PKI: Certificate Request Fingerprint MD5: D154FB75 
2524A24D 3D1F5C2B 46A7B9E4 
Sep 29 00:41:55.427: CRYPTO_PKI: Certificate Request Fingerprint SHA1: 0573FBB2 
98CD1AD0 F37D591A C595252D A17523C1
```
Sep 29 00:41:57.339: %PKI-6-CERTRET: Certificate received from Certificate Authority

I

### <span id="page-115-0"></span>**Disabling Automatic Certificate Enrollment**

The command **grant auto** allows certificates to be issued and was activated in the optional task documented in the ["Configuring a Certificate Authority Server on a Cisco IOS Certificate Server"](#page-110-0)  [section on page 105](#page-110-0).

I.

**Note** A security best practice is to disable the **grant auto** command so that certificates cannot be continually granted.

#### **SUMMARY STEPS**

- **1. crypto pki server** *cs-label*
- **2. shutdown**
- **3. no grant auto**
- **4. no shutdown**

#### **DETAILED STEPS**

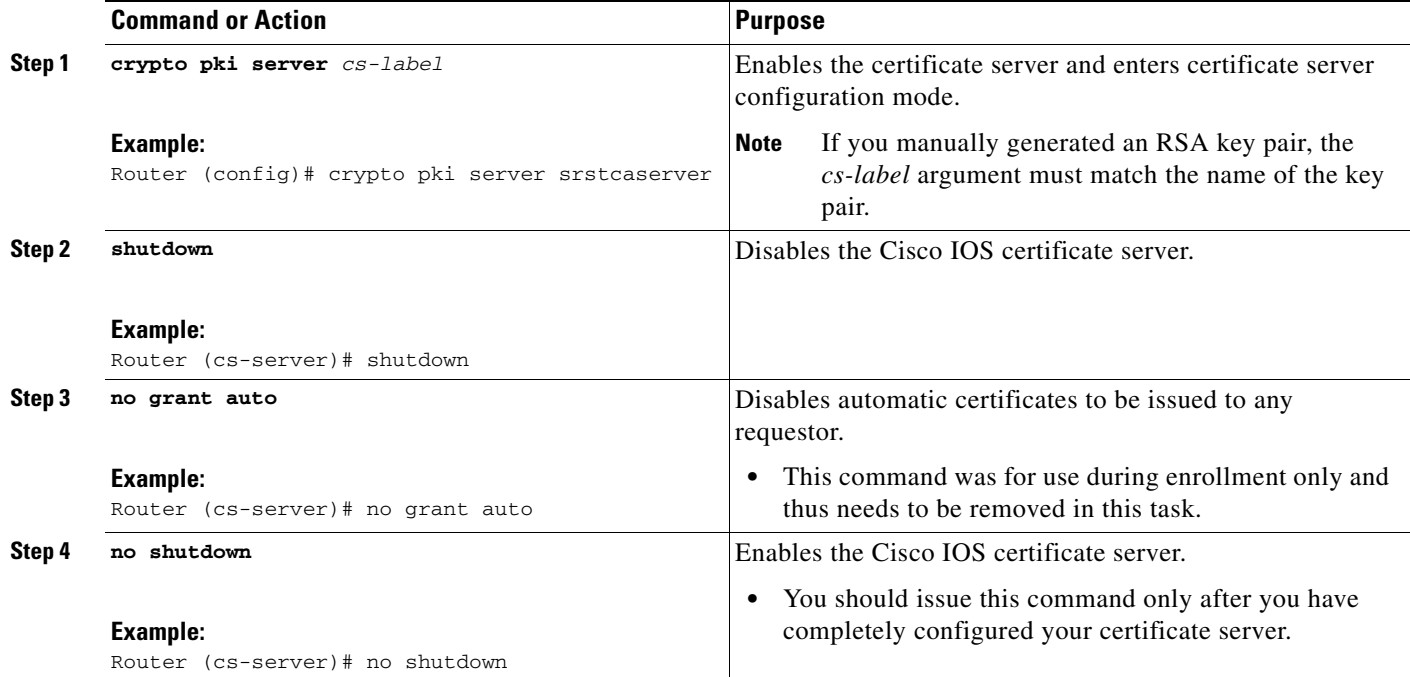

#### **What to Do Next**

For manual enrollment instructions, see the *Manual Certificate Enrollment (TFTP and Cut-and-Paste)*  feature.

#### <span id="page-116-0"></span>**Verifying Certificate Enrollment**

If you used the Cisco IOS certificate server as your CA, use the **show running-config** command to verify certificate enrollment or the **show crypto pki server** command to verify the status of the CA server.

#### **SUMMARY STEPS**

- **1. show running-config**
- **2. show crypto pki server**

Router# **show running-config**

#### **DETAILED STEPS**

 $\mathbf I$ 

#### **Step 1 show running-config**

Use the **show running-config** command to verify the creation of the CA server (01) and device (02) certificates. This example shows the enrolled certificates.

. . . ! SRST router device certificate. crypto pki certificate chain srstca certificate 02 308201AD 30820116 A0030201 02020102 300D0609 2A864886 F70D0101 04050030 17311530 13060355 0403130C 73727374 63617365 72766572 301E170D 30343034 31323139 35323233 5A170D30 35303431 32313935 3232335A 30343132 300F0603 55040513 08443042 39453739 43301F06 092A8648 86F70D01 09021612 6A61736F 32363931 2E636973 636F2E63 6F6D305C 300D0609 2A864886 F70D0101 01050003 4B003048 024100D7 0CC354FB 5F7C1AE7 7A25C3F2 056E0485 22896D36 6CA70C19 C98F9BAE AE9D1F9B D4BB7A67 F3251174 193BB1A3 12946123 E5C1CCD7 A23E6155 FA2ED743 3FB8B902 03010001 A330302E 300B0603 551D0F04 04030205 A0301F06 03551D23 04183016 8014F829 CE97AD60 18D05467 FC293963 C2470691 F9BD300D 06092A86 4886F70D 01010405 00038181 007EB48E CAE9E1B3 D1E7A185 D7F0D565 CB84B17B 1151BD78 B3E39763 59EC650E 49371F6D 99CBD267 EB8ADF9D 9E43A5F2 FB2B18A0 34AF6564 11239473 41478AFC A86E6DA1 AC518E0B 8657CEBB ED2BDE8E B586FE67 00C358D4 EFDD8D44 3F423141 C2D331D3 1EE43B6E 6CB29EE7 0B8C2752 C3AF4A66 BD007348 D013000A EA3C206D CF quit certificate ca 01 30820207 30820170 A0030201 02020101 300D0609 2A864886 F70D0101 04050030 17311530 13060355 0403130C 73727374 63617365 72766572 301E170D 30343034 31323139 34353136 5A170D30 37303431 32313934 3531365A 30173115 30130603 55040313 0C737273 74636173 65727665 7230819F 300D0609 2A864886 F70D0101 01050003 818D0030 81890281 8100C3AF EE1E4BB1 9922A8DA 2BB9DC8E 5B1BD332 1051C9FE 32A971B3 3C336635 74691954 98E765B1 059E24B6 32154E99 105CA989 9619993F CC72C525 7357EBAC E6335A32 2AAF9391 99325BFD 9B8355EB C10F8963 9D8FC222 EE8AC831 71ACD3A7 4E918A8F D5775159 76FBF499 5AD0849D CAA41417 DD866902 21E5DD03 C37D4B28 0FAB0203 010001A3 63306130 0F060355 1D130101 FF040530 030101FF 300E0603 551D0F01 01FF0404 03020186 301D0603 551D0E04 160414F8 29CE97AD 6018D054 67FC2939 63C24706 91F9BD30 1F060355 1D230418 30168014 F829CE97 AD6018D0 5467FC29 3963C247 0691F9BD 300D0609 2A864886 F70D0101 04050003 8181007A F71B25F9 73D74552 25DFD03A D8D1338F 6792C805 47A81019 795B5AAE 035400BB F859DABF 21892B5B E71A8283 08950414 8633A8B2 C98565A6 C09CA641 88661402 ACC424FD 36F23360 ABFF4C55 BB23C66A C80A3A57 5EE85FF8 C1B1A540 E818CE6D 58131726 BB060974 4E1A2F4B E6195522 122457F3 DEDBAAD7 3780136E B112A6 quit

#### **Step 2 show crypto pki server**

Use the **show crypto pki server** command to verify the status of the CA server after a boot procedure.

```
Router# show crypto pki server
```

```
Certificate Server srstcaserver:
Status: enabled
Server's configuration is locked (enter "shut" to unlock it)
Issuer name: CN=srstcaserver
CA cert fingerprint: AC9919F5 CAFE0560 92B3478A CFF5EC00
Granting mode is: auto
Last certificate issued serial number: 0x2
CA certificate expiration timer: 13:46:57 PST Dec 1 2007
CRL NextUpdate timer: 14:54:57 PST Jan 19 2005
Current storage dir: nvram
Database Level: Complete - all issued certs written as <serialnum>.cer
```
#### <span id="page-117-0"></span>**Enabling Credentials Service on the Secure SRST Router**

Once the SRST router has its own certificate, you need to provide Cisco CallManager the certificate. Enabling credentials service allows Cisco CallManager to retrieve the secure SRST device certificate and place it in the configuration file of the Cisco IP phone.

Activate credentials service on all SRST routers.

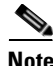

**Note** A security best practice is to protect the credentials service port using Control Plane Policing. Control Plane Policing protects the gateway and maintains packet forwarding and protocol states despite a heavy traffic load. For more information on control planes, see the *[Control Plane Policing](http://www.cisco.com/en/US/partner/products/ps6350/products_configuration_guide_chapter09186a00804559b7.html)* documentation. In addition, a sample configuration is given in the ["Control Plane Policing: Example" section on page 132.](#page-137-0)

#### **SUMMARY STEPS**

- **1. credentials**
- **2. ip source-address** *ip-address* [**port** *port*]
- **3. trustpoint** *trustpoint-name*
- **4. exit**

#### **DETAILED STEPS**

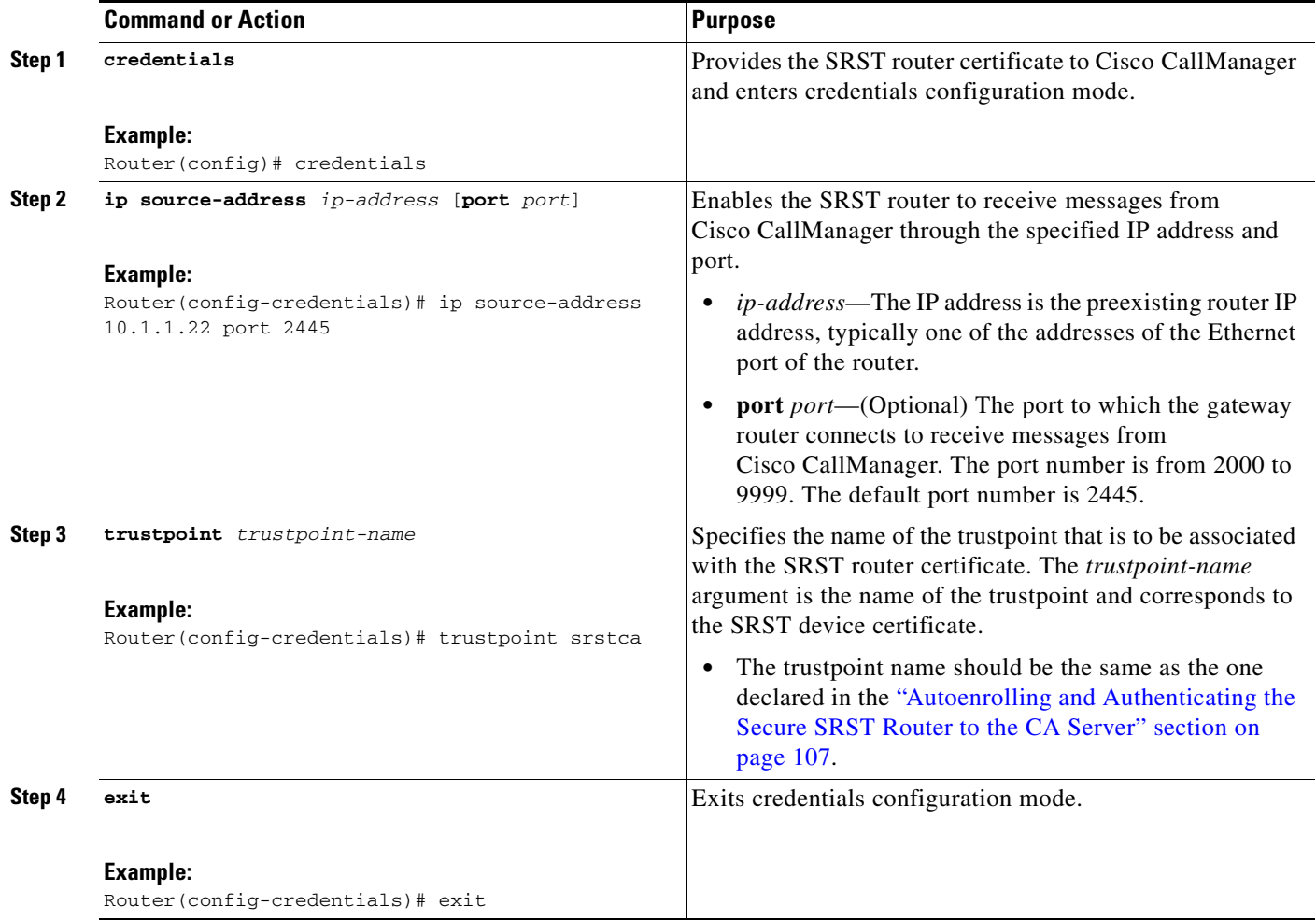

#### **Examples**

```
Router(config)# credentials
Router(config-credentials)# ip source-address 10.1.1.22 port 2445
Router(config-credentials)# trustpoint srstca
Router(config-credentials)# exit
```
### <span id="page-118-0"></span>**Troubleshooting Credential Settings**

The following steps display credential settings or set debugging on the credential settings of the SRST router.

#### **SUMMARY STEPS**

 $\overline{\phantom{a}}$ 

- **1. show credentials**
- **2. debug credentials**

#### **DETAILED STEPS**

#### **Step 1 show credentials**

Use the **show credentials** command to display the credential settings on the SRST router that are supplied to Cisco CallManager for use during secure SRST fallback.

Router# **show credentials** 

Credentials IP: 10.1.1.22 Credentials PORT: 2445 Trustpoint: srstca

#### **Step 2 debug credentials**

Use the **debug credentials** command to set debugging on the credential settings of the SRST router.

Router# **debug credentials**

```
Credentials server debugging is enabled
Router# 
Sep 29 01:01:50.903: Credentials service: Start TLS Handshake 1 10.1.1.13 2187 
Sep 29 01:01:50.903: Credentials service: TLS Handshake returns OPSSLReadWouldBlockErr 
Sep 29 01:01:51.903: Credentials service: TLS Handshake returns OPSSLReadWouldBlockErr 
Sep 29 01:01:52.907: Credentials service: TLS Handshake returns OPSSLReadWouldBlockErr 
Sep 29 01:01:53.927: Credentials service: TLS Handshake completes.
```
## <span id="page-119-0"></span>**Importing Phone Certificate Files in PEM Format to the Secure SRST Router**

This task completes the provisioning tasks required of Cisco IP phones to authenticate secure SRST. The secure SRST router must retrieve phone certificates so that it can authenticate Cisco IP phones during the TLS handshake. Different certificates are used for different IP phones. [Table 7 on page 101](#page-106-0) lists the certificates needed for each type of phone.

You must manually import certificates from Cisco CallManager to the SRST router. The number of certificates depends on the Cisco CallManager configuration. Manual enrollment refers to cut and paste or TFTP. For manual enrollment instructions, see the *Manual Certificate Enrollment (TFTP and Cut-and-Paste*) feature. Repeat the enrollment procedure for each phone or PEM file.

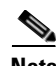

**Note** To complete this task, copy and paste the Cisco CallManager certificates to the SRST router as directed. That is, after using the **crypto pki authenticate** command, you will receive a prompt. Open the .0 files with Windows Wordpad or Notepad, and copy and paste the contents to the SRST router console. Then, repeat the procedure with the .pem file. Copy all of the contents that appear between "-----BEGIN CERTIFICATE-----" and "-----END CERTIFICATE-----".

Certificates are located in Cisco CallManager in the following location: In the menu bar in Cisco CallManager, choose **Program Files > Cisco > Certificates**.

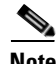

**Note** HTTP automatic enrollment from Cisco CallManager through a virtual web server is not yet supported.

#### **SUMMARY STEPS**

- **1. crypto pki trustpoint** *name*
- **2. revocation-check** *method1*
- **3. enrollment terminal**
- **4. exit**
- **5. crypto pki authenticate** *name*

#### **DETAILED STEPS**

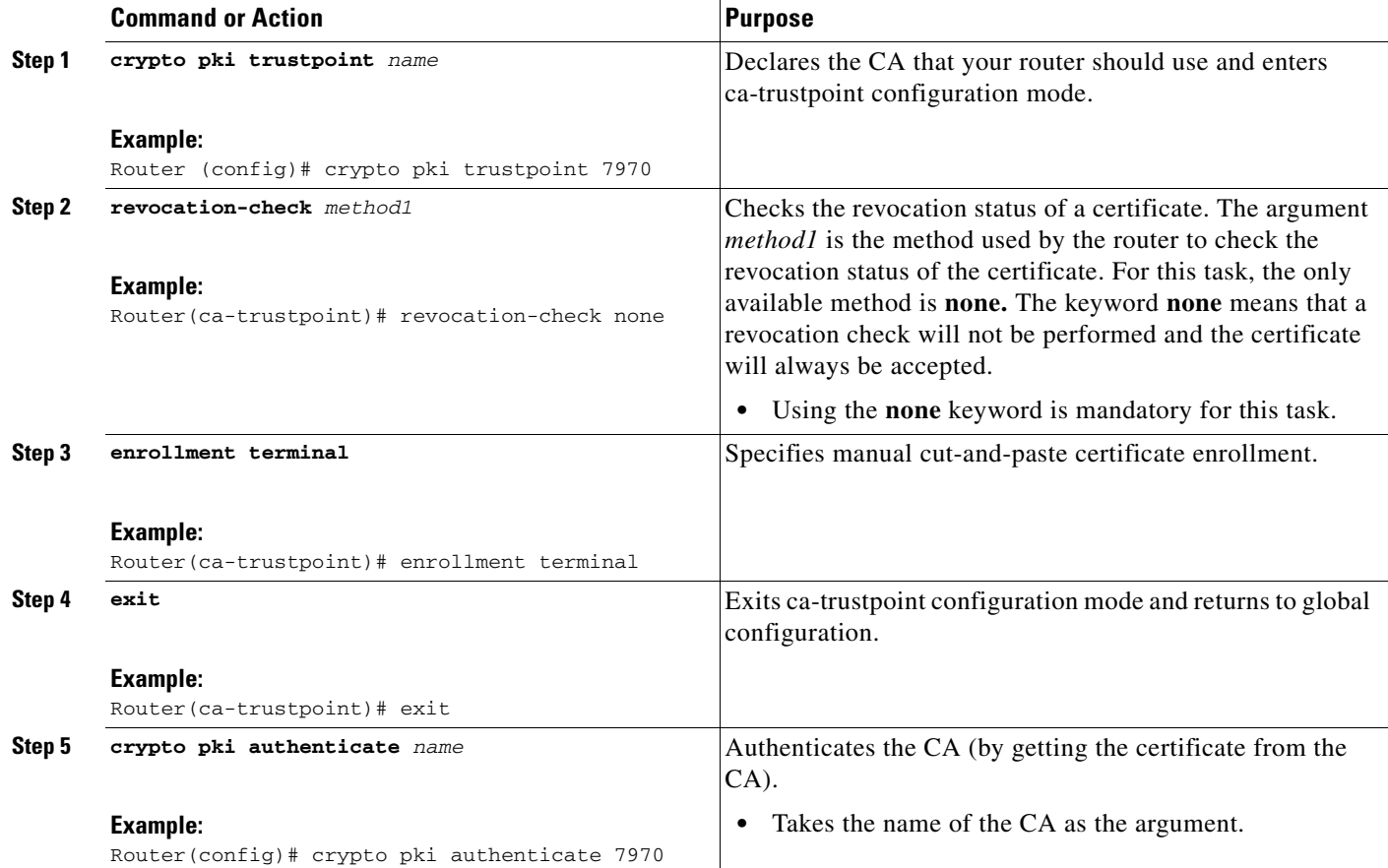

### **Examples**

 $\mathsf I$ 

The following example shows three certificates imported to the SRST router (7970, 7960, PEM).

```
Router(config)# crypto pki trustpoint 7970
Router(ca-trustpoint)# revocation-check none 
Router(ca-trustpoint)# enrollment terminal
Router(ca-trustpoint)# exit 
Router(config)# crypto pki authenticate 7970
```
Enter the base 64 encoded CA certificate. End with a blank line or the word "quit" on a line by itself MIIDqDCCApCgAwIBAgIQNT+yS9cPFKNGwfOprHJWdTANBgkqhkiG9w0BAQUFADAu

MRYwFAYDVQQKEw1DaXNjbyBTeXN0ZW1zMRQwEgYDVQQDEwtDQVAtUlRQLTAwMjAe Fw0wMzEwMTAyMDE4NDlaFw0yMzEwMTAyMDI3MzdaMC4xFjAUBgNVBAoTDUNpc2Nv IFN5c3RlbXMxFDASBgNVBAMTC0NBUC1SVFAtMDAyMIIBIDANBgkqhkiG9w0BAQEF AAOCAQ0AMIIBCAKCAQEAxCZlBK19w/2NZVVvpjCPrpW1cCY7V1q9lhzI85RZZdnQ 2M4CufgIzNa3zYxGJIAYeFfcRECnMB3f5A+x7xNiEuzE87UPvK+7S80uWCY0Uhtl AVVf5NQgZ3YDNoNXg5MmONb8lT86F55EZyVac0XGne77TSIbIdejrTgYQXGP2MJx Qhg+ZQlGFDRzbHfM84Duv2Msez+l+SqmqO80kIckqE9Nr3/XCSj1hXZNNVg8D+mv Hth2P6KZqAKXAAStGRLSZX3jNbS8tveJ3Gi5+sj9+F6KKK2PD0iDwHcRKkcUHb7g lI++U/5nswjUDIAph715Ds2rn9ehkMGipGLF8kpuCwIBA6OBwzCBwDALBgNVHQ8E BAMCAYYwDwYDVR0TAQH/BAUwAwEB/zAdBgNVHQ4EFgQUUpIr4ojuLgmKTn5wLFal mrTUm5YwbwYDVR0fBGgwZjBkoGKgYIYtaHR0cDovL2NhcC1ydHAtMDAyL0NlcnRF bnJvbGwvQ0FQLVJUUC0wMDIuY3Jshi9maWxlOi8vXFxjYXAtcnRwLTAwMlxDZXJ0 RW5yb2xsXENBUC1SVFAtMDAyLmNybDAQBgkrBgEEAYI3FQEEAwIBADANBgkqhkiG 9w0BAQUFAAOCAQEAVoOM78TaOtHqj7sVL/5u5VChlyvU168f0piJLNWip2vDRihm E+DlXdwMS5JaqUtuaSd/m/xzxpcRJm4ZRRwPq6VeaiiQGkjFuZEe5jSKiSAK7eHg tup4HP/ZfKSwPA40DlsGSYsKNMm3OmVOCQUMH02lPkS/eEQ9sIw6QS7uuHN4y4CJ NPnRbpFRLw06hnStCZHtGpKEHnY213QOy3h/EWhbnp0MZ+hdr20FujSI6G1+L39l aRjeD708f2fYoz9wnEpZbtn2Kzse3uhU1Ygq1D1x9yuPq388C18HWdmCj4OVTXux V6Y47H1yv/GJM8FvdgvKlExbGTFnlHpPiaG9tQ==

#### **quit**

Certificate has the following attributes: Fingerprint MD5: F7E150EA 5E6E3AC5 615FC696 66415C9F Fingerprint SHA1: 1BE2B503 DC72EE28 0C0F6B18 798236D8 D3B18BE6 % Do you accept this certificate? [yes/no]: **y** Trustpoint CA certificate accepted. % Certificate successfully imported

```
Router(config)# crypto pki trustpoint 7960
Router(ca-trustpoint)# revocation-check none 
Router(ca-trustpoint)# enrollment terminal 
Router(ca-trustpoint)# exit
Router(config)# crypto pki authenticate 7960
```
Enter the base 64 encoded CA certificate.

End with a blank line or the word "quit" on a line by itself MIICKDCCAZGgAwIBAgIC8wEwDQYJKoZIhvcNAQEFBQAwQDELMAkGA1UEBhMCVVMx GjAYBgNVBAoTEUNpc2NvIFN5c3RlbXMgSW5jMRUwEwYDVQQDEwxDQVBGLTdEN0Qw QzAwHhcNMDQwNzE1MjIzODMyWhcNMTkwNzEyMjIzODMxWjBAMQswCQYDVQQGEwJV UzEaMBgGA1UEChMRQ2lzY28gU3lzdGVtcyBJbmMxFTATBgNVBAMTDENBUEYtN0Q3 RDBDMDCBnzANBgkqhkiG9w0BAQEFAAOBjQAwgYkCgYEA0hvMOZZ9ENYWme11YGY1 it2rvE3Nk/eqhnv8P9eqB1iqt+fFBeAG0WZ5bO5FetdU+BCmPnddvAeSpsfr3Z+h x+r58fOEIBRHQLgnDZ+nwYH39uwXcRWWqWwlW147YHjV7M5c/R8T6daCx4B5NBo6 kdQdQNOrV3IP7kQaCShdM/kCAwEAAaMxMC8wDgYDVR0PAQH/BAQDAgKEMB0GA1Ud JQQWMBQGCCsGAQUFBwMBBggrBgEFBQcDBTANBgkqhkiG9w0BAQUFAAOBgQCaNi6x sL6M5NlDezpSBO3QmUVyXMfrONV2ysrSwcXzHu0gJ9MSJ8TwiQmVaJ47hSTlF5a8 YVYJ0IdifXbXRo+/EEO7kkmFE8MZta5rM7UWj8bAeR42iqA3RzQaDwuJgNWT9Fhh GgfuNAlo5h1AikxsvxivmDlLdZyCMoqJJd7B2Q==

#### **quit**

Certificate has the following attributes: Fingerprint MD5: 4B9636DF 0F3BA6B7 5F54BE72 24762DBC Fingerprint SHA1: A9917775 F86BB37A 5C130ED2 3E528BB8 286E8C2D % Do you accept this certificate? [yes/no]: **y**  Trustpoint CA certificate accepted. % Certificate successfully imported

```
Router(config)# crypto pki trustpoint PEM 
Router(ca-trustpoint)# revocation-check none
Router(ca-trustpoint)# enrollment terminal
Router(ca-trustpoint)# exit
Router(config)# crypto pki authenticate PEM
```
Enter the base 64 encoded CA certificate. End with a blank line or the word "quit" on a line by itself MIIDqDCCApCgAwIBAgIQdhL5YBU9b59OQiAgMrcjVjANBgkqhkiG9w0BAQUFADAu

MRYwFAYDVQQKEw1DaXNjbyBTeXN0ZW1zMRQwEgYDVQQDEwtDQVAtUlRQLTAwMTAe Fw0wMzAyMDYyMzI3MTNaFw0yMzAyMDYyMzM2MzRaMC4xFjAUBgNVBAoTDUNpc2Nv IFN5c3RlbXMxFDASBgNVBAMTC0NBUC1SVFAtMDAxMIIBIDANBgkqhkiG9w0BAQEF AAOCAQ0AMIIBCAKCAQEArFW77Rjem4cJ/7yPLVCauDohwZZ/3qf0sJaWlLeAzBlq Rj2lFlSij0ddkDtfEEo9VKmBOJsvx6xJlWJiuBwUMDhTRbsuJz+npkaGBXPOXJmN Vd54qlpc/hQDfWlbrIFkCcYhHws7vwnPsLuy1Kw2L2cP0UXxYghSsx8H4vGqdPFQ NnYy7aKJ43SvDFt4zn37n8jrvlRuz0x3mdbcBEdHbA825Yo7a8sk12tshMJ/YdMm vny0pmDNZXmeHjqEgVO3UFUn6GVCO+K1y1dUU1qpYJNYtqLkqj7wgccGjsHdHr3a U+bw1uLgSGsQnxMWeMaWo8+6hMxwlANPweufgZMaywIBA6OBwzCBwDALBgNVHQ8E BAMCAYYwDwYDVR0TAQH/BAUwAwEB/zAdBgNVHQ4EFgQU6Rexgscfz6ypG270qSac cK4FoJowbwYDVR0fBGgwZjBkoGKgYIYtaHR0cDovL2NhcC1ydHAtMDAxL0NlcnRF bnJvbGwvQ0FQLVJUUC0wMDEuY3Jshi9maWxlOi8vXFxjYXAtcnRwLTAwMVxDZXJ0 RW5yb2xsXENBUC1SVFAtMDAxLmNybDAQBgkrBgEEAYI3FQEEAwIBADANBgkqhkiG 9w0BAQUFAAOCAQEAq2T96/YMMtw2Dw4QX+F1+g1XSrUCrNyjx7vtFaRDHyB+kobw dwkpohfkzfTyYpJELzV1r+kMRoyuZ7oIqqccEroMDnnmeApc+BRGbDJqS1Zzk4OA c6Ea7fm53nQRlcSPmUVLjDBzKYDNbnEjizptaIC5fgB/S9S6C1q0YpTZFn5tjUjy WXzeYSXPrcxb0UH7IQJ1ogpONAAUKLoPaZU7tVDSH3hD4+VjmLyysaLUhksGFrrN phzZrsVVilK17qpqCPllKLGAS4fSbkruq3r/6S/SpXS6/gAoljBKixP7ZW2PxgCU 1aU9cURLPO95NDOFN3jBk3Sips7cVidcogowPQ==

#### **quit**

Certificate has the following attributes: Fingerprint MD5: 233C8E33 8632EA4E 76D79FEB FFB061C6 Fingerprint SHA1: F7B40B94 5831D2AB 447AB8F2 25990732 227631BE % Do you accept this certificate? [yes/no]: **y** Trustpoint CA certificate accepted. % Certificate successfully imported

Use the **show crypto pki trustpoint status** command to show that enrollment has succeeded and that five CA certificates were granted. The five certificates include the three certificates just entered and the CA server certificate and the SRST router certificate.

Router# **show crypto pki trustpoint status**

```
Trustpoint 7970: 
Issuing CA certificate configured: 
Subject Name: 
cn=CAP-RTP-002,o=Cisco Systems 
Fingerprint MD5: F7E150EA 5E6E3AC5 615FC696 66415C9F 
Fingerprint SHA1: 1BE2B503 DC72EE28 0C0F6B18 798236D8 D3B18BE6 
State: 
Keys generated ............. Yes (General Purpose) 
Issuing CA authenticated ....... Yes 
Certificate request(s) ..... None
Trustpoint 7960: 
Issuing CA certificate configured: 
Subject Name: 
cn=CAPF-508A3754,o=Cisco Systems Inc,c=US 
Fingerprint MD5: 6BAE18C2 0BCE391E DAE2FE4C 5810F576 
Fingerprint SHA1: B7735A2E 3A5C274F C311D7F1 3BE89942 355102DE 
State: 
Keys generated ............. Yes (General Purpose) 
Issuing CA authenticated ....... Yes 
Certificate request(s) ..... None
Trustpoint PEM: 
Issuing CA certificate configured: 
Subject Name: 
cn=CAP-RTP-001,o=Cisco Systems 
Fingerprint MD5: 233C8E33 8632EA4E 76D79FEB FFB061C6 
Fingerprint SHA1: F7B40B94 5831D2AB 447AB8F2 25990732 227631BE 
State: 
Keys generated ............. Yes (General Purpose)
```

```
Issuing CA authenticated ....... Yes 
Certificate request(s) ..... None
Trustpoint srstcaserver: 
Issuing CA certificate configured: 
Subject Name: 
cn=srstcaserver 
Fingerprint MD5: 6AF5B084 79C93F2B 76CC8FE6 8781AF5E 
Fingerprint SHA1: 47D30503 38FF1524 711448B4 9763FAF6 3A8E7DCF 
State: 
Keys generated ............. Yes (General Purpose) 
Issuing CA authenticated ....... Yes 
Certificate request(s) ..... None
Trustpoint srstca: 
Issuing CA certificate configured: 
Subject Name: 
cn=srstcaserver 
Fingerprint MD5: 6AF5B084 79C93F2B 76CC8FE6 8781AF5E 
Fingerprint SHA1: 47D30503 38FF1524 711448B4 9763FAF6 3A8E7DCF 
Router General Purpose certificate configured: 
Subject Name: 
serialNumber=F3246544+hostname=c2611XM-sSRST.cisco.com 
Fingerprint: 35471295 1C907EC1 45B347BC 7A9C4B86 
State: 
Keys generated ............. Yes (General Purpose) 
Issuing CA authenticated ....... Yes 
Certificate request(s) ..... Yes
```
### <span id="page-123-0"></span>**Configuring Cisco CallManager to the Secure SRST Router**

The following tasks are performed in Cisco CallManager.

- [Adding an SRST Reference to Cisco CallManager, page 118](#page-123-1) (required)
- **•** [Configuring SRST Fallback on Cisco CallManager, page 119](#page-124-0) (required)
- **•** [Configuring CAPF on Cisco CallManager, page 121](#page-126-1) (required)

#### <span id="page-123-1"></span>**Adding an SRST Reference to Cisco CallManager**

The following procedure describes how to add an SRST reference to Cisco CallManager.

Before following this procedure, verify that credentials service is running in the SRST router. Cisco CallManager connects to the SRST router for its device certificate. To enable credentials service, see the ["Enabling Credentials Service on the Secure SRST Router" section on page 112.](#page-117-0)

For complete information on adding SRST to Cisco CallManager, see the "Survivable Remote Site Telephony Configuration" section of the *[Cisco CallManager Administration Guide, Release 4.1\(2\)](http://www.cisco.com/univercd/cc/td/doc/product/voice/c_callmg/4_1/sys_ad/4_1_2/ccmcfg/index.htm)*.

#### **SUMMARY STEPS**

- **1.** Choose **SRST** in the Cisco CallManager menu bar.
- **2.** Add a new SRST reference.
- **3.** Enter the appropriate settings in the SRST fields.
- **4.** Click **Insert**.
- **5.** Repeat Steps 2 through 4 for additional SRST references.

#### **DETAILED STEPS**

**Step 1** In the menu bar in Cisco CallManager, choose **CCMAdmin > System > SRST**.

**Step 2** Click **Add New SRST Reference**.

- **Step 3** Enter the appropriate settings. [Figure 6](#page-124-1) shows the available fields in the SRST Reference Configuration window.
	- **a.** Enter the name of the SRST gateway, the IP address, and the port.
	- **b.** Check the box asking if the SRST gateway is secure.
	- **c.** Enter the certificate provider (credentials service) port number. Credentials service runs on default port 2445.

#### <span id="page-124-1"></span>*Figure 6 SRST Reference Configuration Window*

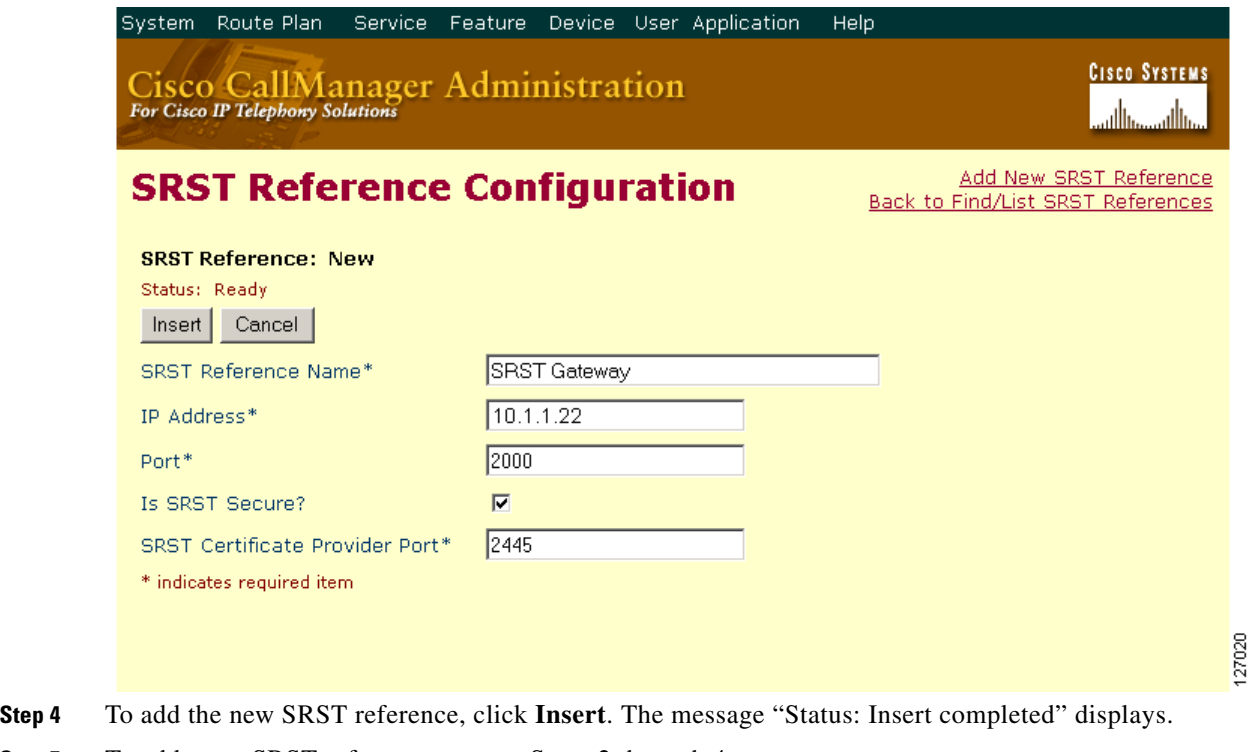

**Step 5** To add more SRST references, repeat Steps 2 through 4.

### <span id="page-124-0"></span>**Configuring SRST Fallback on Cisco CallManager**

 $\mathbf I$ 

The following procedure describes how to configure SRST fallback on Cisco CallManager by assigning the device pool to SRST.

For complete information on adding a device pool to Cisco CallManager, see the "Device Pool Configuration" section of the *Cisco CallManager Administration Guide, Release 4.1(2)*.

#### **SUMMARY STEPS**

- **1.** Choose **Device Pool** in the Cisco CallManager menu bar.
- **2.** Add a device pool.
- **3.** Click **Add New Device Pool.**
- **4.** Enter the SRST reference.
- **5.** Click **Update**.

#### **DETAILED STEPS**

- **Step 1** In the menu bar in Cisco CallManager, choose **CCMAdmin > System** > **Device Pool**.
- **Step 2** Use one of the following methods to add a device pool:
	- If a device pool already exists with settings that are similar to the one that you want to add, choose the existing device pool to display its settings, click **Copy**, and modify the settings as needed. Continue with [Step 4](#page-126-2).
	- **•** To add a device pool without copying an existing one, continue with [Step 3](#page-125-0).
- <span id="page-125-0"></span>**Step 3** In the upper, right corner of the window, click the **Add New Device Pool** link. The Device Pool Configuration window displays (see [Figure 7](#page-125-1)).

#### <span id="page-125-1"></span>*Figure 7 Device Pool Configuration Window*

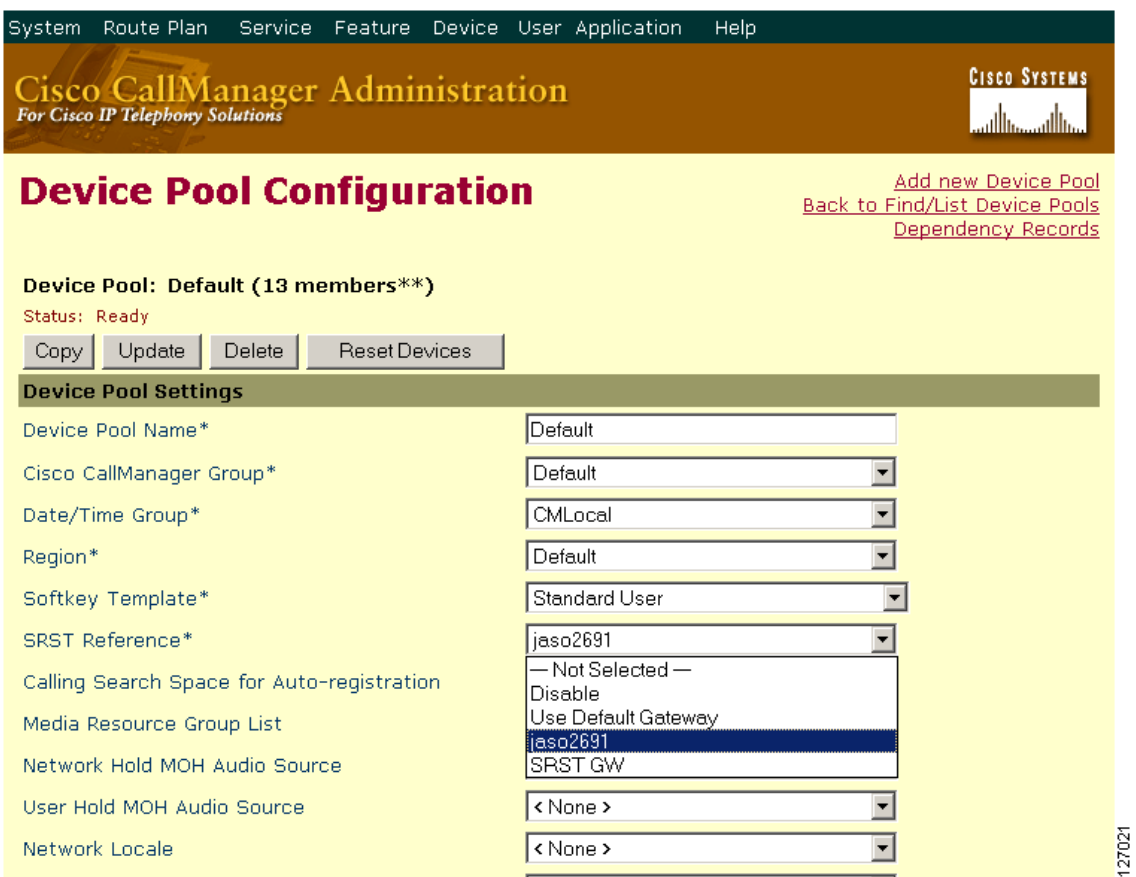

- <span id="page-126-2"></span>**Step 4** Enter the SRST reference.
- **Step 5** Click **Update** to save the device pool information in the database.

### <span id="page-126-1"></span>**Configuring CAPF on Cisco CallManager**

The Certificate Authority Proxy Function (CAPF) process allows supported devices, such as Cisco CallManager, to request LSC certificates from Cisco IP phones. The CAPF utility generates a key pair and certificate that are specific for CAPF, and the utility copies this certificate to all Cisco CallManager servers in the cluster.

For complete instructions on configuring CAPF in Cisco CallManager, see the *[Cisco IP Phone](http://www.cisco.com/univercd/cc/td/doc/product/voice/c_callmg/sec_vir/ae/index.htm)  [Authentication and Encryption for Cisco CallManager](http://www.cisco.com/univercd/cc/td/doc/product/voice/c_callmg/sec_vir/ae/index.htm)* documentation.

### <span id="page-126-0"></span>**Enabling SRST Mode on the Secure SRST Router**

To configure secure SRST on the router to support the Cisco IP phone functions, use the following commands beginning in global configuration mode.

#### **SUMMARY STEPS**

- **1. call-manager-fallback**
- **2. secondary-dialtone** *digit-string*
- **3. transfer-system** {**blind** | **full-blind** | **full-consult** | **local-consult**}
- **4. ip source-address** *ip-address* [**port** *port*]
- **5. max-ephones** *max-phones*
- **6. max-dn** *max-directory-numbers*
- **7. transfer-pattern** *transfer-pattern*
- **8. exit**

#### **DETAILED STEPS**

 $\mathbf I$ 

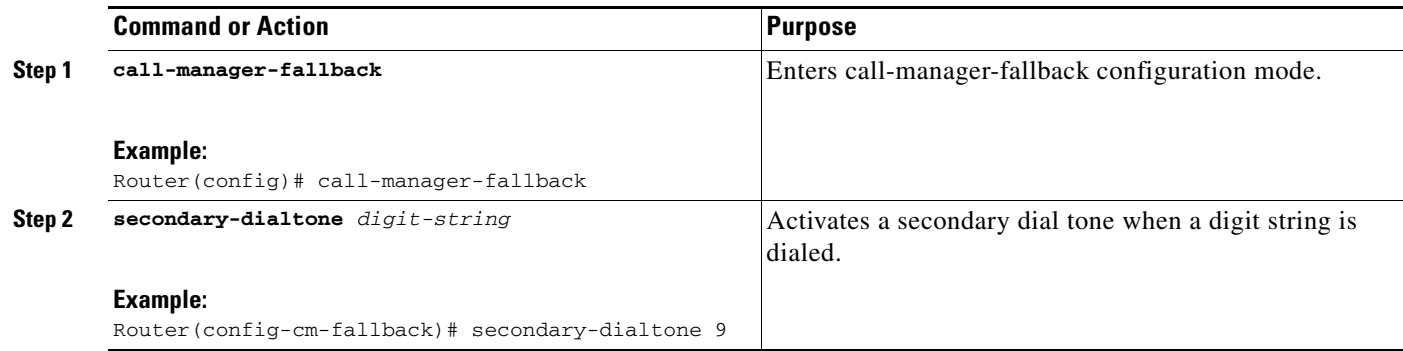

 $\mathbf I$ 

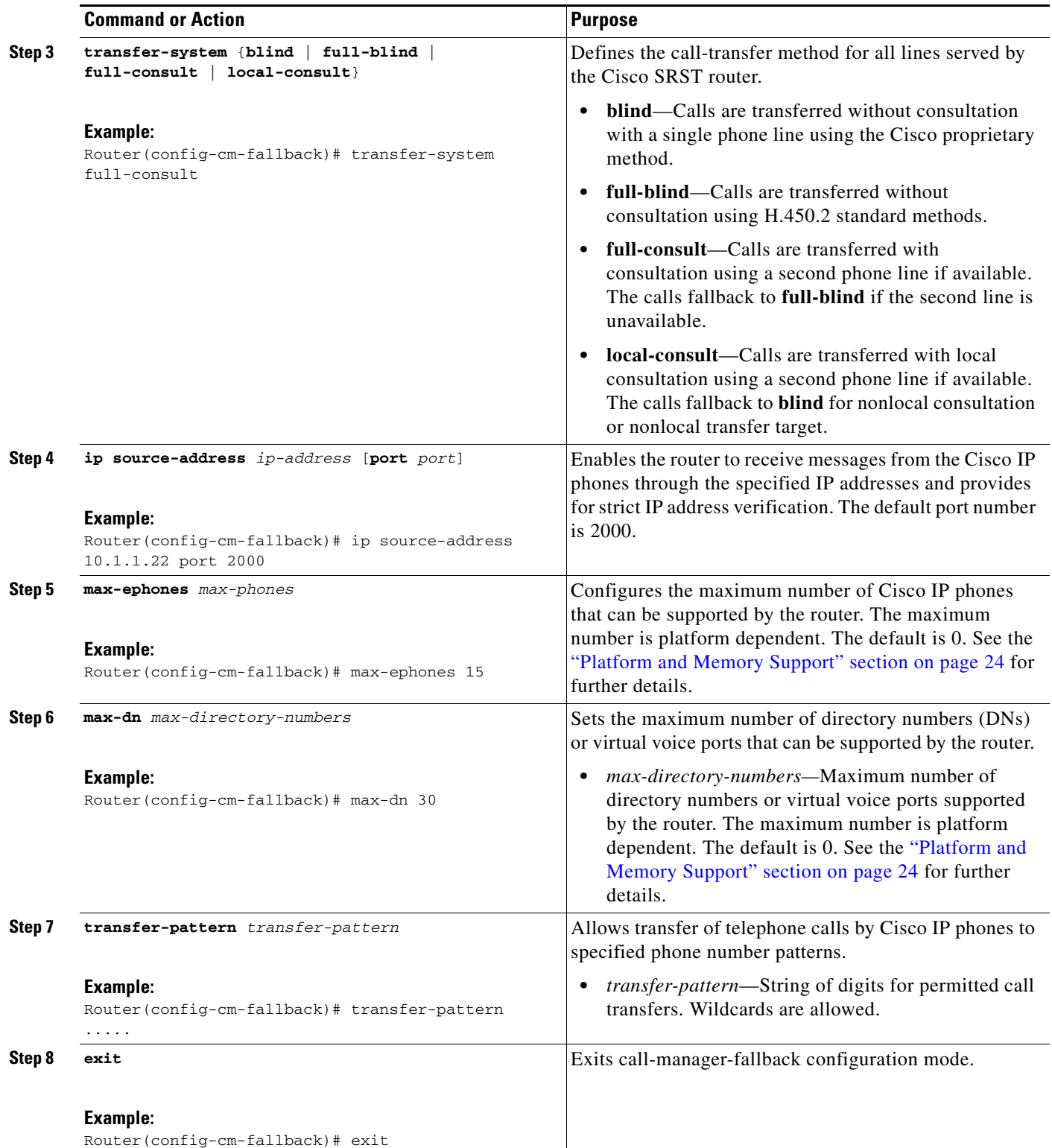

#### **Examples**

The following example enables SRST mode on your router.

```
Router(config)# call-manager-fallback
Router(config-cm-fallback)# secondary-dialtone 9
Router(config-cm-fallback)# transfer-system full-consult
Router(config-cm-fallback)# ip source-address 10.1.1.22 port 2000
Router(config-cm-fallback)# max-ephones 15 
Router(config-cm-fallback)# max-dn 30
Router(config-cm-fallback)# transfer-pattern .....
Router(config-cm-fallback)# exit
```
### <span id="page-128-0"></span>**Verifying Phone Status and Registrations**

To verify or troubleshoot IP phone status and registration, complete the following steps beginning in privileged EXEC mode.

#### **SUMMARY STEPS**

- **1. show ephone**
- **2. show ephone offhook**
- **3. show voice call status**
- **4. debug ephone register**
- **5. debug ephone state**

#### **DETAILED STEPS**

 $\mathbf I$ 

#### **Step 1 show ephone**

Use this command to display registered Cisco IP phones and their capabilities. The **show ephone** command also displays authentication and encryption status when used for secure SRST. In this example, authentication and encryption status is active with a TLS connection.

Router# **show ephone**

```
ephone-1 Mac:1000.1111.0002 TCP socket:[5] activeLine:0 REGISTERED in SCCP ver 5 
+ Authentication + Encryption with TLS connection 
mediaActive:0 offhook:0 ringing:0 reset:0 reset_sent:0 paging 0 debug:0 
IP:10.1.1.40 32626 7970 keepalive 390 max_line 8 
button 1: dn 14 number 2002 CM Fallback CH1 IDLE
```

```
ephone-2 Mac:1000.1111.000B TCP socket:[12] activeLine:0 REGISTERED in SCCP ver 
5 + Authentication + Encryption with TLS connection 
mediaActive:0 offhook:0 ringing:0 reset:0 reset_sent:0 paging 0 debug:0 
IP:10.1.1.40 32718 7970 keepalive 390 max_line 8 
button 1: dn 21 number 2011 CM Fallback CH1 IDLE
```

```
ephone-3 Mac:1000.1111.000A TCP socket:[16] activeLine:0 REGISTERED in SCCP ver 
5 + Authentication + Encryption with TLS connection 
mediaActive:0 offhook:0 ringing:0 reset:0 reset_sent:0 paging 0 debug:0 
IP:10.1.1.40 32862 7970 keepalive 390 max_line 8 
button 1: dn 2 number 2010 CM Fallback CH1 IDLE
```
#### **Step 2 show ephone offhook**

Use this command to display Cisco IP phone status and quality for all phones that are off hook. In this example, authentication and encryption status is active with a TLS connection, and there is an active secure call.

Router# **show ephone offhook**

ephone-1 Mac:1000.1111.0002 TCP socket:[5] activeLine:1 REGISTERED in SCCP ver 5 + Authentication + Encryption with TLS connection mediaActive:1 offhook:1 ringing:0 reset:0 reset\_sent:0 paging 0 :0 IP:10.1.1.40 32626 7970 keepalive 391 max\_line 8 button 1: dn 14 number 2002 CM Fallback CH1 CONNECTED Active Secure Call on DN 14 chan 1 :2002 10.1.1.40 29632 to 10.1.1.40 25616 via 10.1.1.40 G711Ulaw64k 160 bytes no vad Tx Pkts 295 bytes 49468 Rx Pkts 277 bytes 46531 Lost 0 Jitter 0 Latency 0 callingDn 22 calledDn -1 ephone-2 Mac:1000.1111.000B TCP socket:[12] activeLine:1 REGISTERED in SCCP ver 5 + Authentication + Encryption with TLS connection mediaActive:1 offhook:1 ringing:0 reset:0 reset\_sent:0 paging 0 debug:0 IP:10.1.1.40 32718 7970 keepalive 391 max\_line 8

button 1: dn 21 number 2011 CM Fallback CH1 CONNECTED Active Secure Call on DN 21 chan 1 :2011 10.1.1.40 16382 to 10.1.1.40 16382 via 10.1.1.40 G711Ulaw64k 160 bytes no vad Tx Pkts 295 bytes 49468 Rx Pkts 277 bytes 46531 Lost 0 Jitter 0 Latency 0 callingDn -1 calledDn 11

#### **Step 3 show voice call status**

Use this command to show the call status for all voice ports on the Cisco SRST router. This command is not applicable for calls between two POTS dial peers.

Router# **show voice call status**

```
CallID CID ccVdb Port DSP/Ch Called # Codec Dial-peers 
0x1164 2BFE 0x8619A460 50/0/35.0 2014 g711ulaw 20035/20027 
0x1165 2BFE 0x86144B78 50/0/27.0 *2014 g711ulaw 20027/20035 
0x1166 2C01 0x861043D8 50/0/21.0 2012 g711ulaw 20021/20011 
0x1168 2C01 0x860984C4 50/0/11.0 *2012 g711ulaw 20011/20021 
0x1167 2C04 0x8610EC7C 50/0/22.0 2002 g711ulaw 20022/20014 
0x1169 2C04 0x860B8894 50/0/14.0 *2002 g711ulaw 20014/20022 
0x116A 2C07 0x860A374C 50/0/12.0 2010 g711ulaw 20012/20002 
0x116B 2C07 0x86039700 50/0/2.0 *2010 g711ulaw 20002/20012 
0x116C 2C0A 0x86119520 50/0/23.0 2034 g711ulaw 20023/20020 
0x116D 2C0A 0x860F9150 50/0/20.0 *2034 g711ulaw 20020/20023 
0x116E 2C0D 0x8608DC20 50/0/10.0 2022 g711ulaw 20010/20008 
0x116F 2C0D 0x86078AD8 50/0/8.0 *2022 g711ulaw 20008/20010 
0x1170 2C10 0x861398F0 50/0/26.0 2016 g711ulaw 20026/20028 
0x1171 2C10 0x8614F41C 50/0/28.0 *2016 g711ulaw 20028/20026 
0x1172 2C13 0x86159CC0 50/0/29.0 2018 g711ulaw 20029/20004 
0x1173 2C13 0x8604E848 50/0/4.0 *2018 g711ulaw 20004/20029 
0x1174 2C16 0x8612F04C 50/0/25.0 2026 g711ulaw 20025/20030 
0x1175 2C16 0x86164F48 50/0/30.0 *2026 g711ulaw 20030/20025 
0x1176 2C19 0x860D8C64 50/0/17.0 2032 g711ulaw 20017/20018 
0x1177 2C19 0x860E4008 50/0/18.0 *2032 g711ulaw 20018/20017 
0x1178 2C1C 0x860CE3C0 50/0/16.0 2004 g711ulaw 20016/20019 
0x1179 2C1C 0x860EE8AC 50/0/19.0 *2004 g711ulaw 20019/20016 
0x117A 2C1F 0x86043FA4 50/0/3.0 2008 g711ulaw 20003/20024 
0x117B 2C1F 0x861247A8 50/0/24.0 *2008 g711ulaw 20024/20003 
0x117C 2C22 0x8608337C 50/0/9.0 2020 g711ulaw 20009/20031 
0x117D 2C22 0x8616F7EC 50/0/31.0 *2020 g711ulaw 20031/20009 
0x117E 2C25 0x86063990 50/0/6.0 2006 g711ulaw 20006/20001
```

```
0x117F 2C25 0x85C6BE6C 50/0/1.0 *2006 g711ulaw 20001/20006 
0x1180 2C28 0x860ADFF0 50/0/13.0 2029 g711ulaw 20013/20034 
0x1181 2C28 0x8618FBBC 50/0/34.0 *2029 g711ulaw 20034/20013 
0x1182 2C2B 0x860C3B1C 50/0/15.0 2036 g711ulaw 20015/20005 
0x1183 2C2B 0x860590EC 50/0/5.0 *2036 g711ulaw 20005/20015 
0x1184 2C2E 0x8617A090 50/0/32.0 2024 g711ulaw 20032/20007 
0x1185 2C2E 0x8606E234 50/0/7.0 *2024 g711ulaw 20007/20032 
0x1186 2C31 0x861A56E8 50/0/36.0 2030 g711ulaw 20036/20033 
0x1187 2C31 0x86185318 50/0/33.0 *2030 g711ulaw 20033/20036 
18 active calls found
```
#### **Step 4 debug ephone register**

Use this command to debug the process of Cisco IP phone registration.

Router# **debug ephone register**

```
EPHONE registration debugging is enabled
*Jun 29 09:16:02.180: New Skinny socket accepted [2] (0 active)
*Jun 29 09:16:02.180: sin_family 2, sin_port 51617, in_addr 10.5.43.177
*Jun 29 09:16:02.180: skinny_socket_process: secure skinny sessions = 1
*Jun 29 09:16:02.180: add_skinny_secure_socket: pid =155, new_sock=0, ip address = 
10.5.43.177
*Jun 29 09:16:02.180: skinny_secure_handshake: pid =155, sock=0, args->pid=155, ip address 
= 10.5.43.177*Jun 29 09:16:02.184: Start TLS Handshake 0 10.5.43.177 51617
*Jun 29 09:16:02.184: TLS Handshake retcode OPSSLReadWouldBlockErr
*Jun 29 09:16:03.188: TLS Handshake retcode OPSSLReadWouldBlockErr
*Jun 29 09:16:04.188: TLS Handshake retcode OPSSLReadWouldBlockErr
*Jun 29 09:16:05.188: TLS Handshake retcode OPSSLReadWouldBlockErr
*Jun 29 09:16:06.188: TLS Handshake retcode OPSSLReadWouldBlockErr
*Jun 29 09:16:07.188: TLS Handshake retcode OPSSLReadWouldBlockErr
*Jun 29 09:16:08.188: CRYPTO_PKI_OPSSL - Verifying 1 Certs
```
\*Jun 29 09:16:08.212: TLS Handshake completes

#### **Step 5 debug ephone state**

I

Use this command to review call setup between two secure Cisco IP phones. The **debug ephone state** trace shows the generation and distribution of encryption and decryption keys between the two phones.

Router# **debug ephone state**

```
*Jan 11 18:33:09.231:%SYS-5-CONFIG_I:Configured from console by console
*Jan 11 18:33:11.747:ephone-2[2]:OFFHOOK
*Jan 11 18:33:11.747:ephone-2[2]:---SkinnySyncPhoneDnOverlays is onhook
*Jan 11 18:33:11.747:ephone-2[2]:SIEZE on activeLine 0 activeChan 1
*Jan 11 18:33:11.747:ephone-2[2]:SetCallState line 1 DN 2(-1) chan 1 ref 6 TsOffHook
*Jan 11 18:33:11.747:ephone-2[2]:Check Plar Number 
*Jan 11 18:33:11.751:DN 2 chan 1 Voice_Mode
*Jan 11 18:33:11.751:dn_tone_control DN=2 chan 1 tonetype=33:DtInsideDialTone onoff=1 
pid=232
*Jan 11 18:33:15.031:dn_tone_control DN=2 chan 1 tonetype=0:DtSilence onoff=0 pid=232
*Jan 11 18:33:16.039:ephone-2[2]:Skinny-to-Skinny call DN 2 chan 1 to DN 4 chan 1 instance 
1
*Jan 11 18:33:16.039:ephone-2[2]:SetCallState line 1 DN 2(-1) chan 1 ref 6 TsProceed
*Jan 11 18:33:16.039:ephone-2[2]:SetCallState line 1 DN 2(-1) chan 1 ref 6 TsRingOut
*Jan 11 18:33:16.039:ephone-2[2]::callingNumber 6000
*Jan 11 18:33:16.039:ephone-2[2]::callingParty 6000
*Jan 11 18:33:16.039:ephone-2[2]:Call Info DN 2 line 1 ref 6 call state 1 called 6001 
calling 6000 origcalled
```
\*Jan 11 18:33:16.039:ephone-2[2]:Call Info DN 2 line 1 ref 6 called 6001 calling 6000 origcalled 6001 calltype 2 \*Jan 11 18:33:16.039:ephone-2[2]:Call Info for chan 1 \*Jan 11 18:33:16.039:ephone-2[2]:Original Called Name 6001 \*Jan 11 18:33:16.039:ephone-2[2]:6000 calling \*Jan 11 18:33:16.039:ephone-2[2]:6001 \*Jan 11 18:33:16.047:ephone-3[3]:SetCallState line 1 DN 4(4) chan 1 ref 7 TsRingIn \*Jan 11 18:33:16.047:ephone-3[3]::callingNumber 6000 \*Jan 11 18:33:16.047:ephone-3[3]::callingParty 6000 \*Jan 11 18:33:16.047:ephone-3[3]:Call Info DN 4 line 1 ref 7 call state 7 called 6001 calling 6000 origcalled \*Jan 11 18:33:16.047:ephone-3[3]:Call Info DN 4 line 1 ref 7 called 6001 calling 6000 origcalled 6001 calltype 1 \*Jan 11 18:33:16.047:ephone-3[3]:Call Info for chan 1 \*Jan 11 18:33:16.047:ephone-3[3]:Original Called Name 6001 \*Jan 11 18:33:16.047:ephone-3[3]:6000 calling \*Jan 11 18:33:16.047:ephone-3[3]:6001 \*Jan 11 18:33:16.047:ephone-3[3]:Ringer Inside Ring On \*Jan 11 18:33:16.051:dn\_tone\_control DN=2 chan 1 tonetype=36:DtAlertingTone onoff=1 pid=232 \*Jan 11 18:33:20.831:ephone-3[3]:OFFHOOK \*Jan 11 18:33:20.831:ephone-3[3]:---SkinnySyncPhoneDnOverlays is onhook \*Jan 11 18:33:20.831:ephone-3[3]:Ringer Off \*Jan 11 18:33:20.831:ephone-3[3]:ANSWER call \*Jan 11 18:33:20.831:ephone-3[3]:SetCallState line 1 DN 4(-1) chan 1 ref 7 TsOffHook \*Jan 11 18:33:20.831:ephone-3[3][SEP000DEDAB3EBF]:Answer Incoming call from ephone-(2) DN 2 chan 1 \*Jan 11 18:33:20.831:ephone-3[3]:SetCallState line 1 DN 4(-1) chan 1 ref 7 TsConnected \*Jan 11 18:33:20.831:defer\_start for DN 2 chan 1 at CONNECTED \*Jan 11 18:33:20.831:ephone-2[2]:SetCallState line 1 DN 2(-1) chan 1 ref 6 TsConnected \*Jan 11 18:33:20.835:ephone-3[3]::callingNumber 6000 \*Jan 11 18:33:20.835:ephone-3[3]::callingParty 6000 \*Jan 11 18:33:20.835:ephone-3[3]:Call Info DN 4 line 1 ref 7 call state 4 called 6001 calling 6000 origcalled \*Jan 11 18:33:20.835:ephone-3[3]:Call Info DN 4 line 1 ref 7 called 6001 calling 6000 origcalled 6001 calltype 1 \*Jan 11 18:33:20.835:ephone-3[3]:Call Info for chan 1 \*Jan 11 18:33:20.835:ephone-3[3]:Original Called Name 6001 \*Jan 11 18:33:20.835:ephone-3[3]:6000 calling \*Jan 11 18:33:20.835:ephone-3[3]:6001 \*Jan 11 18:33:20.835:ephone-2[2]:Security Key Generation ! Ephone 2 generates a security key. \*Jan 11 18:33:20.835:ephone-2[2]:OpenReceive DN 2 chan 1 codec 4:G711Ulaw64k duration 20 ms bytes 160 \*Jan 11 18:33:20.835:ephone-2[2]:Send Decryption Key ! Ephone 2 sends the decryption key. \*Jan 11 18:33:20.835:ephone-3[3]:Security Key Generation !Ephone 3 generates its security key. \*Jan 11 18:33:20.835:ephone-3[3]:OpenReceive DN 4 chan 1 codec 4:G711Ulaw64k duration 20 ms bytes 160 \*Jan 11 18:33:20.835:ephone-3[3]:Send Decryption Key ! Ephone 3 sends its decryption key. \*Jan 11 18:33:21.087:dn\_tone\_control DN=2 chan 1 tonetype=0:DtSilence onoff=0 pid=232 \*Jan 11 18:33:21.087:DN 4 chan 1 Voice\_Mode \*Jan 11 18:33:21.091:DN 2 chan 1 End Voice\_Mode \*Jan 11 18:33:21.091:DN 2 chan 1 Voice\_Mode

```
*Jan 11 18:33:21.095:ephone-2[2]:OpenReceiveChannelAck:IP 1.1.1.8, port=25552, 
                dn_index=2, dn=2, chan=1
*Jan 11 18:33:21.095:ephone-3[3]:StartMedia 1.1.1.8 port=25552
*Jan 11 18:33:21.095:DN 2 chan 1 codec 4:G711Ulaw64k duration 20 ms bytes 160
*Jan 11 18:33:21.095:ephone-3[3]:Send Encryption Key
! Ephone 3 sends its encryption key.
*Jan 11 18:33:21.347:ephone-3[3]:OpenReceiveChannelAck:IP 1.1.1.9, port=17520, 
                dn_index=4, dn=4, chan=1
*Jan 11 18:33:21.347:ephone-2[2]:StartMedia 1.1.1.9 port=17520
*Jan 11 18:33:21.347:DN 2 chan 1 codec 4:G711Ulaw64k duration 20 ms bytes 160
*Jan 11 18:33:21.347:ephone-2[2]:Send Encryption Key
!Ephone 2 sends its encryption key.*Jan 11 18:33:21.851:ephone-2[2]::callingNumber 6000
*Jan 11 18:33:21.851:ephone-2[2]::callingParty 6000
*Jan 11 18:33:21.851:ephone-2[2]:Call Info DN 2 line 1 ref 6 call state 4 called 6001 
calling 6000 origcalled 
*Jan 11 18:33:21.851:ephone-2[2]:Call Info DN 2 line 1 ref 6 called 6001 calling 6000 
origcalled 6001 calltype 2
*Jan 11 18:33:21.851:ephone-2[2]:Call Info for chan 1
*Jan 11 18:33:21.851:ephone-2[2]:Original Called Name 6001
*Jan 11 18:33:21.851:ephone-2[2]:6000 calling 
*Jan 11 18:33:21.851:ephone-2[2]:6001
```
## **Configuration Examples for Secure SRST**

This section provides the following configuration examples.

- **•** [Secure SRST: Example, page 127](#page-132-0)
- **•** [Control Plane Policing: Example, page 132](#page-137-0)

**Note** IP addresses and hostnames in examples are fictitious.

## <span id="page-132-0"></span>**Secure SRST: Example**

I

This section provides a configuration example to match the identified configuration tasks in the previous sections. This example does not include using a third-party CA; it assumes the use of the Cisco IOS certificate server to generate your certificates.

```
Router# show running-config
.
.
.
! Define CallManager.
ccm-manager fallback-mgcp
ccm-manager mgcp
ccm-manager music-on-hold
ccm-manager config server 10.1.1.13
ccm-manager config
!
! Define root CA.
crypto pki server srstcaserver
```

```
 database level complete
 database url nvram 
issuer-name CN=srstcaserver
!
crypto pki trustpoint srstca
 enrollment url http://10.1.1.22:80
revocation-check none
!
crypto pki trustpoint srstcaserver
 revocation-check none
 rsakeypair srstcaserver
!
! Define CTL/7970 trustpoint.
crypto pki trustpoint 7970
 enrollment terminal
 revocation-check none
!
crypto pki trustpoint PEM
 enrollment terminal
 revocation-check none
!
! Define CAPF/7960 trustpoint.
crypto pki trustpoint 7960
 enrollment terminal
 revocation-check none
!
! SRST router device certificate.
crypto pki certificate chain srstca
 certificate 02
  308201AD 30820116 A0030201 02020102 300D0609 2A864886 F70D0101 04050030
   17311530 13060355 0403130C 73727374 63617365 72766572 301E170D 30343034
   31323139 35323233 5A170D30 35303431 32313935 3232335A 30343132 300F0603
   55040513 08443042 39453739 43301F06 092A8648 86F70D01 09021612 6A61736F
   32363931 2E636973 636F2E63 6F6D305C 300D0609 2A864886 F70D0101 01050003
   4B003048 024100D7 0CC354FB 5F7C1AE7 7A25C3F2 056E0485 22896D36 6CA70C19
   C98F9BAE AE9D1F9B D4BB7A67 F3251174 193BB1A3 12946123 E5C1CCD7 A23E6155
   FA2ED743 3FB8B902 03010001 A330302E 300B0603 551D0F04 04030205 A0301F06
   03551D23 04183016 8014F829 CE97AD60 18D05467 FC293963 C2470691 F9BD300D
   06092A86 4886F70D 01010405 00038181 007EB48E CAE9E1B3 D1E7A185 D7F0D565
   CB84B17B 1151BD78 B3E39763 59EC650E 49371F6D 99CBD267 EB8ADF9D 9E43A5F2
   FB2B18A0 34AF6564 11239473 41478AFC A86E6DA1 AC518E0B 8657CEBB ED2BDE8E
   B586FE67 00C358D4 EFDD8D44 3F423141 C2D331D3 1EE43B6E 6CB29EE7 0B8C2752
   C3AF4A66 BD007348 D013000A EA3C206D CF
   quit
 certificate ca 01
   30820207 30820170 A0030201 02020101 300D0609 2A864886 F70D0101 04050030
   17311530 13060355 0403130C 73727374 63617365 72766572 301E170D 30343034
   31323139 34353136 5A170D30 37303431 32313934 3531365A 30173115 30130603
   55040313 0C737273 74636173 65727665 7230819F 300D0609 2A864886 F70D0101
   01050003 818D0030 81890281 8100C3AF EE1E4BB1 9922A8DA 2BB9DC8E 5B1BD332
   1051C9FE 32A971B3 3C336635 74691954 98E765B1 059E24B6 32154E99 105CA989
   9619993F CC72C525 7357EBAC E6335A32 2AAF9391 99325BFD 9B8355EB C10F8963
   9D8FC222 EE8AC831 71ACD3A7 4E918A8F D5775159 76FBF499 5AD0849D CAA41417
   DD866902 21E5DD03 C37D4B28 0FAB0203 010001A3 63306130 0F060355 1D130101
   FF040530 030101FF 300E0603 551D0F01 01FF0404 03020186 301D0603 551D0E04
   160414F8 29CE97AD 6018D054 67FC2939 63C24706 91F9BD30 1F060355 1D230418
   30168014 F829CE97 AD6018D0 5467FC29 3963C247 0691F9BD 300D0609 2A864886
   F70D0101 04050003 8181007A F71B25F9 73D74552 25DFD03A D8D1338F 6792C805
   47A81019 795B5AAE 035400BB F859DABF 21892B5B E71A8283 08950414 8633A8B2
   C98565A6 C09CA641 88661402 ACC424FD 36F23360 ABFF4C55 BB23C66A C80A3A57
   5EE85FF8 C1B1A540 E818CE6D 58131726 BB060974 4E1A2F4B E6195522 122457F3
   DEDBAAD7 3780136E B112A6
   quit
```
 $\mathbf{r}$ 

crypto pki certificate chain srstcaserver certificate ca 01 30820207 30820170 A0030201 02020101 300D0609 2A864886 F70D0101 04050030 17311530 13060355 0403130C 73727374 63617365 72766572 301E170D 30343034 31323139 34353136 5A170D30 37303431 32313934 3531365A 30173115 30130603 55040313 0C737273 74636173 65727665 7230819F 300D0609 2A864886 F70D0101 01050003 818D0030 81890281 8100C3AF EE1E4BB1 9922A8DA 2BB9DC8E 5B1BD332 1051C9FE 32A971B3 3C336635 74691954 98E765B1 059E24B6 32154E99 105CA989 9619993F CC72C525 7357EBAC E6335A32 2AAF9391 99325BFD 9B8355EB C10F8963 9D8FC222 EE8AC831 71ACD3A7 4E918A8F D5775159 76FBF499 5AD0849D CAA41417 DD866902 21E5DD03 C37D4B28 0FAB0203 010001A3 63306130 0F060355 1D130101 FF040530 030101FF 300E0603 551D0F01 01FF0404 03020186 301D0603 551D0E04 160414F8 29CE97AD 6018D054 67FC2939 63C24706 91F9BD30 1F060355 1D230418 30168014 F829CE97 AD6018D0 5467FC29 3963C247 0691F9BD 300D0609 2A864886 F70D0101 04050003 8181007A F71B25F9 73D74552 25DFD03A D8D1338F 6792C805 47A81019 795B5AAE 035400BB F859DABF 21892B5B E71A8283 08950414 8633A8B2 C98565A6 C09CA641 88661402 ACC424FD 36F23360 ABFF4C55 BB23C66A C80A3A57 5EE85FF8 C1B1A540 E818CE6D 58131726 BB060974 4E1A2F4B E6195522 122457F3 DEDBAAD7 3780136E B112A6 quit crypto pki certificate chain 7970 certificate ca 353FB24BD70F14A346C1F3A9AC725675 308203A8 30820290 A0030201 02021035 3FB24BD7 0F14A346 C1F3A9AC 72567530 0D06092A 864886F7 0D010105 0500302E 31163014 06035504 0A130D43 6973636F 20537973 74656D73 31143012 06035504 03130B43 41502D52 54502D30 3032301E 170D3033 31303130 32303138 34395A17 0D323331 30313032 30323733 375A302E 31163014 06035504 0A130D43 6973636F 20537973 74656D73 31143012 06035504 03130B43 41502D52 54502D30 30323082 0120300D 06092A86 4886F70D 01010105 00038201 0D003082 01080282 010100C4 266504AD 7DC3FD8D 65556FA6 308FAE95 B570263B 575ABD96 1CC8F394 5965D9D0 D8CE02B9 F808CCD6 B7CD8C46 24801878 57DC4440 A7301DDF E40FB1EF 136212EC C4F3B50F BCAFBB4B CD2E5826 34521B65 01555FE4 D4206776 03368357 83932638 D6FC953F 3A179E44 67255A73 45C69DEE FB4D221B 21D7A3AD 38184171 8FD8C271 42183E65 09461434 736C77CC F380EEBF 632C7B3F A5F92AA6 A8EF3490 8724A84F 4DAF7FD7 0928F585 764D3558 3C0FE9AF 1ED8763F A299A802 970004AD 1912D265 7DE335B4 BCB6F789 DC68B9FA C8FDF85E 8A28AD8F 0F4883C0 77112A47 141DBEE0 948FBE53 FE67B308 D40C8029 87BD790E CDAB9FD7 A190C1A2 A462C5F2 4A6E0B02 0103A381 C33081C0 300B0603 551D0F04 04030201 86300F06 03551D13 0101FF04 05300301 01FF301D 0603551D 0E041604 1452922B E288EE2E 098A4E7E 702C56A5 9AB4D49B 96306F06 03551D1F 04683066 3064A062 A060862D 68747470 3A2F2F63 61702D72 74702D30 30322F43 65727445 6E726F6C 6C2F4341 502D5254 502D3030 322E6372 6C862F66 696C653A 2F2F5C5C 6361702D 7274702D 3030325C 43657274 456E726F 6C6C5C43 41502D52 54502D30 30322E63 726C3010 06092B06 01040182 37150104 03020100 300D0609 2A864886 F70D0101 05050003 82010100 56838CEF C4DA3AD1 EA8FBB15 2FFE6EE5 50A1972B D4D7AF1F D298892C D5A2A76B C3462866 13E0E55D DC0C4B92 5AA94B6E 69277F9B FC73C697 11266E19 451C0FAB A55E6A28 901A48C5 B9911EE6 348A8920 0AEDE1E0 B6EA781C FFD97CA4 B03C0E34 0E5B0649 8B0A34C9 B73A654E 09050C1F 4DA53E44 BF78443D B08C3A41 2EEEB873 78CB8089 34F9D16E 91512F0D 3A8674AD 0991ED1A 92841E76 36D7740E CB787F11 685B9E9D 0C67E85D AF6D05BA 3488E86D 7E2F7F65 6918DE0F BD3C7F67 D8A33F70 9C4A596E D9F62B3B 1EDEE854 D5882AD4 3D71F72B 8FAB7F3C 0B5F0759 D9828F83 954D7BB1 57A638EC 7D72BFF1 8933C16F 760BCA94 4C5B1931 67947A4F 89A1BDB5 quit crypto pki certificate chain PEM certificate ca 7612F960153D6F9F4E42202032B72356 308203A8 30820290 A0030201 02021076 12F96015 3D6F9F4E 42202032 B7235630 0D06092A 864886F7 0D010105 0500302E 31163014 06035504 0A130D43 6973636F 20537973 74656D73 31143012 06035504 03130B43 41502D52 54502D30 3031301E 170D3033 30323036 32333237 31335A17 0D323330 32303632 33333633 345A302E 31163014 06035504 0A130D43 6973636F 20537973 74656D73 31143012 06035504 03130B43 41502D52 54502D30 30313082 0120300D 06092A86 4886F70D 01010105 00038201 0D003082 01080282 010100AC 55BBED18 DE9B8709 FFBC8F2D 509AB83A 21C1967F DEA7F4B0 969694B7 80CC196A 463DA516 54A28F47 5D903B5F 104A3D54 A981389B 2FC7AC49 956262B8 1C143038 5345BB2E 273FA7A6 46860573 CE5C998D

```
 55DE78AA 5A5CFE14 037D695B AC816409 C6211F0B 3BBF09CF B0BBB2D4 AC362F67
   0FD145F1 620852B3 1F07E2F1 AA74F150 367632ED A289E374 AF0C5B78 CE7DFB9F
   C8EBBE54 6ECF4C77 99D6DC04 47476C0F 36E58A3B 6BCB24D7 6B6C84C2 7F61D326
   BE7CB4A6 60CD6579 9E1E3A84 8153B750 5527E865 423BE2B5 CB575453 5AA96093
   58B6A2E4 AA3EF081 C7068EC1 DD1EBDDA 53E6F0D6 E2E0486B 109F1316 78C696A3
   CFBA84CC 7094034F C1EB9F81 931ACB02 0103A381 C33081C0 300B0603 551D0F04
   04030201 86300F06 03551D13 0101FF04 05300301 01FF301D 0603551D 0E041604
   14E917B1 82C71FCF ACA91B6E F4A9269C 70AE05A0 9A306F06 03551D1F 04683066
   3064A062 A060862D 68747470 3A2F2F63 61702D72 74702D30 30312F43 65727445
   6E726F6C 6C2F4341 502D5254 502D3030 312E6372 6C862F66 696C653A 2F2F5C5C
   6361702D 7274702D 3030315C 43657274 456E726F 6C6C5C43 41502D52 54502D30
   30312E63 726C3010 06092B06 01040182 37150104 03020100 300D0609 2A864886
   F70D0101 05050003 82010100 AB64FDEB F60C32DC 360F0E10 5FE175FA 0D574AB5
   02ACDCA3 C7BBED15 A4431F20 7E9286F0 770929A2 17E4CDF4 F2629244 2F3575AF
   E90C468C AE67BA08 AAA71C12 BA0C0E79 E6780A5C F814466C 326A4B56 73938380
   73A11AED F9B9DE74 1195C48F 99454B8C 30732980 CD6E7123 8B3A6D68 80B97E00
   7F4BD4BA 0B5AB462 94D9167E 6D8D48F2 597CDE61 25CFADCC 5BD141FB 210275A2
   0A4E3400 1428BA0F 69953BB5 50D21F78 43E3E563 98BCB2B1 A2D4864B 0616BACD
   A61CD9AE C5558A52 B5EEAA6A 08F96528 B1804B87 D26E4AEE AB7AFFE9 2FD2A574
   BAFE0028 96304A8B 13FB656D 8FC60094 D5A53D71 444B3CEF 79343385 3778C193
   74A2A6CE DC56275C A20A303D
   quit
crypto pki certificate chain 7960
  certificate ca F301
   308201F7 30820160 A0030201 020202F3 01300D06 092A8648 86F70D01 01050500
   3041310B 30090603 55040613 02555331 1A301806 0355040A 13114369 73636F20
   53797374 656D7320 496E6331 16301406 03550403 130D4341 50462D33 35453038
   33333230 1E170D30 34303430 39323035 3530325A 170D3139 30343036 32303535
   30315A30 41310B30 09060355 04061302 5553311A 30180603 55040A13 11436973
   636F2053 79737465 6D732049 6E633116 30140603 55040313 0D434150 462D3335
   45303833 33323081 9F300D06 092A8648 86F70D01 01010500 03818D00 30818902
   818100C8 BD9B6035 366B44E8 0F693A47 250FF865 D76C35F7 89B1C4FD 1D122CE0
   F5E5CDFF A4A87EFF 41AD936F E5C93163 3E55D11A AF82A5F6 D563E21C EB89EBFA
   F5271423 C3E875DC E0E07967 6E1AAB4F D3823E12 53547480 23BA1A09 295179B6
   85A0E83A 77DD0633 B9710A88 0890CD4D DB55ADD0 964369BA 489043BB B667E60F
   93954B02 03010001 300D0609 2A864886 F70D0101 05050003 81810056 60FD3AB3
   6F98D2AD 40C309E2 C05B841C 5189271F 01D864E8 98BCE665 2AFBCC8C 54007A84
   8F772C67 E3047A6C C62F6508 B36A6174 B68C1D78 C2228FEA A89ECEFB CC8BA9FC
   0F30E151 431670F9 918514D9 868D1235 18137F1E 50DFD32E 1DC29CB7 95EF4096
   421AF22F 5C1D5804 B83F8E8E 95B04F45 86563BFE DF976C5B FB490A
   quit
!
!
no crypto isakmp enable
!
! Enable IPSec.
crypto isakmp policy 1
  authentication pre-share
 lifetime 28800
crypto isakmp key cisco123 address 10.1.1.13
! The crypto key should match the key configured on Cisco CallManager. 
!
! The crypto IPSec configuration should match your Cisco CallManager configuration.
crypto ipsec transform-set rtpset esp-des esp-md5-hmac
!
!
crypto map rtp 1 ipsec-isakmp
 set peer 10.1.1.13
 set transform-set rtpset
 match address 116
!
!
interface FastEthernet0/0
```
**Cisco IOS Survivable Remote Site Telephony Version 3.4 System Administrator Guide**

 $\mathbf I$ 

```
 ip address 10.1.1.22 255.255.255.0
  duplex auto
  speed auto
 crypto map rtp
!
interface FastEthernet0/1
 no ip address
 shutdown
 duplex auto
  speed auto
!
ip classless
!
ip http server
no ip http secure-server
!
!
! Define traffic to be encrypted by IPSec.
access-list 116 permit ip host 10.1.1.22 host 10.1.1.13
!
!
control-plane
!
!
call application alternate DEFAULT
!
!
voice-port 1/0/0
!
voice-port 1/0/1
!
voice-port 1/0/2
!
voice-port 1/0/3
!
voice-port 1/1/0
 timing hookflash-out 50
!
voice-port 1/1/1
!
voice-port 1/1/2
!
voice-port 1/1/3
!
! Enable MGCP voice protocol.
mgcp
mgcp call-agent 10.1.1.13 2427 service-type mgcp version 0.1
mgcp dtmf-relay voip codec all mode out-of-band
mgcp rtp unreachable timeout 1000 action notify
mgcp package-capability rtp-package
mgcp package-capability sst-package
no mgcp package-capability fxr-package
no mgcp timer receive-rtcp
mgcp sdp simple
mgcp fax t38 inhibit
mgcp rtp payload-type g726r16 static
!
mgcp profile default
!
!
dial-peer voice 81235 pots
  application mgcpapp
  destination-pattern 81235
 port 1/1/0
```

```
 forward-digits all
!
dial-peer voice 81234 pots
 application mgcpapp
 destination-pattern 81234
 port 1/0/0
!
dial-peer voice 999100 pots
 application mgcpapp
 port 1/0/0
!
dial-peer voice 999110 pots
 application mgcpapp
 port 1/1/0
!
!
! Enable credentials service on the gateway. 
credentials
  ip source-address 10.1.1.22 port 2445
 trustpoint srstca
!
!
! Enable SRST mode.
call-manager-fallback
secondary-dialtone 9
transfer-system full-consult 
 ip source-address 10.1.1.22 port 2000
 max-ephones 15
 max-dn 30
 transfer-pattern .....
.
.
.
```
### <span id="page-137-0"></span>**Control Plane Policing: Example**

This section provides a configuration example for the security best practice of protecting the credentials service port using control plane policing. Control plane policing protects the gateway and maintains packet forwarding and protocol states despite a heavy traffic load. For more information on control planes, see the *[Control Plane Policing](http://www.cisco.com/en/US/partner/products/ps6350/products_configuration_guide_chapter09186a00804559b7.html)* documentation.

```
Router# show running-config
.
.
.
! Allow trusted host traffic.
access-list 140 deny tcp host 10.1.1.11 any eq 2445
! Rate-limit all other traffic.
access-list 140 permit tcp any any eq 2445
access-list 140 deny ip any any
! Define class-map "sccp-class."
class-map match-all sccp-class
match access-group 140
policy-map control-plane-policy
class sccp-class
police 8000 1500 1500 conform-action drop exceed-action drop
```

```
! Define aggregate control plane service for the active Route Processor.
control-plane
service-policy input control-plane-policy
.
.
.
```
## **Where to Go Next**

If you require voice mail, see the voice-mail configuration instructions in the "[Integrating Voice Mail](#page-140-0)  [with Cisco SRST](#page-140-0)" chapter. You may also want to read the ["Monitoring and Maintaining Cisco SRST"](#page-158-0) chapter.

## **Additional References**

The following sections provide additional references related to Cisco secure SRST:

- **•** [Related Documents, page 133](#page-138-0)
- **•** [Standards, page 134](#page-139-0)
- **•** [MIBs, page 134](#page-139-1)
- **•** [RFCs, page 134](#page-139-2)
- **•** [Technical Assistance, page 134](#page-139-3)

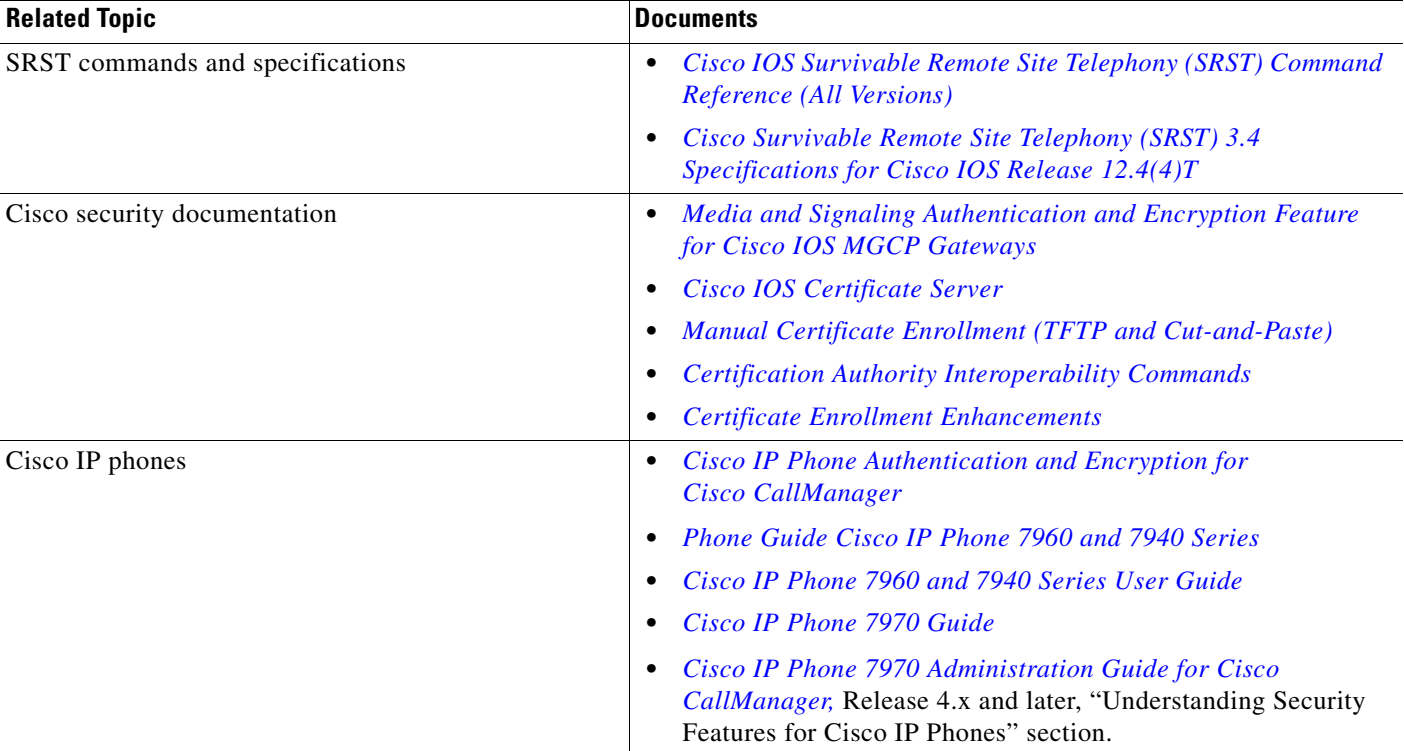

## <span id="page-138-0"></span>**Related Documents**

 $\mathsf I$ 

 $\mathsf I$ 

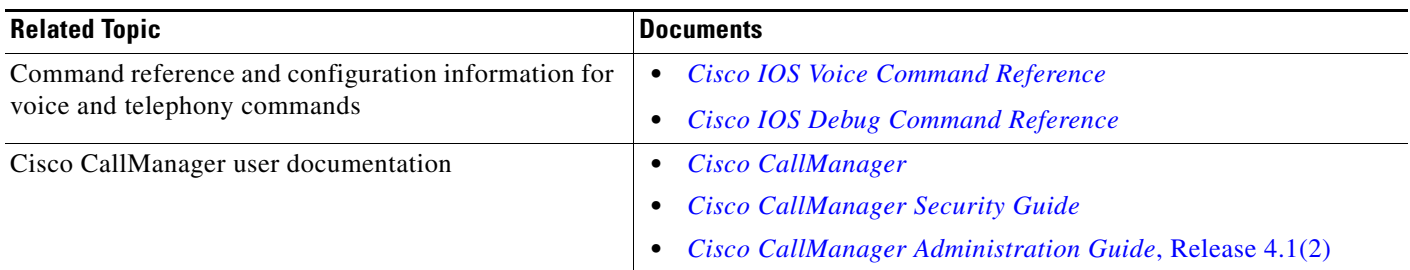

## <span id="page-139-0"></span>**Standards**

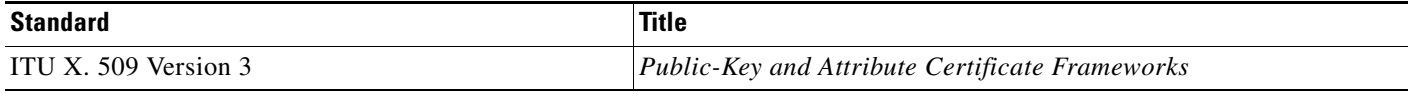

## <span id="page-139-1"></span>**MIBs**

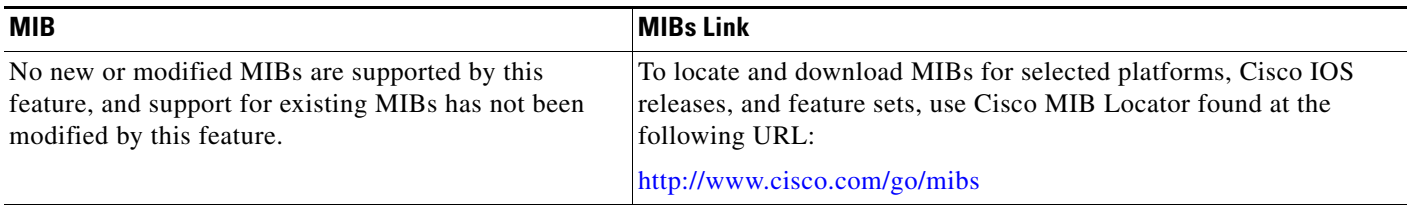

## <span id="page-139-2"></span>**RFCs**

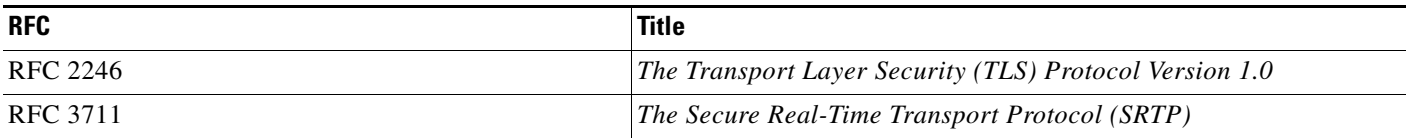

## <span id="page-139-3"></span>**Technical Assistance**

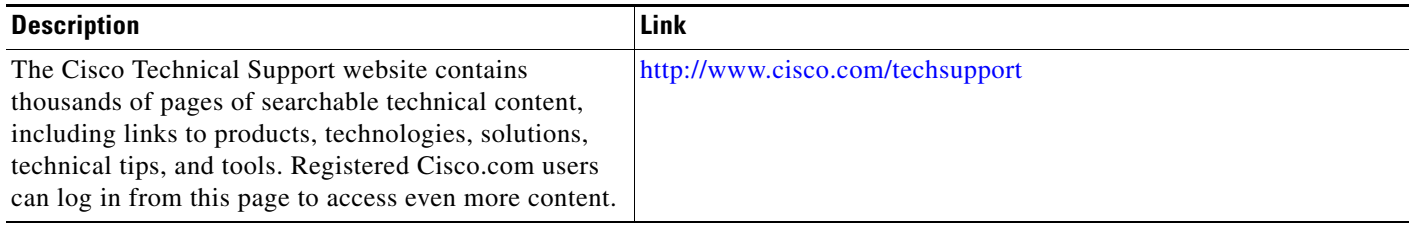

 $\blacksquare$ 

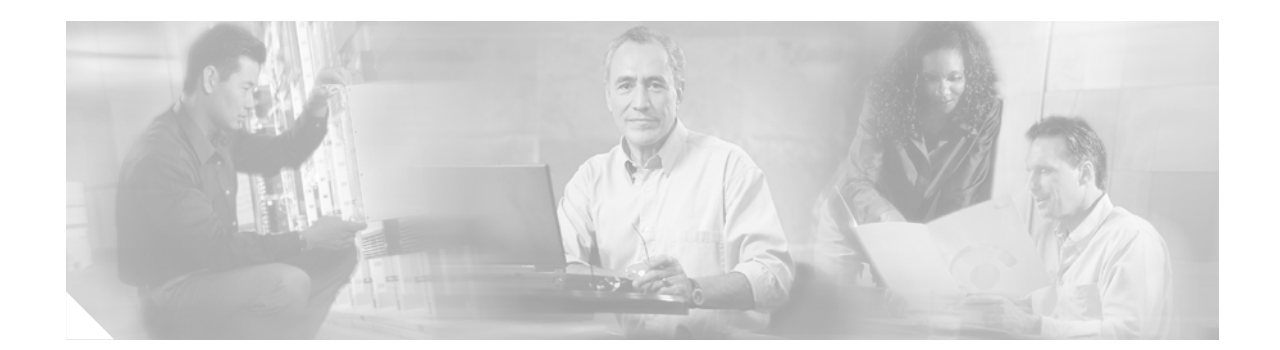

# <span id="page-140-0"></span>**Integrating Voice Mail with Cisco SRST**

This chapter describes how to make your existing voice-mail system run on phones connected to a Cisco Survivable Remote Site Telephony (SRST) router during Cisco CallManager fallback.

**Note** The Cisco IOS Voice Configuration Library includes a standard library preface, a glossary, and feature and troubleshooting documents and is located at <http://www.cisco.com/univercd/cc/td/doc/product/software/ios123/123cgcr/vcl.htm>.

## **Contents**

 $\mathbf I$ 

- **•** [Information About Integrating Voice Mail with Cisco SRST, page 135](#page-140-1)
- **•** [How to Integrate Voice Mail with Cisco SRST, page 137](#page-142-0)
- **•** [Configuration Examples, page 149](#page-154-0)
- [Where to Go Next, page 151](#page-156-0)

## <span id="page-140-1"></span>**Information About Integrating Voice Mail with Cisco SRST**

Cisco SRST can send and receive voice-mail messages from Cisco Unity and other voice-mail systems during Cisco CallManager fallback. When the WAN is down, a voice-mail system with BRI or PRI access to the Cisco SRST system uses ISDN signaling (see [Figure 8\)](#page-141-0). Systems with Foreign Exchange Office (FXO) or Foreign Exchange Station (FXS) access connect to a PSTN and use in-band dual tone multifrequency (DTMF) signaling (see [Figure 9\)](#page-141-1).

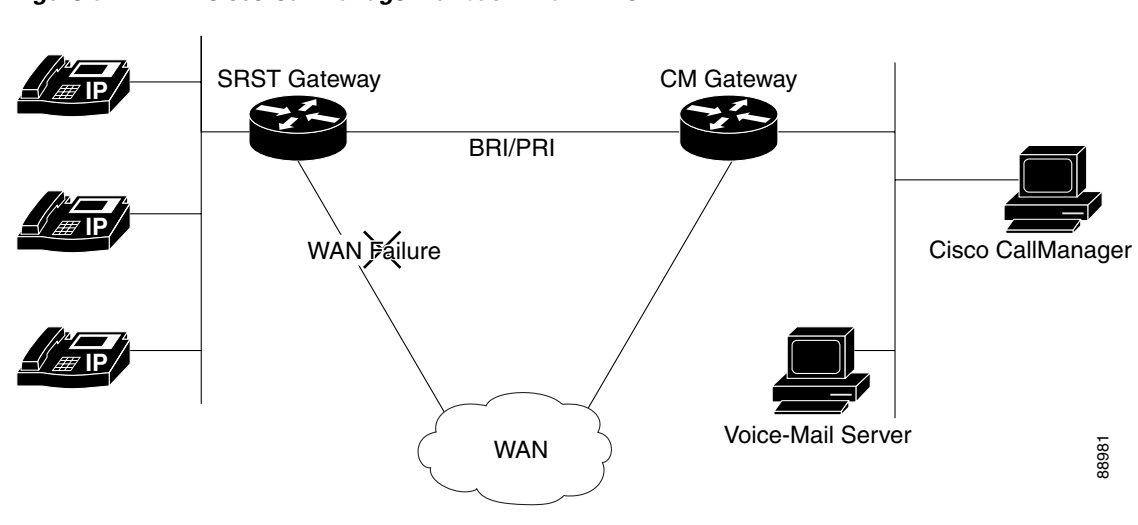

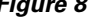

<span id="page-141-0"></span>*Figure 8 Cisco CallManager Fallback with BRI or PRI*

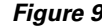

<span id="page-141-1"></span>*Figure 9 Cisco CallManager Fallback with PSTN*

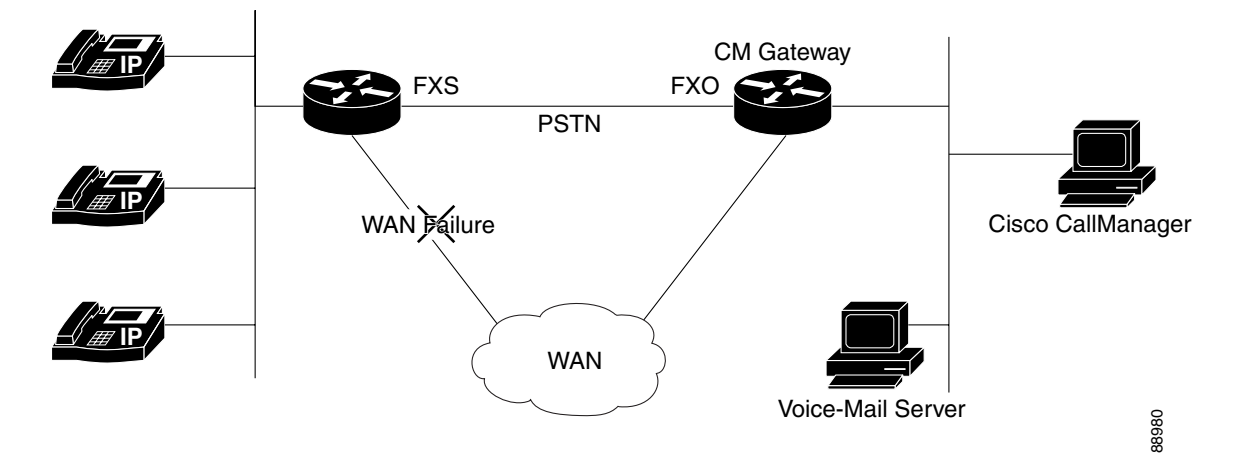

Both configurations allow phone message buttons to remain active and calls to busy or unanswered numbers to be forwarded to the dialed numbers' mailboxes.

Calls that reach a busy signal, calls that are unanswered, and calls made by pressing the message button are forwarded to the voice-mail system. To make this happen, you must configure access from the dial peers to the voice-mail system and establish routing to the voice-mail system for busy and unanswered calls and for message buttons.

If the voice-mail system is accessed over FXO or FXS, you must configure instructions (DTMF patterns) for the voice-mail system so that it can access the correct voice-mail system mailbox. If your voice-mail system is accessed over BRI or PRI, no instructions are necessary because the voice-mail system can log in to the calling phone's mailbox directly.

## <span id="page-142-0"></span>**How to Integrate Voice Mail with Cisco SRST**

This section contains the following tasks:

- **•** [Configuring Direct Access to Voice Mail, page 137](#page-142-1) (Required)
- **•** [Configuring Message Buttons, page 140](#page-145-0) (Required)
- [Redirecting to Cisco CallManager Gateway, page 142](#page-147-0) (Required for BRI or PRI))
- **•** [Configuring Call Forwarding to Voice Mail, page 142](#page-147-1) (Required FXO or FXS)
- **•** [Configuring Message Waiting Indication, page 147](#page-152-0) (Optional)

## <span id="page-142-1"></span>**Configuring Direct Access to Voice Mail**

To access voice-mail messages with FXO or FXS access, you must have POTS dial peers configured with a destination pattern that matches the voice-mail system's number. Also, you must associate the dial peer with the port to which the voice-mail system is accessed.

Both sets of configurations are done in global configuration mode and in dial-peer configuration mode. The summary and detailed steps below include only the basic commands necessary to perform this task. You may require additional commands for your particular dial-peer configuration.

For additional information about the commands in the steps below, see the *[Cisco IOS Voice, Video, and](http://www.cisco.com/univercd/cc/td/doc/product/software/ios122/122newft/122tcr/122tvr/index.htm)  [Fax Command Reference,](http://www.cisco.com/univercd/cc/td/doc/product/software/ios122/122newft/122tcr/122tvr/index.htm)* Release 12.2T.

#### **SUMMARY STEPS**

 $\mathbf I$ 

- **1. dial-peer voice** *tag* {**pots** | **voatm** | **vofr** | **voip**}
- **2. destination-pattern** [**+**] *string* [**T**]
- **3. port** {*slot-number***/***subunit-number***/***port* | *slot***/***port***:***ds0-group-no*}
- **4. forward-digits** {*num-digit* | **all** | **extra**}
- **5. exit**

 $\mathbf I$ 

#### **DETAILED STEPS**

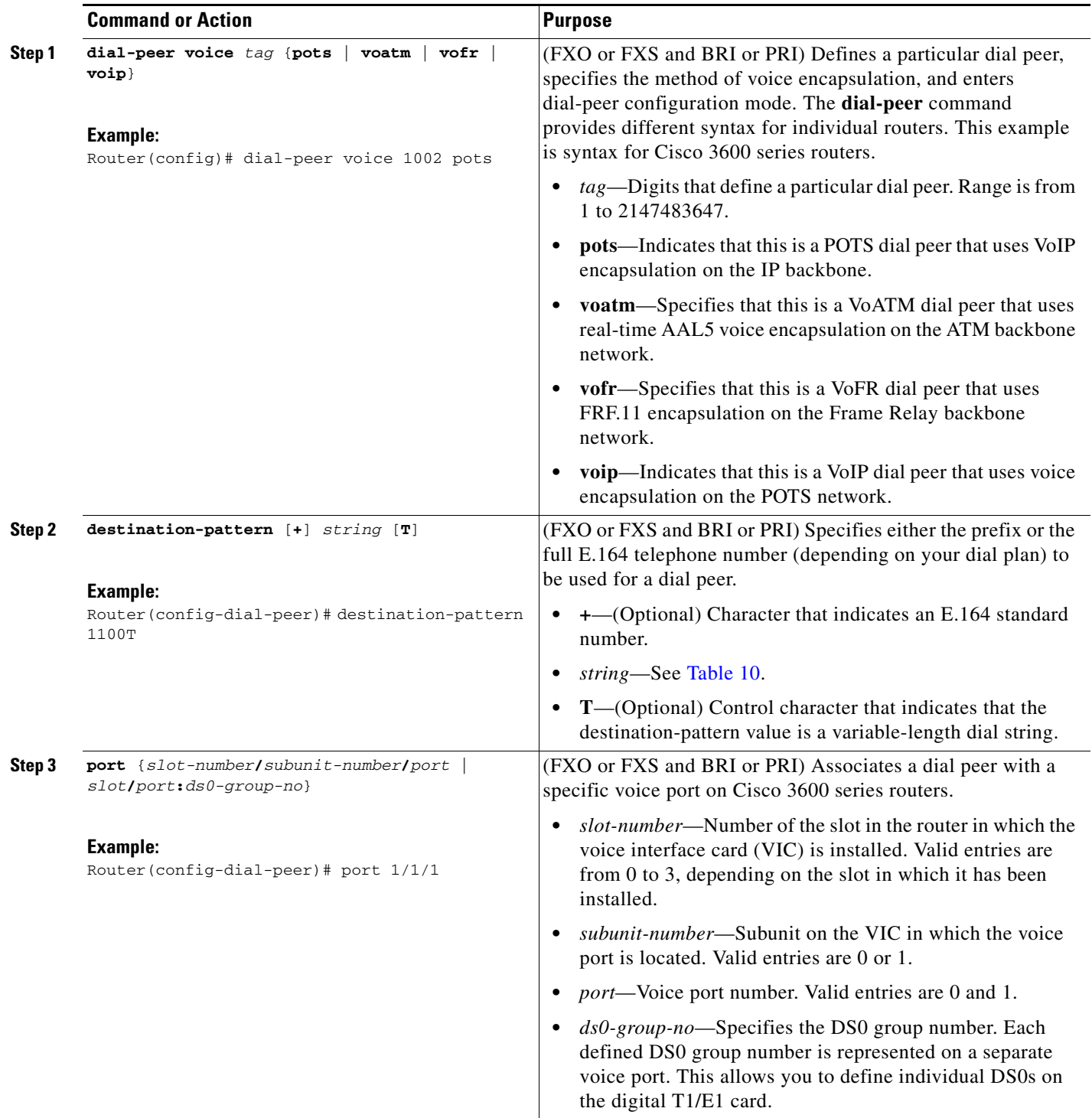
$\overline{\phantom{a}}$ 

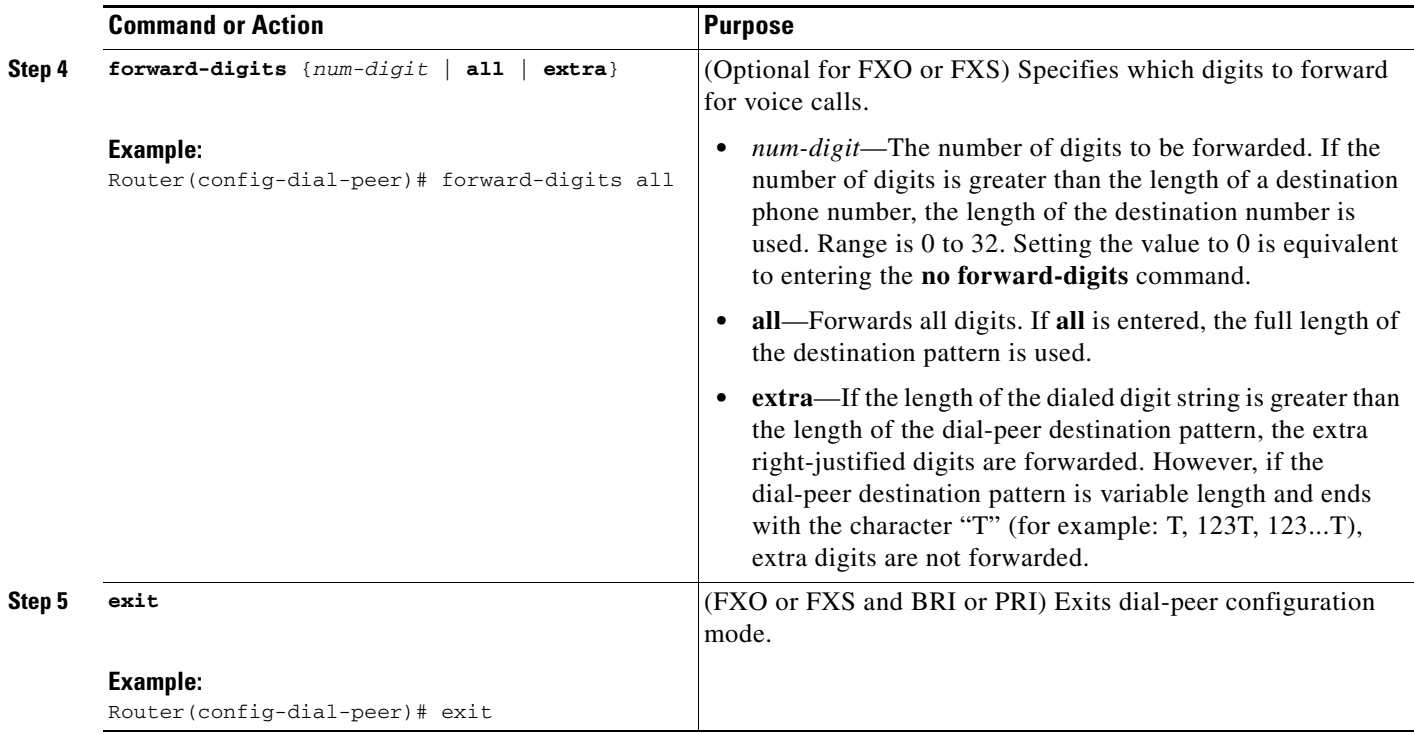

#### *Table 10 Valid Entries for the string Argument in the destination-pattern Command*

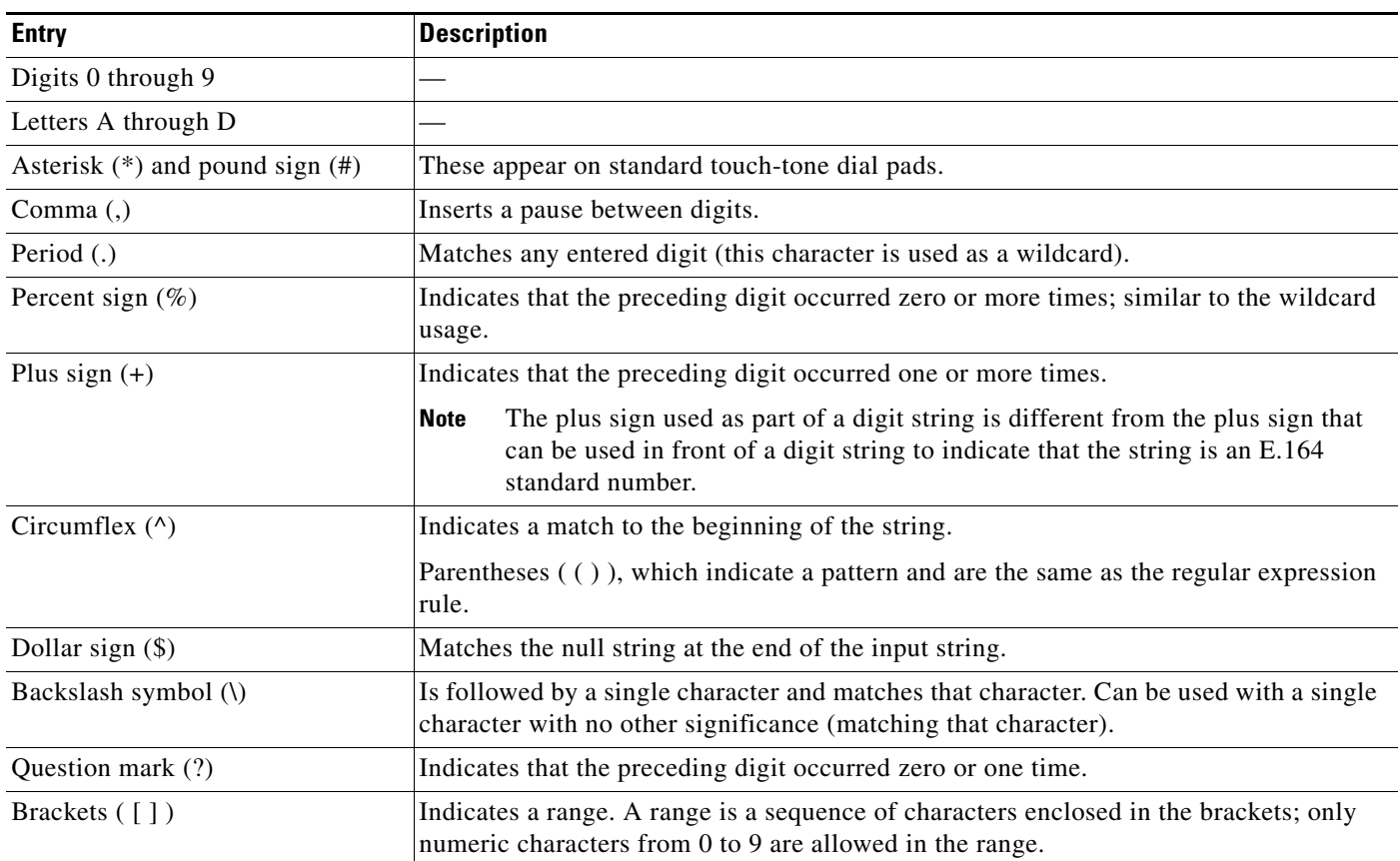

#### **Cisco IOS Survivable Remote Site Telephony Version 3.4 System Administrator Guide**

#### **Examples**

The following FXO and FXS example sets up a POTS dial peer named 1102, matches dial-peer 1102 to voice-mail extension 1101, and assigns dial-peer 1102 to voice-port 1/1/1 where the voice-mail system is connected. Other dial peers are configured for direct access to voice mail.

```
voice-port 1/1/1
  timing digit 250
  timing inter-digit 250
dial-peer voice 1102 pots
destination-pattern 1101
port 1/1/1
forward-digits all
dial-peer voice 1103 pots
destination-pattern 1101
port 1/1/1
 forward-digits all
dial-peer voice 1104 pots
destination-pattern 1101
port 1/1/1
forward-digits all
```
The following example sets up a POTS dial peer named 1102 to go directly to 1101 through port 2/0:23.

```
controller T1 2/0
 framing esf
 clock source line primary
 linecode b8zs
 cablelength short 133
 pri-group timeslots 21-24
interface Serial2/0:23
 no ip address
 no logging event link-status
 isdn switch-type primary-net5
  isdn incoming-voice voice
 isdn T309-enable
 no cdp enable
voice-port 2/0:23
dial-peer voice 1102 pots
```

```
 destination-pattern 1101T
port 2/0:23
```
# **Configuring Message Buttons**

To activate the message buttons on Cisco IP phones connected to the Cisco SRST router during Cisco CallManager fallback, you must program a speed-dial number to the voice-mail system. The speed-dial number is dialed when message buttons on phones connected to the Cisco SRST router are pressed during Cisco CallManager fallback. In addition, call forwarding must be configured so that calls to busy and unanswered numbers are sent to the voice-mail number.

This configuration is required for FXO or FXS and BRI or PRI.

#### **SUMMARY STEPS**

- **1. call-manager-fallback**
- <span id="page-146-2"></span>**2. voicemail** *phone-number*
- <span id="page-146-0"></span>**3. call-forward busy** *directory-number*
- <span id="page-146-1"></span>**4. call-forward noan** *directory-number* **timeout** *seconds*
- **5. exit**

#### **DETAILED STEPS**

 $\overline{\phantom{a}}$ 

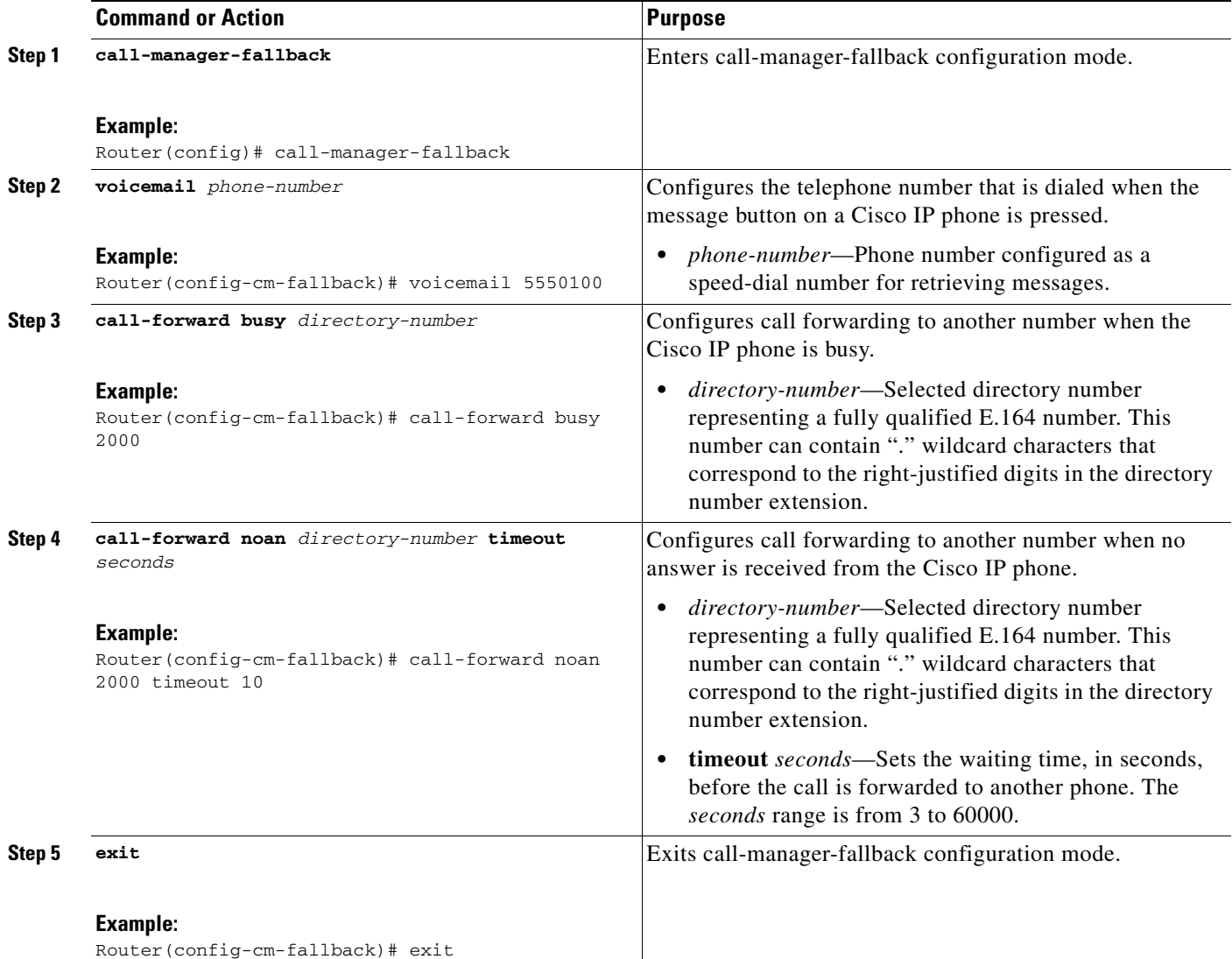

### **Examples**

The following example specifies 1101 as the speed-dial number that is issued when message buttons are pressed on Cisco IP phones connected to the Cisco SRST router. All busy and unanswered calls are configured to be forwarded to the voice-mail number (1101).

```
call-manager-fallback
voicemail 1101
call-forward busy 1101
call-forward noan 1101 timeout 3
```
# **Redirecting to Cisco CallManager Gateway**

**Note** The following task is required for voice-mail systems with BRI or PRI access.

<span id="page-147-3"></span><span id="page-147-2"></span>In addition to supporting message buttons for retrieving personal messages, Cisco SRST allows the automatic forwarding of calls to busy and unanswered numbers to voice-mail systems. Voice-mail systems with BRI or PRI access can log in to the calling phone's mailbox directly. For this to happen, some Cisco CallManager configuration is recommended. If your voice-mail system supports Redirected Dialed Number Identification Service (RDNIS), RDNIS must be included in the outgoing SETUP message to Cisco CallManager to declare the last redirected number and the originally dialed number to and from configured devices and applications.

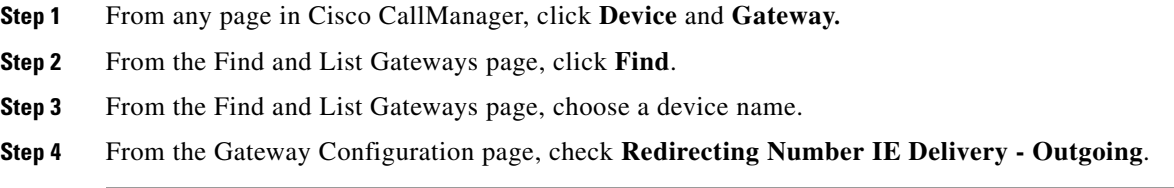

# **Configuring Call Forwarding to Voice Mail**

<span id="page-147-0"></span>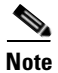

**Note** The following task is required for voice-mail systems with FXO or FXS access.

In addition to supporting message buttons for retrieving personal messages, Cisco SRST allows the automatic forwarding of calls to busy or unanswered numbers to voice-mail systems. The forwarded calls can be routed to almost any location in the voice-mail system. Typically, calls are forwarded to a location in the called number's mailbox where the caller can leave messages.

## <span id="page-148-1"></span>**Call Routing Instructions Using DTMF Digit Patterns**

<span id="page-148-2"></span>Cisco SRST call-routing instructions are required so that forwarded calls can be sent to the correct voice mailboxes. These instructions consist of DTMF digits configured in patterns that match the dial sequences required by the voice-mail system to get to a particular voice-mail location. For example, a voice-mail system may be designed so that callers must do the following to leave a message:

- **1.** Dial the central voice-mail number (1101) and press #.
- **2.** Dial an extension number (6000) and press #.
- **3.** Dial 2 to select the menu option for leaving messages in the extension number's mailbox.

<span id="page-148-6"></span><span id="page-148-3"></span>For Cisco SRST to forward a call to a busy or unanswered number to extension 6000's mailbox, it must be programmed to issue a sequence of 1101#6000#2. As shown in [Figure 10](#page-148-0), this is accomplished through the **voicemail** and **pattern** commands.

#### <span id="page-148-0"></span>*Figure 10 How Voice-Mail Dial Sequence 1101#6000#2 Is Configured in Cisco SRST*

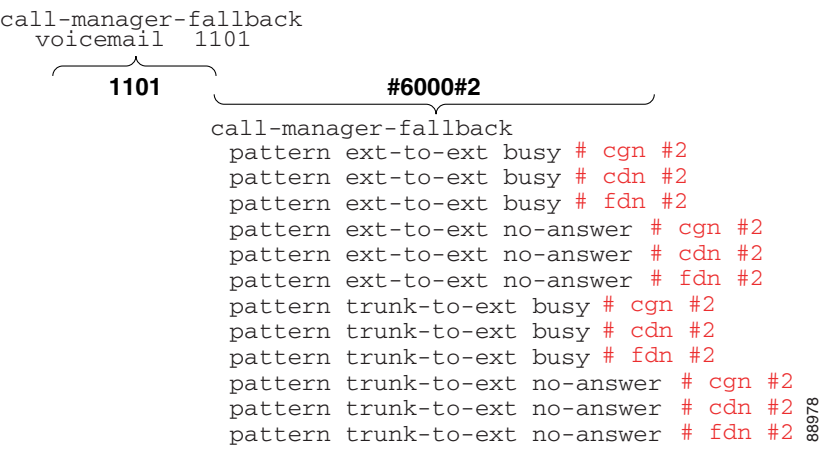

<span id="page-148-5"></span>The # cgn #2, # cdn #2, and # fdn #2 portions of the **pattern** commands shown in [Figure 10](#page-148-0) are DTMF digit patterns. These patterns are composed of tags and tokens. Tags are sets of characters representing DTMF tones. Tokens consist of three command keywords (**cgn**, **cdn**, and **fdn**) that declare the state of an incoming call transferred to voice mail.

<span id="page-148-4"></span>A tag can be up to three character from the DTMF tone set (A to D, 0 to 9, # and \*). Voice-mail systems can use limited sets of DTMF tones. For example, Cisco Unity uses all DTMF tones but A to D. Tones can be defined in multiple ways. For example, when the star (\*) is placed in front of a token by itself, it can mean "dial the following token number," or, if it is at the end of a token, it can mark the end of a token number. If the asterisk is between other tag characters, it can mean dial \*. The use of tags depends on how DTMF tones are defined by your voice-mail system.

Tokens tell Cisco SRST what telephone number in the call forwarding chain to use in the pattern. As shown in [Figure 11,](#page-149-0) there are three kinds of tokens that correspond to three possible call states during voice-mail forwarding.

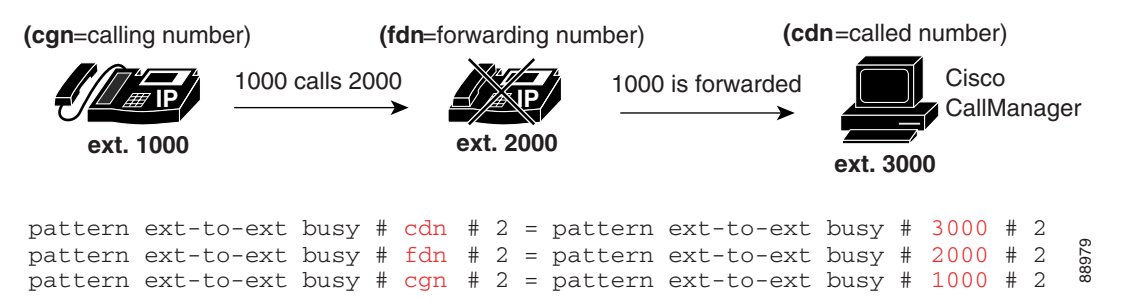

#### <span id="page-149-1"></span><span id="page-149-0"></span>*Figure 11 How Numbers Are Extracted from Tokens*

Sets of tags and tokens or patterns activate a voice-mail system when

- <span id="page-149-5"></span>**•** A user presses the message button on a phone (**pattern direct** command).
- <span id="page-149-6"></span>**•** An internal extension attempts to connect to a busy extension and the call is forwarded to voice mail (**pattern ext-to-ext busy** command).
- <span id="page-149-8"></span><span id="page-149-7"></span>**•** An internal extension fails to connect to an extension and the call is forwarded to voice mail (**pattern ext-to-ext no-answer** command).
- **•** An external trunk call reaches a busy extension and the call is forwarded to voice mail (**pattern trunk-to-ext busy** command).
- <span id="page-149-9"></span>**•** An external trunk call reaches an unanswered extension and the call is forwarded to voice mail (**pattern trunk-to-ext no-answer** command).

#### **Prerequisites**

- <span id="page-149-4"></span>**•** FXO hairpin-forwarded calls to voice-mail systems must have disconnect supervision from the central office. For further information, see the *FXO Answer and Disconnect Supervision* document*.*
- **•** To configure patterns that your voice-mail system will interpret correctly, you must know how the system routes voice-mail calls and interprets DTMF tones (see the ["Call Routing Instructions Using](#page-148-1)  [DTMF Digit Patterns" section on page 143\)](#page-148-1).

<span id="page-149-3"></span><span id="page-149-2"></span>You can find information about how Cisco Unity handles voice-mail calls in the *How to Transfer a [C](http://www.cisco.com/en/US/products/sw/voicesw/ps2237/products_tech_note09186a008015b963.shtml)aller Directly into a Cisco Unity Mailbox* document. Additional call-handling information can be found in the "Subscriber and Operator Orientation" chapters of any [Cisco Unity system](http://www.cisco.com/en/US/products/sw/voicesw/ps2237/products_administration_guide_books_list.html)  [administration guide book.](http://www.cisco.com/en/US/products/sw/voicesw/ps2237/products_administration_guide_books_list.html)

For other voice-mail systems, see the analog voice mail integration configuration guide or information about the system's call handling.

#### **SUMMARY STEPS**

#### <span id="page-149-10"></span>**1. vm-integration**

- **2. pattern direct** *tag1* {**CGN** | **CDN** | **FDN**} [*tag2* {**CGN** | **CDN** | **FDN**}] [*tag3* {**CGN** | **CDN** | **FDN**}] [*last-tag*]
- **3. pattern ext-to-ext busy** *tag1* {**CGN** | **CDN** | **FDN**} [*tag2* {**CGN** | **CDN** | **FDN**}] [*tag3* {**CGN** | **CDN** | **FDN**}] [*last-tag*]
- **4. pattern ext-to-ext no-answer** *tag1* {**CGN** | **CDN** | **FDN**} [*tag2* {**CGN** | **CDN** | **FDN**}] [*tag3* {**CGN** | **CDN** | **FDN**}] [*last-tag*]

#### <span id="page-150-4"></span>**5. pattern trunk-to-ext busy** *tag1* {**CGN** | **CDN** | **FDN**} [*tag2* {**CGN** | **CDN** | **FDN**}] [*tag3* {**CGN** | **CDN** | **FDN**}] [*last-tag*]

<span id="page-150-5"></span><span id="page-150-2"></span>**6. pattern trunk-to-ext no-answer** *tag1* {**CGN** | **CDN** | **FDN**} [*tag2* {**CGN** | **CDN** | **FDN**}] [*tag3* {**CGN** | **CDN** | **FDN**}] [*last-tag*]

#### **DETAILED STEPS**

<span id="page-150-3"></span><span id="page-150-1"></span> $\overline{\phantom{a}}$ 

<span id="page-150-0"></span>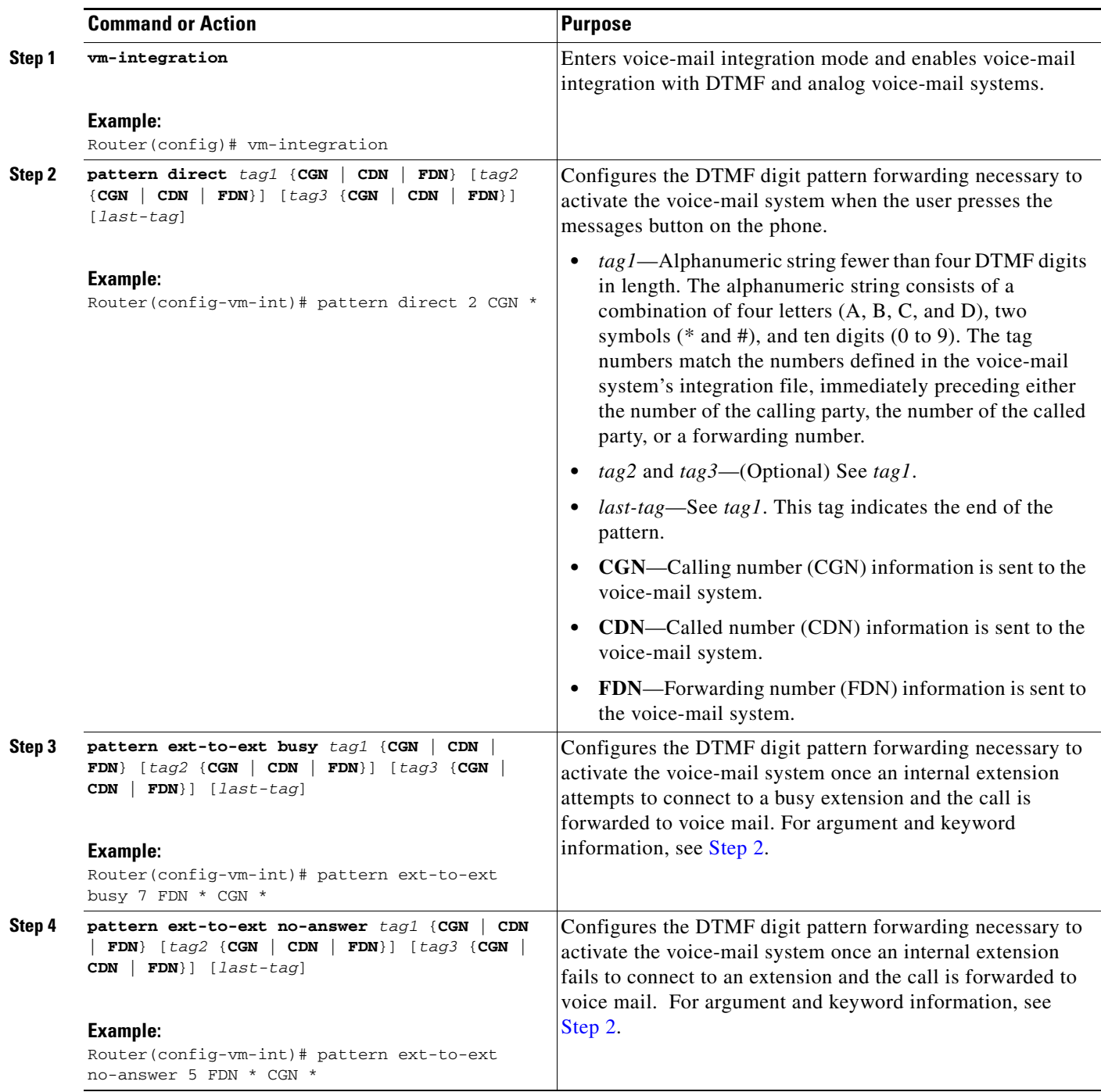

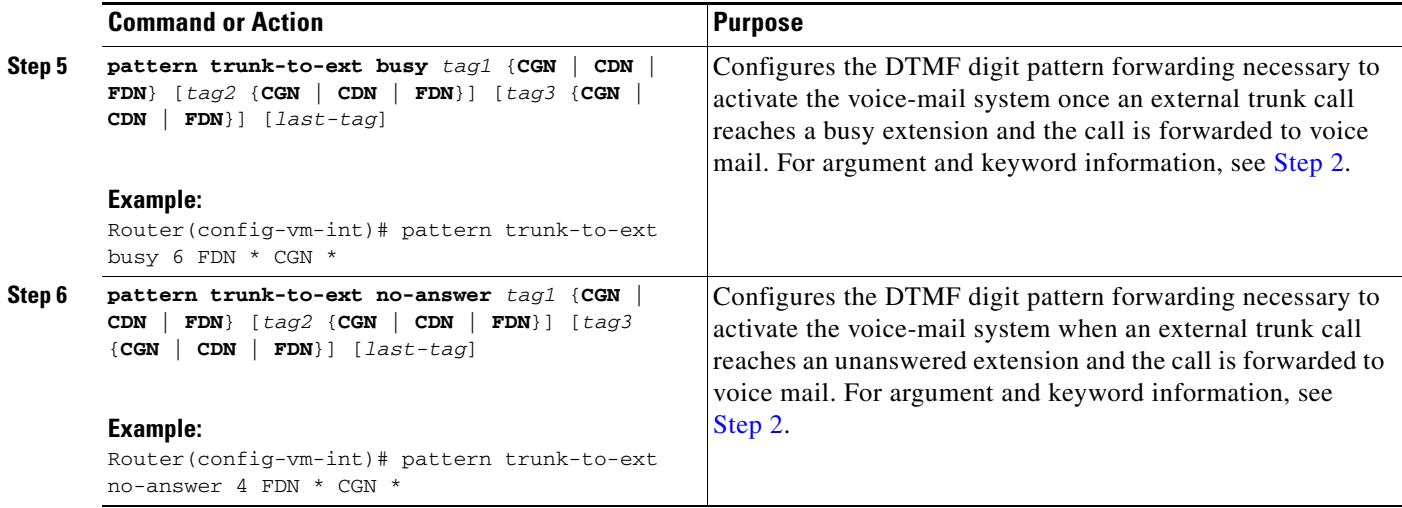

### **Examples**

For the following configuration, if the voice-mail number is 1101, and 3001 is a phone with a message button, 1101\*3001 would be dialed automatically when the 3001 message button is pressed. Under these circumstances, 3001 is considered to be a calling number or inbound call number.

vm-integration pattern direct \* CGN

For the following configuration, if 3001 calls 3006 and 3006 does not answer, the SRST router will forward 3001 to the voice-mail system (1101) and send to the voice-mail system the DTMF pattern # 3006 #2. This pattern is intended to select voice mailbox number 3006 (3006's voice mailbox). For this pattern to be sent, 3001 must be a forwarding number.

vm-integration pattern ext-to-ext no-answer # FDN #2

For the following configuration, if 3006 is busy and 3001 calls 3006, the SRST router will forward 3001 to the voice-mail system (1101) and send to the voice-mail system the DTMF pattern # 3006 #2. This pattern is intended to select voice mailbox number 3006 (3006's voice mailbox). For this pattern to be sent, 3001 must be a forwarding number.

vm-integration pattern ext-to-ext busy # FDN #2

# **Configuring Message Waiting Indication**

The MWI relay mechanism is initiated after someone leaves a voice-mail message on the remote voice-mail message system. MWI relay is required when one Cisco Unity Voice Mail system is shared by multiple Cisco SRST routers. SRST routers use the SIP Subscribe and Notify methods for MWI. See the *[Configuring Cisco IOS SIP Configuration Guide](http://www.cisco.com/univercd/cc/td/doc/product/software/ios123/123cgcr/vvfax_c/callc_c/sip_c/sipc1_c/chaptr11.htm)* for more information on SIP MWI and the Subscribe and Notify methods. The SRST router that is the SIP MWI relay server acts as the SIP notifier. The other remote routers act as the SIP subscribers.

#### **SUMMARY STEPS**

- **1. call-manager-fallback**
- **2. mwi relay**
- **3. mwi reg-e164**
- **4. exit**
- **5. sip-ua**
- **6. mwi-server** {**ipv4:***destination-address* | **dns:***host-name*} [**expires** *seconds*] [port *port*] [**transport** {**tcp** | **udp**}] [**unsolicited**]
- **7. exit**

#### **DETAILED STEPS**

 $\mathbf I$ 

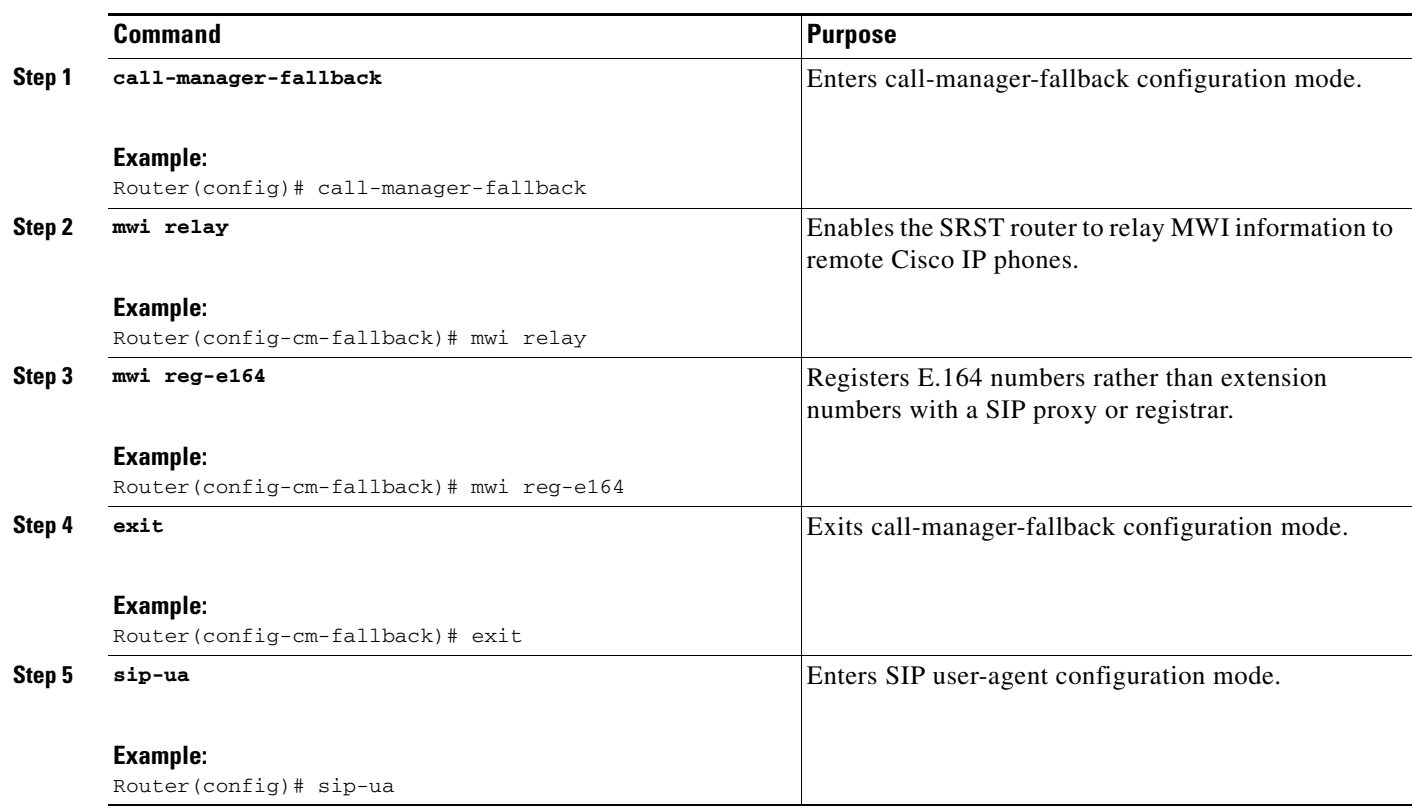

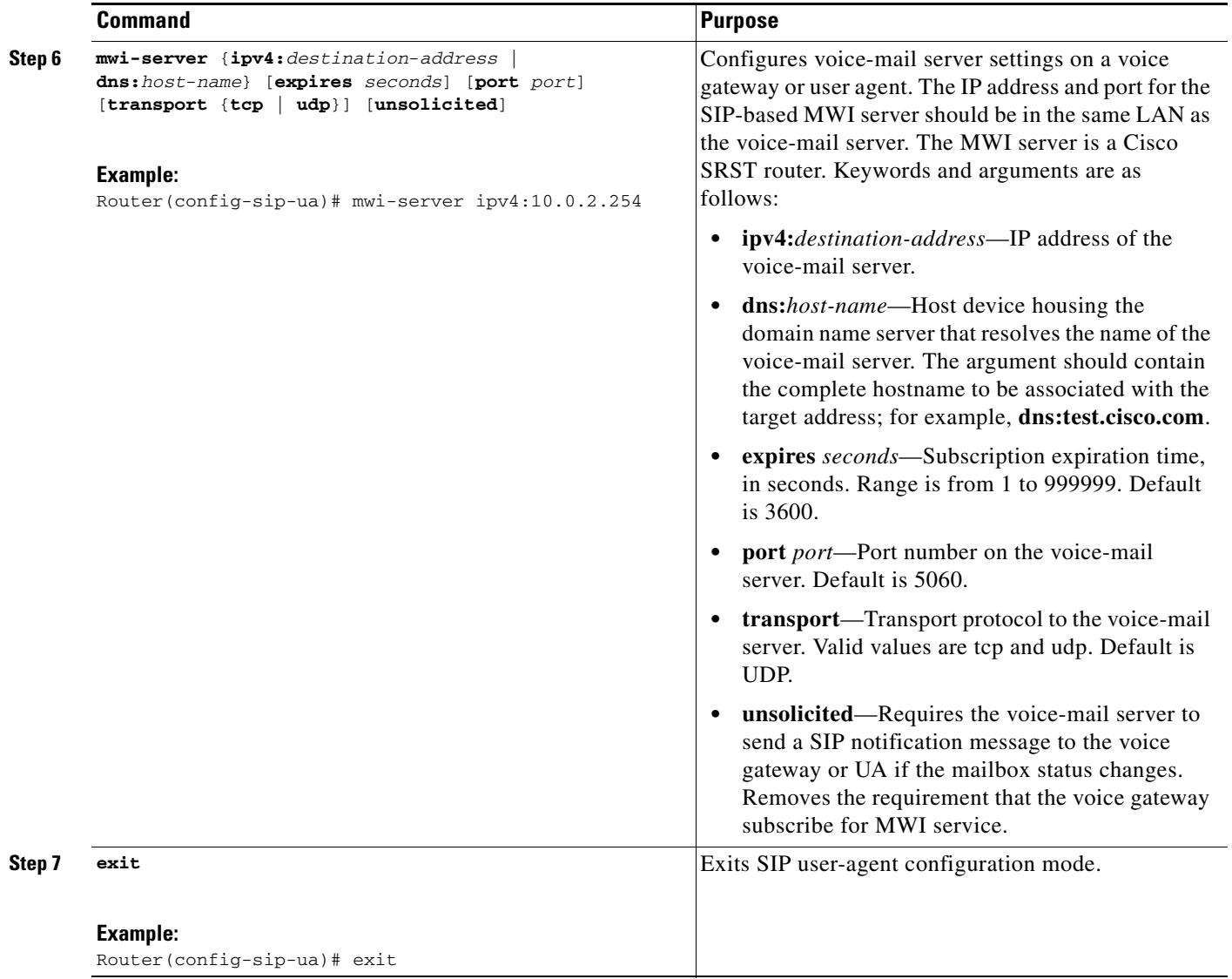

# **Configuration Examples**

This section provides the following configuration examples:

- **•** [Configuring Local Voice-Mail System \(FXO and FXS\): Example, page 149](#page-154-0)
- **•** [Configuring Central Location Voice-Mail System \(FXO and FXS\): Example, page 150](#page-155-0)
- **•** [Configuring Voice-Mail Access over FXO and FXS: Example, page 150](#page-155-1)
- <span id="page-154-1"></span>**•** [Configuring Voice-Mail Access over BRI and PRI: Example, page 151](#page-156-0)

# <span id="page-154-0"></span>**Configuring Local Voice-Mail System (FXO and FXS): Example**

The "Dial-Peer Configuration for Integration of Voice-Mail with Cisco SRST" section of the example below shows a legacy dial-peer configuration for a local voice-mail system. The "Cisco SRST Voice-Mail Integration Pattern Configuration" section must be compatible with your voice-mail system configuration.

```
! Dial-Peer Configuration for Integration of Voice-Mail with Cisco SRST
!
dial-peer voice 101 pots
 destination-pattern 14011
 port 3/0/0
!
dial-peer voice 102 pots
 preference 1
 destination-pattern 14011
 port 3/0/1
!
dial-peer voice 103 pots
 preference 2
  destination-pattern 14011
 port 3/1/0
!
dial-peer voice 104 pots
destination-pattern 14011
port 3/1/1
!
! Cisco SRST configuration
!
call-manager-fallback
max-ephones 24
max-dn 144
 ip source-address 1.4.214.104 port 2000
voicemail 14011
 call-forward busy 14011
call-forward noan 14011 timeout 3
! Cisco SRST Voice-Mail Integration Pattern Configuration
!
vm-integration
 pattern direct 2 CGN * 
 pattern ext-to-ext no-answer 5 FDN * CGN * 
  pattern ext-to-ext busy 7 FDN * CGN * 
 pattern trunk-to-ext no-answer 4 FDN * CGN * 
 pattern trunk-to-ext busy 6 FDN * CGN *
```
# <span id="page-155-2"></span><span id="page-155-0"></span>**Configuring Central Location Voice-Mail System (FXO and FXS): Example**

The "Dial-Peer Configuration for Integration of Voice-Mail with Cisco SRST in Central Location" section of the example shows a legacy dial-peer configuration for a central voice-mail system. The "Cisco SRST Voice-Mail Integration Pattern Configuration" section must be compatible with your voice-mail system configuration.

**Note** Message waiting indicator (MWI) integration is not supported for PSTN access to voice-mail systems at central locations.

```
! Dial-Peer Configuration for Integration of Voice-Mail with Cisco SRST in Central 
! Location
!
dial-peer voice 101 pots
 destination-pattern 14011
 port 3/0/0
!
! Cisco SRST configuration
!
call-manager-fallback
max-ephones 24
max-dn 144
ip source-address 1.4.214.104 port 2000
voicemail 14011
call-forward busy 14011
call-forward noan 14011 timeout 3
!
! Cisco SRST Voice-Mail Integration Pattern Configuration
!
vm-integration
 pattern direct 2 CGN * 
 pattern ext-to-ext no-answer 5 FDN * CGN * 
 pattern ext-to-ext busy 7 FDN * CGN * 
 pattern trunk-to-ext no-answer 4 FDN * CGN * 
 pattern trunk-to-ext busy 6 FDN * CGN *
```
# <span id="page-155-1"></span>**Configuring Voice-Mail Access over FXO and FXS: Example**

The following example shows how to configure the Cisco SRST router to forward unanswered calls to voice mail. In this example, the voice-mail number is 1101, the voice-mail system is connected to FXS voice port 1/1/1, and the voice mailbox numbers are 3001, 3002, and 3006.

```
voice-port 1/1/1
 timing digit 250
 timing inter-digit 250
dial-peer voice 1102 pots
 destination-pattern 1101T
 port 1/1/1
call-manager-fallback
 timeouts interdigit 5
 ip source-address 1.6.0.199 port 2000
 max-ephones 24
 max-dn 24
  transfer-pattern 3...
  voicemail 1101
```

```
 call-forward busy 1101
 call-forward noan 1101 timeout 3
 moh minuet.au
vm-integration
 pattern direct * CGN 
 pattern ext-to-ext no-answer # FDN #2 
 pattern ext-to-ext busy # FDN #2
 pattern trunk-to-ext no-answer # FDN #2
 pattern trunk-to-ext busy # FDN #2
```
# <span id="page-156-0"></span>**Configuring Voice-Mail Access over BRI and PRI: Example**

The following example shows how to configure the Cisco SRST router to forward unanswered calls to voice mail. In this example, the voice-mail number is 1101, the voice-mail system is connected to a BRI or PRI voice port, and the voice mailbox numbers are 3001, 3002, and 3006.

```
controller T1 2/0
 framing esf
 clock source line primary
 linecode b8zs
 cablelength short 133
 pri-group timeslots 21-24
interface Serial2/0:23
 no ip address
 no logging event link-status
 isdn switch-type primary-net5
 isdn incoming-voice voice
 isdn T309-enable
 no cdp enable
voice-port 2/0:23
dial-peer voice 1102 pots
destination-pattern 1101T
direct-inward-dial
port 2/0:23
call-manager-fallback
 timeouts interdigit 5
 ip source-address 1.6.0.199 port 2000
 max-ephones 24
 max-dn 24
 transfer-pattern 3...
 voicemail 1101
 call-forward busy 1101
 call-forward noan 1101 timeout 3
 moh minuet.au
```
# **Where to Go Next**

 $\mathbf I$ 

For information about monitoring and maintaining Cisco SRST, go to the ["Monitoring and Maintaining](#page-158-0)  [Cisco SRST"](#page-158-0) chapter.

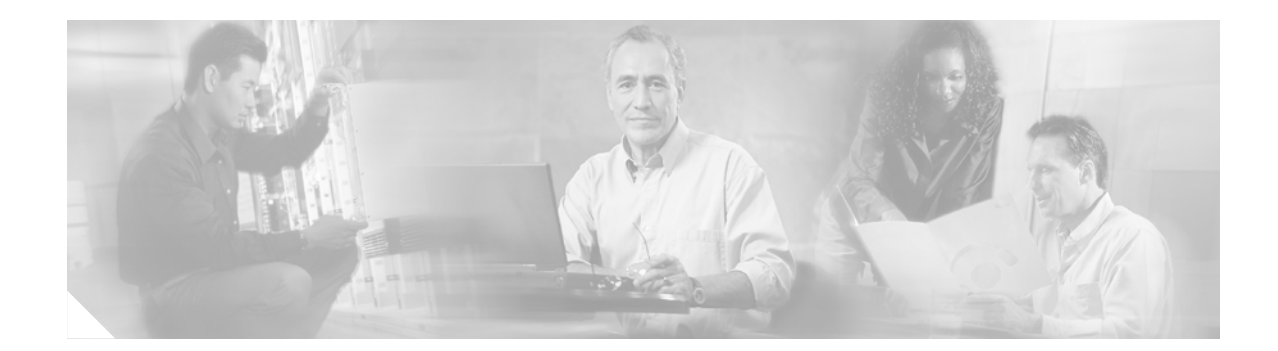

# <span id="page-158-1"></span><span id="page-158-0"></span>**Monitoring and Maintaining Cisco SRST**

To monitor and maintain Cisco Survivable Remote Site Telephony (SRST), use the following commands in the privileged EXEC and mode.

<span id="page-158-18"></span><span id="page-158-15"></span><span id="page-158-14"></span><span id="page-158-13"></span><span id="page-158-12"></span><span id="page-158-11"></span><span id="page-158-7"></span><span id="page-158-5"></span><span id="page-158-4"></span><span id="page-158-3"></span><span id="page-158-2"></span>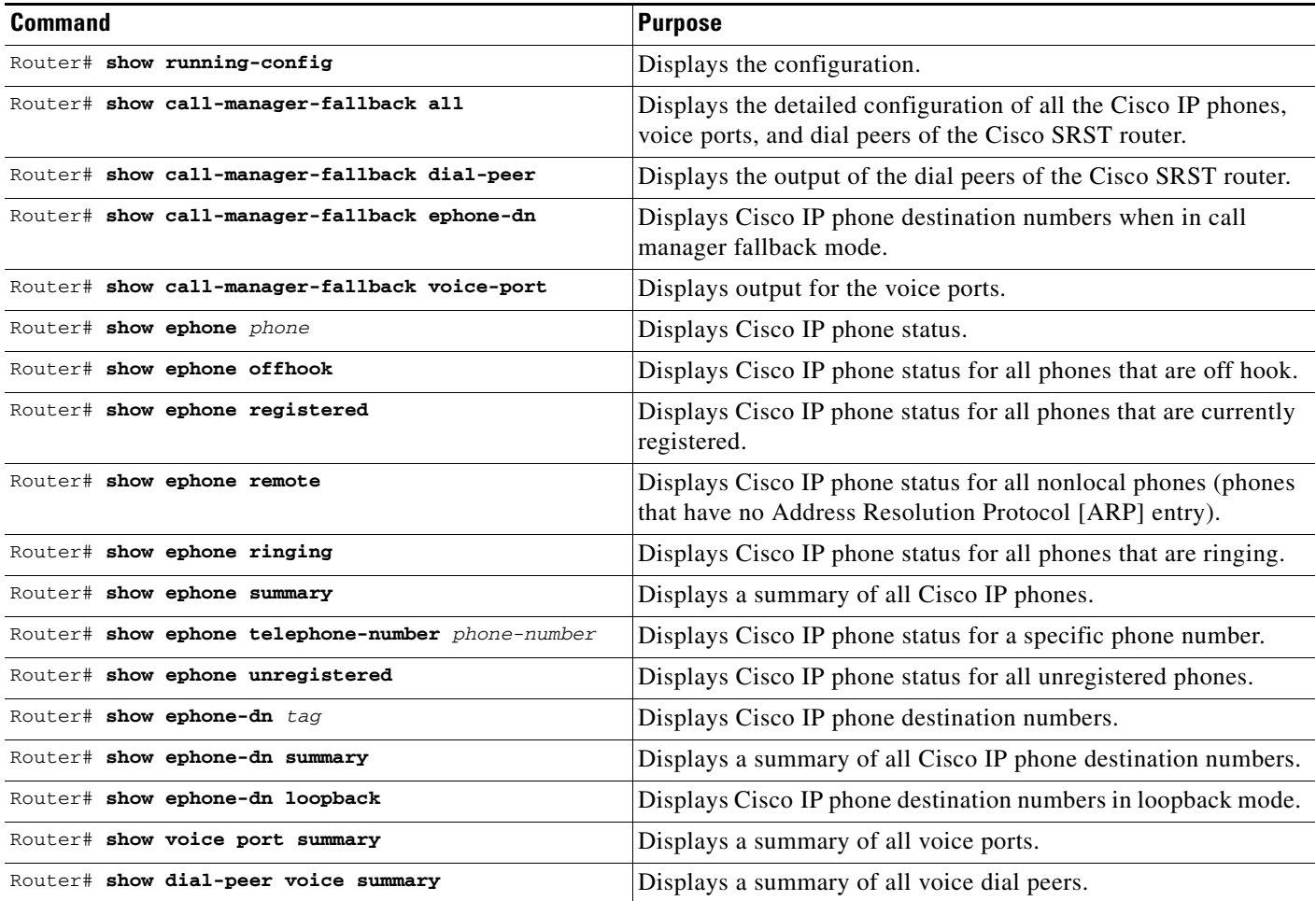

<span id="page-158-19"></span><span id="page-158-17"></span><span id="page-158-16"></span><span id="page-158-10"></span><span id="page-158-9"></span><span id="page-158-8"></span><span id="page-158-6"></span> $\overline{\phantom{a}}$ 

H

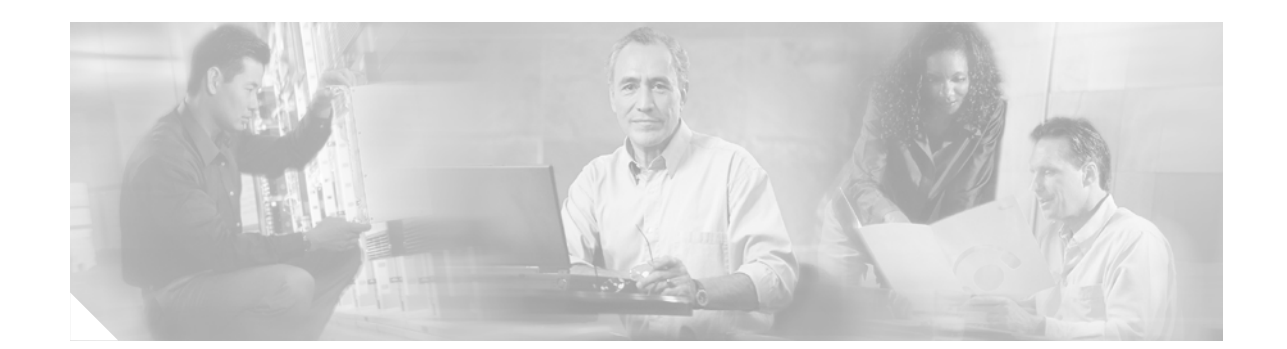

# <span id="page-160-4"></span>**Appendix A: Preparing Cisco SRST Support for SIP**

Cisco Survivable Remote Site Telephony (SRST) supports incoming and outgoing Session Initiation Protocol (SIP) calls to and from IP phones and router voice gateway voice ports, but does not support direct attachment of SIP phones to Cisco SRST. SIP may be used in situations where the SRST router is separate from the PSTN gateway and the SRST and PSTN gateways are linked together using SIP (instead of H.323).

Special configurations to support SIP calls are described in this appendix. For more information about SIP, see the *[Cisco IOS SIP Configuration Guide](http://www.cisco.com/univercd/cc/td/doc/product/software/ios123/123cgcr/vvfax_c/callc_c/sip_c/sipc1_c/index.htm)*.

**Note** The Cisco IOS Voice Configuration Library includes a standard library preface, glossary, and feature and troubleshooting documents and is located at <http://www.cisco.com/univercd/cc/td/doc/product/software/ios123/123cgcr/vcl.htm>.

# **Contents**

I

**•** [DTMF Relay for SIP Applications and Voice Mail, page 155](#page-160-0)

# <span id="page-160-0"></span>**DTMF Relay for SIP Applications and Voice Mail**

DTMF relay for SIP applications can be used in two voice-mail situations:

- **•** [DTMF Relay Using SIP RFC 2833, page 155](#page-160-1)
- <span id="page-160-3"></span>**•** [DTMF Relay Using SIP Notify \(Nonstandard\), page 157](#page-162-0)

# <span id="page-160-2"></span><span id="page-160-1"></span>**DTMF Relay Using SIP RFC 2833**

Cisco Skinny Client Control Protocol (SCCP) phones, such as those used with Cisco SRST systems, provide only out-of-band DTMF digit indications. To enable SCCP phones to send digit information to remote SIP-based IVR and voice-mail applications, Cisco SRST 3.2 and later versions provide conversion from the out-of-band SCCP digit indication to the SIP standard for DTMF relay, which is RFC 2833. You select this method in the SIP VoIP dial peer using the **dtmf-relay rtp-nte** command.

The SIP DTMF relay method is needed in the following situations:

- When SIP is used to connect a Cisco SRST system to a remote SIP-based IVR or voice-mail application, such as Cisco Unity.
- **•** When SIP is used to connect a Cisco SRST system to a remote SIP-PSTN voice gateway that goes through the PSTN to a voice-mail or IVR application.

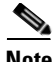

**Note** The need to use out-of-band DTMF relay conversion is limited to SCCP phones. SIP phones natively support in-band DTMF relay as specified in RFC 2833.

To enable SIP DTMF relay using RFC 2833, the commands in this section must be used on both originating and terminating gateways.

#### **SUMMARY STEPS**

- **1. dial-peer voice** *tag* **voip**
- **2. dtmf-relay rtp-nte**
- **3. exit**
- **4. sip-ua**
- **5. notify telephone-event max-duration** *time*
- **6. exit**

#### **DETAILED STEPS**

<span id="page-161-0"></span>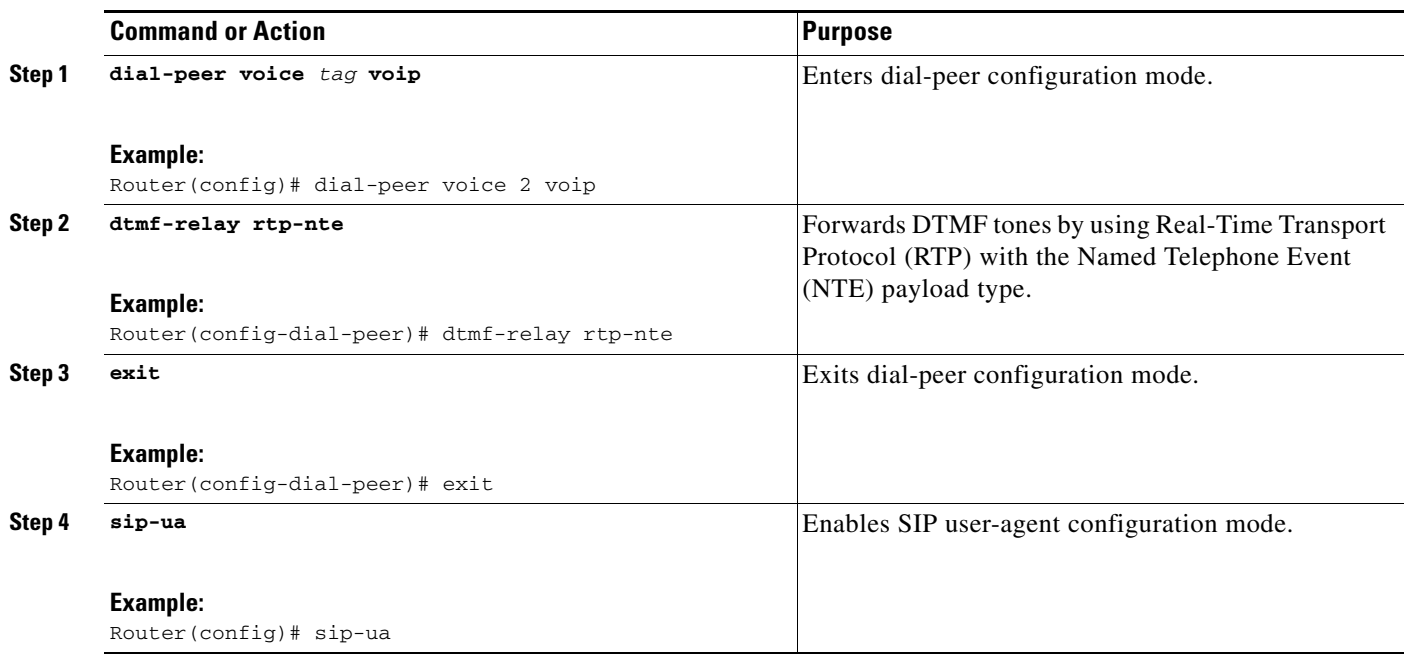

<span id="page-162-1"></span>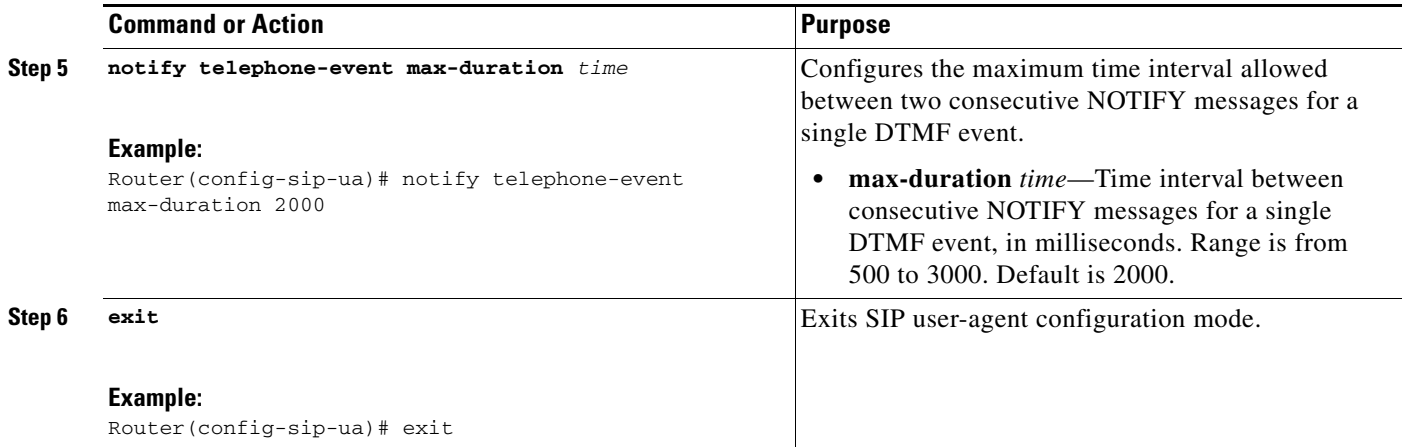

## **Troubleshooting Tips**

The dial-peer section of the **show running-config** command output displays DTMF relay status when it is configured, as shown in this excerpt:

```
dial-peer voice 123 voip 
 destination-pattern [12]... 
 monitor probe icmp-ping 
 session protocol sipv2 
  session target ipv4:10.8.17.42 
  dtmf-relay rtp-nte
```
# <span id="page-162-0"></span>**DTMF Relay Using SIP Notify (Nonstandard)**

To use voice mail on a SIP network that connects to a Cisco Unity Express (CUE) system, use a nonstandard SIP Notify format. To configure the Notify format, use the **sip-notify** keyword with the **dtmf-relay** command. Using the **sip-notify** keyword may be required for backward compatibility with Cisco SRST Versions 3.0 and 3.1.

#### **SUMMARY STEPS**

 $\mathsf I$ 

- **1. dial-peer voice** *tag* **voip**
- **2. dtmf-relay sip-notify**
- **3. exit**
- **4. sip-ua**
- **5. notify telephone-event max-duration** *time*
- **6. exit**

#### **DETAILED STEPS**

<span id="page-163-0"></span>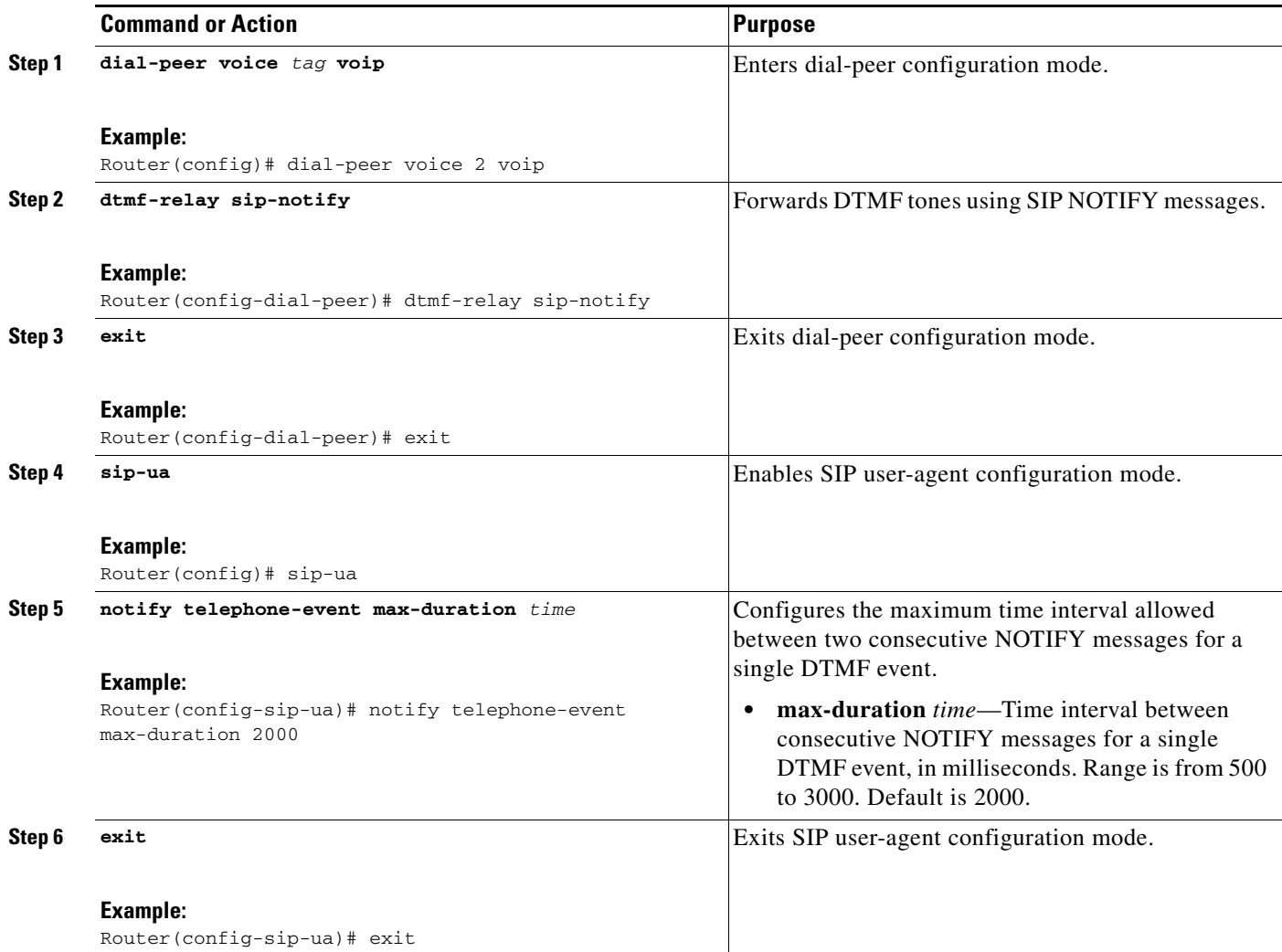

# <span id="page-163-1"></span>**Troubleshooting Tips**

<span id="page-163-2"></span>The **show sip-ua status** command output displays the time interval between consecutive NOTIFY messages for a telephone event. In the following example, the time interval is 2000 ms.

```
Router# show sip-ua status
```
SIP User Agent Status SIP User Agent for UDP :ENABLED SIP User Agent for TCP :ENABLED SIP User Agent bind status(signaling):DISABLED SIP User Agent bind status(media):DISABLED SIP early-media for 180 responses with SDP:ENABLED SIP max-forwards :6 SIP DNS SRV version:2 (rfc 2782) NAT Settings for the SIP-UA Role in SDP:NONE Check media source packets:DISABLED Maximum duration for a telephone-event in NOTIFYs:2000 ms

 $\overline{\mathsf{I}}$ 

SIP support for ISDN SUSPEND/RESUME:ENABLED Redirection (3xx) message handling:ENABLED

SDP application configuration: Version line (v=) required Owner line (o=) required Timespec line (t=) required Media supported:audio image Network types supported:IN Address types supported:IP4 Transport types supported:RTP/AVP udptl

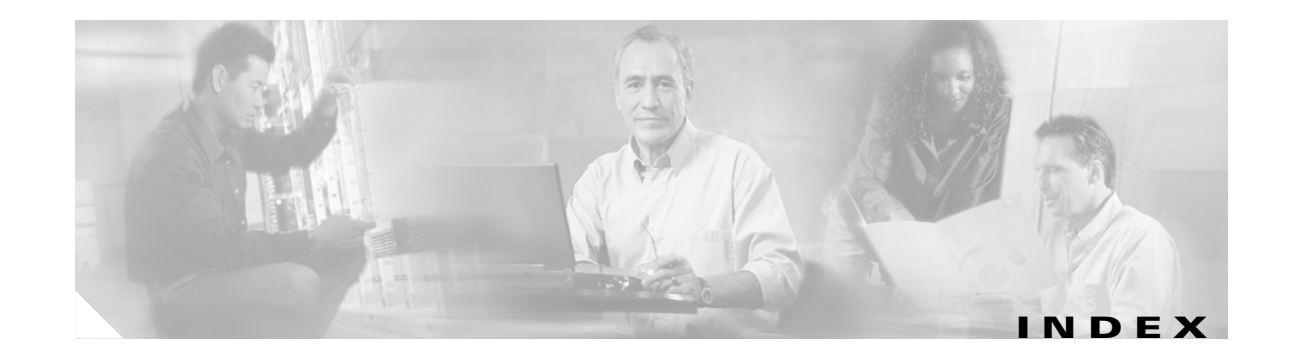

# **A**

access codes trunk **[81](#page-86-0)** after-hours block pattern command **[88](#page-93-0)** After Hours Call Blocking **[87](#page-92-0)** after-hours date command **[88](#page-93-1)** after-hours day command **[88](#page-93-2)** a-law MOH (music on hold) **[93](#page-98-0)** alias command for call rerouting **[58](#page-63-0)** ANI (answer number indication) digit translation rules for **[65](#page-70-0)** application command **[79](#page-84-0)** area codes and prefix codes **[65](#page-70-1)**

## **B**

blind call transfer **[74,](#page-79-0) [76](#page-81-0)** BRI (Basic Rate Interface) voice-mail configuration **[135](#page-140-0)**

# **C**

 $\mathsf I$ 

call application alternate command **[35](#page-40-0)** call application voice command **[78,](#page-83-0) [79](#page-84-1)** Call Blocking by Time and Date **[87](#page-92-1)** called number digit translation rules **[65](#page-70-2)** call-forward busy command **[56,](#page-61-0) [141](#page-146-0)** call forwarding **[74](#page-79-1)** during busy signal or no answer **[56](#page-61-1)**

to voice mail **[142](#page-147-0)** call-forward noan command **[56,](#page-61-2) [141](#page-146-1)** call-forward pattern command **[75](#page-80-0)** calling number digit translation rules **[65](#page-70-3)** CallManager gateway redirecting to voice mail **[142](#page-147-1)** call transfer analog phones **[78](#page-83-1)** blind **[76](#page-81-1)** consultative **[74](#page-79-1)** consultative using H.450.2 standard **[11](#page-16-0)** enabling on dual-line phone **[51](#page-56-0)** full blind **[76](#page-81-1)** full consult **[76](#page-81-1)** local consult **[76](#page-81-1)** remote **[73](#page-78-0)** using hookflash **[78](#page-83-2)** call waiting enabling on dual-line phone **[51](#page-56-1)** ccm-manager fallback-mgcp command **[35](#page-40-1)** cdn (called number) about **[144](#page-149-1)** in pattern direct command **[145](#page-150-1)** cgn (calling number) about **[144](#page-149-1)** in pattern direct command **[145](#page-150-2)** Cisco CallManager behavior when WAN is down **[20](#page-25-0)** installing **[27](#page-32-0)** versions supported by Cisco SRST **[25](#page-30-0)** Cisco IOS credentials server on secure SRST routers **[103](#page-108-0)** Cisco IOS software images

supported by Cisco SRST **[25](#page-30-1)** Cisco IP Phone 7902G about **[16](#page-21-0)** Cisco IP Phone 7905G about **[16](#page-21-1)** Cisco IP Phone 7910 system message **[20](#page-25-1)** Cisco IP Phone 7912G about **[16](#page-21-2)** Cisco IP Phone 7940 language display **[47](#page-52-0)** Cisco IP Phone 7940G system message **[20](#page-25-2)** Cisco IP Phone 7960 language display **[47](#page-52-1)** Cisco IP Phone 7960G system message **[20](#page-25-3)** Cisco IP Phone Conference Station 7935 about **[17](#page-22-0)** restrictions **[79](#page-84-2)** Cisco IP Phone Expansion Module 7914 about **[17](#page-22-1)** Cisco IP phones setting up to work with Cisco SRST **[45](#page-50-0)** supported by each SRST version **[24](#page-29-0)** system messages **[12](#page-17-0)** Cisco Unity **[135,](#page-140-1) [144](#page-149-2)** conferencing enabling on dual-line phone **[51](#page-56-2)** three-party G.711 ad hoc **[92](#page-97-0)** configuration call forwarding **[56](#page-61-1)** Cisco SRST, order of tasks **[30](#page-35-0)** COR (class or restriction) **[83](#page-88-0)** customized system message **[48](#page-53-0)** DHCP (Dynamic Host Configuration Protocol) **[36](#page-41-0)** dual-line phone **[51](#page-56-3)** examples central location voice-mail system FXO/FXS **[150](#page-155-2)**

local voice-mail system FXO/FXS **[149](#page-154-1)** global prefixes **[63](#page-68-0)** local and remote call transfer **[73](#page-78-0)** message button for voice mail **[140](#page-145-0)** outgoing calls **[73](#page-78-1)** ringing timeout default **[72](#page-77-0)** trunk access codes **[81](#page-86-0)** voice mail, direct access to **[137](#page-142-0)** configuring a certificate authority server on a Cisco IOS certificate server **[105](#page-110-0)** configuring secure SRST **[105](#page-110-1)** consultative call transfer and call forward using H.450.2 **[74](#page-79-1)** COR (class or restriction) configuring **[83](#page-88-0)** cor command **[83](#page-88-1)** country code default **[47](#page-52-2)**

## **D**

date format setting up on Cisco IP phone display **[46](#page-51-0)** default-router command **[36,](#page-41-1) [37](#page-42-0)** destination-pattern command **[137](#page-142-1)** DHCP (Dynamic Host Configuration Protocol) configuring **[36](#page-41-0)** defining a separate DHCP IP address pool for each Cisco IP phone **[37](#page-42-1)** defining a single DHCP IP address pool **[36](#page-41-2)** defining the DHCP relay server **[38](#page-43-0)** option 150 **[36](#page-41-3)** dialed numbers, adding to **[65](#page-70-1)** dial peer COR (class of restriction) **[83](#page-88-0)** hunting **[70](#page-75-0)** longest match rules **[58](#page-63-1)** POTS (plain old telephone service) **[137](#page-142-2)** voice mail **[136](#page-141-0)**

dial-peer voice command **[79,](#page-84-3) [137](#page-142-3)** dialplan-pattern command enhancements in Cisco SRST V2.1 **[17](#page-22-2)** for converting abbreviated extension numbers to E.164 numbers **[63](#page-68-1)** digit translation rules **[65](#page-70-1)** directory numbers as transfer targets **[73](#page-78-2)** in call-forward busy command **[57](#page-62-0)** DNIS (dialed number identification service) digit translation rules for **[65](#page-70-0)** documentation references **[30,](#page-35-1) [133](#page-138-0)** DTMF (dual tone multifrequency) voice mail **[135,](#page-140-2) [143,](#page-148-2) [144](#page-149-3)** dtmf-relay command SIP networks **[156,](#page-161-0) [158](#page-163-0)** DTMF relay using SIP RFC 2833 **[155](#page-160-2)** dual-line mode about **[12](#page-17-1)** dual-line phone configuring **[51](#page-56-3)** three-party G.711 ad hoc conferencing **[92](#page-97-1)**

#### **E**

E.164 **[56,](#page-61-3) [58](#page-63-2)** in destination-pattern command **[138](#page-143-0)** enabling credentials service on the secure SRST router **[112](#page-117-0)** establishing secure SRST to the Cisco IP phone **[103](#page-108-1)**

## **F**

 $\mathbf I$ 

fdn (forwarding number)

about **[144](#page-149-1)**

in pattern direct command **[145](#page-150-3)**

forward-digits command **[137](#page-142-4)**

forward-disconnect supervision **[72](#page-77-1)**

full-blind call transfer **[76](#page-81-1)** full-consult call transfer **[76](#page-81-2) FXO** hairpin-forwarded calls **[144](#page-149-4)** FXO (Foreign Exchange Office) voice mail **[135](#page-140-3)** FXS (Foreign Exchange Station) voice mail **[135](#page-140-4)**

## **G**

G.711 MOH (music on hold) **[93](#page-98-1)** three-party ad hoc conferencing **[92](#page-97-0)** global prefixes configuring **[63](#page-68-0)**

#### **H**

H.450.12 **[75](#page-80-1)** H.450.2 analog transfer using **[78](#page-83-3)** consultative call transfer and forward using **[74](#page-79-1)** h323 command **[75](#page-80-2)** h450 h450-2 timeout command **[75](#page-80-3)** hairpin-forwarded calls, FXO **[144](#page-149-4)** hookflash analog transfer using **[78](#page-83-4)** host command **[37](#page-42-2)** hunting dial peer **[70](#page-75-0)** huntstop command **[70](#page-75-1)** rules **[58](#page-63-1)**

## **I**

in-service static text message on Cisco IP phone displays **[49](#page-54-0)** installation Cisco CallManager **[27](#page-32-0)** Cisco SRST **[27](#page-32-1)** integration Cisco SRST with Cisco CallManager **[27](#page-33-0)** voice mail with Cisco SRST **[135](#page-140-5)** interface command **[38](#page-43-1)** ip dhcp pool command **[36,](#page-41-4) [37](#page-42-3)** ip helper-address command **[38](#page-43-2)** IP routing enabling **[34](#page-39-0)** ip source-address command **[40](#page-45-0)** ISDN (Integrated Services Digital Network) voice mail **[135](#page-140-6)**

## **K**

keepalive setting keepalive interval **[39](#page-44-0)**

## **L**

language setting up for Cisco IP phone display **[47](#page-52-3)** limit-dn command **[40](#page-45-1)** local call transfer configuring **[73](#page-78-0)** local consultation configuring **[76](#page-81-3)**

## **M**

maintaining Cisco SRST **[153](#page-158-1)** max-conferences command **[92](#page-97-2)** max-dn command **[12,](#page-17-1) [40,](#page-45-2) [51](#page-56-4)**

max-ephones command **[40](#page-45-3)** message button configuring for voice mail **[140](#page-145-0)** MIBs (Management Information Bases) supported by Cisco SRST **[31,](#page-36-0) [134](#page-139-0)** MOH (music on hold) for G.711, on-net VoIP, and PSTN calls **[93](#page-98-2)** from flash files **[94](#page-99-0)** moh command **[93](#page-98-3)** monitoring Cisco SRST **[153](#page-158-0)**

# **N**

network about setting up **[33](#page-38-0)** network command **[36](#page-41-5)** notify telephone-event command **[157,](#page-162-1) [158](#page-163-1)**

# **O**

on-net VoIP MOH (music on hold) **[93](#page-98-4)** option 150 ip command **[36,](#page-41-6) [37](#page-42-4)** outgoing calls configuring **[73](#page-78-1)**

## **P**

pattern command **[143](#page-148-3)** pattern direct command **[144](#page-149-5)** pattern ext-to-ext busy command **[144](#page-149-6)** pattern ext-to-ext no-answer command **[144](#page-149-7)** pattern trunk-to-ext busy command **[144,](#page-149-8) [145](#page-150-4)** pattern trunk-to-ext no-answer command **[144,](#page-149-9) [145](#page-150-5)** PBX (private branch exchange) **[78](#page-83-5)** platforms supported by each SRST version **[24](#page-29-1)** port command **[137](#page-142-5)**

POTS (plain old telephone service) configuring direct access to voice mail **[137](#page-142-6)** preference rules **[58](#page-63-1)** prefix codes and area codes **[65](#page-70-1)** PRI (Primary Rate Interface) voice mail configuration **[135](#page-140-7)** PSTN (public switched telephone network) MOH (music on hold) **[93](#page-98-5)** voice mail **[135](#page-140-8)**

## **R**

RDNIS (Redirected Dialed Number Identification Service) voice-mail support **[142](#page-147-2)** redirecting to CallManager gateway for voice mail with BRI/PRI access **[142](#page-147-1)** remote call transfer **[73](#page-78-0)** rerouting rules **[58](#page-63-3)** restrictions for each Cisco SRST version **[28](#page-34-0)** RFC 2833, SIP and SRST **[155](#page-160-3)** RFCs supported by Cisco SRST **[32,](#page-37-0) [134](#page-139-1)** ringing timeout default about **[14](#page-19-0)** configuring **[72](#page-77-0)** routing enabling IP routing **[34](#page-39-0)** of voice-mail calls **[136](#page-141-1)** rules digit translation **[65](#page-70-1)** preference **[58](#page-63-1)** rerouting **[58](#page-63-3)**

# **S**

I

secure SRST **[97](#page-102-0)** secure SRST authentication and encryption **[102](#page-107-0)** service dhcp command **[38](#page-43-3)**

SETUP message to Cisco CallManager **[142](#page-147-3)** show call-manager-fallback all command **[153](#page-158-2)** show call-manager-fallback dial-peer command **[153](#page-158-3)** show call-manager-fallback ephone-dn command **[153](#page-158-4)** show call-manager-fallback voice-port command **[153](#page-158-5)** show dial-peer voice summary command **[153](#page-158-6)** show ephone command **[153](#page-158-7)** show ephone-dn command **[153](#page-158-8)** show ephone-dn loopback command **[153](#page-158-9)** show ephone-dn summary command **[153](#page-158-10)** show ephone offhook command **[153](#page-158-11)** show ephone registered command **[153](#page-158-12)** show ephone remote command **[153](#page-158-13)** show ephone ringing command **[153](#page-158-14)** show ephone summary command **[153](#page-158-15)** show ephone telephone-number command **[153](#page-158-16)** show ephone unregistered command **[153](#page-158-17)** show running-config command **[153](#page-158-18)** show sip-ua status command **[158](#page-163-2)** show translation-rule command **[65](#page-70-4)** show voice port summary command **[153](#page-158-19)** SIP support **[155](#page-160-4)** SRST routers and PKI **[101](#page-106-0)** SRTP (Secure Real-Time Transport Protocol) **[100](#page-105-0)** standards supported by Cisco SRST **[31,](#page-36-1) [134](#page-139-2)** static text messages on Cisco IP phone displays **[49](#page-54-1)** supervision, forward-disconnect **[72](#page-77-1)** system log messages **[14](#page-19-1)** system message command for configuring customized system messages on Cisco IP phone displays **[48](#page-53-0)**

#### **T**

#### tag **[143](#page-148-4)**

time format setting u[p on Cisco IP phone display](#page-142-5) **[46](#page-51-0)** timeouts busy command **[72](#page-77-2)**

timeouts-ringing command **[72](#page-77-3)** timezone setting up for Cisco IP phone display **[46](#page-51-1)** token **[143](#page-148-5)** toll bar **[87](#page-92-2)** transfer-pattern command **[73,](#page-78-3) [75](#page-80-4)** transfer patterns **[73](#page-78-4)** transfer-system command **[75](#page-80-5)** translate command **[65](#page-70-5)** translation-profile command **[67](#page-72-0)** translation profiles **[66](#page-71-0)** translation rules, digit **[65](#page-70-1)** Transport Layer Security (TLS) **[100](#page-105-1)** trunk access codes **[81](#page-86-0)**

#### **W**

WAN when WAN connection is down **[19,](#page-24-0) [33](#page-38-1)**

# **X**

xmlschema command **[95](#page-100-0)**

# **U**

u-law MOH (music on hold) **[93](#page-98-6)**

Unity, Cisco **[135](#page-140-1)** user-local command **[47](#page-52-4)**

# **V**

verification that Cisco SRST is enabled **[42](#page-47-0)** vm-integration command **[144](#page-149-10)** voice mail call forwarding **[142](#page-147-0)** configuring direct access to **[137](#page-142-0)** how Cisco SRST handles **[135](#page-140-9)** routing of calls **[136](#page-141-1)** voicemail command **[141,](#page-146-2) [143](#page-148-6)** voice service voip command **[75](#page-80-6)** VoIP, on-net MOH (music on hold) **[93](#page-98-4)**